# **AKD™, AKD™ BASIC, AKD™ PDMM Manuel d'Instructions**

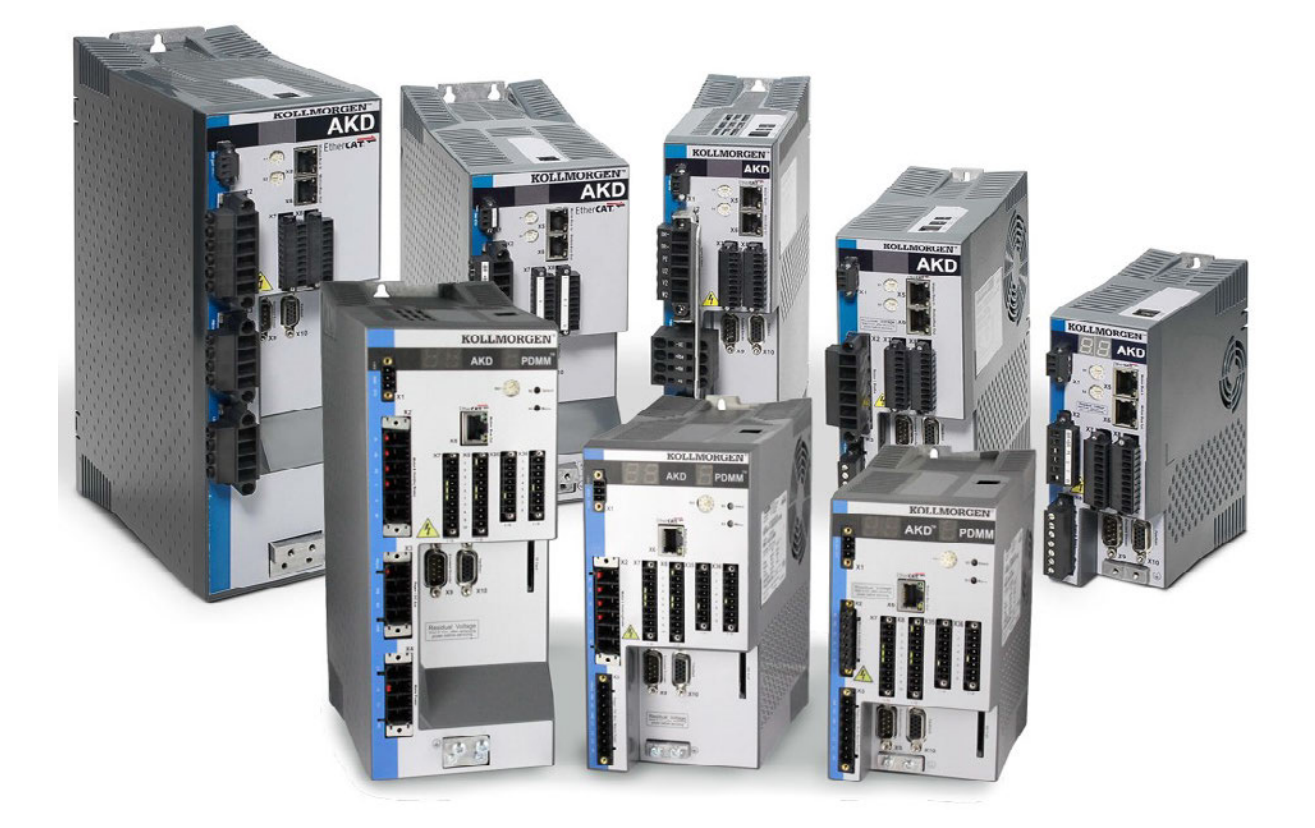

Édition: Révision L, Mai 2013 Valide pour la révision D du AKD, AKD BASIC Valide pour la révision DA du AKD BASIC-I/O Valide pour la révision DB du AKD PDMM Numéro de la pièce 903-200003-02 Traduction du manuel original

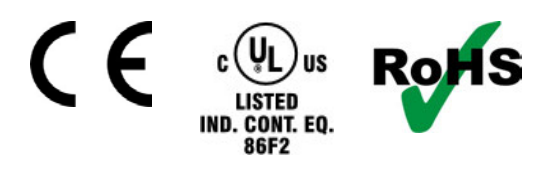

Brevets en instance

Le manuel faisant partie intégrante du produit, conservez-le pendant toute la durée de vie du produit. Remettez le manuel au futur utilisateur ou propriétaire du produit.

**KOLLMORGEN** 

### **Révisions de document**

La bibliographie de ce document peut être trouvée dans ["Révisions de document" \(](#page-197-0) $\rightarrow$  [p.198\)](#page-197-0)

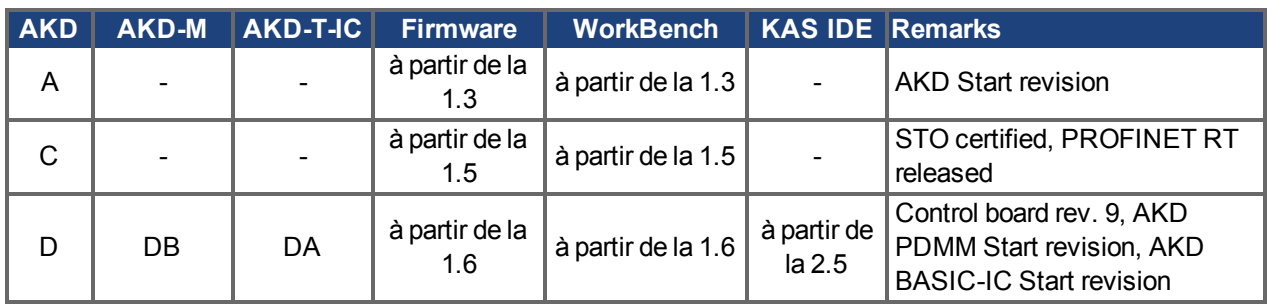

## **Hardware-Revision (HR)**

## **Marques déposées**

- AKD est une marque déposée de la Kollmorgen™ Corporation
- EnDat est une marque déposée de la Dr. Johannes Heidenhain GmbH
- <sup>l</sup> EtherCAT est marque déposée et technologie brevetée, autorisées par Beckhoff Automation Gmbh, l'Allemagne.
- Ethernet/IP est une marque déposée de la ODVA, Inc.
- Ethernet/IP Communication Stack: copyright (c) 2009, Rockwell Automation
- HIPERFACE est une marque déposée de la Max Stegmann GmbH
- PROFINET est une marque déposée de la PROFIBUS et PROFINET International (PI)
- SIMATICest une marque déposée de la SIEMENS AG
- Windows est une marque déposée de la Microsoft Corporation

#### **Brevets réels**

- $\bullet$  US Patent 5,162,798 (used in control card R/D)
- US Patent 5,646,496 (used in control card R/D and 1 Vp-p feedback interface)
- US Patent 6,118,241 (used in control card simple dynamic braking)
- US Patent 8,154,228 (Dynamic Braking For Electric Motors)
- US Patent 8,214,063 (Auto-tune of a Control System Based on Frequency Response)

#### **Sous réserve de modifications techniques apportés en vue d'amélioration des appareils!**

#### Imprimé en United States of America

Ce document est la propriété intellectuelle de Kollmorgen™.Tous droits réservés. Sans autorisation écrite de l'entreprise Kollmorgen™, aucune partie de cet ouvrage n'a le droit d'être ni reproduite par des moyens quelconques (impression, photocopie, microfilm ou autre procédure) ni traitée, polycopiée ou distribuée au moyen de systèmes électroniques .

# <span id="page-2-0"></span>**1 Sommaire**

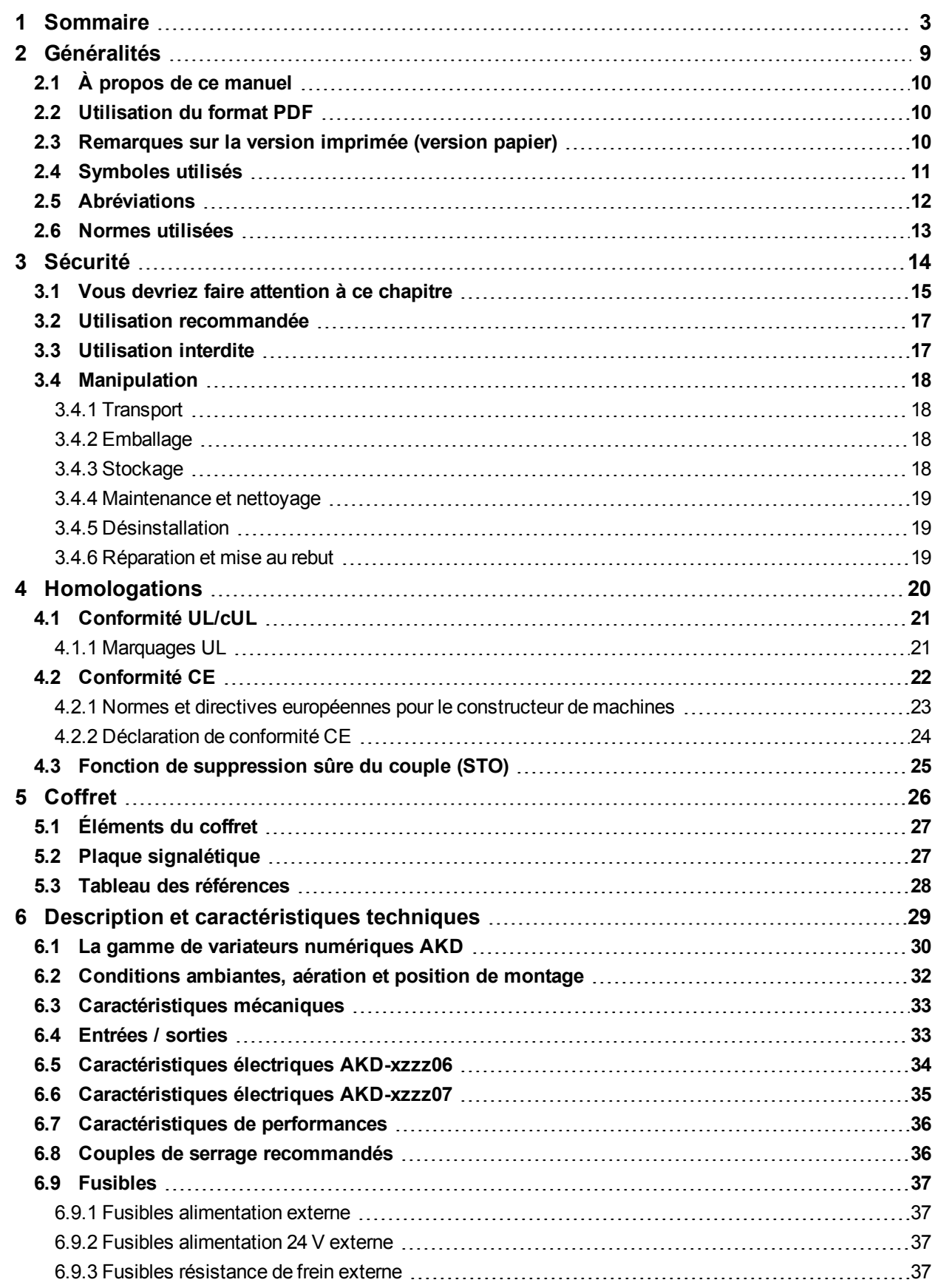

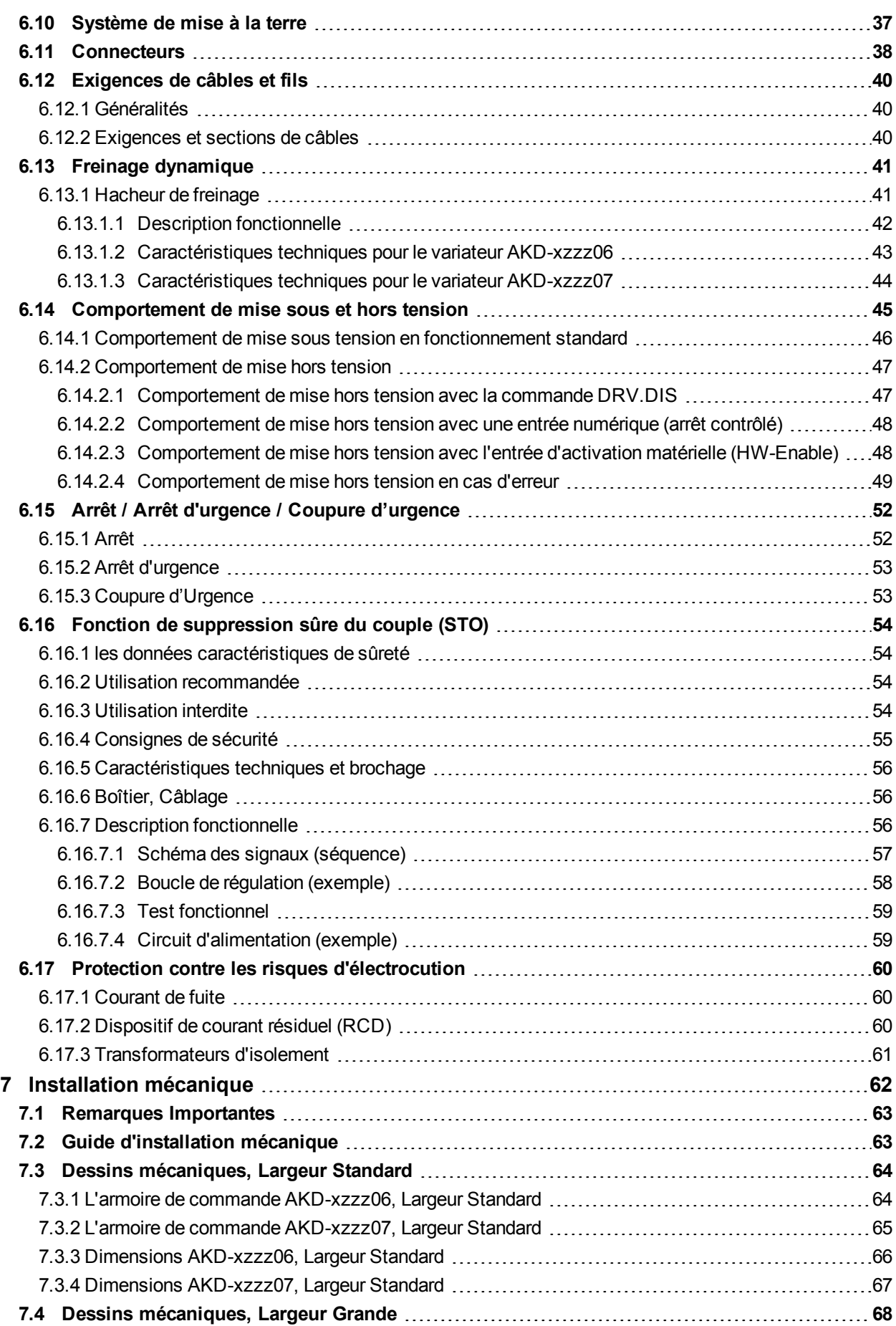

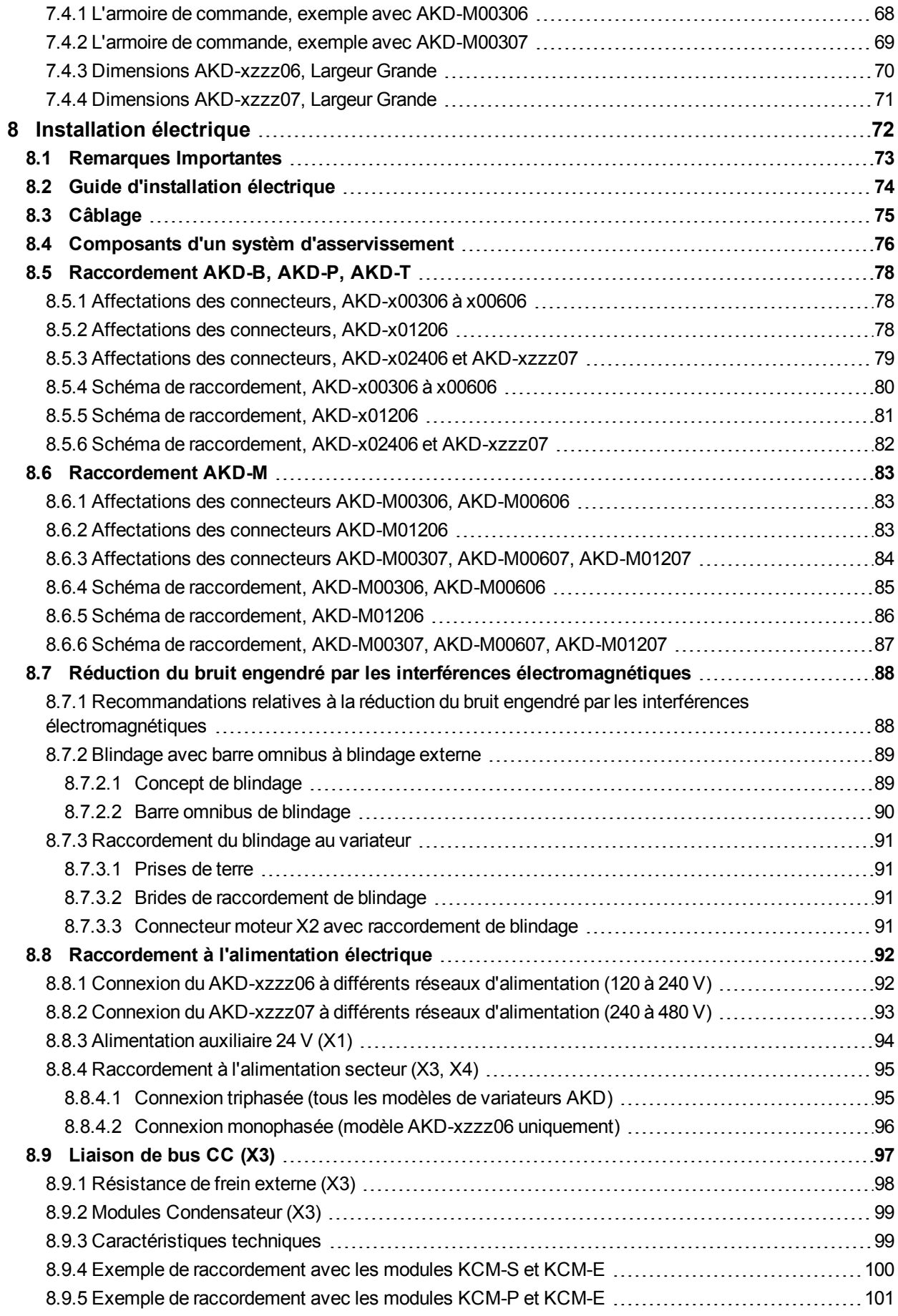

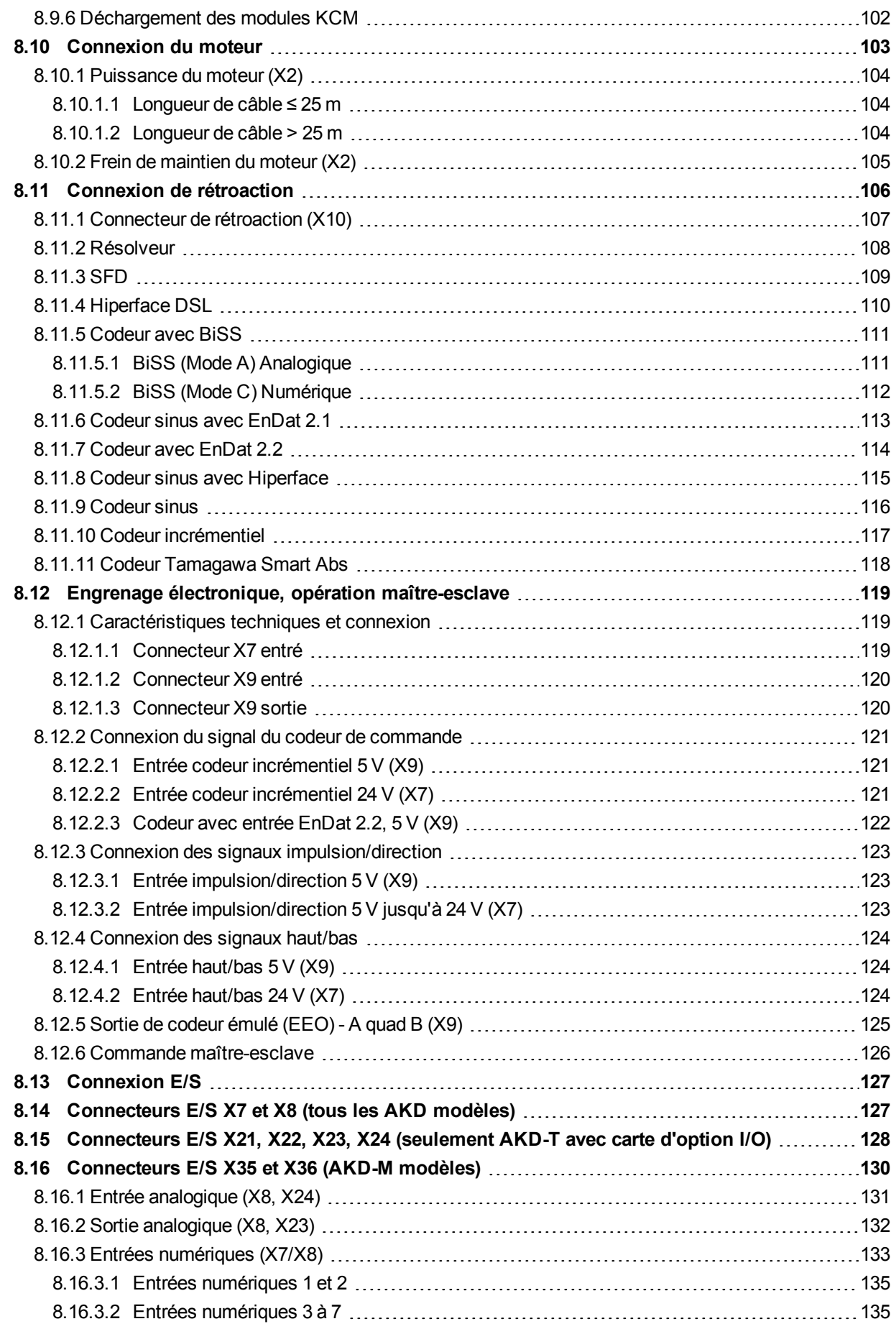

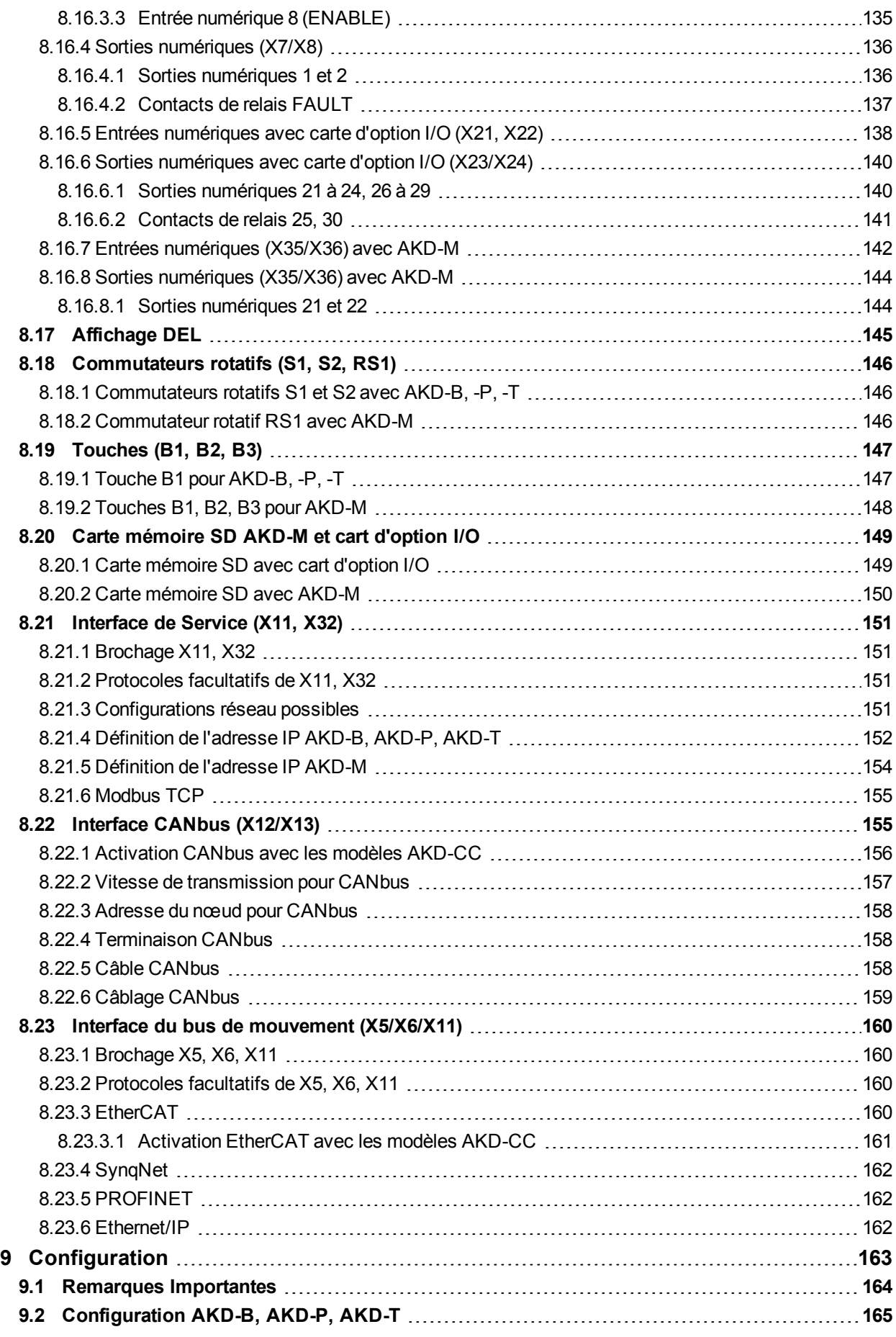

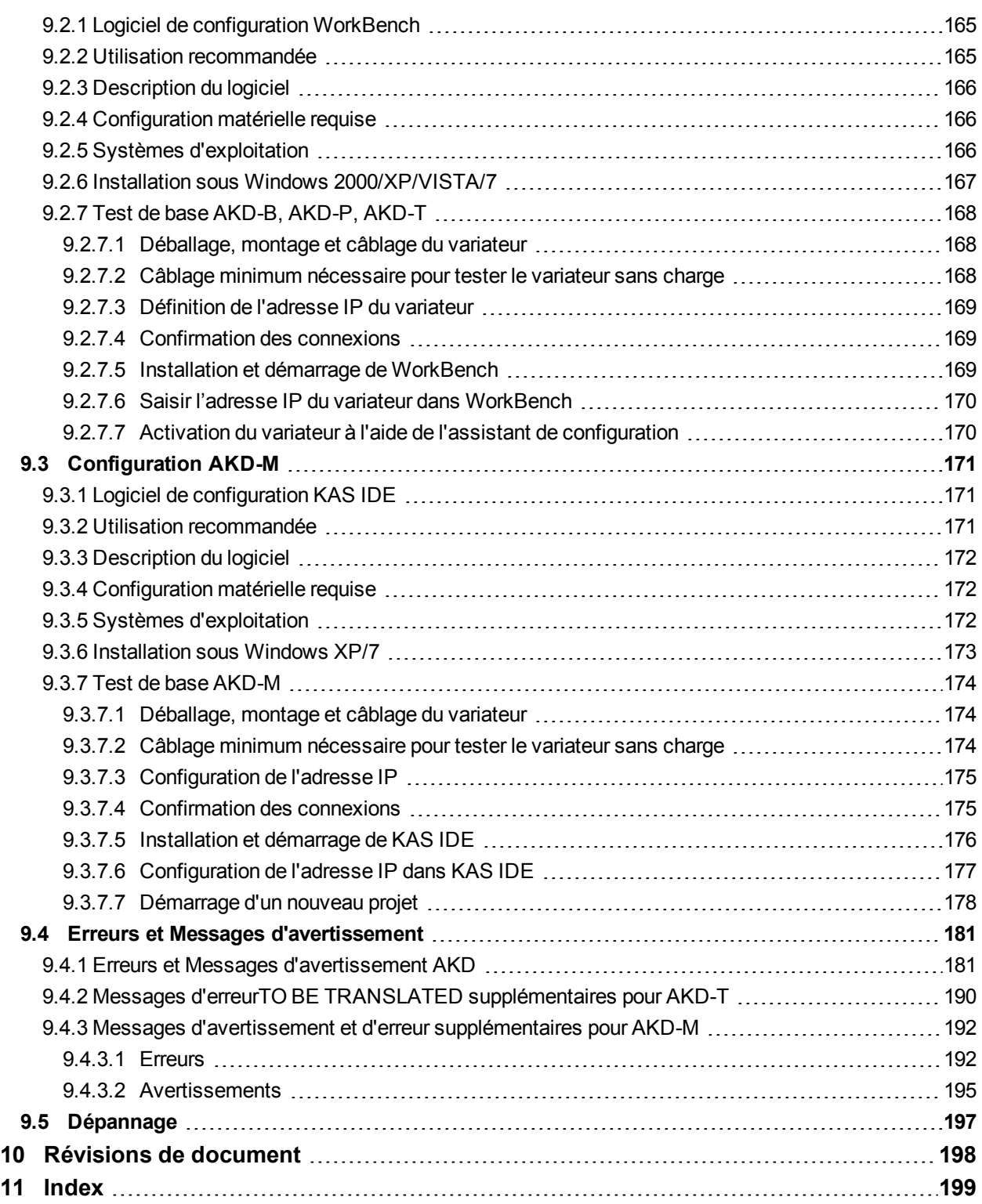

# <span id="page-8-0"></span>**2 Généralités**

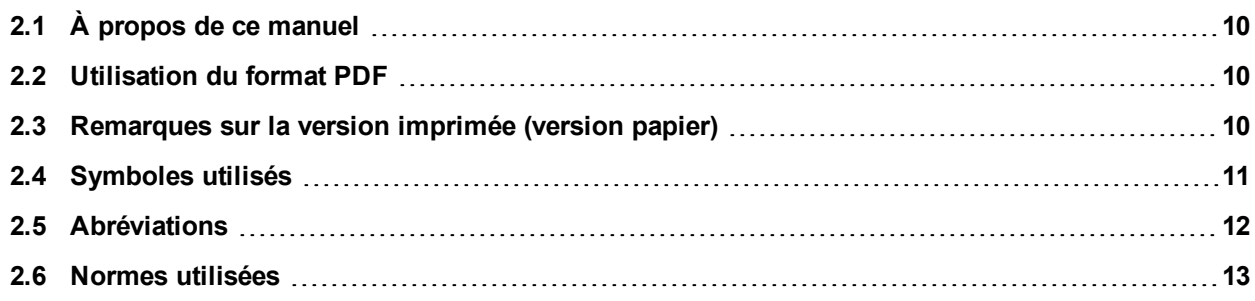

# <span id="page-9-0"></span>**2.1 À propos de ce manuel**

Ce *Manuel d'installation AKD* présente la série de variateurs numériques AKD et comprend les informations nécessaires à l'installation d'un variateur AKD. Une version numérique de ce manuel (format PDF) est disponible sur le DVD accompagnant votre variateur. Vous pouvez télécharger les mises à jour de ce manuel sur le site Web Kollmorgen™ (www.kollmorgen.com).

Des documents supplémentaires sont présents sur le DVD, parmi lesquels :

- Manuel utilisateur du variateur AKD. Ce manuel indique comment utiliser votre variateur dans les applications courantes. Il offre également des conseils pour vous aider à optimiser les performances de votre système avec le variateur AKD. Le *Manuel utilisateur* comprend le *Guide de référence des paramètres et des commandes*. Ce guide contient de la documentation sur les paramètres et les commandes utilisés pour programmer un variateur AKD.
- Manuel CAN-BUS Communication AKD, Ce manuel contient la communication CANopen.
- Manuel EtherCAT Communication AKD. Ce manuel contient la communication EtherCAT (CoE).
- **Manuel PROFINET RT Communication AKD. Ce manuel contient la communication** PROFINET RT.
- Manuel Ethernet/IP Communication AKD. Ce manuel contient la communication Ethernet/IP.
- Manuel SynqNet Communication AKD. Ce manuel contient la communication SynqNet.
- **Manuel des accessoires**. Ce manuel contient les caractéristiques techniques et les schémas dimensionnels des accessoires tels que câbles, résistances de frein et alimentation. De ce manuel, des versions différentes existent au niveau régional.

# <span id="page-9-1"></span>**2.2 Utilisation du format PDF**

Ce document présente diverses fonctionnalités destinées à faciliter la navigation.

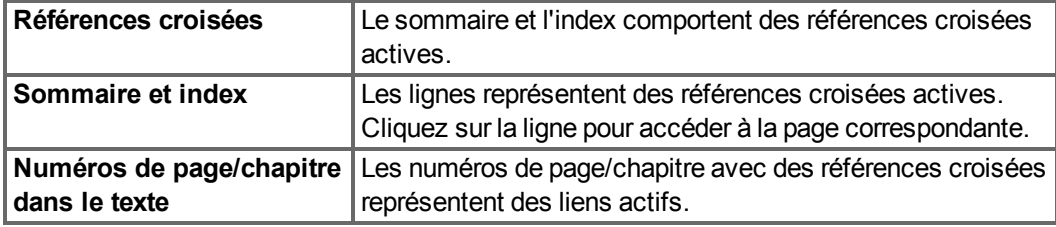

# <span id="page-9-2"></span>**2.3 Remarques sur la version imprimée (version papier)**

Chaque produit est fourni avec une version imprimée du manuel. Par respect de l'environnement, la taille du document a été réduite et celui-ci a été imprimé au format DIN A5.

**INFORMATION** Si vous rencontrez des difficultés de lecture en raison de la taille de la police, vous pouvez imprimer la version PDF au format DIN A4 1:1. La version PDF du document figure sur le DVD joint avec le produit, ainsi que sur le site de Kollmorgen™.

# <span id="page-10-0"></span>**2.4 Symboles utilisés**

# **Symboles d'avertissement**

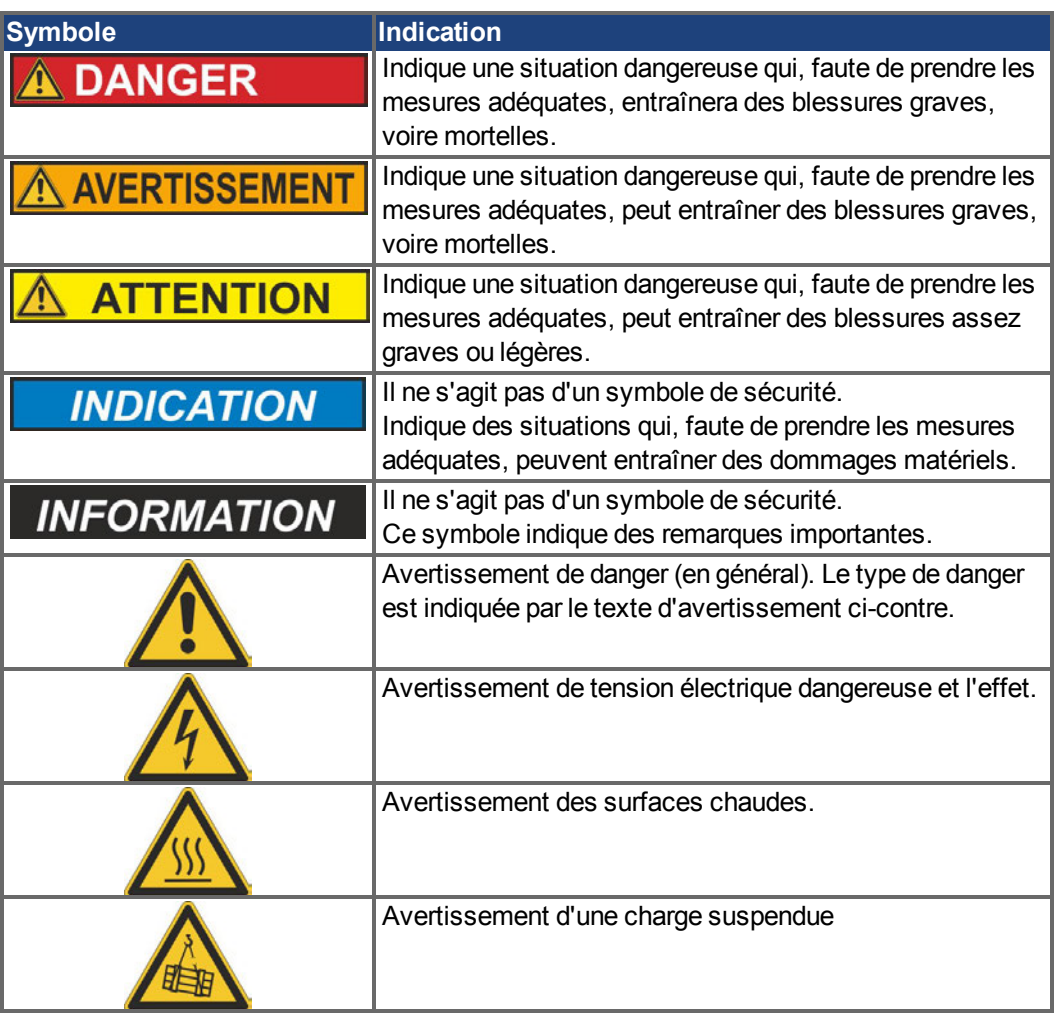

# **Symboles utilisés dans les schémas**

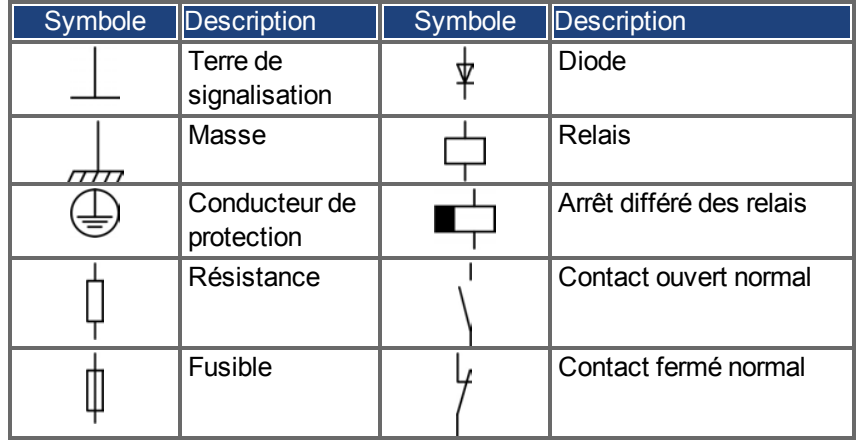

# <span id="page-11-0"></span>**2.5 Abréviations**

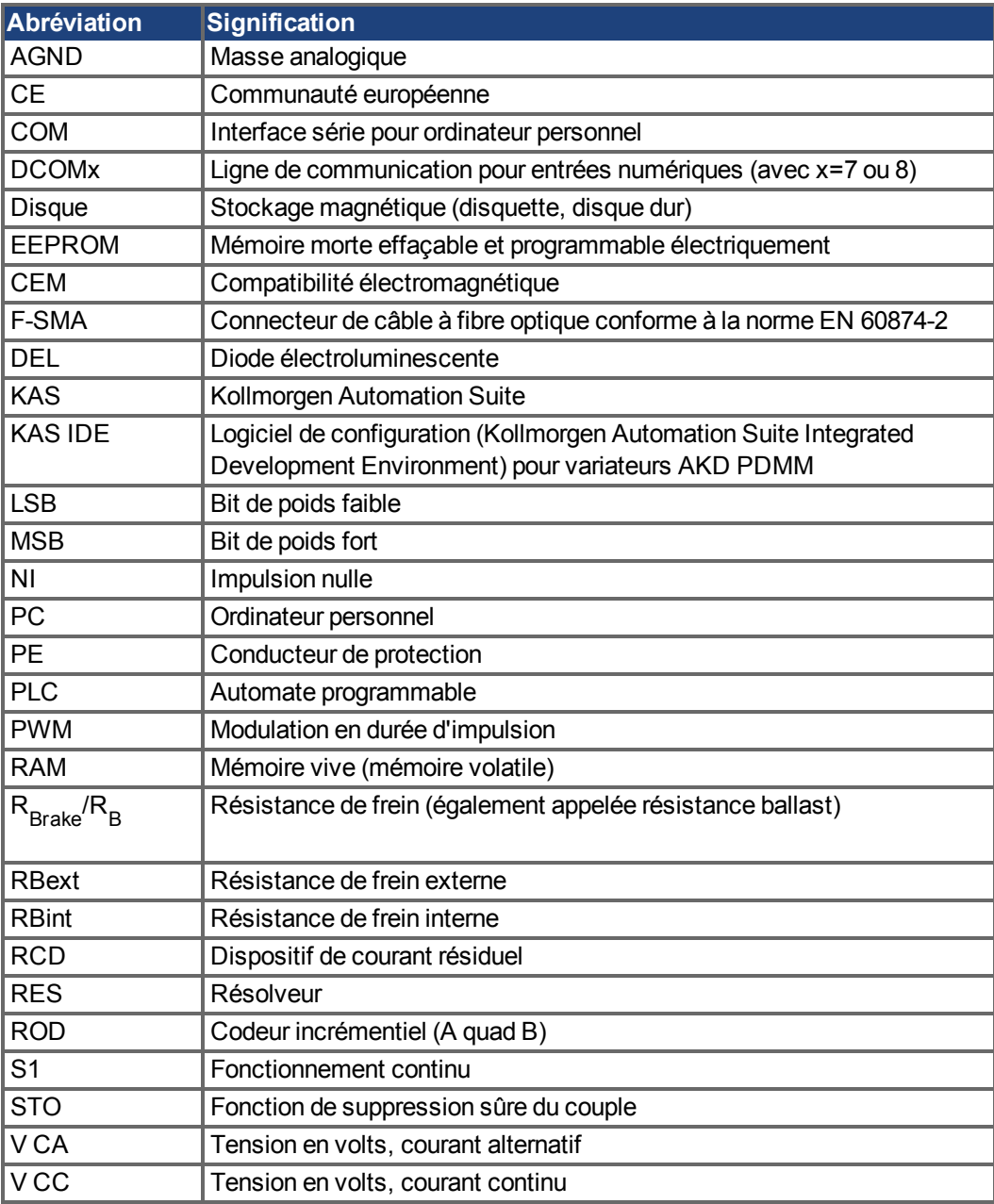

# <span id="page-12-0"></span>**2.6 Normes utilisées**

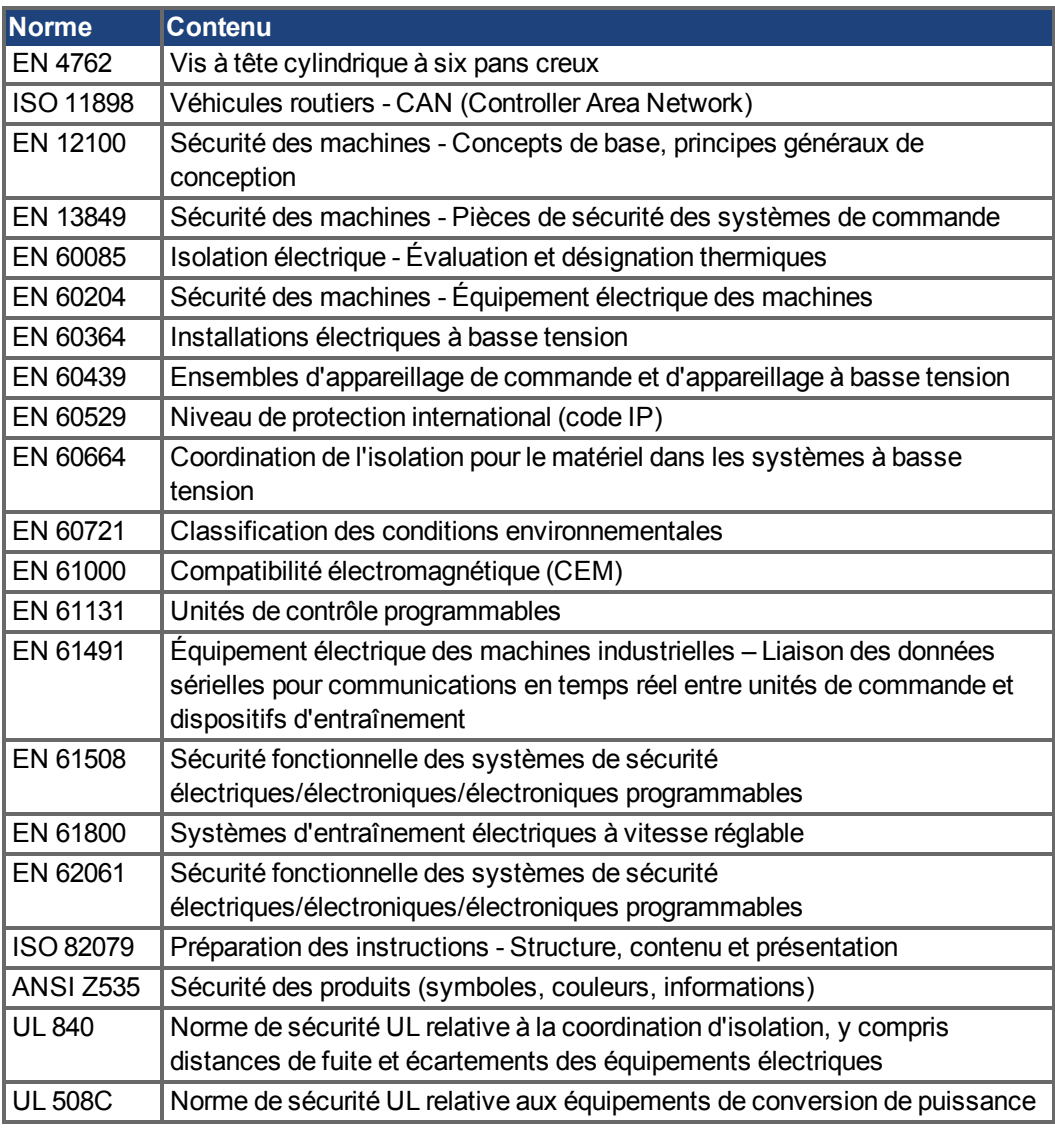

ANSI - American National Standard Institute, Inc.

EN - Commission Électrotechnique Internationale

ISO - International Organization for Standardization

UL - Underwriters Laboratories

# <span id="page-13-0"></span>**3 Sécurité**

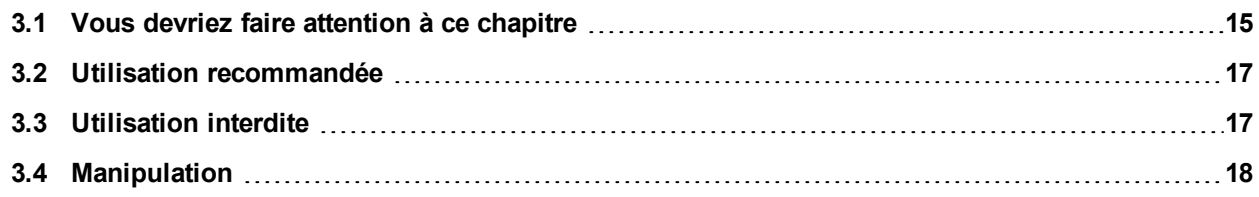

## <span id="page-14-0"></span>**3.1 Vous devriez faire attention à ce chapitre**

Le présent chapitre vous aide à détecter et à prévenir les risques concernant les personnes et les biens matériels.

#### **Lecture de la documentation**

Lisez la documentation fournie avant le montage et la mise en service. Une mauvaise manipulation de l'amplificateur d'asservissement peut entraîner des dommages aux personnes et aux biens. L'exploitant doit donc s'assurer que toutes les personnes auxquelles sont confiés des travaux sur le système AKD ont bien lu le manuel d'utilisation, l'ont compris et que les instructions de sécurité de ce manuel sont respectées.

### **Contrôle de la version matérielle**

Vérifiez le numéro de version matérielle du produit (voir plaque signalétique). Ce numéro doit correspondre aux indications figurant sur la page de titre du présent manuel.

Prise en compte des données techniques

Respectez les caractéristiques techniques et les indications relatives aux conditions de raccordement (plaque signalétique et documentation). Le dépassement des valeurs de tension ou d'intensité autorisées peut entraîner des dommages sur le variateur.

#### **Analyse des risques**

Le constructeur de la machine doit effectuer une analyse des risques liés à son équipement et prendre les mesures appropriées pour éviter que des mouvements imprévus ne provoquent des dommages aux personnes et aux biens. En fonction de l'analyse des risques, vous pouvez éventuellement donner des instructions supplémentaires au personnel spécialisé.

#### **Personnel spécialisé**

Seul le personnel qualifié est autorisé à effectuer les travaux tels que transport, installation, mise en service et entretien. On considère comme personnel qualifié les personnes familiarisées avec le transport, l'implantation, le montage, la mise en service et l'exploitation des servocommandes et disposant des qualifications minimales en rapport avec leur activité:

- Transport : uniquement par du personnel connaissant la manutention de composants sensibles à l'électricité statique
- Déballage : uniquement par du personnel spécialisé ayant une formation en électrotechnique
- Installation : uniquement par du personnel spécialisé ayant une formation en électrotechnique.
- Mise en service : uniquement par du personnel spécialisé ayant des connaissances étendues dans les domaines de l'électrotechnique et des systèmes d'entraînement

Le personnel spécialisé doit également connaître et respecter les normes CEI 60364 / CEI 60664 et les règles nationales en matière de prévention des accidents.

#### **Composants sensibles aux décharges électrostatiques**

Les amplificateurs contiennent des composants sensibles à l'électricité statique, qui peuvent être endommagés par des manipulations inadéquates. Evacuez la charge électrostatique de votre corps avant de toucher l'amplificateur. Evitez de toucher des matériaux hautement isolants (fibres artificielles, film plastique, etc.). Posez l'amplificateur sur une surface conductrice.

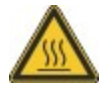

#### **Surface chaude**

Les surfaces des amplificateurs peuvent devenir très chaudes pendant le fonctionnement. Le dissipateur thermique peut atteindre des températures supérieures à 80°C. Risque de brûlures légères. Mesurez la température et attendez que le dissipateur thermique soit redescendu en-dessous de 40°C avant de le toucher.

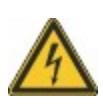

# **Mise à la terre**

Assurez-vous de la mise à la terre correcte de l'amplificateur d'asservissement, avec le profilé PE de l'armoire électrique comme potentiel de référence. Risque de choc électrique. Faute d'une mise à la terre de faible impédance, la sécurité des personnes n'est pas assurée et il existe un risque de choc électrique pouvant être mortel.

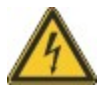

### **Hautes tensions**

Les appareils produisent des tensions électriques élevées pouvant atteindre 900 V. Veillez à ne jamais ouvrir ni toucher les appareils pendant leur fonctionnement. En fonctionnement, maintenez tous les couvercles et portes d'armoires électriques fermés.

En fonctionnement, selon leur indice de protection, les amplificateurs d'asservissement peuvent présenter des parties non isolées conductrices. Après avoir débranché l'amplificateur de la tension d'alimentation, attendez au moins 7 minutes avant de toucher des parties conductrices (par exemple, contacts) ou de débrancher des connexions.

Les condensateurs conduisent des tensions dangereuses jusqu'à 7 minutes après la déconnexion des tensions d'alimentation. Mesurez systématiquement la tension sur le circuit intermédiaire du bus DC et attendez que la tension soit descendue en-dessous de 40 V avant de toucher des composants.

Ne débranchez pas les liaisons électriques avec l'amplificateur tant que ce dernier est conducteur de tension. Il existe un risque d'arc électrique pouvant entraîner des dommages corporels (brûlures ou cécité) et des dommages matériels sur les contacts.

#### **Interdiction de modifier les appareils**

Toute modification apportée à l'amplificateur sans l'autorisation du constructeur est illicite. L'ouverture des équipements annule la garantie.

# <span id="page-16-0"></span>**3.2 Utilisation recommandée**

Les variateurs sont des composants montés sur des machines ou installations électriques et peuvent être exploités uniquement en tant que composants intégrés de ces installations ou machines. Le fabricant de l'appareil utilisé avec un variateur doit effectuer une appréciation du risque pour celui-ci et prendre les mesures appropriées afin d'éviter tout dommage corporel ou matériel provoqué par un éventuel mouvement inopportun.

#### **Armoire et câblage**

Les variateurs doivent être utilisés uniquement dans des armoires de commande fermées et adaptées aux conditions ambiantes  $\rightarrow$  [p.29.](#page-28-0) Une aération ou un refroidissement peut être nécessaire pour conserver l'armoire à une température inférieure à 40° C.

Utilisez uniquement des conducteurs en cuivre pour le câblage. La section des conducteurs peut être basée sur la norme EN 60204 (ou bien pour les sections AWG : tableau CEN 310- 16, colonne 75 °C).

#### **Alimentation**

Les variateurs de la série AKD peuvent être alimentés comme suit :

- AKD-xzzz06 : réseaux d'alimentation industriels monophasés ou triphasés (courant nominal symétrique inférieur à 200 kA à 120 V et 240 V).
- AKD-xzzz07 : réseaux d'alimentation industriels triphasés (courant nominal symétrique inférieur à 200 kA à 240 V, 400 V et 480 V).

Le raccordement à d'autres types de tension de réseaux d'alimentation est possible avec un transformateur d'isolement supplémentaire  $(\rightarrow$  [p.92](#page-91-1)).

Les surtensions périodiques entre les phases (L1, L2, L3) et le boîtier du variateur ne doivent pas dépasser 1000V en crête. Conformément à la norme EN 61800, les pointes de tension (< 50 µs) entre les phases ne doivent pas dépasser 1 000 V. Les pointes de tension (< 50 µs) entre une phase et le boîtier ne doivent pas dépasser 2000 V.

Des mesures de filtrage CEM avec AKD-xzzz06 doivent être effectuées par l'utilisateur.

### **Tension nominale du moteur**

La famille de variateurs AKD est exclusivement destinée à l'entraînement de servomoteurs synchrones appropriés avec asservissement du couple, de la vitesse et/ou de la position. La tension nominale des moteurs doit être supérieure ou égale à la tension de la liaison de bus CC divisée par √2 générée par le variateur (U<sub>nMoteur</sub>>=U<sub>CC</sub>/√2).

# **Fonction de suppression sûre du couple (STO)**

Reportez-vous à la section Utilisation recommandée dans le chapitre sur la fonction de suppressionsûre du couple (STO)  $\rightarrow$  [p.54\)](#page-53-2) avant d'utiliser cette fonction (conformément à la norme EN 13849 catégorie 3).

# <span id="page-16-1"></span>**3.3 Utilisation interdite**

Toute utilisation autre que celle décrite dans le chapitre Utilisation recommandée n'est pas prévue et peut entraîner des dommages corporels et matériels. Le variateur ne doit pas être utilisé avec des machines ne respectant pas les normes ou les réglementations nationales appropriées. L'utilisation du variateur dans les environnements suivants est également proscrite :

- Zones potentiellement explosives
- Environnements avec acides corrosifs et/ou conducteurs, solutions alcalines, huiles, vapeurs, poussières
- Navires ou applications offshore

# <span id="page-17-0"></span>**3.4 Manipulation**

# <span id="page-17-1"></span>**3.4.1 Transport**

Le transport du variateur AKD doit se faire conformément à la norme EN 61800-2 :

- Le transport doit être effectué par du personnel qualifié, avec le variateur dans l'emballage recyclable d'origine du fabricant.
- Il convient d'éviter les chocs lors du transport.
- Le transport doit être effectué dans les plages de températures spécifiées : -25 à +70 °C, variation de 20 K / heure maximum, classe 2K3.
- Le transport doit être effectué dans les conditions d'humidité spécifiées : humidité relative maximum de 95 %, sans condensation, classe 2K3.

#### **INDICATION** Les variateurs contiennent des composants sensibles à l'électricité statique qui peuvent être endommagés par une manipulation incorrecte. Déchargez l'électricité statique de votre corps avant de toucher le variateur. Évitez le contact avec des matériaux à haute isolation (fibres synthétiques, films plastique, etc.). Placez le variateur sur une surface conductrice.

Si l'emballage est abîmé, vérifiez si l'unité présente des dommages visibles. Avertissez l'expéditeur et le fabricant des éventuels dommages constatés sur l'emballage ou le produit.

# <span id="page-17-2"></span>**3.4.2 Emballage**

L'emballage du variateur AKD est composé d'un carton recyclable avec pièces et d'une étiquette sur la partie extérieure du boîtier.

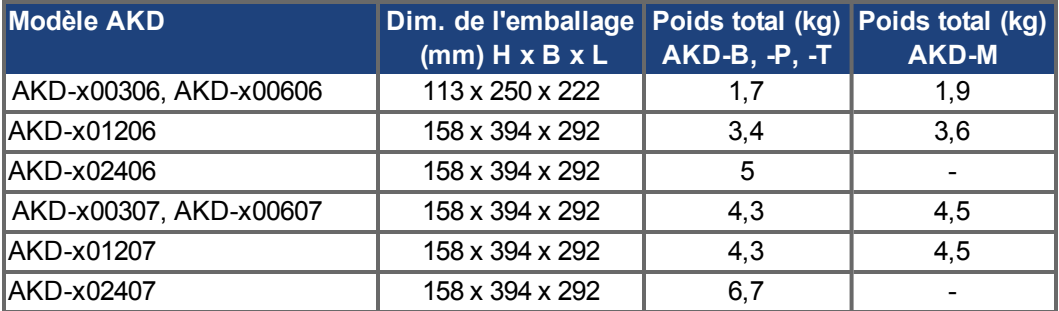

# <span id="page-17-3"></span>**3.4.3 Stockage**

Le stockage du variateur AKD doit se faire conformément à la norme EN 61800-2 :

- Le stockage doit être effectué uniquement dans l'emballage d'origine recyclable du fabricant.
- La hauteur d'empilage maximum est la suivante :
	- <sup>n</sup> AKD-x0306 jusqu'aux modèles 0606 : 8 cartons.
	- Tous les autres modèles : 6 cartons.
- Le stockage doit être effectué dans les plages de températures spécifiées :  $-25$  à +55 °C, variation de 20 K / heure maximum, classe 1K4.
- Le stockage doit être effectué dans les conditions d'humidité spécifiées : humidité relative entre 5 et 95 %, sans condensation, classe 1K3.
- Les exigences suivantes doivent être respectées en ce qui concerne la durée de stockage :
	- Moins d'un an : aucune restriction.
	- <sup>n</sup> Plus d'un an : les condensateurs doivent être reformés avant de configurer et de faire fonctionner le variateur. Pour ce faire, débranchez toutes les connexions électriques et appliquez un courant alternatif monophasé de 120 V CA aux bornes L1 / L2 pendant environ 30 minutes.

# <span id="page-18-0"></span>**3.4.4 Maintenance et nettoyage**

Le variateur ne requiert aucune maintenance. Le fait d'ouvrir le variateur annule la garantie. L'intérieur de l'unité ne peut être nettoyé que par le fabricant. Pour nettoyer l'extérieur du variateur :

- Carter : nettoyez avec de l'isopropanol ou une solution de nettoyage similaire.
- Grille de protection du ventilateur : nettoyez à l'aide d'une brosse à sec.

**INDICATION** N'immergez ou ne pulvérisez pas le variateur.

# <span id="page-18-1"></span>**3.4.5 Désinstallation**

S'il est nécessaire de désinstaller un variateur (pour remplacement, par exemple), retirez le variateur comme suit:

1. Coupez l'interrupteur principal de l'armoire de commande et les fusibles alimentant le système.

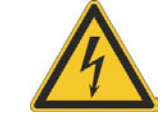

# A AVERTISSEMENT

Une fois le variateur déconnecté de l'alimentation principale, attendez au moins sept minutes avant de toucher des sections de l'équipement susceptibles d'être conductrices (contacts, par exemple) ou de débrancher les connexions. Mesurez toujours la tension dans le bus CC et attendez que la tension soit inférieure à 40 V avant de toucher ou de manipuler le variateur.

2. Retirez les connecteurs. Déconnectez la prise de terre en dernier le cas échéant.

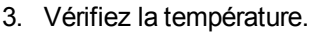

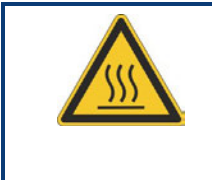

# **ATTENTION**

Pendant le fonctionnement, le dissipateur thermique peut atteindre des températures supérieures à 80 °C. Avant de toucher le variateur, vérifiez la température et attendez qu'elle soit redescendue au-dessous de 40 °C.

4. Désinstallez. Déconnectez le variateur et l'alimentation de la plaque de fixation conductrice mise à la terre dans l'armoire.

## <span id="page-18-2"></span>**3.4.6 Réparation et mise au rebut**

Seul le fabricant est habilité à réparer le variateur. Le fait d'ouvrir l'appareil annule la garantie. Désinstallez le variateur en suivant la procédure décrite dans la section ["Désinstallation" \(](#page-18-1)→ [p.19\)](#page-18-1) et envoyez-le au fabricant (voir le tableau ci-dessous) dans son emballage d'origine.

Conformément à la directive WEEE-2002/96/CE ou réglementation similaire, le fabricant accepte le retour d'appareils ou d'accessoires usagés pour une mise au rebut professionnelle. Les frais de transport incombent à l'expéditeur. Envoyez les appareils aux adresses du fabricant affichées dans le tableau ci-dessous.

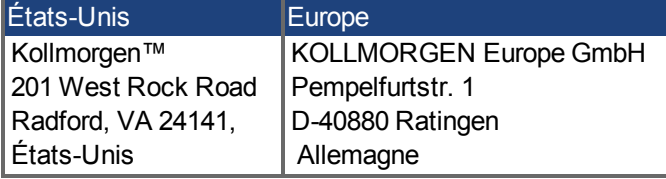

# <span id="page-19-0"></span>**4 Homologations**

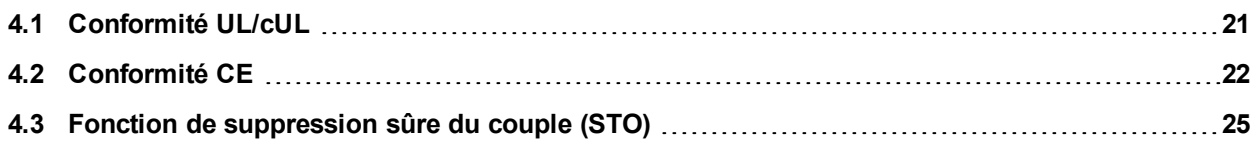

# <span id="page-20-0"></span>**4.1 Conformité UL/cUL**

Ce variateur est répertorié sous le numéro de dossier UL (Underwriters Laboratories Inc.) **E141084** Vol. 3 Sec. 5.

USL, CNL – Équipements de conversion de puissance (NMMS, NMMS7) – Modèles AKD suivis de B, P, S, T, M ou F, de 003, 006, 012 et 024, de 06 ou 07, et de suffixes supplémentaires.

# **USL**

Indique une étude de conformité par rapport aux normes des États-Unis pour les équipements de conversion de puissance, UL 508C, troisième édition, révisée le 15 février 2008.

### **CNL**

Indique une étude de conformité par rapport aux normes canadiennes pour les équipements de contrôle industriel, CAN/CSA - C22.2 N° 14-2005, deuxième édition, révisée avril 2008.

#### **Remarque :**

CNL = Canadian National Standards - Répertorié. USL = United States Standards - Répertorié.

# <span id="page-20-1"></span>**4.1.1 Marquages UL**

- Ces appareils sont prévus pour une utilisation dans un environnement de pollution de niveau 2.
- Les bornes de l'unité de contrôle sont codées pour faciliter leur identification dans les instructions. Les instructions doivent identifier les raccordements d'alimentation, de charge, de commande et de terre.
- Une protection de court-circuit à semi-conducteur intégrale ne fournit pas de protection de la dérivation. Il convient de garantir une protection de la dérivation conforme au NEC (National Electrical Code) et aux réglementations locales en vigueur, ou aux directives équivalentes applicables.
- <sup>l</sup> Ce produit est conçu pour une utilisation sur un circuit capable de fournir 200 000 ampères symétriques (rms) maximum pour 240 V (AKD-xzzz06) / 480 V (AKD-xzzz07) maximum, s'il dispose de fusibles ou de protections équivalentes.
- Les types de fusibles suivants sont recommandés :

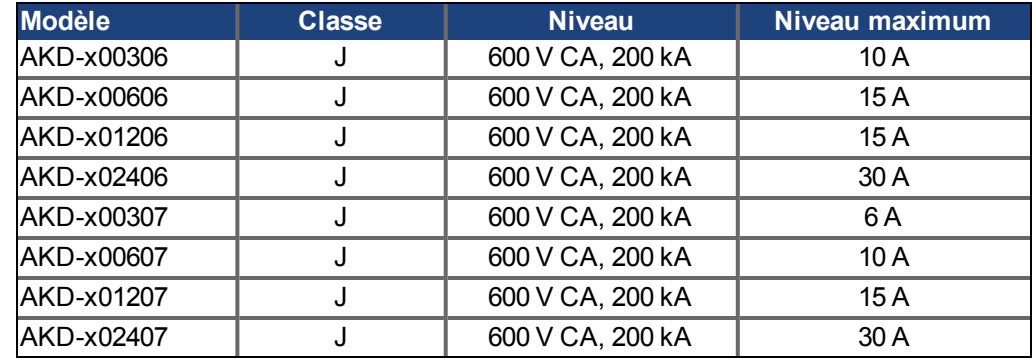

- Ces variateurs offrent une protection contre les surcharges de moteur à semi-conducteur à 125 % du courant FLA nominal.
- Utilisez un fil en cuivre 75 °C minimum.
- $\bullet$  La température de l'air ambiant doit être de 40 °C maximum ou une valeur équivalente.
- Ces variateurs n'offrent pas de capteurs de température excessive.
- Utilisez uniquement des fusibles.

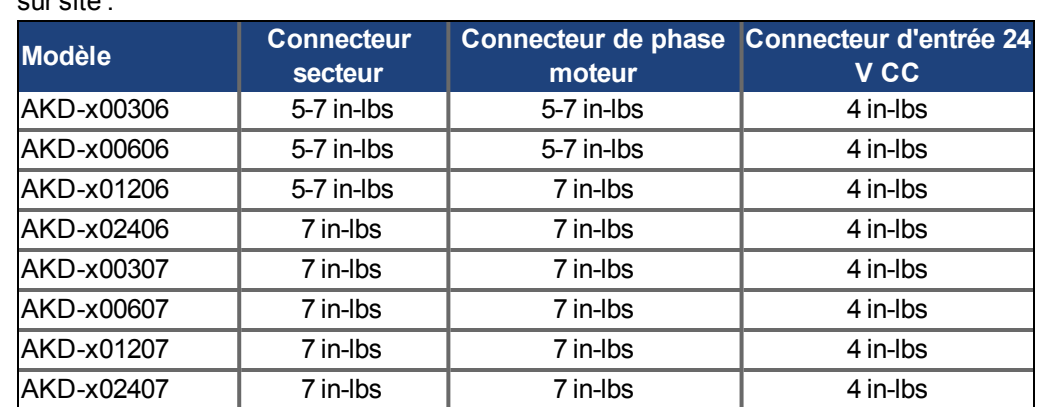

• Le tableau suivant indique les spécifications de couple pour les connecteurs de câblage sur site :

# <span id="page-21-0"></span>**4.2 Conformité CE**

Pour toute livraison de variateurs au sein de la Communauté européenne, le respect de la directive CEM 2004/108/CE de la CE ainsi que de la directive relative à la basse tension 2006/95/CE est coercitif.

Les variateurs ont été testés par un laboratoire d'essais homologué, dans une configuration spécifiquement définie, à l'aide des composants système décrits dans cette documentation. Toute divergence par rapport à la configuration et à l'installation décrites dans cette documentation signifie que l'utilisateur devra lui-même veiller à ce que l'appareil soit soumis à de nouvelles mesures afin que la législation soit dûment respectée.

#### **AKD-xzzz06**

#### **INDICATION**

Les variateurs AKD-xzzz06 ne présentent pas de filtres CEM intégrés. Ces variateurs sont susceptibles de provoquer des interférences haute fréquence et peuvent donc nécessiter la prise de mesures visant à éliminer ces interférences (filtres CEM externes supplémentaires, par exemple).

Avec des filtres CEM externes pour les émissions sonores, les variateurs répondent aux exigences d'immunité au bruit de la deuxième catégorie environnementale (environnement industriel) pour un produit de la catégorie C2 (câble de moteur < 10 m).

Avec une longueur de câble de moteur supérieure ou égale à 10 m et des filtres CEM externes, le variateur est conforme aux exigences de la catégorie C3.

#### **AKD-xzzz07**

#### **INFORMATION** Les variateurs AKD-xzzz07 présentent des filtres CEM intégrés.

Le variateur répond aux exigences d'immunité au bruit de la deuxième catégorie environnementale (environnement industriel). En ce qui concerne les émissions sonores, le variateur répond aux exigences d'un produit de la catégorie C2 (câble de moteur < 10 m).

Avec une longueur de câble de moteur supérieure ou égale à 10 m, le variateur est conforme aux exigences de la catégorie C3.

## <span id="page-22-0"></span>**4.2.1 Normes et directives européennes pour le constructeur de machines**

Les variateurs sont des composants conçus pour être montés dans des installations et machines électriques du secteur industriel. Dans le cas d'un montage dans des machines ou des installations, l'utilisation du variateur est interdite tant que la conformité de la machine ou de l'appareil aux directives suivantes n'a pas été établie :

- $\bullet$  Directive CE relative aux machines (2006/42/CE)
- $\bullet$  Directive CE relative à la CEM (2004/108/CE)
- $\bullet$  Directive CE relative à la basse tension (2006/95/CE)

Les normes suivantes doivent être appliquées conformément à la directive CE relative aux machines (2006/42/CE) :

- EN 60204-1 (Sécurité et équipement électrique des machines)
- EN 12100 (Sécurité des machines)

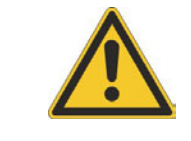

# **ATTENTION**

Le fabricant de l'appareil doit générer une appréciation du risque pour l'appareil et prendre les mesures appropriées afin d'éviter tout dommage corporel ou matériel provoqué par une manipulation inopportune.

Les normes suivantes doivent être appliquées conformément à la directive CE relative à la basse tension (2006/95/CE) :

- EN 60204-1 (Sécurité et équipement électrique des machines)
- EN 60439-1 (Ensembles d'appareillage de commande et d'appareillage à basse tension)

Les normes suivantes doivent être appliquées conformément à la directive CE relative à la CEM (2004/108/CE) :

- EN 61000-6-1/2 (Immunité aux interférences dans les environnements résidentiels et industriels)
- EN 61000-6-3/4 (Génération d'interférences dans les environnements résidentiels et industriels)

Le respect des valeurs limites fixées par la législation CEM incombe au fabricant de la machine/installation. Des conseils sur la conformité de l'installation à la CEM (par exemple, le blindage, la mise à la terre, le traitement des connecteurs et la pose des câbles) sont disponibles dans ce manuel.

#### **INFORMATION**

Le fabricant de la machine/l'installation doit vérifier si d'autres normes ou directives CE doivent être appliquées à la machine/installation.

Kollmorgen™ ne garantit la conformité du système d'asservissement aux normes mentionnées dans ce chapitre que si les composants utilisés (moteur, câbles, étranglements, etc.) proviennent de Kollmorgen™.

# <span id="page-23-0"></span>**4.2.2 Déclaration de conformité CE**

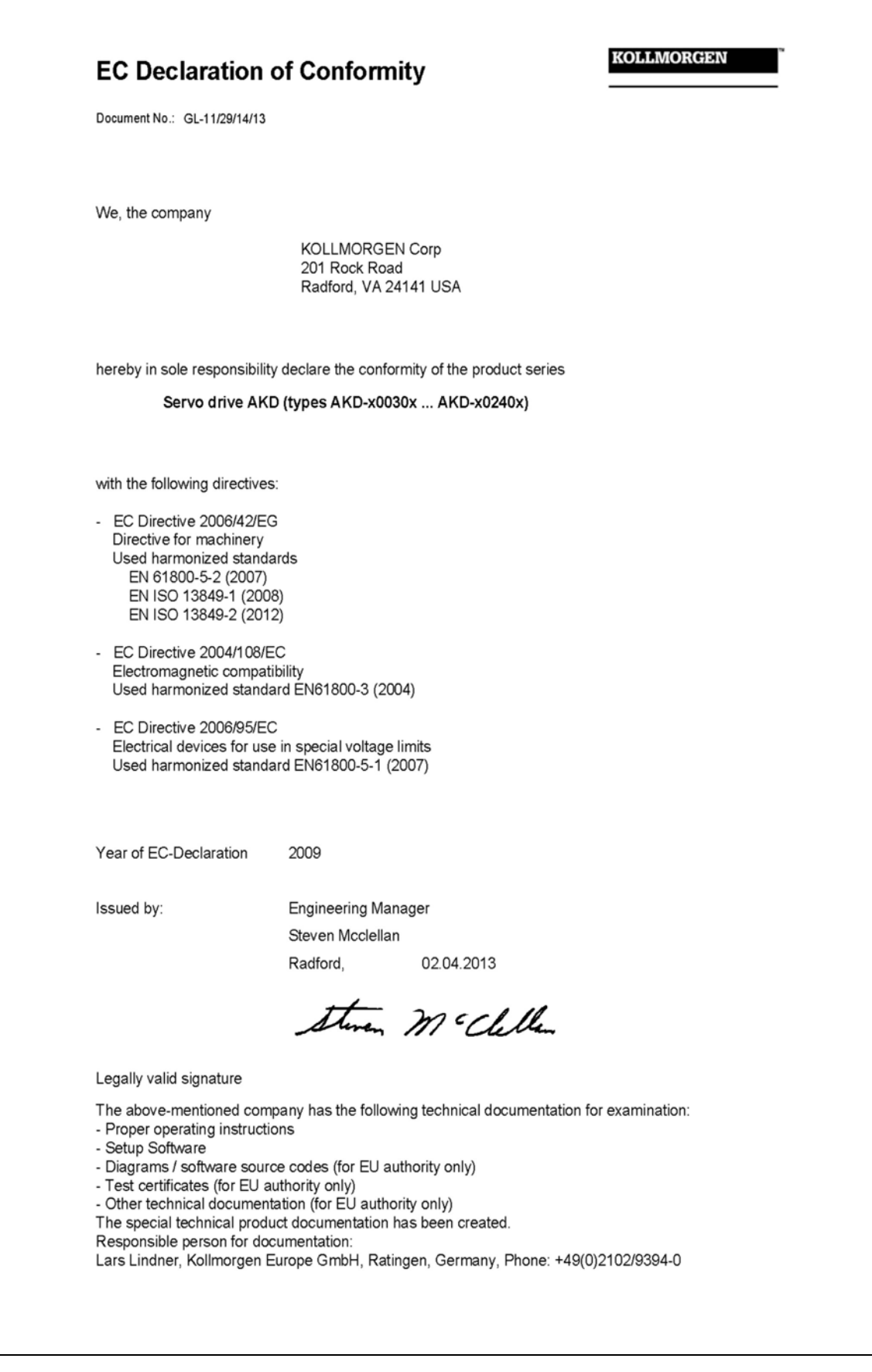

# <span id="page-24-0"></span>**4.3 Fonction de suppression sûre du couple (STO)**

Une entrée numérique supplémentaire (STO) libère l'étage de sortie de puissance du variateur tant qu'un signal 24 V est appliqué à cette entrée. Si l'entrée STO passe par un circuit ouvert, le moteur n'est plus alimenté en énergie, le variateur perd son couple et s'arrête.

Le concept de sûreté STO est certifié par l'IFA (Institut für Arbeitsschutz der Deutschen Gesetzlichen Unfallversicherung). Le concept de circuit de sûreté pour réaliser la fonction de sûreté STO "Safe Torque Off" dans l'AKD approprié à SIL 2 selon EN 61508-2 et PL d/CAT 3 selon ISO 13849-1.

Les sous-systèmes (AKD) sont totalement décrits pour des techniques de sûreté avec les données caractéristiques :

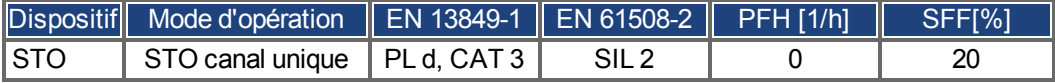

# <span id="page-25-0"></span>**5 Coffret**

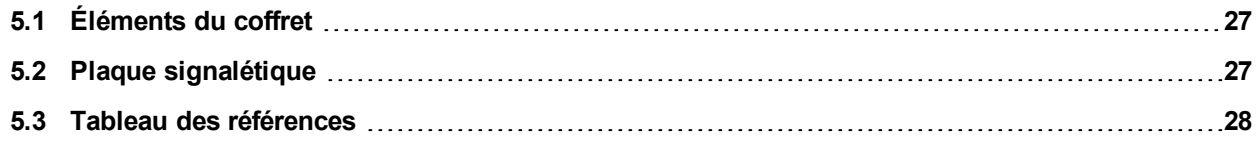

# <span id="page-26-0"></span>**5.1 Éléments du coffret**

Lorsque vous commandez un variateur AKD, vous devez recevoir les éléments suivants :

- Variateur AKD
- **Exemplaire imprimé du manuel d'installation AKD (UE uniquement)**
- <sup>l</sup> DVD contenant le logiciel de configuration, WorkBench, ainsi que l'ensemble de la documentation du produit au format numérique
- Connecteurs homologues  $X1$ ,  $X2$ ,  $X3$ ,  $X4$  (le cas échéant),  $X7$  et  $X8$ ,  $X21/22/23/24$ ,  $X35$ et X36 (le cas échéant)
- $\bullet$  Plaque de terre, avec le type de tension 07, avec le type te tension 06 pour l'UE seulement

Les connecteurs homologues SubD et RJ45 ne sont pas inclus dans le coffret. **INFORMATION** 

#### **Accessoires vendus séparément**

Le cas échéant, les accessoires doivent être commandés séparément. Reportez-vous à votre manuel des accessoires :

- Filtres CEM pour tension d'alimentation principale et 24 V, catégories C2 ou C3
- Résistance de frein externe
- Câble moteur. Des câbles moteur assemblés sont disponibles pour toutes les zones. Les clients de l'UE ont également la possibilité de commander des câbles moteur avec des longueurs personnalisées et d'assembler le câble avec des raccords d'alimentation commandés séparément.
- Câble de rétroaction. Des câbles de rétroaction assemblés sont disponibles pour toutes les zones. Les clients de l'UE ont également la possibilité de commander des câbles de rétroaction avec des longueurs personnalisées et d'assembler le câble avec des raccords d'alimentation commandés séparément.
- Bobine d'arrêt moteur, pour les câbles moteur d'une longueur supérieure à 25 m
- Connecteur de terminaison CAN (avec variateurs CAN uniquement)
- Câble de branchement au réseau
- <sup>l</sup> Câble d'alimentation, câbles de commande et câbles de bus de terrain (au mètre)

# <span id="page-26-1"></span>**5.2 Plaque signalétique**

La plaque signalétique représentée ci-dessous est fixée sur le côté du variateur, les exemples d'entrées de données correspondent au type 12 A.

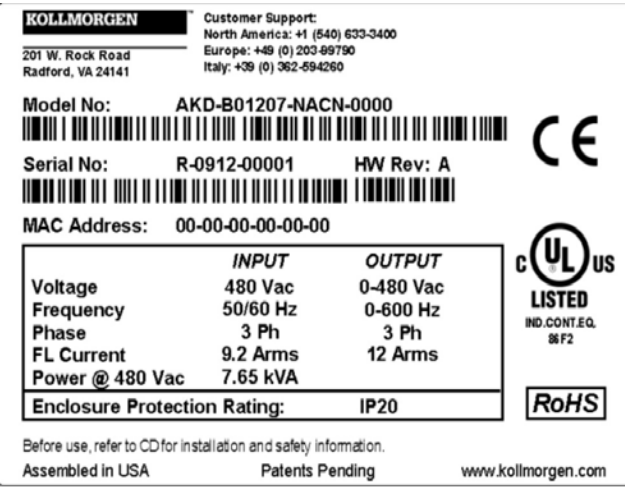

# <span id="page-27-0"></span>**5.3 Tableau des références**

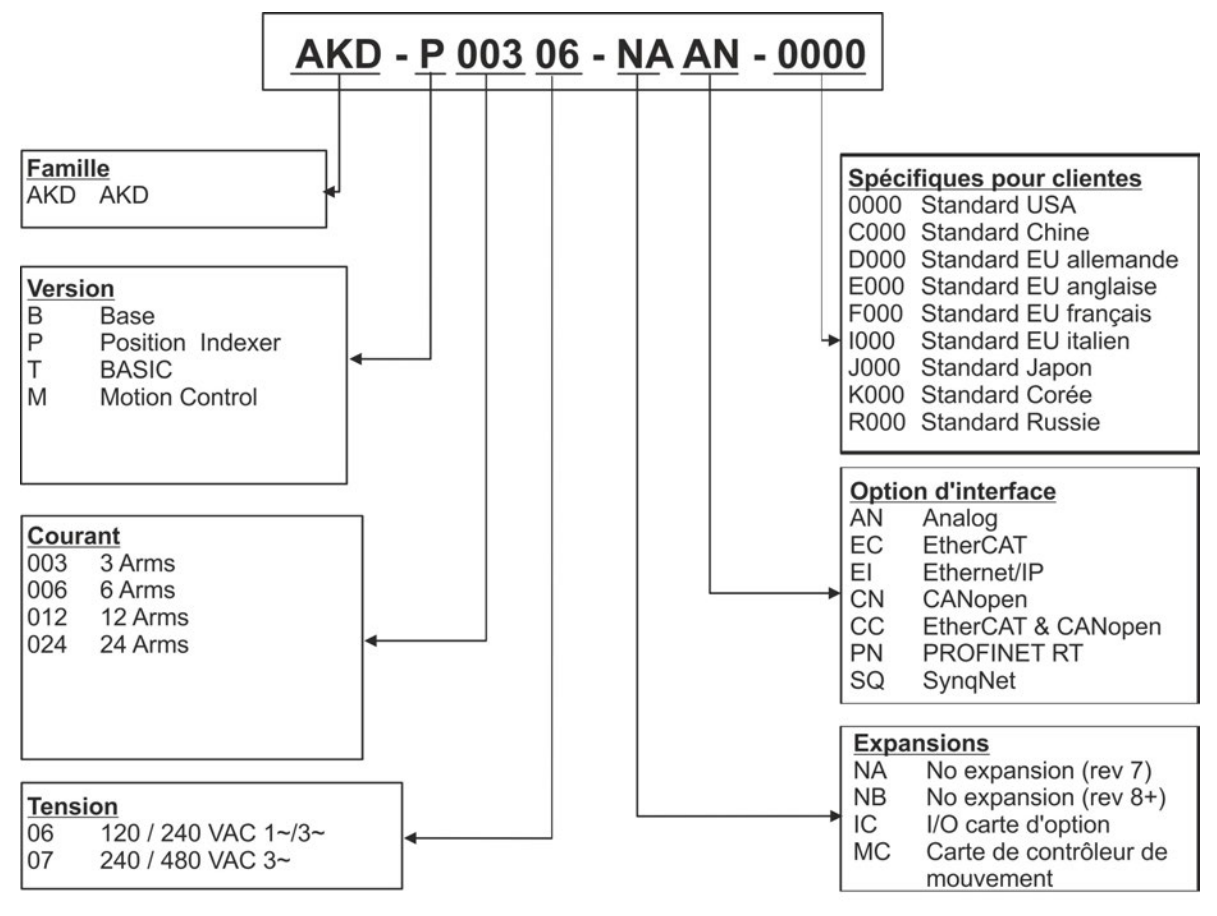

La référence est identique au code de commande.

**Spécifiques pour clientes:** le code personnalisé inclut la langue des documents imprimés.

**Option d'interface:** Les modèles avec l'option de connectivité CC sont équipés avec des connecteurs d'EtherCAT (X5 et X6) et de CANopen (X12 et X13). Un paramètre de logiciel (DRV.TYPE) te permet de choisir quels dispositifs la commande soutient ; vous ne pouvez pas employer EtherCAT et CANopen en même temps. PROFINET n'est disponible qu'avec la version d'appareil "Contrôleur de position" (version -P)

# <span id="page-28-0"></span>**6 Description et caractéristiques techniques**

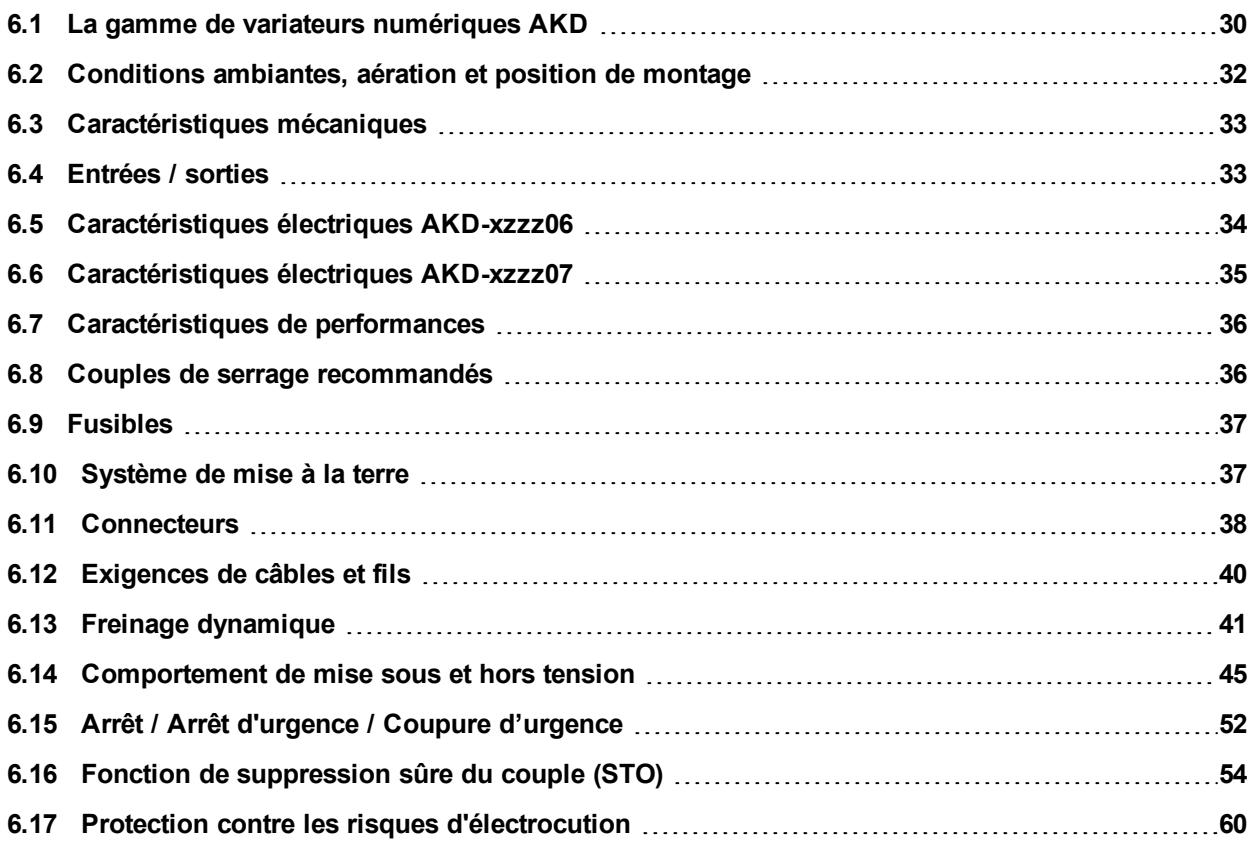

# <span id="page-29-0"></span>**6.1 La gamme de variateurs numériques AKD**

### **Versions AKD disponibles**

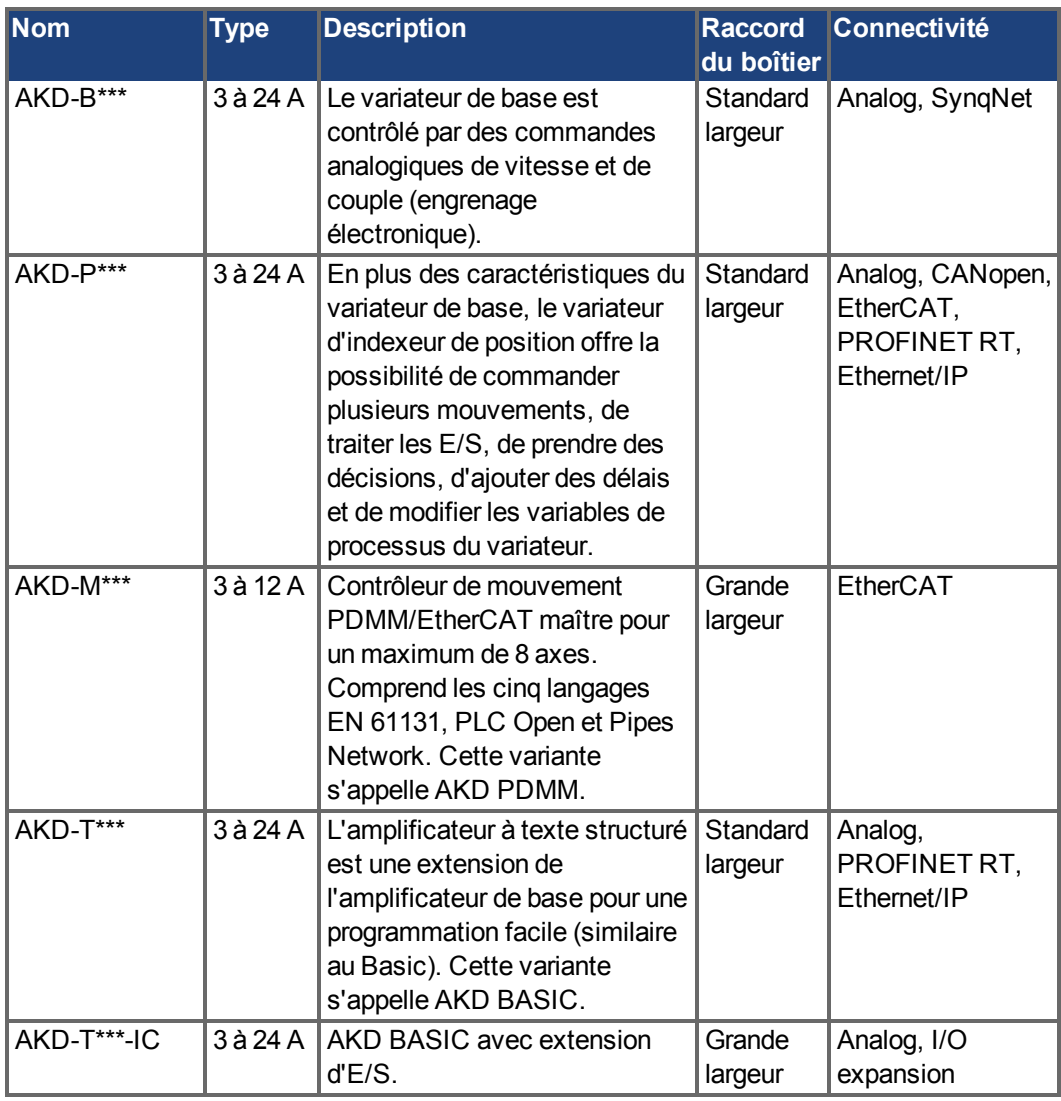

### **Caractéristiques standard**

- Plage de tension d'alimentation de 120 V à 480 V  $\pm$ 10 %.
- Diverses dimensions de boîtier, selon les options de courant et de matériel.
- Bus de mouvement intégré.
- Canal de service TCP/IP intégré.
- **Prise en charge intégrée pour SFD, Hiperface DSL, Résolveur, Comcoder,** Codeurs 1Vp-p Sin-Cos, Codeurs Incrémentiels.
- Prise en charge intégrée pour protocoles ENDAT 2.1 & 2.2, BISS ou HIPERFACE.
- Émulation de codeur intégrée.
- Prise en charge de la rétroaction secondaire.
- Fonction de suppression sûre du couple (STO) conforme à la norme EN 61508 SIL 2 intégrée.
- Possibilité d'utilisation avec servomoteurs synchrones, moteurs linéaires et machines à induction.

# **Bloc d'alimentation**

- Alimentation monophasée ou triphasée, plage de tension de 120 à 480 V  $\pm$ 10%, 50 à 400  $Hz \pm 5\%$ .
- Connexion à une alimentation plus haute tension uniquement via un transformateur d'isolement,  $\rightarrow$  [p.93](#page-92-0)
- Redresseur en pont B6, circuit de démarrage progressif intégral.
- Alimentation monophasée possible avec déclassement de puissance de sortie.
- Fusibles fournis par l'utilisateur.
- Point neutre de blindage proche du variateur.
- Plage de tension de liaison de bus CC de 170 à 680 V CC, possibilité de branchement en parallèle.
- Module IGBT d'étage de sortie avec mesure du courant flottant.
- Circuit de freinage avec distribution dynamique de la puissance générée entre plusieurs variateurs sur le même circuit de liaison de bus CC.
- Résistance de frein interne pour tous les modèles AKD-xzzz07 240/480 VCA, résistances de frein externes si nécessaire.

## **Sécurité intégrée**

- Les lignes de fuite/d'isolement appropriées et l'isolation électrique garantissent une séparation électrique fiable, conformément à la norme EN 61800-5-1, entre les connexions moteur/d'entrée secteur et l'électronique de signalisation.
- Démarrage progressif, détection des surtensions, protection contre les courts-circuits, surveillance des ruptures de phase.
- Surveillance de la température du variateur et du moteur.
- Protection contre les surcharges de moteur : mécanisme de repli.
- Fonction de suppression sûre du couple (STO) SIL 2 conforme à la norme EN 61508,  $\rightarrow$ [p.54.](#page-53-0)
- Fonctions de sécurité en option garantissant le fonctionnement sécurisé des tourillons d'entraînement selon la norme EN 61800-5-2 (en cours).

## **Tension d'alimentation auxiliaire de 24 V CC**

 $\bullet$  À partir d'une alimentation externe 24 V  $\pm$ 10 % avec un système de sécurité approuvé.

## **Exploitation et paramétrage**

• Utilisation du logiciel de configuration WorkBench, pour une configuration via TCP/IP.

## **Contrôle numérique complet**

- Régulateur de courant numérique (670 ns).
- Régulateur de vitesse numérique réglable (62,5  $\mu$ s).
- $\cdot$  Régulateur de position numérique (250 µs).

## **Entrées / sorties**

- 1 entire example and a unique program is <math display="inline">\rightarrow</math> [p.131.](#page-130-0)
- 1 sortie analogique programmable,  $→$  [p.132.](#page-131-0)
- $\bullet$  7 entrées numériques programmables, → [p.133](#page-132-0).
- 2 sorties numériques programmables, → [p.136](#page-135-0).
- 1 entrée d'activation (Enable), → [p.133](#page-132-0).
- 1 entrée STO,  $→$  [p.54.](#page-53-0)
- Autres entrées et sorties numériques pour certaines variantes d'appareil (par ex. AKD PDMM)

# **Cartes d'option**

Ces options ont un effet sur la largeur de l'appareil.

- IC: E/S numériques supplémentaires.
- MC: Contrôleur de mouvement avec E/S numériques supplémentaires. Étend AKD à AKD PDMM, un maître pour des système multi-axes synchronisés.

### **Connectivité**

- $\bullet$  Entrées / Sorties [\(](#page-126-0)→ [p.127\)](#page-126-0).
- Sortie de rétroaction de codeur [\(](#page-124-0)→ [p.125](#page-124-0)).
- Interface de Service [\(](#page-154-1) $\rightarrow$  [p.155](#page-154-1))
- CANopen ( $\rightarrow$  [p.155\)](#page-154-1), en option
- Interface du bus de mouvement [\(](#page-159-0) $→$  [p.160\)](#page-159-0)
	- ■EtherCAT,  $(→ p.160)$  $(→ p.160)$  $(→ p.160)$ , en option.
	- PROFINET RT  $(\rightarrow$  [p.162](#page-161-1)), en option.
	- SynqNet,  $(→ p.160)$  $(→ p.160)$ , en option.
	- Ethernet/IP [\(](#page-161-2) $\rightarrow$  [p.162](#page-161-2)), en option.

# <span id="page-31-0"></span>**6.2 Conditions ambiantes, aération et position de montage**

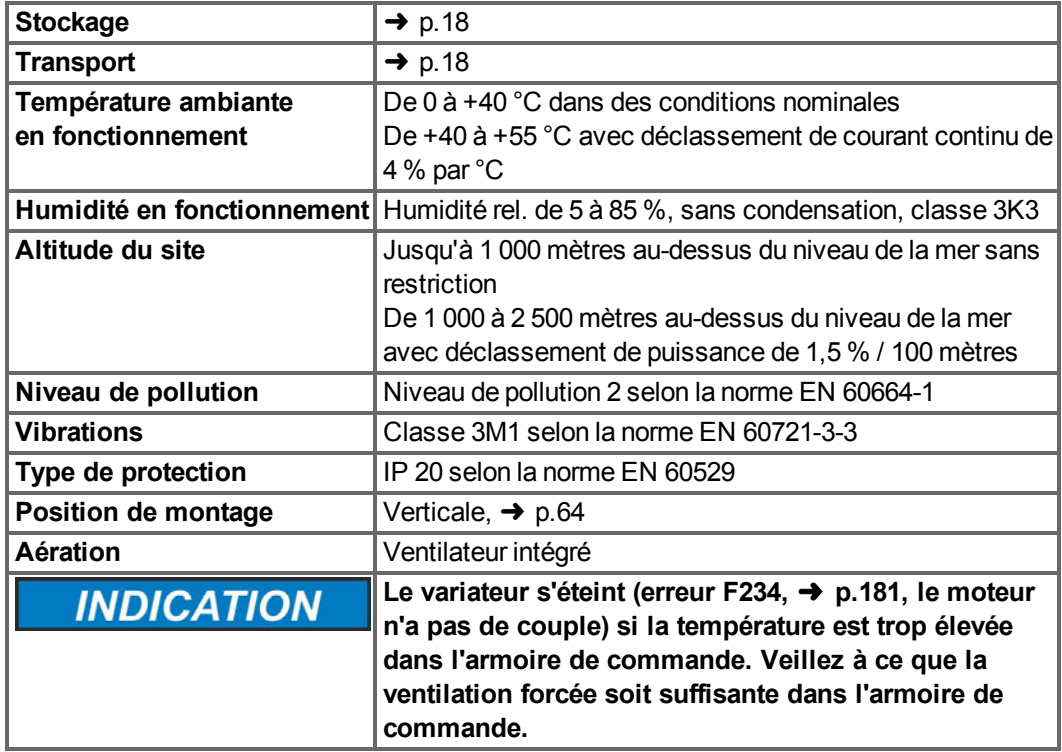

# <span id="page-32-0"></span>**6.3 Caractéristiques mécaniques**

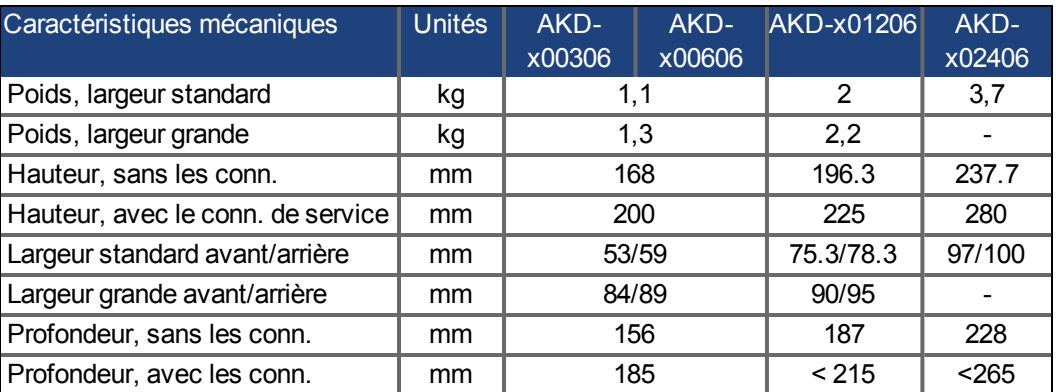

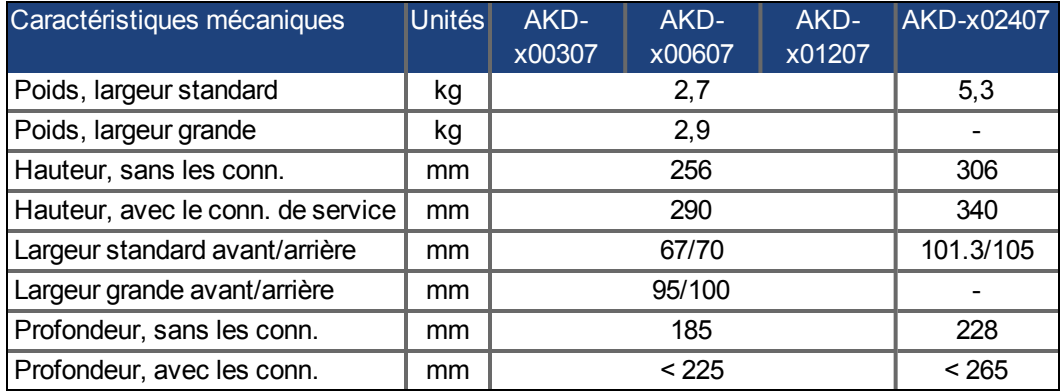

# <span id="page-32-1"></span>**6.4 Entrées / sorties**

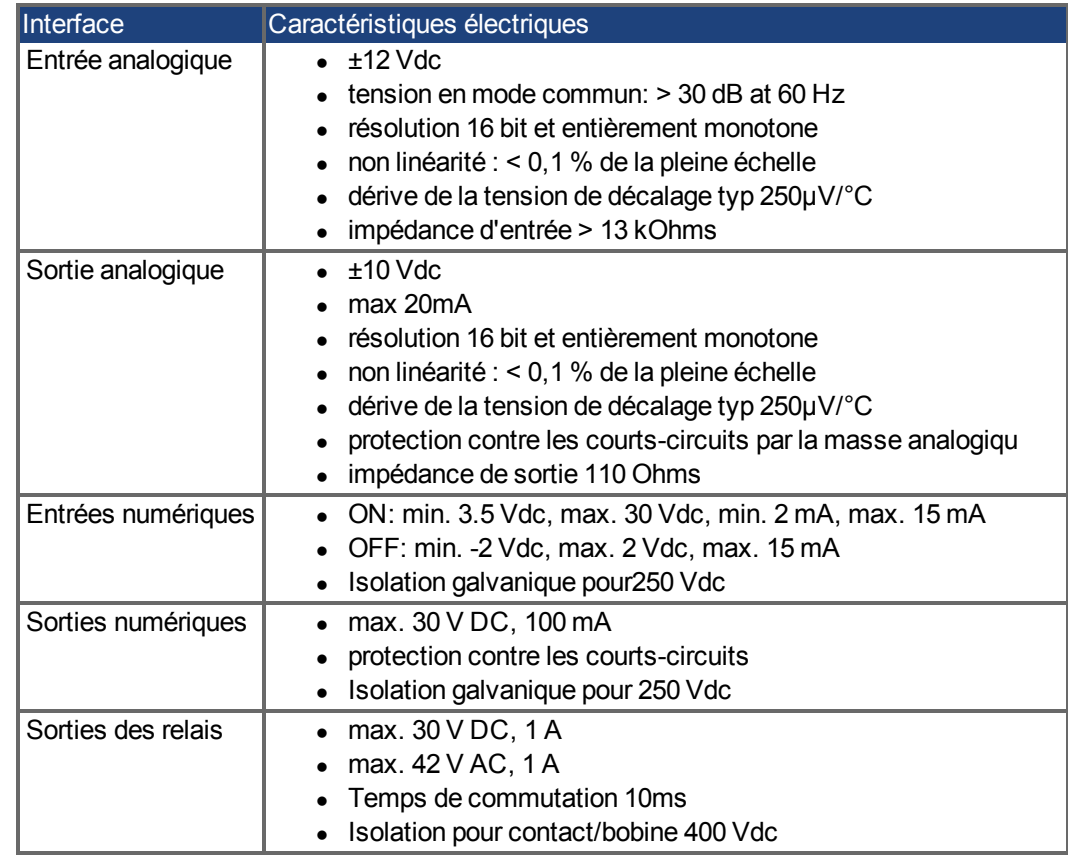

# <span id="page-33-0"></span>**6.5 Caractéristiques électriques AKD-xzzz06**

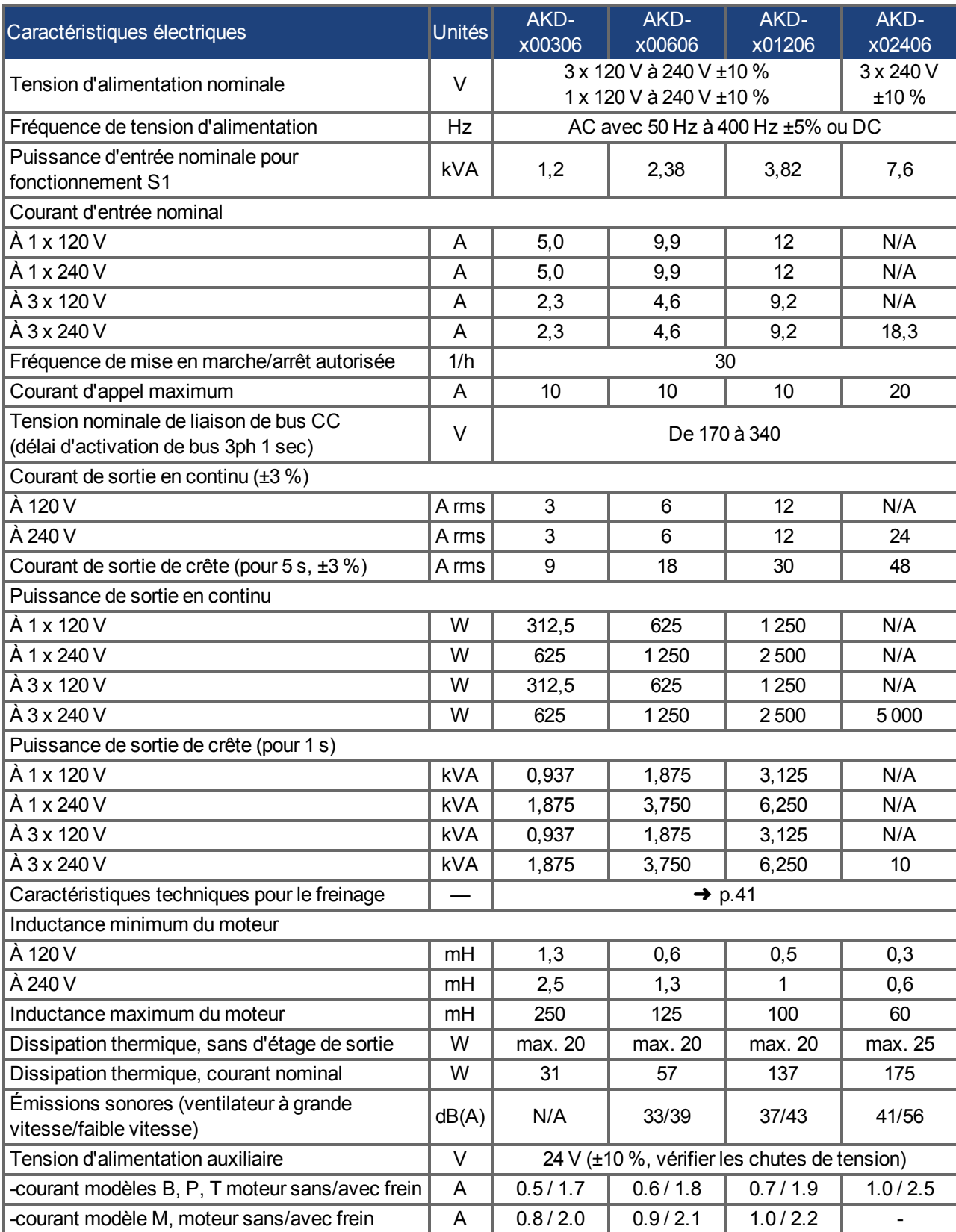

# <span id="page-34-0"></span>**6.6 Caractéristiques électriques AKD-xzzz07**

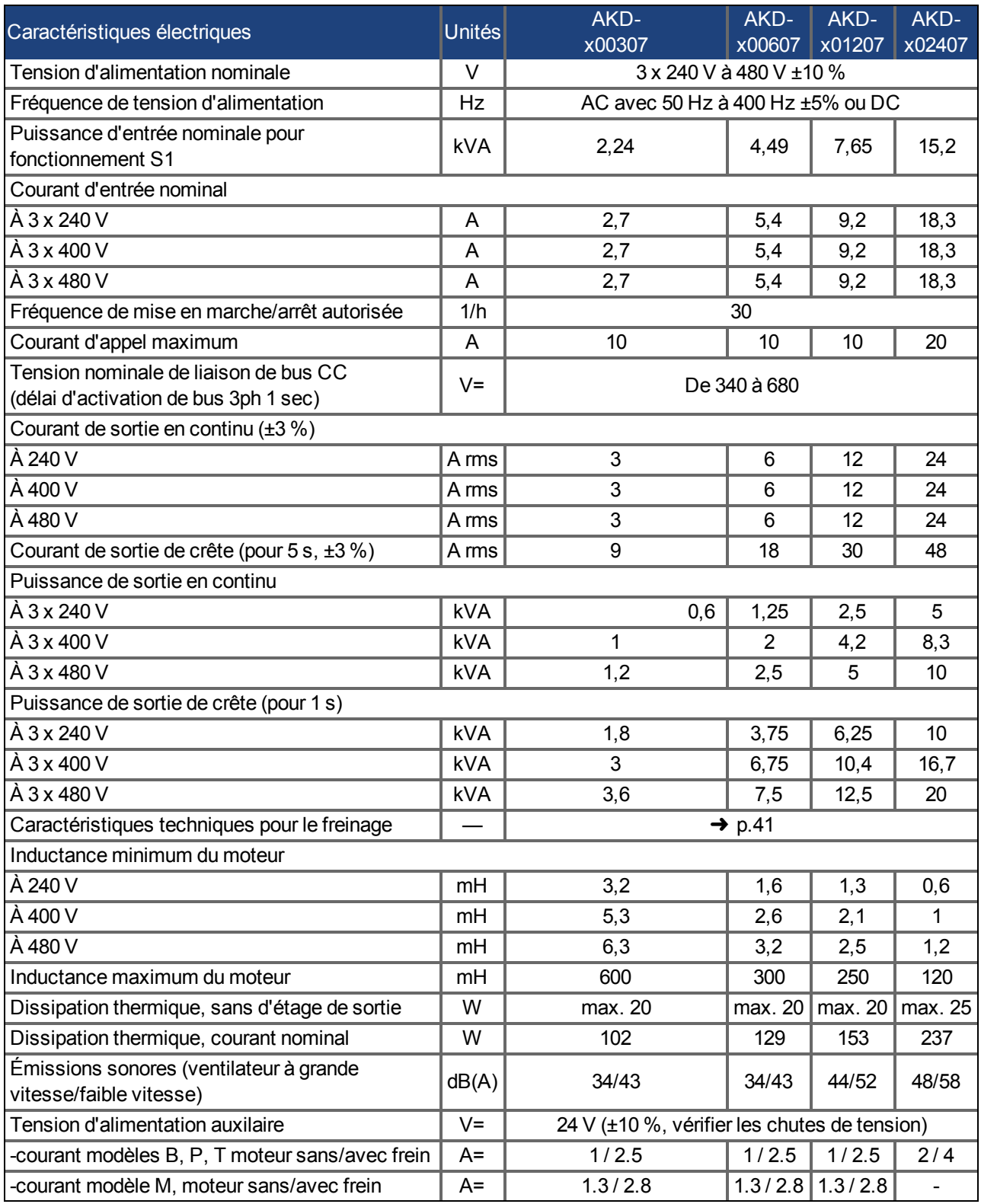

# <span id="page-35-0"></span>**6.7 Caractéristiques de performances**

# **AKD-xzzz06**

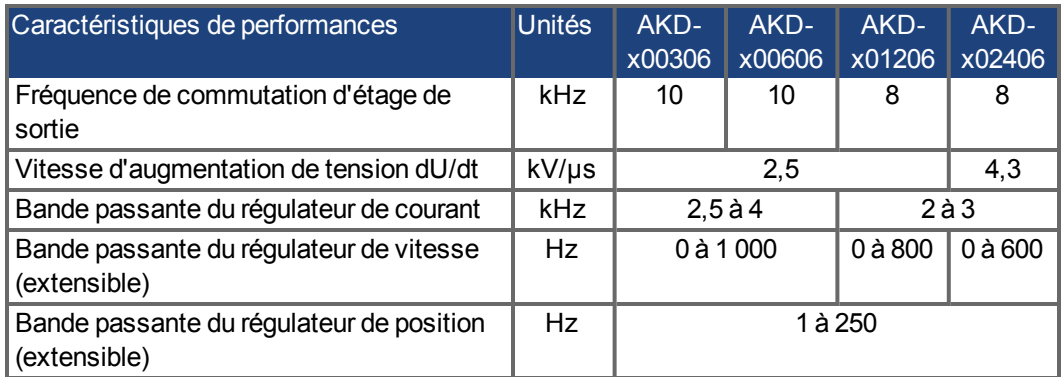

# **AKD-xzzz07**

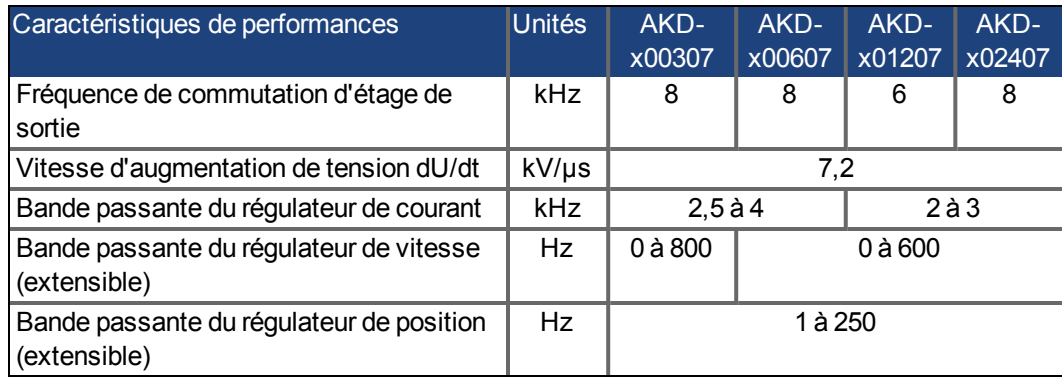

# <span id="page-35-1"></span>**6.8 Couples de serrage recommandés**

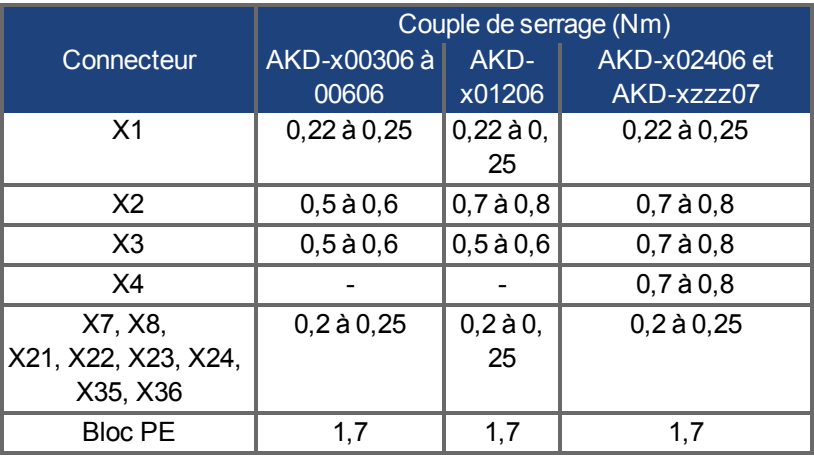

Voir ["Conformité UL/cUL" \(](#page-20-0)➜ [p.21\)](#page-20-0) pour les valeurs en in-lbs.
# **6.9 Fusibles**

# **Fusibles - États-Unis** :

Classe J, 600 V CA 200 kA, temporisation. Le fusible doit être conforme aux normes UL et CSA. La seule homologation UL n'est pas suffisante.

## **Fusibles - Union européenne** :

Types gRL ou gL, 400 V/500 V, temporisation.

# **Porte-fusibles**

Combinés avec les boîtiers à fusibles standard, les porte-fusibles avec protection pour les doigts doivent être utilisés conformément à la norme EN 60529.

# **Exemples**

Bussmann : porte-fusibles modulaires série CH, taille de fusible 0 à 30 A, classe J, 3 pôles : CH30J3

Ferraz : porte-fusibles ultra sécurisés, taille de fusible 0 à 30 A, classe J, 3 pôles : US3J3I

# **6.9.1 Fusibles alimentation externe**

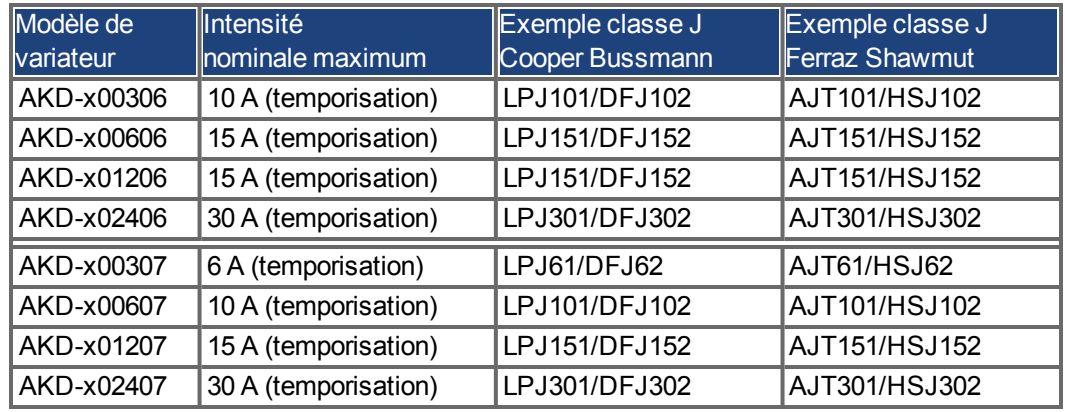

# **6.9.2 Fusibles alimentation 24 V externe**

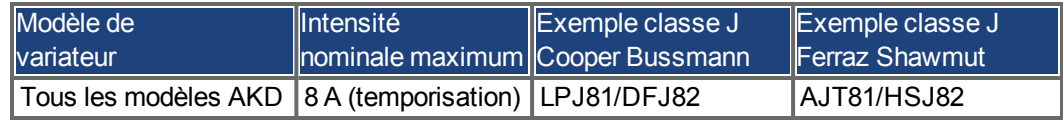

# **6.9.3 Fusibles résistance de frein externe**

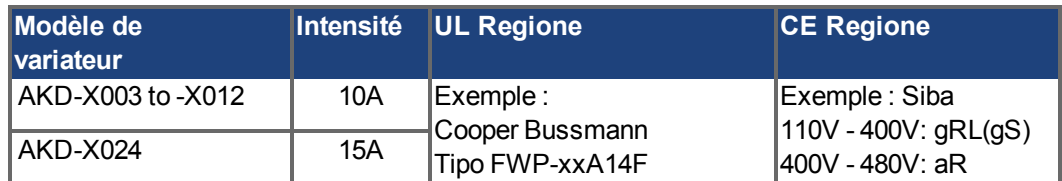

# **6.10 Système de mise à la terre**

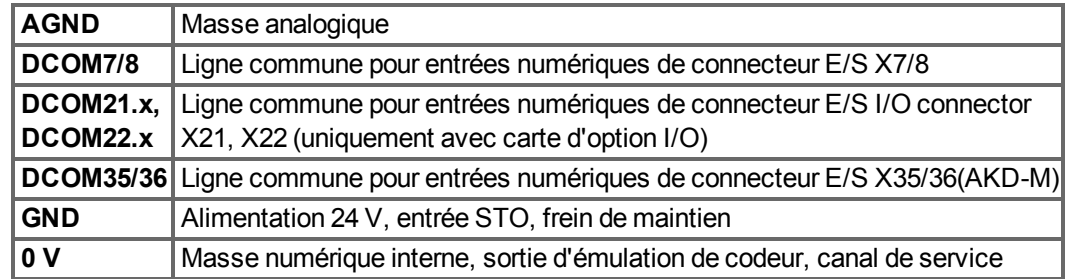

# **6.11 Connecteurs**

Les caractéristiques de tension et d'intensité fournies sont les valeurs les plus basses autorisées par les normes UL et CE.

**Types AKD-xzzz06 (tension d'alimentation de 120 V à 240 V)**

| Connecteur                       | <b>Type</b>                     | <b>Section</b><br>maximum <sup>1</sup> | Intensité<br>autorisée | Tension<br>autorisée |
|----------------------------------|---------------------------------|----------------------------------------|------------------------|----------------------|
| Signaux de commande<br>X7/X8     | Bornes du conn.<br>à 10 broches | 1,5 mm <sup>2</sup> , 16 AWG           | 10A                    | 250 V                |
| Signaux de commande<br>X21/X22** | Bornes du conn.<br>à 8 broches  | 1.5 mm <sup>2</sup> , 16 AWG           | 10A                    | 250 V                |
| Signaux de commande<br>X23/X24** | Bornes du conn.<br>à 14 broches | 1.5 mm <sup>2</sup> , 16 AWG           | 10A                    | 250 V                |
| Signaux de commande<br>X35/X36** | Bornes du conn.<br>à 8 broches  | 1.5 mm <sup>2</sup> , 16 AWG           | 10A                    | 250 V                |
| Tension auxiliaire X1            | Bornes du conn.<br>à 3 broches  | 1,5 mm <sup>2</sup> , 16 AWG           | 8A                     | 160 V                |
| Moteur X2 (3 à 6 A)              | Bornes du conn.<br>à 6 broches  | 2,5 mm <sup>2</sup> , 14 AWG           | 10A                    | 300 V                |
| Moteur X2 (12 à 24 A)            | Bornes du conn.<br>à 6 broches  | 10 mm <sup>2</sup> , 8 AWG             | 30 A                   | 600 V                |
| Alimentation X3 (3 à 6 A)        | Bornes du conn.<br>à 7 broches  | 2,5 mm <sup>2</sup> , 14 AWG           | 10A                    | 300 V                |
| Alimentation X3 (12 A)           | Bornes du conn.<br>à 8 broches  | 2,5 mm <sup>2</sup> , 14 AWG           | 16 A                   | 300 V                |
| Alimentation X3 (24 A)           | Bornes du conn.<br>à 4 broches  | 10 mm <sup>2</sup> , 8 AWG             | 30 A                   | 600 V                |
| Alimentation X4 (24 A)           | Bornes du conn.<br>à 4 broches  | 10 mm <sup>2</sup> , 8 AWG             | 30 A                   | 600 V                |
| Rétroaction X10                  | SubD 15 broches<br>HD (femelle) | 0,5 mm <sup>2</sup> , 21 AWG           | 1A                     | < 100 V              |
| Port de service X11, X32**       | <b>RJ45</b>                     | 0,5 mm <sup>2</sup> , 21 AWG           | 1A                     | < 100 V              |
| Bus de mouvement X5, X6          | <b>RJ45</b>                     | 0,5 mm <sup>2</sup> , 21 AWG           | 1A                     | < 100 V              |
| Entrée/sortie CAN X12/13         | <b>RJ25</b>                     | 0,5 mm <sup>2</sup> , 21 AWG           | 1A                     | < 100 V              |
| Émulation de codeur X9           | SubD 9 broches<br>(mâle)        | 0,5 mm <sup>2</sup> , 21 AWG           | 1A                     | < 100 V              |

<sup>1</sup>Connexion ligne unique

<sup>2</sup>Connexion ligne unique avec section de conducteur recommandée [\(](#page-39-0) $\rightarrow$  [p.40](#page-39-0))

<sup>3</sup>Tension nominale avec niveau de pollution 2

\* uniquement avec carte d'option "IC"

\*\* uniquement avec AKD-M

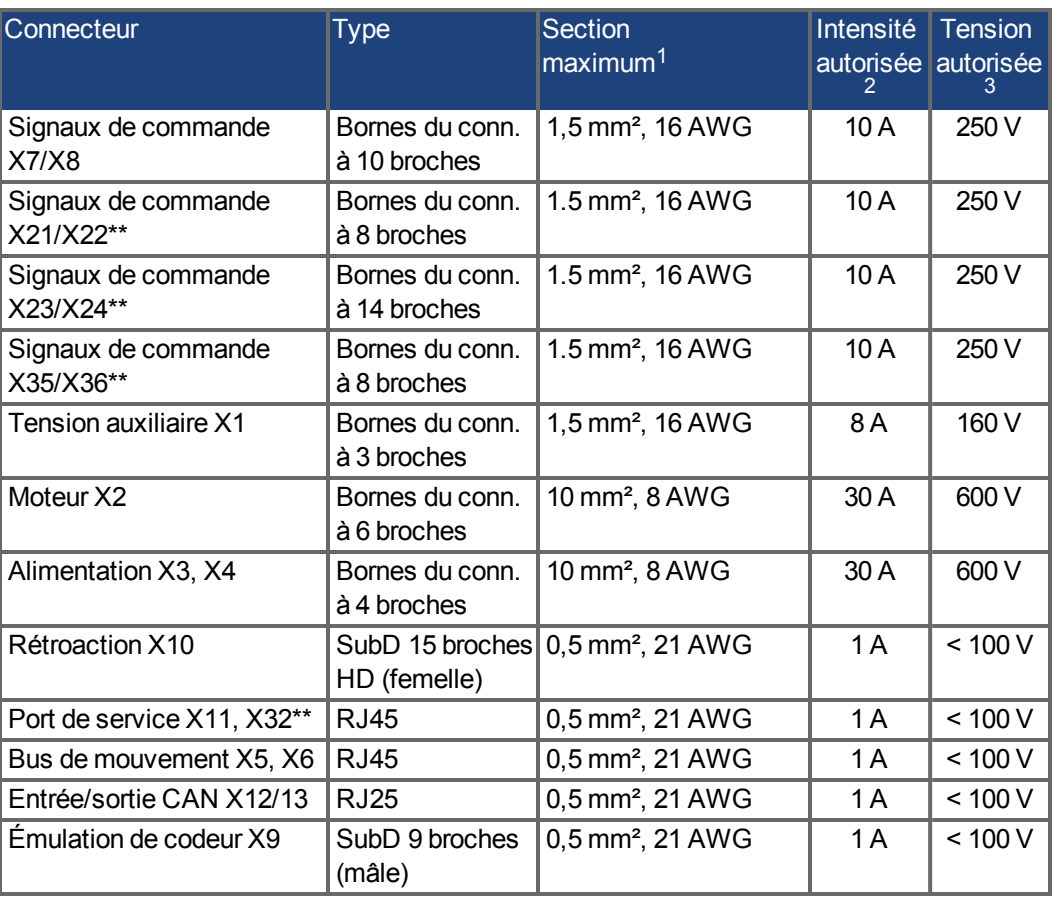

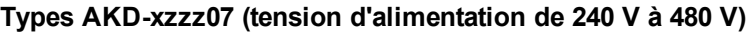

<sup>1</sup>Connexion ligne unique

 $2$ Connexion ligne unique avec section de conducteur recommandée [\(](#page-39-0) $\rightarrow$  [p.40](#page-39-0))

<sup>3</sup>Tension nominale avec niveau de pollution 2

\* uniquement avec carte d'option "IC"

\*\* uniquement avec AKD-M

# <span id="page-39-0"></span>**6.12 Exigences de câbles et fils**

# **6.12.1 Généralités**

Pour plus d'informations sur les caractéristiques chimiques, mécaniques et électriques des câbles, reportez-vous au manuel des accessoires ou contactez le service client.

**INFORMATION** 

Pour atteindre la longueur de câble maximum autorisée, vous devez utiliser des câbles présentant les caractéristiques de capacité (phase-blindage) suivantes :

- Câble moteur : inférieure à 150 pF/m

- Câble résolveur/encodeur : inférieure à 120 pF/m

Les câbles moteur d'une longueur supérieure à 25 m peuvent nécessiter l'utilisation d'une bobine d'arrêt moteur.

# **6.12.2 Exigences et sections de câbles**

Le tableau suivant décrit les sections d'interfaces recommandées et les exigences de câbles pour les systèmes à axe simple, conformément à la norme EN 60204. Pour les systèmes multi-axes, respectez les conditions de fonctionnement spécifiques applicables.

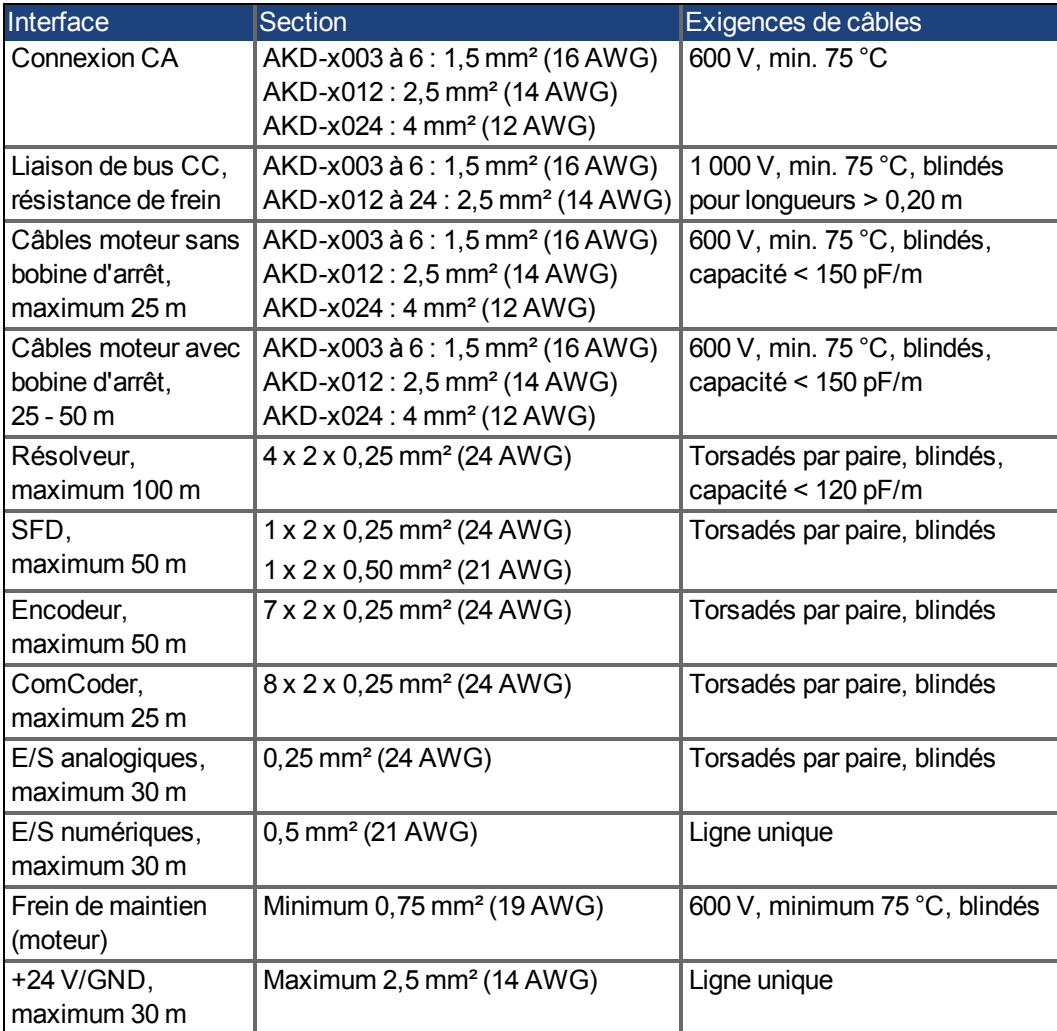

# **6.13 Freinage dynamique**

Le freinage dynamique est la méthode utilisée pour ralentir un système asservi en dissipant l'énergie mécanique entraînée par la force contre-électromotrice du moteur. Le variateur AKD dispose d'un mode de freinage dynamique avancé intégré (brevet en attente) qui fonctionne parfaitement dans le matériel.

Lorsqu'il est activé, le variateur court-circuite les bornes du moteur en phase avec la force contre-électromotrice (axe q) mais continue à faire fonctionner la boucle de courant non productrice de force (axe d) avec un courant de 0. Cette action force la coupure de tout le courant de freinage dynamique et garantit le ralentissement le plus rapide du courant des bornes du moteur.

- Lorsque le courant n'est pas limité, l'énergie mécanique est dissipée dans la résistance du moteur.
- <sup>l</sup> Lorsque le courant est limité, l'énergie est renvoyée aux condensateurs de bus du variateur.
- Le variateur limite également le courant pour le freinage dynamique au niveau des bornes du moteur via le paramètre DRV.DBILIMIT afin de s'assurer que le variateur, le moteur et la charge du client ne rencontrent des courants/forces excessives.

La possibilité et la manière dont le variateur utilise le mode de freinage dynamique dépend du réglage du mode de désactivation du variateur (DRV.DISMODE).

# **6.13.1 Hacheur de freinage**

Lorsque la quantité d'énergie retournée augmente la tension des condensateurs de bus de manière suffisante, le variateur active le hacheur de freinage pour commencer à déverser l'énergie renvoyée vers la résistance de frein. Cette résistance peut être interne ou connectée au variateur en fonction du modèle du variateur et de son câblage..

#### **AKD-x00306 à AKD-x00606**

Ne présentent pas de résistance interne. Il est possible de connecter une résistance externe.

#### **AKD-x01206 à AKD-x02406 et AKD-xzzz07**

Présentent une résistance interne et offrent la possibilité de connecter une résistance externe. Les résistances de frein externes appropriées sont décrites dans le *manuel des accessoires AKD*.

# **6.13.1.1 Description fonctionnelle**

Lorsque la quantité d'énergie retournée augmente la tension des condensateurs de bus de manière suffisante, le variateur active le hacheur de freinage pour commencer à déverser l'énergie renvoyée vers la résistance de frein.

# **1. Variateurs individuels, non couplés par la liaison de bus CC (+CC, -CC)**

Si l'énergie renvoyée par le moteur comporte une puissance moyenne ou de crête supérieure au niveau prédéfini pour la valeur nominale de la puissance de régénération, le variateur génère le message d'avertissement n521 Puissance de régénération dépassée. Après l'émission de l'avertissement, si la puissance augmente jusqu'à dépasser le niveau d'erreur, le circuit de freinage est mis hors tension.

Une fois le circuit de freinage mis hors tension, la tension de la liaison de bus CC interne du variateur est surveillée. Le variateur signale une erreur de surtension en cas de dépassement du seuil de bus CC. L'étage de puissance du variateur est désactivé et la charge s'arrête progressivement en présentant le message d'erreur F501 Surtension de bus [\(](#page-180-0)→ [p.181](#page-180-0)). Le contact FAULT [\(](#page-136-0)bornes  $X8/9-10$ ) s'ouvre ( $\rightarrow$  [p.137\)](#page-136-0).

# **2. Plusieurs variateurs couplés par la liaison de bus CC (+CC, -CC)**

Grâce au circuit de freinage intégré, il est possible de faire fonctionner plusieurs variateurs de la même série à partir d'une liaison de bus CC commune  $\rightarrow$  [p.97](#page-96-0)), sans mesures complémentaires. 90 % de la puissance combinée de tous les variateurs couplés est toujours disponible pour la puissance de crête et la puissance continue. La mise hors tension en cas de surtension survient comme décrit au paragraphe 1 (ci-dessus) pour le variateur comportant le seuil de mise hors tension le plus bas (résultat des tolérances).

# **6.13.1.2 Caractéristiques techniques pour le variateur AKD-xzzz06**

Les caractéristiques techniques des circuits de freinage dépendent du type de variateur et de la tension d'alimentation.

Les tensions d'alimentation, les capacités et les tensions de mise en marche sont toutes des valeurs nominales.

### **INFORMATION**

Respectez le délai de régénération (quelques minutes) pour le circuit de freinage après la charge complète avec la puissance de frein de crête.

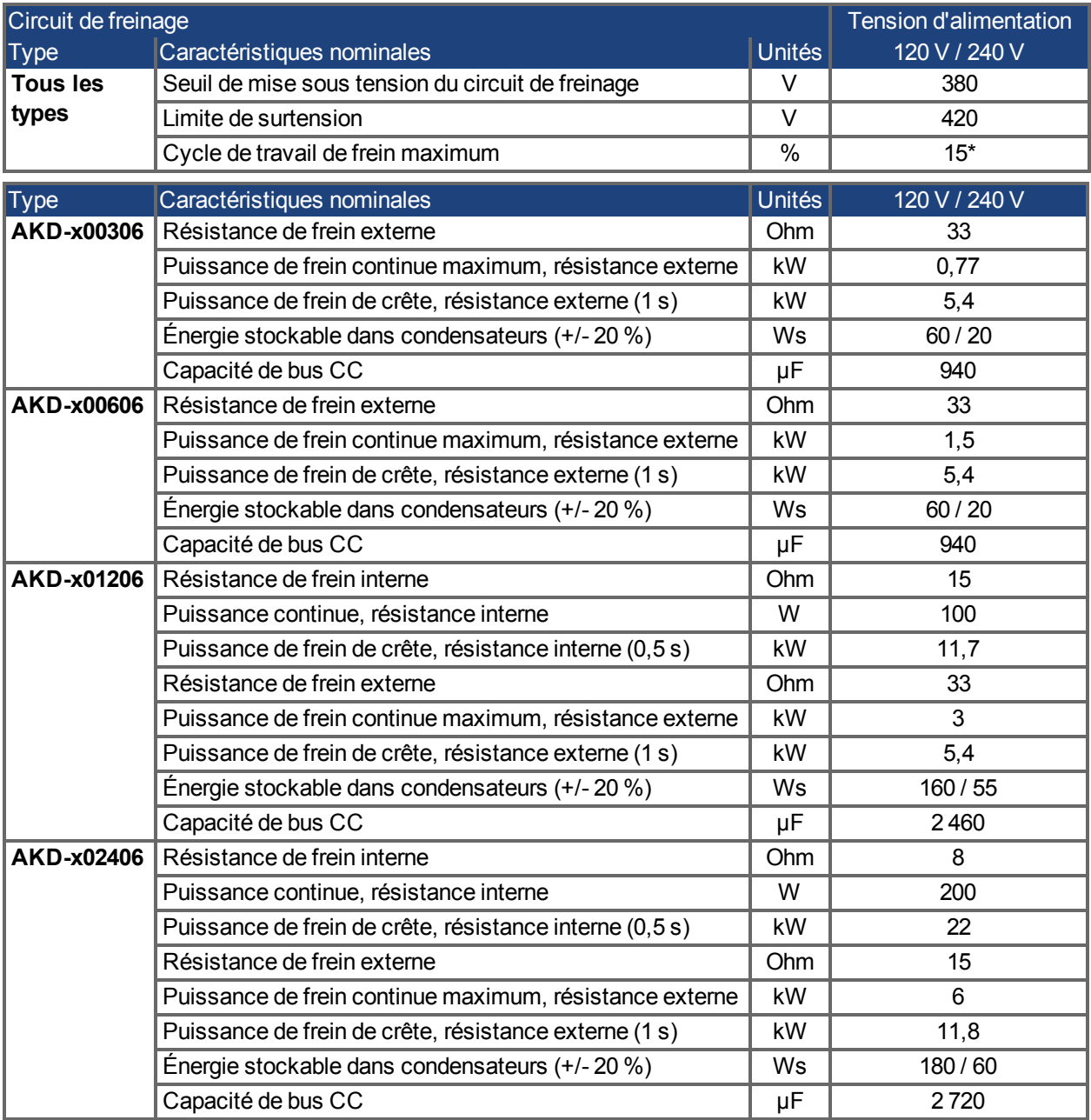

\*Dépend de la puissance de la résistance de frein connectée.

# **6.13.1.3 Caractéristiques techniques pour le variateur AKD-xzzz07**

Les caractéristiques techniques des circuits de freinage dépendent du type de variateur et de la tension d'alimentation.

Les tensions d'alimentation, les capacités et les tensions de mise en marche sont toutes des valeurs nominales.

**INFORMATION** Respectez le délai de régénération (quelques minutes) pour le circuit de freinage après la charge complète avec la puissance de frein de crête.

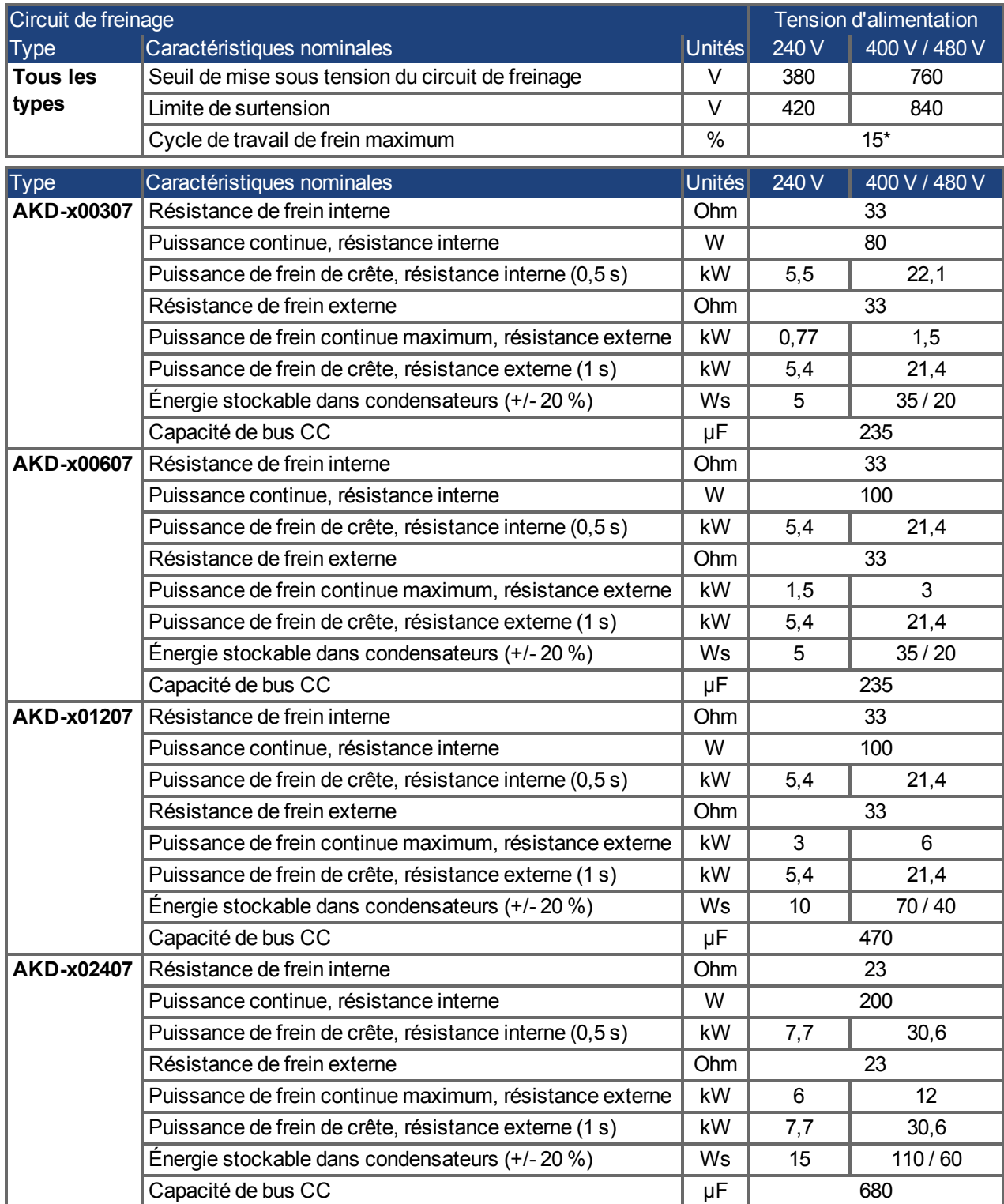

\*Dépend de la puissance de la résistance de frein connectée.

# **6.14 Comportement de mise sous et hors tension**

Ce chapitre décrit le comportement de mise sous et hors tension du variateur AKD.

# **Comportement de la fonction de frein de maintien**

Les variateurs dont la fonction de frein de maintien est activée présentent un réglage spécifique pour la mise sous et hors tension de l'étage de sortie [\(](#page-104-0)→ [p.105\)](#page-104-0). Les événements qui suppriment le signal *DRV.ACTIVE* déclenchent le frein de maintien. Comme avec tous les circuits électroniques, une défaillance du module de frein de maintien interne peut se produire.

Pour garantir la sécurité du personnel, avec des charges en suspension (axes verticaux) par exemple, il est nécessaire d'utiliser correctement un frein mécanique supplémentaire, comme une commande de sécurité.

Si la vitesse chute en-deçà du seuil *CS.VTHRESH* ou si la temporisation intervient pendant une procédure d'arrêt, le frein est fermé. Pour les axes verticaux, définissez le paramètre MOTOR.BRAKEIMM [\(](#page-104-0)→ [p.105](#page-104-0)) sur 1, pour que le frein soit appliqué sans délai après une erreur ou un hardware disable.

### **Comportement dans le cas d'une condition de sous-tension**

Le comportement en cas de sous-tension dépend du paramètre VBUS.UVMODE.

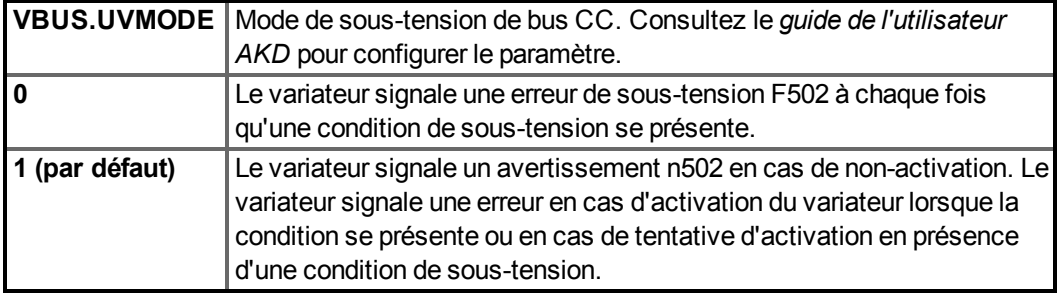

# **Fonction de sécurité STO**

Grâce à la fonction de sécurité du personnel STO, il est possible de verrouiller le variateur en position d'arrêt à l'aide de son système électronique interne pour que le tourillon d'entraînement soit protégé contre tout redémarrage involontaire, même en cas d'alimentation. Le chapitre consacré à la fonction STO explique comment utiliser cette fonction  $(\rightarrow p.54)$  $(\rightarrow p.54)$ .

# **6.14.1 Comportement de mise sous tension en fonctionnement standard**

Le schéma ci-dessous illustre la séquence fonctionnelle correcte de mise sous tension du variateur.

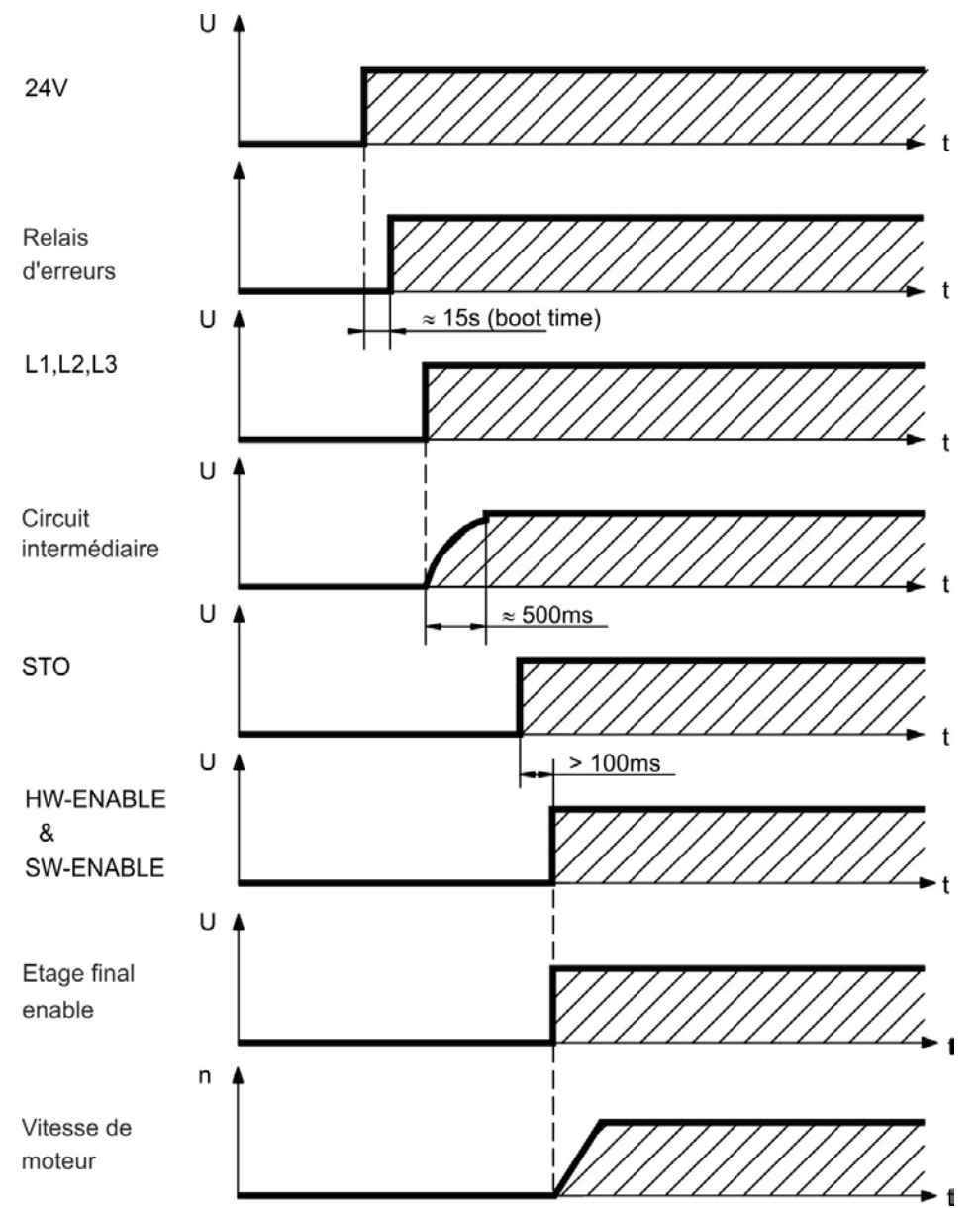

L'erreur F602 survient si la fonction STO ne reçoit pas de courant lorsque l'entrée d'activation matérielle [\(](#page-53-0)HW-Enable) devient active (→ [p.54](#page-53-0) pour plus d'informations sur la fonction STO).

# **6.14.2 Comportement de mise hors tension**

#### **INFORMATION** L'alimentation 24 V du variateur doit rester constante. L'entrée d'activation matérielle (HW-Enable) désactive l'étage de puissance immédiatement. Les commandes de bus de terrain et les entrées numériques configurées peuvent être utilisées pour procéder à des arrêts contrôlés.

## **6.14.2.1 Comportement de mise hors tension avec la commande DRV.DIS**

Le bouton d'activation/désactivation de WorkBench émet une commande *drv.dis* en interne au variateur. Reportez-vous au *guide de l'utilisateur AKD* pour configurer les entrées et les commandes logicielles. Ce signal d'activation est parfois appelé activation logicielle (SW-Enable).

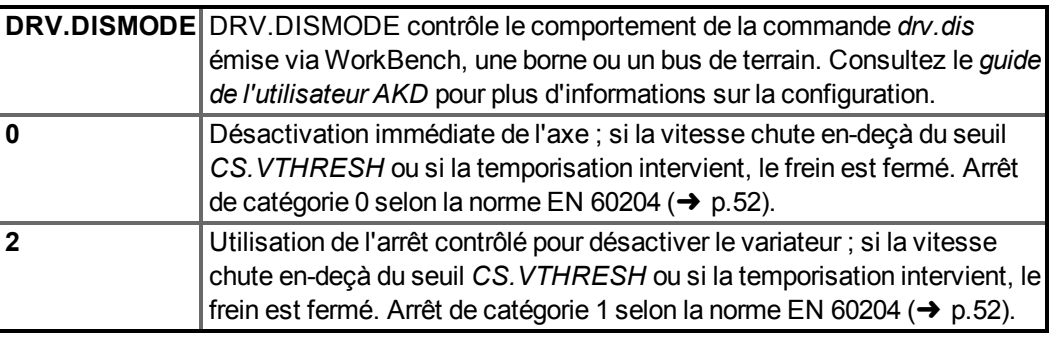

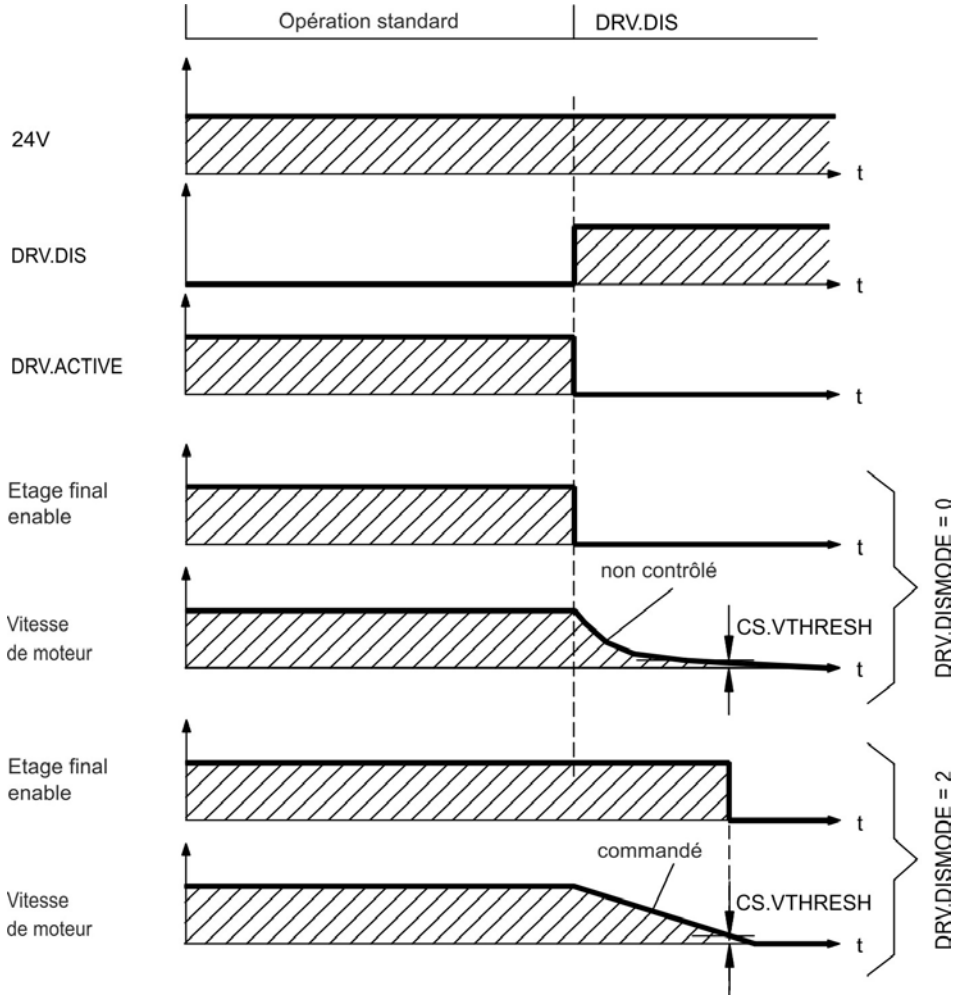

Si la vitesse chute en-deçà du seuil *CS.VTHRESH* ou si la temporisation intervient, le frein est fermé  $\rightarrow$  [p.105](#page-104-0)).

## **6.14.2.2 Comportement de mise hors tension avec une entrée numérique (arrêt contrôlé)**

Il s'agit d'un arrêt de catégorie 2 selon la norme EN 60204 [\(](#page-51-0)→ [p.52\)](#page-51-0). Une entrée numérique est configurée pour procéder à l'arrêt contrôlé du moteur, puis pour désactiver le variateur et appliquer le frein de maintien (le cas échéant). Reportez-vous au *guide de l'utilisateur AKD* pour plus d'informations sur la configuration des entrées numériques.

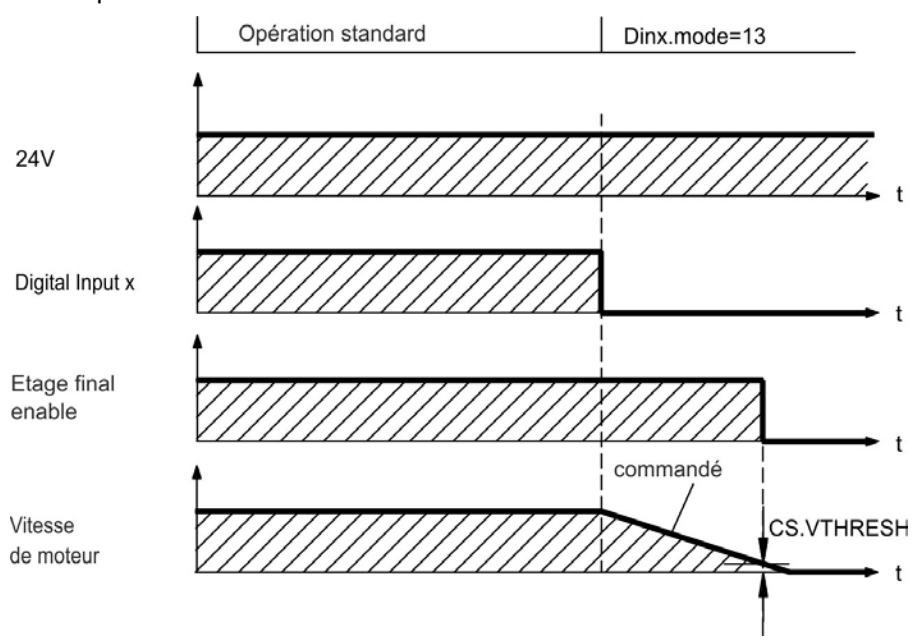

Si la vitesse chute en-deçà du seuil *CS.VTHRESH* ou si la temporisation intervient, le frein est fermé [\(](#page-104-0) $\rightarrow$  [p.105](#page-104-0)).

### **6.14.2.3 Comportement de mise hors tension avec l'entrée d'activation matérielle (HW-Enable)**

Il s'agit d'un arrêt de catégorie 0 selon la norme EN 60204 [\(](#page-51-0)→ [p.52\)](#page-51-0). L'entrée d'activation matérielle (HW-Enable) désactive l'étage de puissance immédiatement.

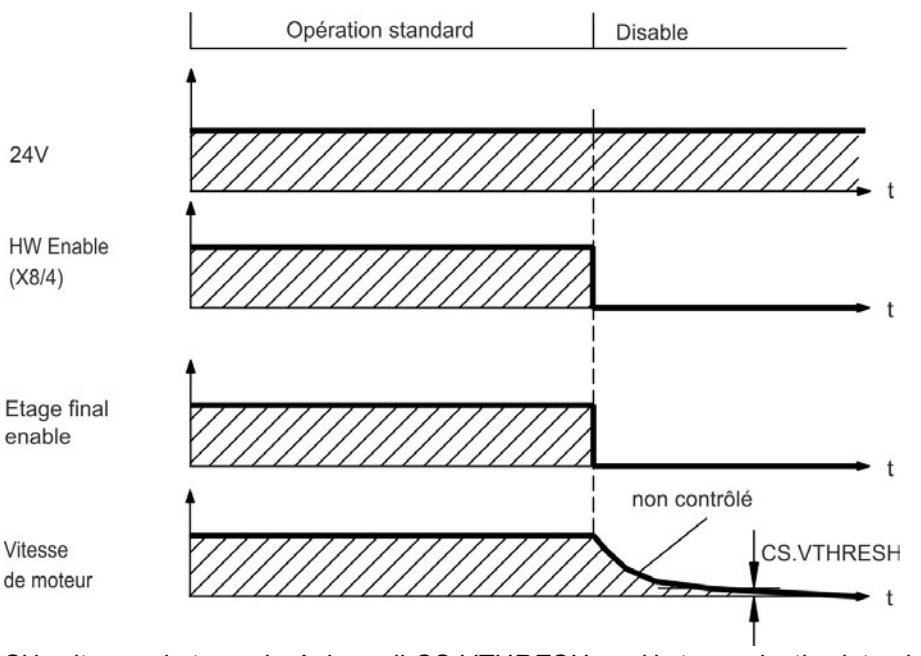

Si la vitesse chute en-deçà du seuil *CS.VTHRESH* ou si la temporisation intervient, le frein est fermé [\(](#page-104-0)→ [p.105](#page-104-0)). Pour les axes verticaux, définissez le paramètre MOTOR.BRAKEIMM sur 1, pour que le frein soit appliqué sans délai après une erreur ou un hardware disable.

### **6.14.2.4 Comportement de mise hors tension en cas d'erreur**

Le comportement du variateur dépend toujours du type d'erreur et de la configuration de divers paramètres (DRV.DISMODE, VBUS.UVFTHRESH, CS.VTHRESH, etc. ; reportezvous au *guide de l'utilisateur AKD* ou à l'aide de WorkBench pour plus d'informations). Reportez-vous à la section sur les messages d'erreur et d'avertissement et sur la résolution des problèmes du *guide de l'utilisateur AKD* pour consulter le tableau décrivant le comportement spécifique de chaque erreur.

Les pages suivantes présentent des exemples de comportements d'erreur possibles.

# **Comportement de mise hors tension pour les erreurs causant une désactivation de l'étage de puissance**

Il s'agit d'un arrêt de catégorie 0 selon la norme EN 60204 [\(](#page-51-0)→ [p.52\)](#page-51-0).

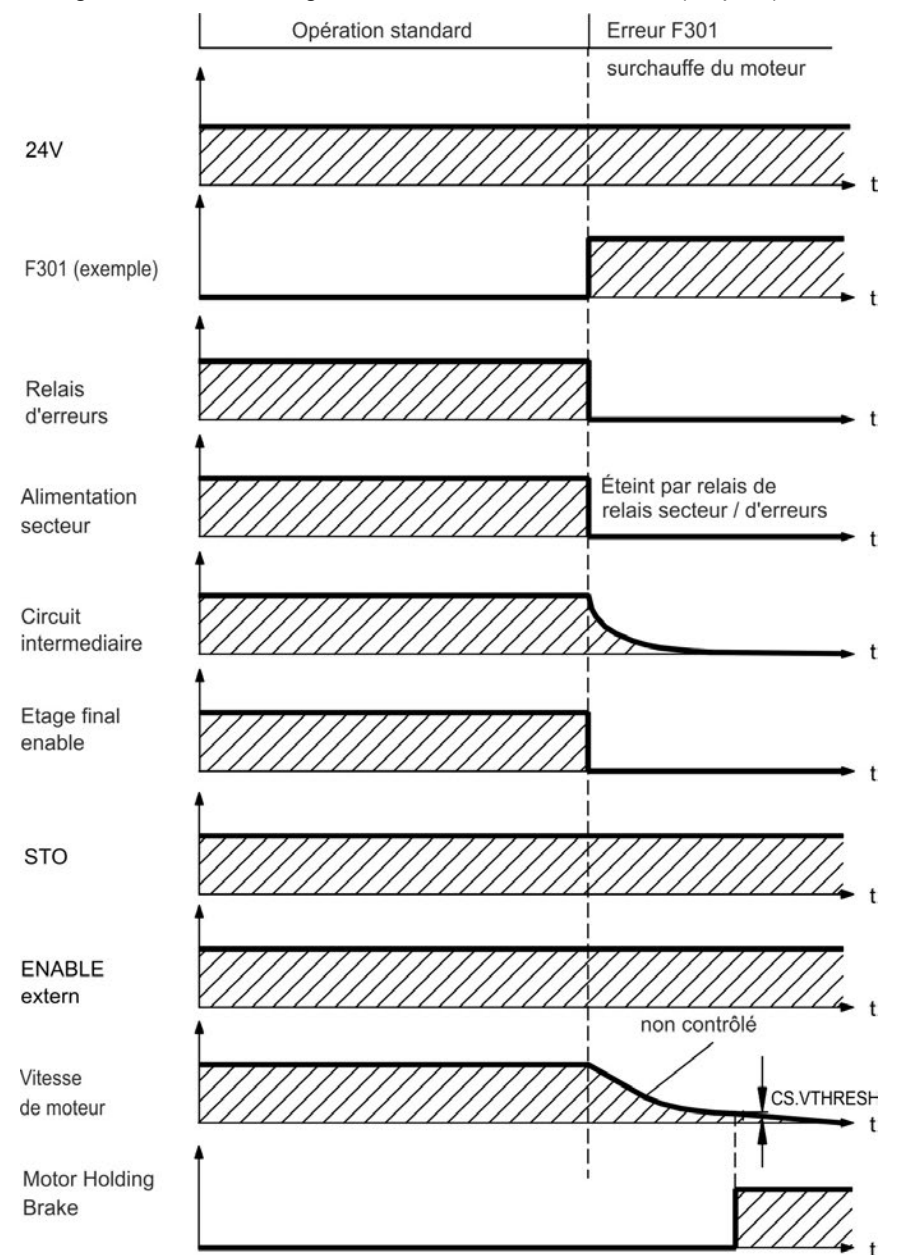

Si la vitesse chute en-deçà du seuil *CS.VTHRESH* ou si la temporisation intervient, le frein est fermé [\(](#page-104-0)→ [p.105](#page-104-0)). Pour les axes verticaux, définissez le paramètre MOTOR.BRAKEIMM sur 1, pour que le frein soit appliqué sans délai après une erreur ou un hardware disable.

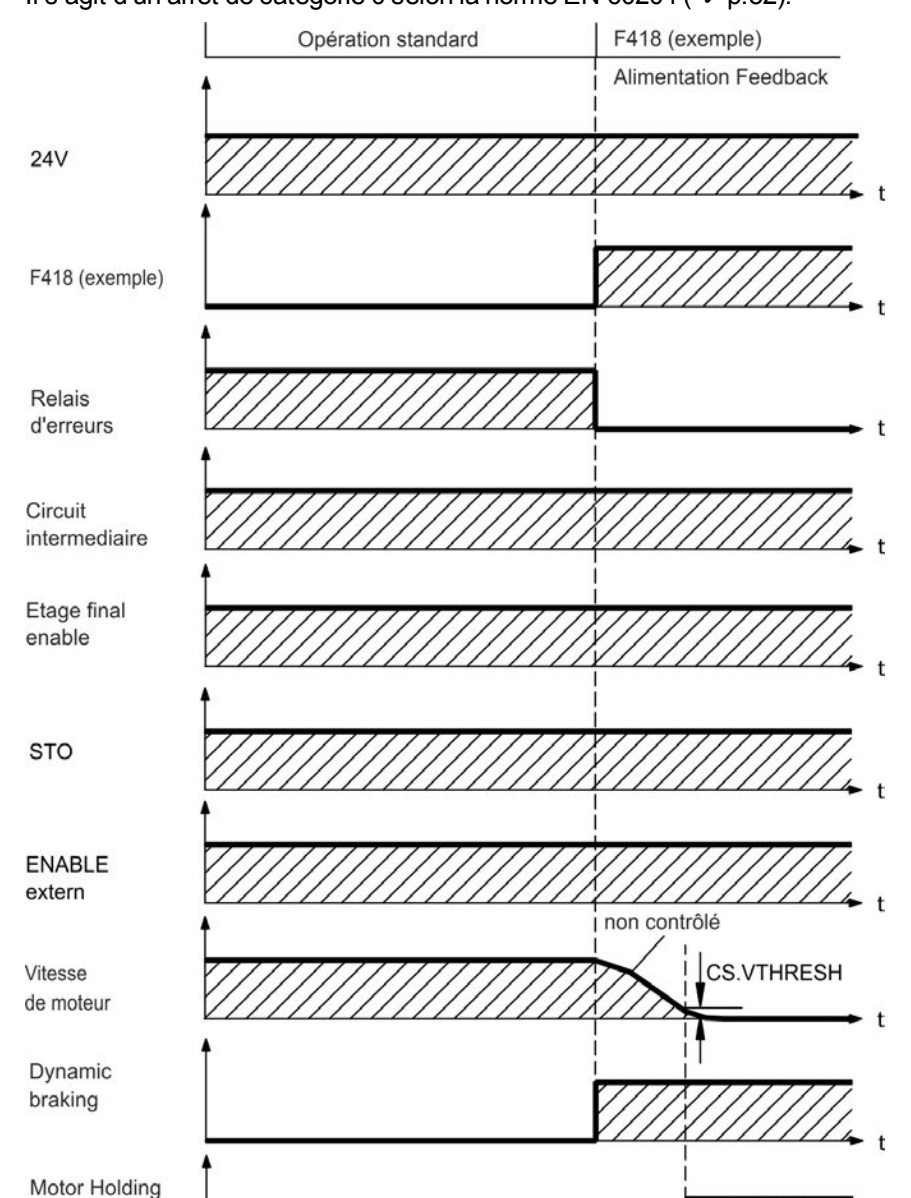

# **Comportement de mise hors tension causant un freinage dynamique**

Il s'agit d'un arrêt de catégorie 0 selon la norme EN 60204 [\(](#page-51-0)→ [p.52\)](#page-51-0).

Si la vitesse chute en-deçà du seuil *CS.VTHRESH* ou si la temporisation intervient, le frein est fermé  $\left(\rightarrow p.105\right)$  $\left(\rightarrow p.105\right)$  $\left(\rightarrow p.105\right)$ .

 $\mathbf{f}$ 

**Brake** 

# **Comportement de mise hors tension causant un freinage dynamique**

Il s'agit d'un arrêt de catégorie 1 selon la norme EN 60204 [\(](#page-51-0)→ [p.52\)](#page-51-0).

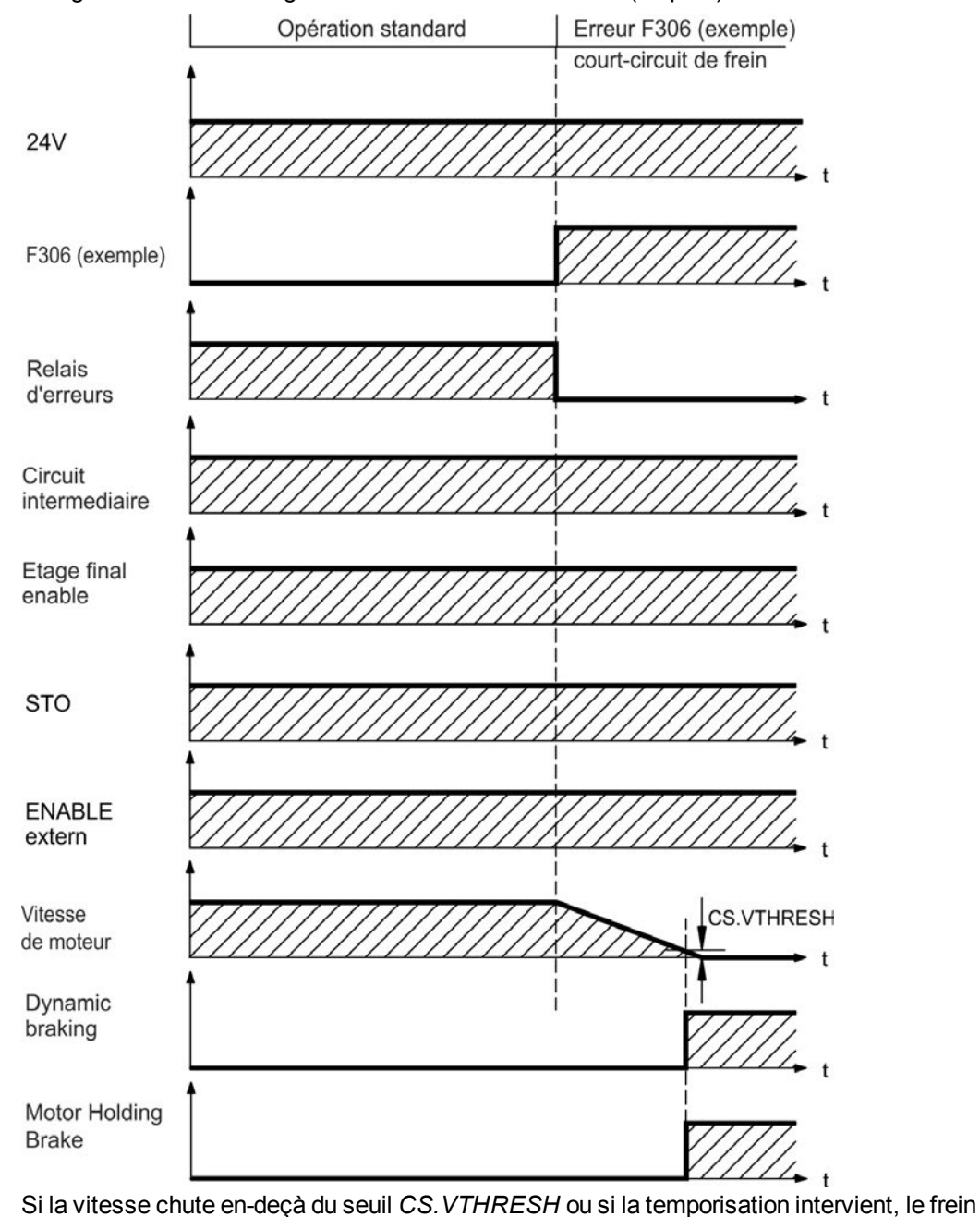

est fermé [\(](#page-104-0) $\rightarrow$  [p.105](#page-104-0)).

# <span id="page-51-0"></span>**6.15 Arrêt / Arrêt d'urgence / Coupure d'urgence**

La fonction de commande Arrêt, Halte d'urgence et Arrêt d'urgence sont définis dans la norme EN 60204. Vous trouverez des indications sur les aspects en lien avec la sécurité de ces fonctions dans les normes EN 13849 et EN 62061.

# **INFORMATION**

Le paramètre DRV.DISMODE doit être défini sur 2 pour permettre la mise en œuvre des différentes catégories d'arrêt. Consultez le *Guide de l'Utilisateur AKD* pour configurer le paramètre.

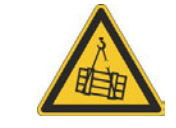

# A AVERTISSEMENT

Pour garantir la sécurité du personnel, il est nécessaire d'utiliser correctement un frein mécanique supplémentaire, comme une commande de sécurité. Pour les axes verticaux, définissez le paramètre MOTOR.BRAKEIMM sur 1, pour que le frein soit appliqué sans délai après une erreur ou un hardware disable.

# **6.15.1 Arrêt**

La fonction d'arrêt met la machine hors tension en fonctionnement normal. Les fonctions d'arrêt suivantes sont définies par la norme EN 60204.

**INFORMATION** La catégorie d'arrêt doit être déterminée par une évaluation des risques de la machine.

Les fonctions d'arrêt doivent être avoir la priorité sur les fonctions de démarrage attribuées.

# **Catégorie d'Arrêt 0**

Arrêt par mise hors tension immédiate de l'alimentation en énergie des machines d'entraînement (arrêt non contrôlé). Grâce à la fonction STO [\(](#page-53-0)➜ [p.54](#page-53-0)), il est possible de verrouiller le variateur en position d'arrêt (sans couple) à l'aide de son système électronique interne (EN 61508 SIL 2).

# **Catégorie d'Arrêt 1**

Arrêt contrôlé, au cours duquel l'alimentation en énergie des machines d'entraînement est maintenue tout au long de la procédure d'arrêt et est interrompue uniquement lorsque l'arrêt est effectif.

### **Catégorie d'Arrêt 2**

Arrêt contrôlé, au cours duquel l'alimentation en énergie des machines d'entraînement est maintenue.

Les arrêts de catégorie 0 et de catégorie 1 doivent être utilisables indépendamment du mode de fonctionnement. Un arrêt de catégorie 0 doit avoir la priorité.

Si nécessaire, des mesures peuvent être prises pour le raccordement de dispositifs de protection et de verrouillage. Le cas échéant, la fonction d'arrêt doit signaler son état à la logique de commande. Une réinitialisation de la fonction d'arrêt ne doit pas créer de situation dangereuse.

# **6.15.2 Arrêt d'urgence**

La fonction d'arrêt d'urgence sert à arrêter la machine le plus rapidement possible en cas de situation dangereuse. La fonction d'arrêt d'urgence est définie par la norme EN 60204. Les principes de l'équipement de halte d'urgence et les aspects fonctionnels figurent dans ISO 13850.

La fonction d'arrêt d'urgence peut être déclenchée par les actions manuelles d'une seule personne, par exemple par un bouton-poussoir normalement ouvert (bouton rouge sur fond jaune). Elle doit être entièrement fonctionnelle et disponible à tout moment. L'utilisateur doit comprendre immédiatement comment utiliser ce mécanisme (sans consulter de références ou d'instructions).

La catégorie d'arrêt pour l'arrêt d'urgence doit pour être déterminée par une évaluation des **INFORMATION** risques de la machine.

En plus des exigences pour l'arrêt, l'arrêt d'urgence doit remplir les conditions suivantes :

- L'arrêt d'urgence doit avoir la priorité sur toutes les autres fonctions et commandes dans toutes les situations de fonctionnement.
- L'alimentation en énergie de chaque élément d'entraînement, qui pourrait causer des situations dangereuses, doit soit être interrompue aussi vite que possible, sans que cela n'entraîne d'autres dangers (catégorie d'arrêt 0, par exemple avec STO), soit être commandée de telle manière que le mouvement présentant un danger puisse être arrêté aussi vite que possible (catégorie d'arrêt 1).
- La réinitialisation ne doit pas entraîner de redémarrage.

# **6.15.3 Coupure d'Urgence**

La fonction coupure d'urgence est utilisée pour couper l'alimentation électrique de la machine afin d'éviter toute mise en danger par de l'énergie électrique (par exemple une électrocution). Les aspects fonctionnels de l'arrêt d'urgence figurent dans IEC 60364-5-53.

Le coupure d'urgence est déclenché par une manipulation humaine unique, par exemple par un bouton-poussoir normalement ouvert (bouton rouge sur fond jaune).

**INFORMATION** Les résultats d'une évaluation des risques de la machine déterminent si un coupure d'urgence est nécessaire.

> Le coupure d'urgence est réalisé au moyen de la coupure d'alimentation électrique par des appareils de coupure électromécaniques. Cela aboutit à un arrêt de catégorie 0. Si cette catégorie d'arrêt n'est pas permise pour la machine, le coupure d'urgence doit être remplacé par d'autres mesures (par exemple protection contre un contact direct).

# <span id="page-53-0"></span>**6.16 Fonction de suppression sûre du couple (STO)**

Une entrée numérique supplémentaire (STO) libère l'étage de sortie de puissance du variateur tant qu'un signal 24 V est appliqué à cette entrée. Si l'entrée STO passe par un circuit ouvert, le moteur n'est plus alimenté en énergie, le variateur perd son couple et s'arrête.

### **Entrée STO (X1/3)**

- Masse de référence, flottante = GND
- $24 V ± 10 %$ , 20 mA

#### **INFORMATION** Cette entrée n'est pas compatible avec la norme EN 61131-2.

Vous pouvez obtenir un STOP de catégorie0 [\(](#page-51-0)➜ [p.52](#page-51-0)) en utilisant l'entrée STO sans contacteur de réseau.

Avantages de la fonction STO de verrou de redémarrage :

- La liaison de bus CC reste chargée étant donné que la ligne d'alimentation demeure active.
- Seules les basses tensions fonctionnent. Il n'y a donc aucune usure des contacts.
- Les besoins en câblage sont peu importants.

Le concept de sûreté STO est certifié. Le concept de circuit de sûreté pour réaliser la fonction de sûreté STO "Safe Torque Off" dans l'AKD approprié à SIL2 selon EN 61508-2 et PLd/CAT 3 selon ISO 13849-1.

# **6.16.1 les données caractéristiques de sûreté**

Les sous-systèmes (AKD) sont totalement décrits pour des techniques de sûreté avec les données caractéristiques :

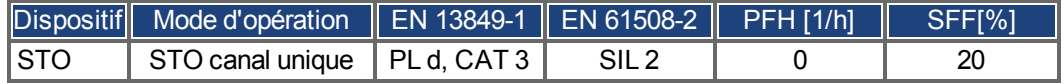

# **6.16.2 Utilisation recommandée**

La fonction STO sert uniquement à arrêter un entraînement en toute sécurité fonctionnelle. Pour ce faire, le câblage des circuits de sécurité doit respecter les exigences de sécurité des normes EN 60204, EN 12100 et EN 13849.

# **6.16.3 Utilisation interdite**

Il est interdit d'utiliser le verrou de redémarrage STO si le variateur doit être arrêté pour les raisons suivantes :

- Opérations de nettoyage, de maintenance et de réparation, longues périodes d'inactivité. Dans ces cas, le système entier doit être déconnecté de l'alimentation et sécurisé (interrupteur principal).
- <sup>l</sup> Situations Coupure d'Urgence. Dans une situation Coupure d'Urgence, le contacteur principal est arrêté (avec le bouton Coupure d'Urgence).

# **6.16.4 Consignes de sécurité**

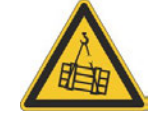

# A AVERTISSEMENT

Les variateurs avec une charge suspendue doivent présenter un dispositif de blocage mécanique de sécurité supplémentaire. Le variateur ne peut pas maintenir la charge en cas d'activation de la fonction STO. Il existe des risques de blessures graves si la charge n'est pas bloquée correctement.

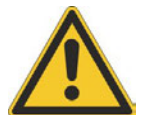

# **ATTENTION**

Si la fonction STO de verrou de démarrage est activée automatiquement par un système de commande, veillez à ce que la sortie de la commande soit surveillée pour détecter d'éventuels dysfonctionnements. La surveillance peut être utilisée pour empêcher une sortie défectueuse d'activer involontairement la fonction STO de verrou de redémarrage. Le verrou de redémarrage étant un système à canal unique, tout enclenchement incorrect sera identifié.

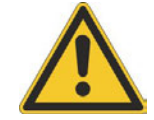

# **ATTENTION**

Il est impossible de procéder à un freinage contrôlé du variateur en cas de désactivation de STO-Enable. S'il est nécessaire d'effectuer un freinage contrôlé avant d'utiliser le verrou de redémarrage, le variateur doit être ralenti et l'entrée STO séparée de l'alimentation +24 V temporisée.

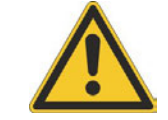

#### $\mathcal{N}$ **ATTENTION**

La fonction STO de verrou de redémarrage ne fournit pas de séparation électrique par rapport à la sortie de puissance. S'il vous faut accéder aux bornes du moteur, vous devez déconnecter le variateur de l'alimentation en tenant compte du temps de décharge du circuit intermédiaire. Il existe un risque d'arc électrique et de blessures graves.

# **INDICATION**

Utilisez la séquence fonctionnelle suivante en cas d'utilisation de la fonction STO de verrou de redémarrage :

- 1. Ralentissez le variateur de manière contrôlée (valeur de consigne de vitesse=0V).
- 2. Lorsque la vitesse = 0 tr/min, désactivez le variateur (activation=0V).
- 3. En cas de charge suspendue, bloquez le moteur mécaniquement.
- 4. Activez la fonction STO de verrou de redémarrage.

**6.16.5 Caractéristiques techniques et brochage**

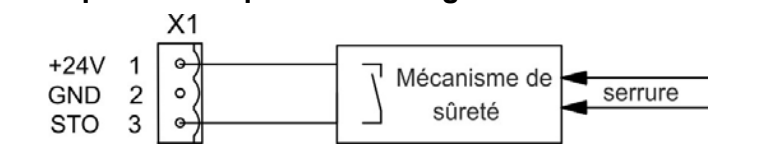

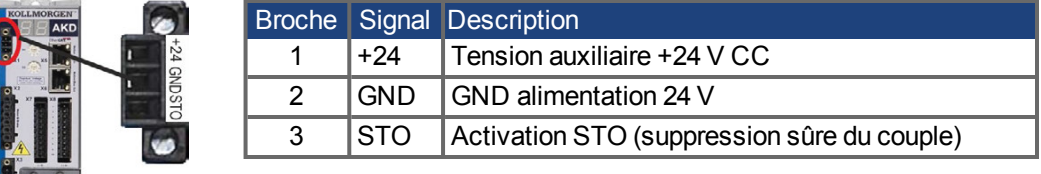

# <span id="page-55-0"></span>**6.16.6 Boîtier, Câblage**

Vu que le variateur est conforme à la norme IP20, il vous faut choisir un boîtier permettant le fonctionnement sécurisé du variateur. Le boîtier doit au moins respecter la norme IP54 .

Si vous câblez des fils en dehors du boîtier spécifié (IP54), les câbles doivent être disposés de manière durable, protégés contre les détériorations extérieures (par un conduit de câbles, par exemple), positionnés dans différents câbles gainés ou protégés individuellement avec une connexion à la terre. Le câblage qui reste dans le boîtier spécifié doit répondre aux exigences de la norme EN 60204-1.

# **6.16.7 Description fonctionnelle**

Si la fonction STO de verrou de redémarrage n'est pas requise, l'entrée STO doit être connectée directement à +24 V. Le verrou de redémarrage est alors contourné et ne peut pas être utilisé. En cas d'utilisation du verrou de redémarrage, l'entrée STO doit être connectée à la sortie d'une commande ou d'un relais de sécurité répondant au minimum aux exigences PLd, CAT 3 selon la norme EN 13849 (schéma de raccordement : → [p.58](#page-57-0)). États possibles du variateur pour la fonction STO de verrou de redémarrage :

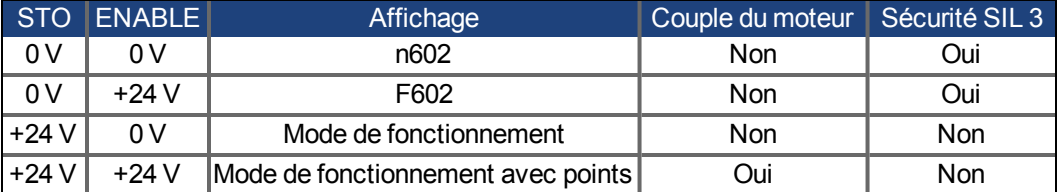

Lorsque le verrou de redémarrage est enclenché lors du fonctionnement en séparant l'entrée STO de l'alimentation 24 V, le moteur ralentit sans contrôle et le variateur affiche F602.

Il est impossible de procéder à un freinage contrôlé du variateur en cas de désactivation de STO-Enable. S'il est nécessaire d'effectuer un freinage contrôlé avant d'utiliser le verrou de redémarrage, le variateur doit être ralenti et l'entrée STO séparée de +24 V temporisée.

La fonction STO de verrou de redémarrage ne fournit pas de séparation électrique par rapport à la sortie de puissance. S'il vous faut accéder aux bornes du moteur, vous devez déconnecter le variateur de l'alimentation en tenant compte du temps de décharge du circuit intermédiaire. Il existe un risque d'arc électrique et de blessures graves.

Le verrou de redémarrage étant un système à canal unique, tout enclenchement incorrect sera identifié. En cas de câblage de l'entrée STO dans un boîtier, veillez à ce que les câbles utilisés et le boîtier soient conformes aux exigences de la norme EN 60204-1. Si vous câblez des fils en dehors du boîtier spécifié, les câbles doivent être disposés de manière durable et protégés contre les détériorations extérieures.

# **6.16.7.1 Schéma des signaux (séquence)**

Le schéma ci-dessous indique comment utiliser la fonction STO de verrou de redémarrage pour arrêter le variateur en toute sécurité et garantir le fonctionnement du variateur.

- 1. Procédez au freinage contrôlé du variateur (valeur de consigne de vitesse = 0 V).
- 2. Si la vitesse = 0 tr/min, désactivez le variateur (activation = 0 V).
- 3. Activez la fonction STO de verrou de redémarrage (STO = 0 V).

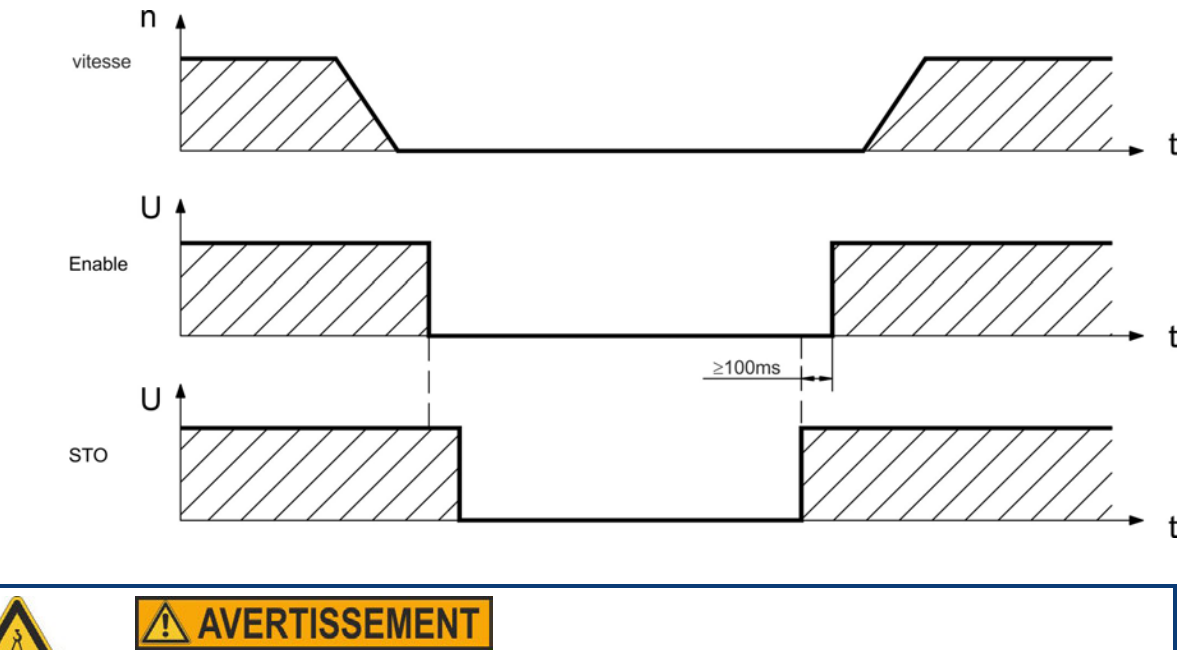

Les charges suspendues peuvent se mettre en mouvement sur les moteurs sans frein car le moteur perd tout couple au moment de l'enclenchement de la fonction STO de verrou de redémarrage. Utilisez des moteurs avec un frein intégré.

### <span id="page-57-0"></span>**6.16.7.2 Boucle de régulation (exemple)**

L'exemple met en scène une boucle de régulation avec deux zones de travail séparées connectées à un circuit d'arrêt d'urgence (circuit d'alimentation : [➜](#page-58-0) [p.59\)](#page-58-0). Pour chaque zone de travail, l'arrêt sécurisé des variateurs présente un écran de protection. Les commandes de sécurité utilisées dans l'exemple sont fabriquées par Pilz et répondent au minimum aux exigences PLd de la norme EN 13849-1 ou SIL CL2 de la norme EN 62061. Des commandes de sécurité d'autres fabricants peuvent également être utilisées.

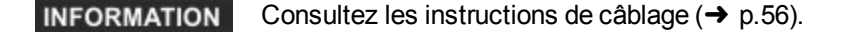

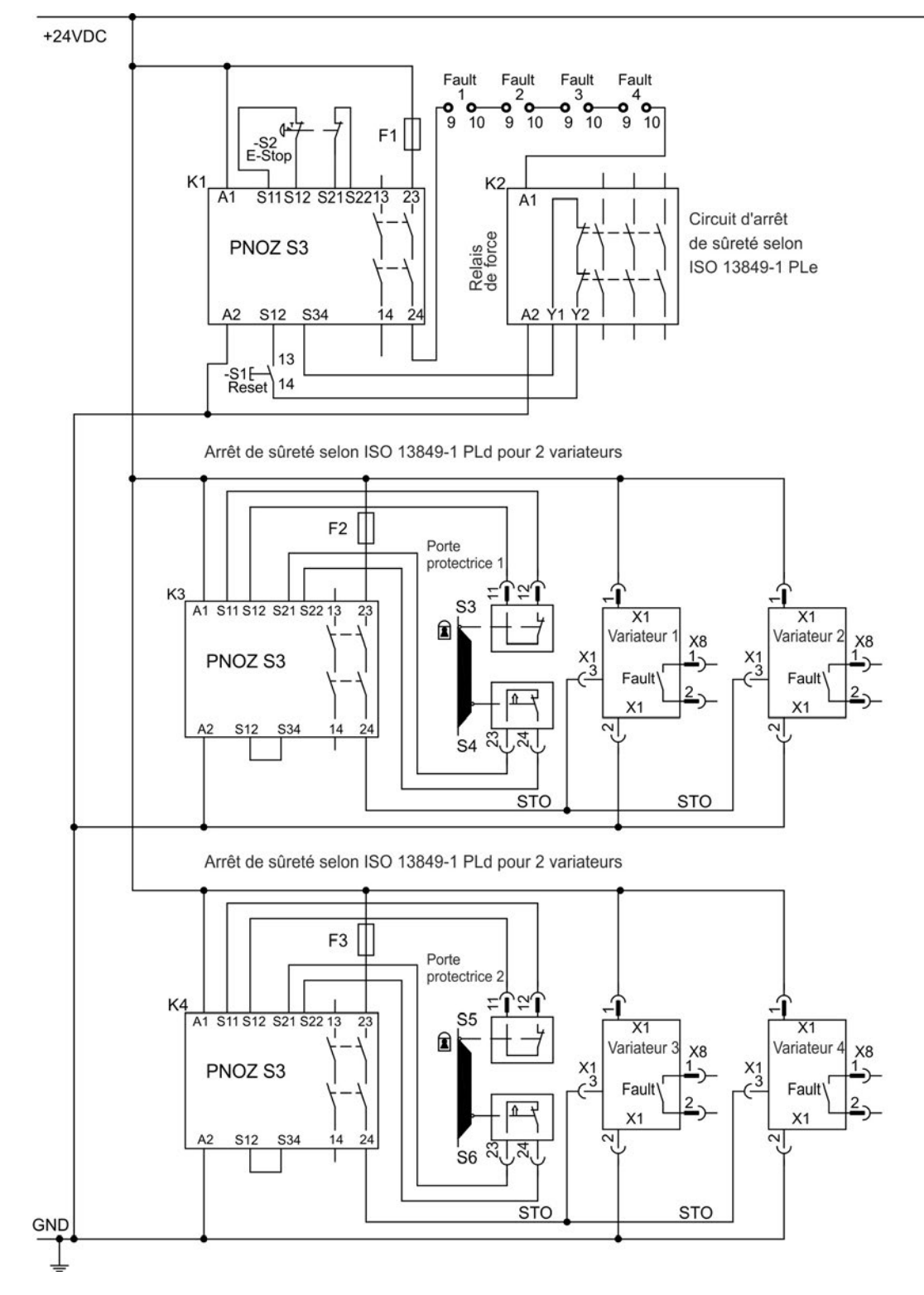

# **6.16.7.3 Test fonctionnel**

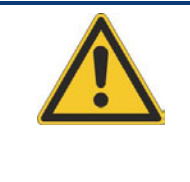

#### $\Lambda$ **ATTENTION**

Il est nécessaire de tester la fonction de verrou de redémarrage au premier démarrage et après chaque interférence dans le câblage du variateur ou après le remplacement d'un ou de plusieurs composants du variateur.

# **Première méthode :**

- 1. Arrêtez le variateur, avec la valeur de consigne 0 V. Maintenez le variateur activé. **DANGER : Ne pénétrez pas dans une zone dangereuse !**
- 2. Activez la fonction STO, ouvrez la porte protectrice (X1/3 = 0 V).
- 3. Le contact FAULT s'ouvre, le contacteur est libéré et le variateur affiche l'erreur F602.

# **Seconde méthode :**

- 1. Arrêtez tous les variateurs, avec la valeur de consigne 0 V. Désactivez le variateur.
- 2. Activez la fonction STO, ouvrez la porte protectrice (X1/3 = 0 V).
- 3. Le variateur affiche n602.

# <span id="page-58-0"></span>**6.16.7.4 Circuit d'alimentation (exemple)**

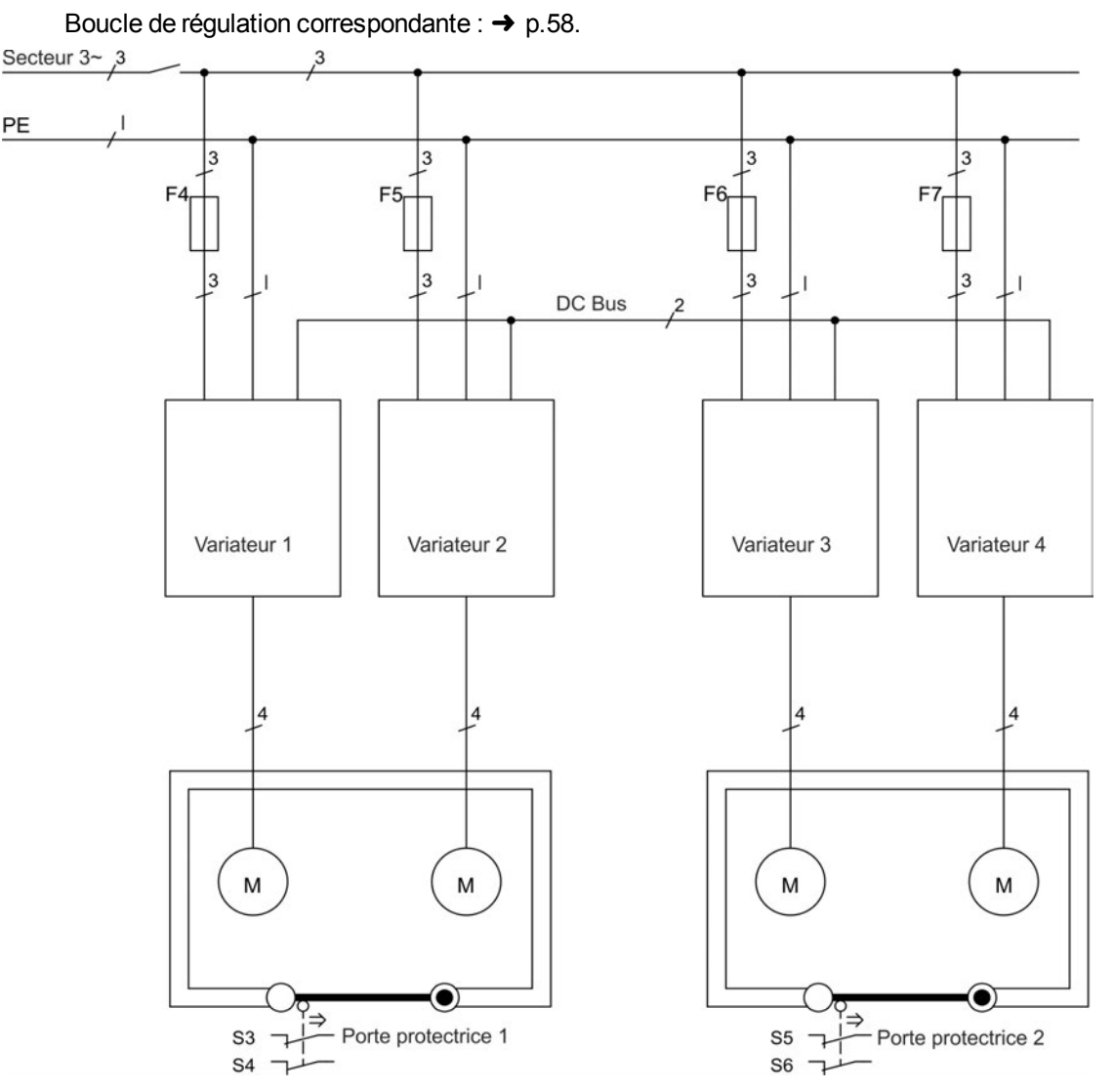

# **6.17 Protection contre les risques d'électrocution**

# **6.17.1 Courant de fuite**

Le courant de fuite via le conducteur PE provient de courants de fuite d'équipements et de câbles. La fréquence du courant de fuite comprend plusieurs fréquences, par lesquelles les disjoncteurs à courant résiduel évaluent le courant 50 Hz. C'est pourquoi le courant de fuite ne peut pas être mesuré en utilisant un multimètre.

Ainsi, en ce qui concerne le courant de fuite sur nos câbles à faible capacité à une tension de secteur de 400 V, et en fonction de la fréquence d'horloge de l'étage de sortie, l'hypothèse suivante peut être établie :

I<sub>fuite</sub> = **n x 20 mA + L x 1 mA/m** pour une fréquence d'horloge de 8 kHz à l'étage de sortie Iulie = **n x 20 mA + L x 2 mA/m** pour une fréquence d'horloge de 16 kHz à l'étage de sortie

(où Ifuite = courant de fuite, n = nombre de variateurs, L = longueur du câble moteur) Pour d'autres tensions nominales, le courant de fuite varie proportionnellement à la tension.

**Exemple :** 2 x variateurs + un câble moteur de 25 m pour une fréquence d'horloge de 8 kHz :  $2 \times 20$  mA +  $25$  m  $\times$  1 mA/m = courant de fuite de 65 mA.

#### **INFORMATION**

Étant donné que le courant de fuite via le conducteur PE est supérieur à 3,5 mA, conformément à la norme EN 61800-5-1, le raccordement du conducteur PE peut être doublé, ou un câble de connexion avec une section supérieure à 10 mm² peut être utilisé. Utilisez la borne du conducteur PE et les vis de raccordement du conducteur PE afin de respecter cette exigence.

Les mesures suivantes peuvent être prises afin de réduire les courants de fuite :

- Réduire la longueur du câble moteur.
- Utiliser des câbles à faible capacité [\(](#page-39-0)→ [p.40\)](#page-39-0).

# **6.17.2 Dispositif de courant résiduel (RCD)**

Conformément à la norme EN 60364-4-41 – Législation pour l'installation et conformément à la norme EN 60204 – Équipement électrique des machines, les dispositifs de courant résiduel (RCD) peuvent être utilisés à condition que les directives soient respectées. Le variateur AKD est un système triphasé avec un pont B6. Les dispositifs de courant résiduel qui sont sensibles à tous les courants doivent donc être utilisés afin de détecter tout courant de défaut continu. Pour plus d'informations sur la méthode permettant de déterminer le courant de fuite, reportez-vous au chapitre ci-dessus.

Courants nominaux résiduels dans les dispositifs de courant résiduel :

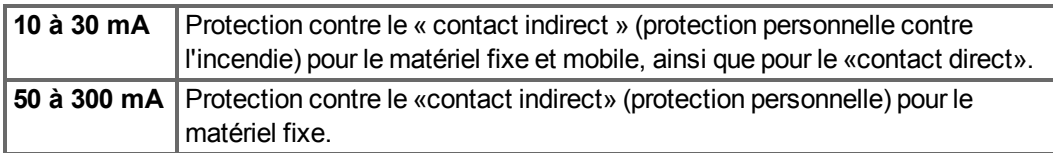

#### **INFORMATION**

Recommandations : Pour vous protéger contre le contact direct (avec des câbles moteur mesurant moins de 5 m), Kollmorgen™ suggère que chaque variateur soit protégé individuellement en utilisant un dispositif de courant résiduel de 30 mA, sensible à tous les courants.

Si vous utilisez un dispositif de courant résiduel sélectif, le processus d'évaluation le plus intelligent empêchera tout déclenchement non souhaité du dispositif.

# **6.17.3 Transformateurs d'isolement**

Lorsque la protection contre le contact indirect est absolument essentielle malgré un courant de fuite plus élevé, ou lorsqu'une autre forme de protection contre les risques d'électrocution est recherchée, le variateur AKD peut également être utilisé via un transformateur d'isolement (schéma de raccordement → [p.92\)](#page-91-0). Un dispositif de contrôle de perte à la terre peut être utilisé pour surveiller les courts-circuits.

**INFORMATION** Gardez le longueur de câble aussi courte que possible entre le transfo et variateur.

# **7 Installation mécanique**

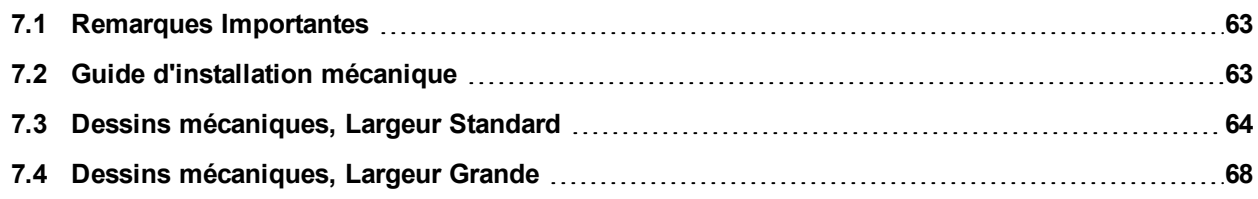

# <span id="page-62-0"></span>**7.1 Remarques Importantes**

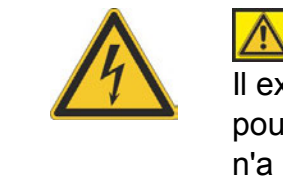

**ATTENTION** 

xiste un risque de choc électrique avec des niveaux CEM élevés ivant entraîner des blessures si une mise à la terre CEM appropriée n'a pas été effectuée pour le variateur (ou le moteur). N'utilisez pas de plaques de fixation recouvertes de peinture (c-à-d non-conductrices).

**INDICATION** Protégez le variateur des contraintes inacceptables. En particulier, tâchez d'éviter la déformation des composants ou l'altération des distances d'isolement pendant le transport et la manipulation. Évitez tout contact avec les composants électroniques et les contacts.

**INDICATION** Le variateur se mettra hors tension en cas de surchauffe. Prévoyez une circulation suffisante d'air froid filtré dans le bas de l'armoire ou utilisez un échangeur de chaleur  $(\rightarrow p.32)$  $(\rightarrow p.32)$  $(\rightarrow p.32)$ .

**INDICATION** Ne montez pas d'appareils produisant des champs magnétiques à proximité directe du variateur. De forts champs magnétiques peuvent directement affecter les composants internes. Installez les appareils produisant un champ magnétique loin des variateurs et/ou blindez les champs magnétiques.

# <span id="page-62-1"></span>**7.2 Guide d'installation mécanique**

Les outils suivants sont requis pour installer le variateur AKD ; des outils supplémentaires peuvent être nécessaires pour votre installation spécifique :

- $\bullet$  Vis à tête cylindrique à six pans creux M4 (EN 4762)
- $\bullet$  Clé hexagonale en T 3 mm
- Tournevis cruciforme de taille 2
- Petit tournevis pour écrous à fente

Les dimensions et les positions de trou de montage dépendent de la variante du variateur:

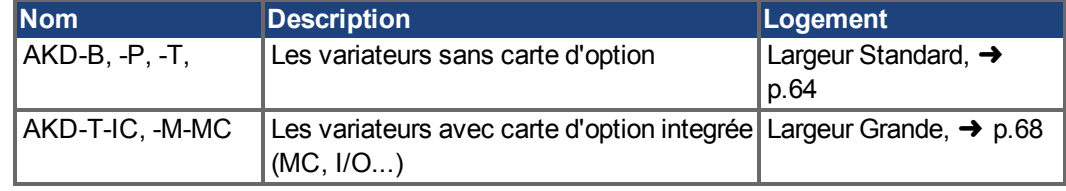

Installez l'unité du variateur de la façon suivante :

- 1. **Préparez le site.** Montez le variateur dans une armoire de commande fermée [\(](#page-31-0)➜ [p.32](#page-31-0)). Le site ne doit contenir aucun matériau conducteur ou corrosif. Pour plus d'informations sur la position de montage dans l'armoire, → [p.64](#page-63-1)ff respectivement → [p.68f](#page-67-1)f.
- 2. **Vérifiez l'aération.** Assurez une aération continue du variateur et respectez la température ambiante autorisée [➜](#page-31-0) [p.32](#page-31-0). Laissez suffisamment d'espace libre au-dessus et en dessous du variateur  $\rightarrow$  [p.64f](#page-63-1)f resp.  $\rightarrow$  [p.68](#page-67-1)ff.
- 3. **Vérifiez le système de refroidissement.** Si les systèmes de refroidissement sont utilisés pour l'armoire de commande, positionnez le système de refroidissement de manière à ce que l'eau de condensation ne puisse pas couler sur le variateur ou les appareils périphériques.
- 4. **Montez le variateur**. Assemblez le variateur et le bloc d'alimentation à proximité l'un de l'autre, sur la plaque de fixation conductrice mise à la terre dans l'armoire.
- 5. **Mettez à la terre le variateur.** Pour un blindage et une mise à la terre conformes à la directive CEM, [➜](#page-87-0) [p.88.](#page-87-0) Raccordez à la terre la plaque de fixation, le boîtier du moteur et le composant CNC-GND du système de commande. Des remarques sur les techniques de raccordement sont disponibles  $\rightarrow$  [p.75.](#page-74-0)

# <span id="page-63-0"></span>**7.3 Dessins mécaniques, Largeur Standard**

# <span id="page-63-1"></span>**7.3.1 L'armoire de commande AKD-xzzz06, Largeur Standard**

Matériau : Vis à tête cylindrique à six pans creux M4 selon EN 4762, clé Allen à poignée en T de 3 mm

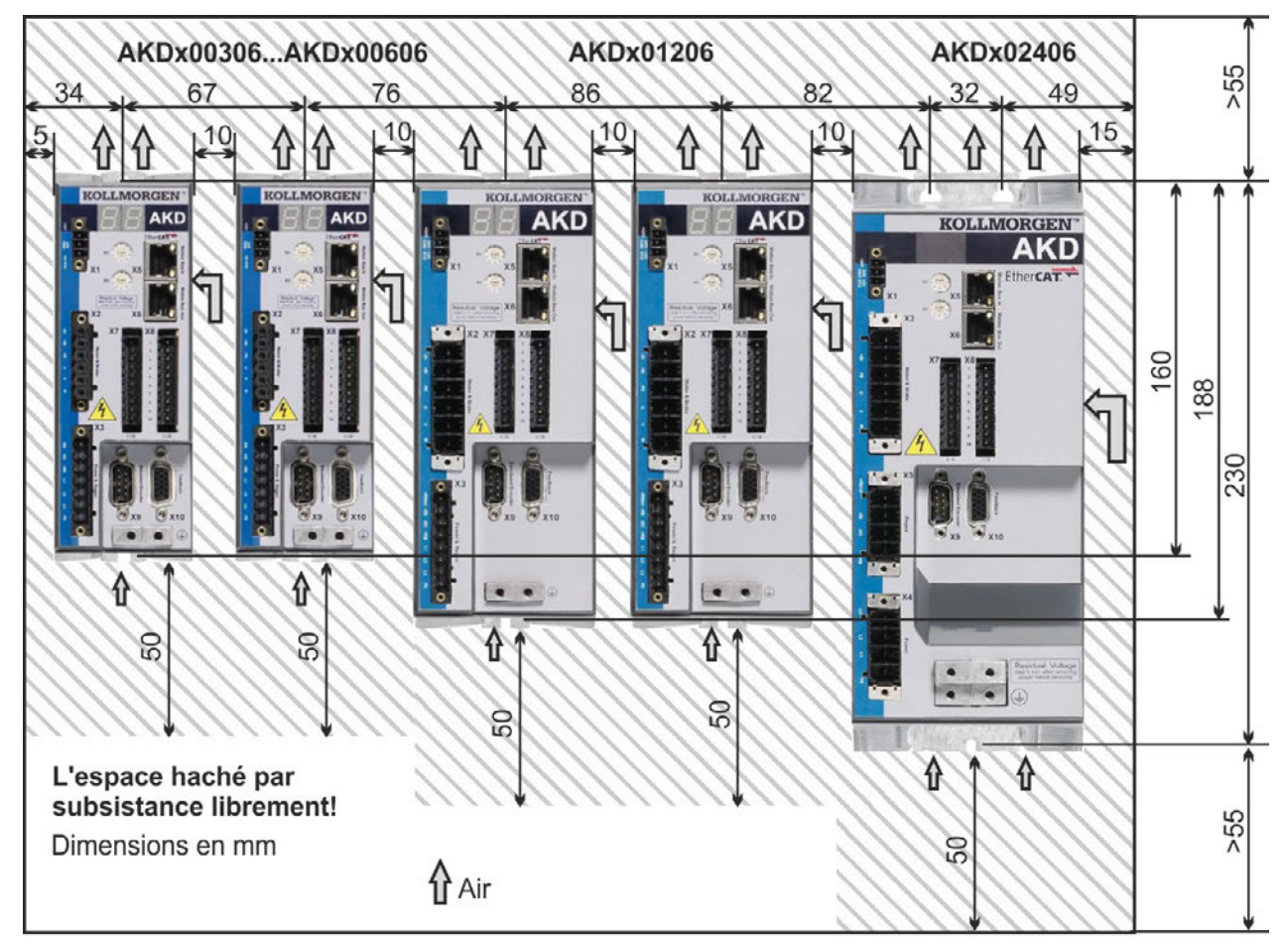

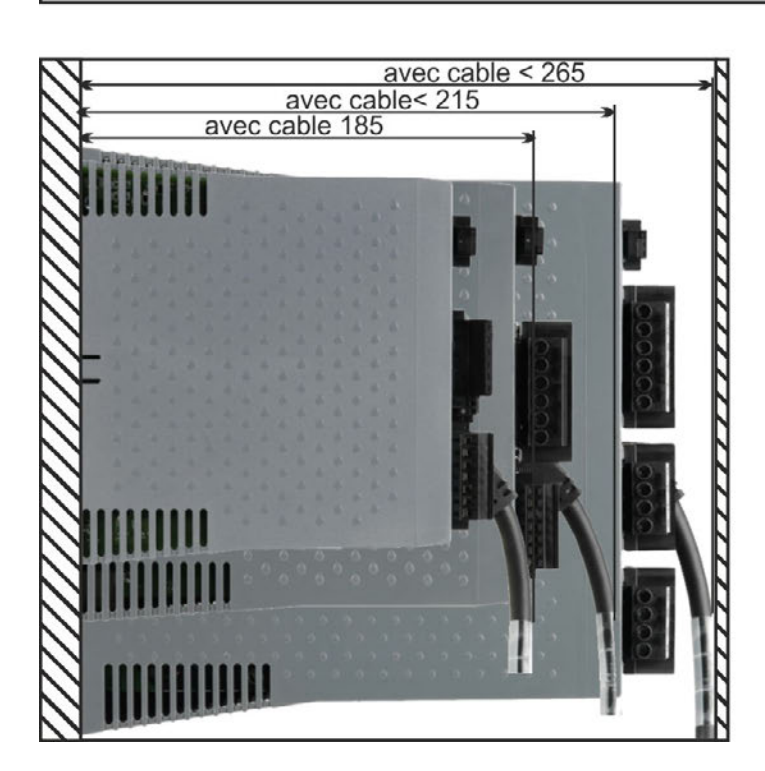

# **7.3.2 L'armoire de commande AKD-xzzz07, Largeur Standard**

Matériau : Vis à tête cylindrique à six pans creux M4 selon EN 4762, Clé Allen à poignée en T de 3 mm

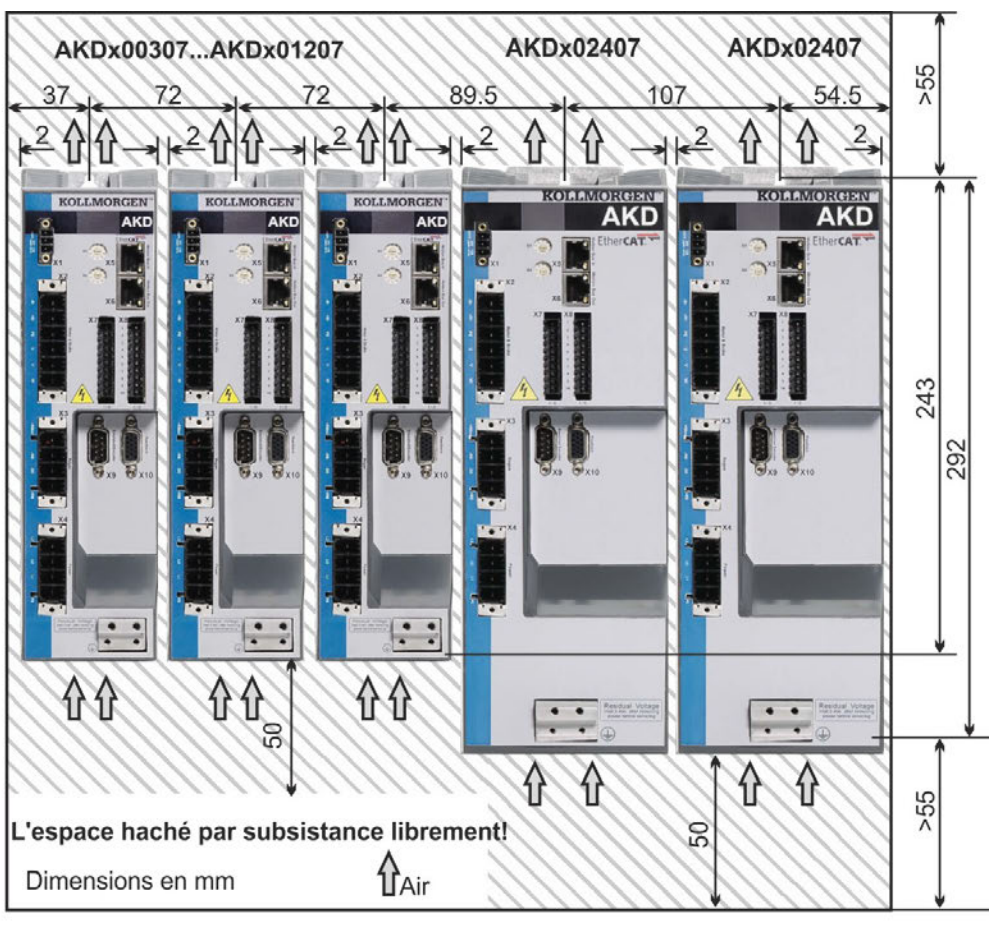

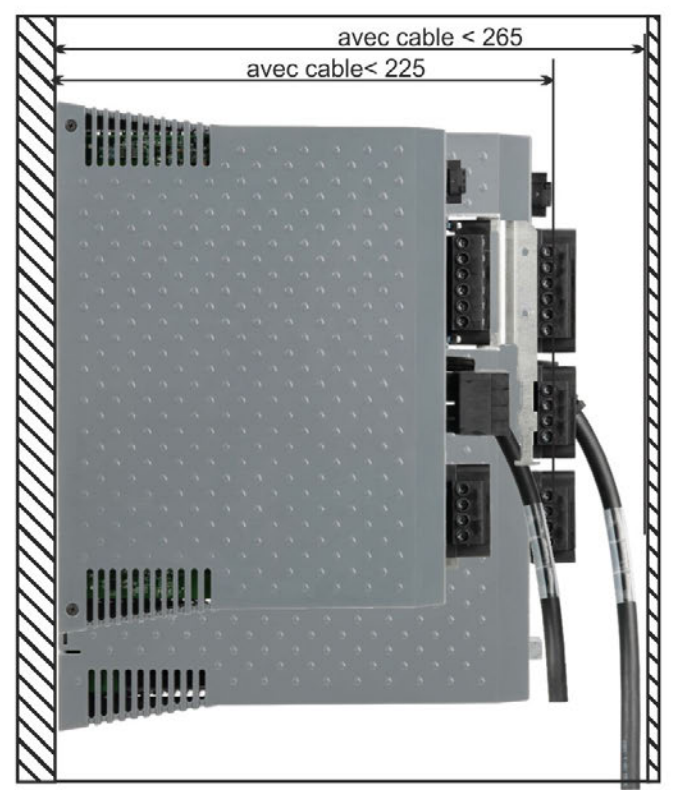

# **7.3.3 Dimensions AKD-xzzz06, Largeur Standard**

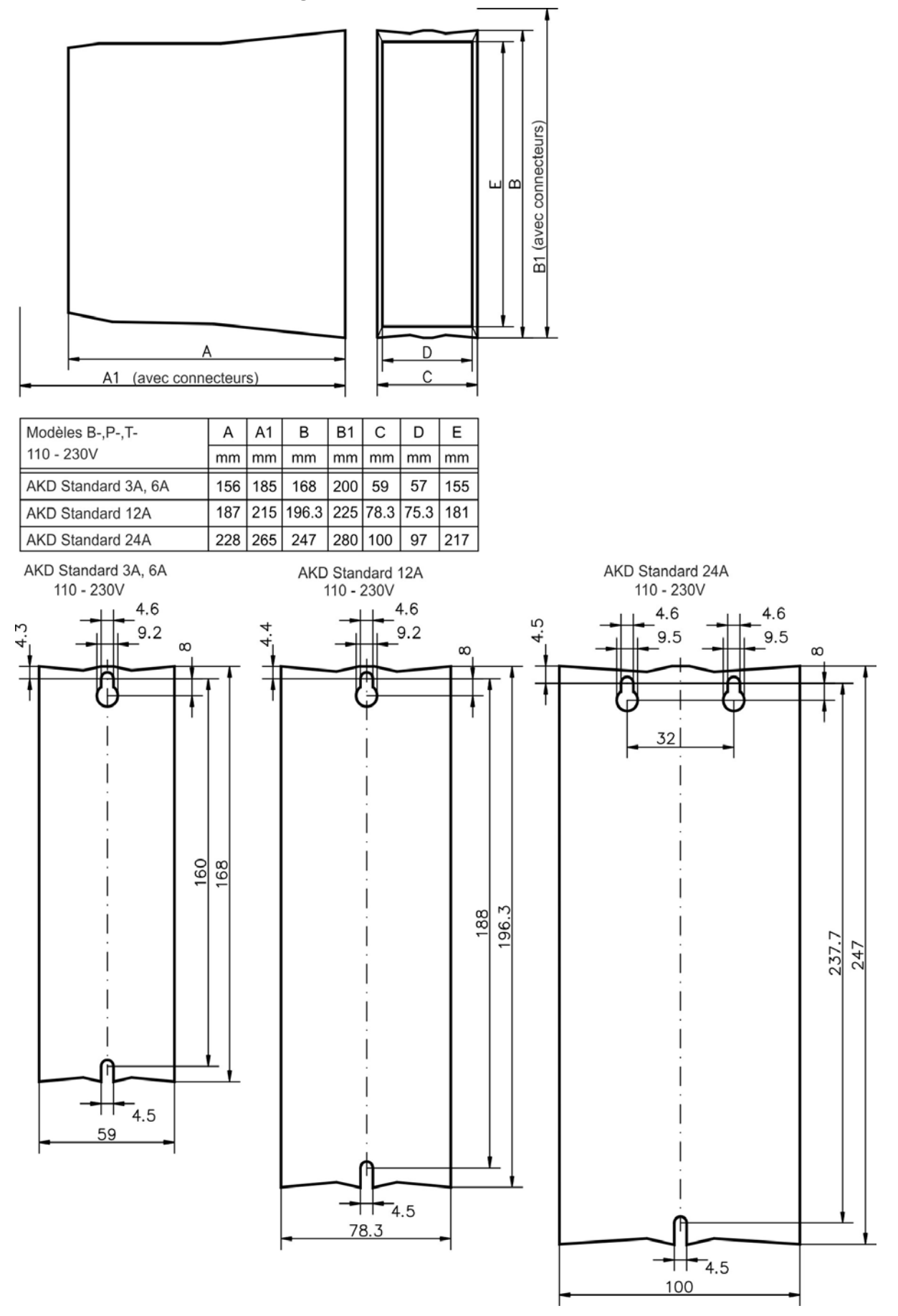

# **7.3.4 Dimensions AKD-xzzz07, Largeur Standard**

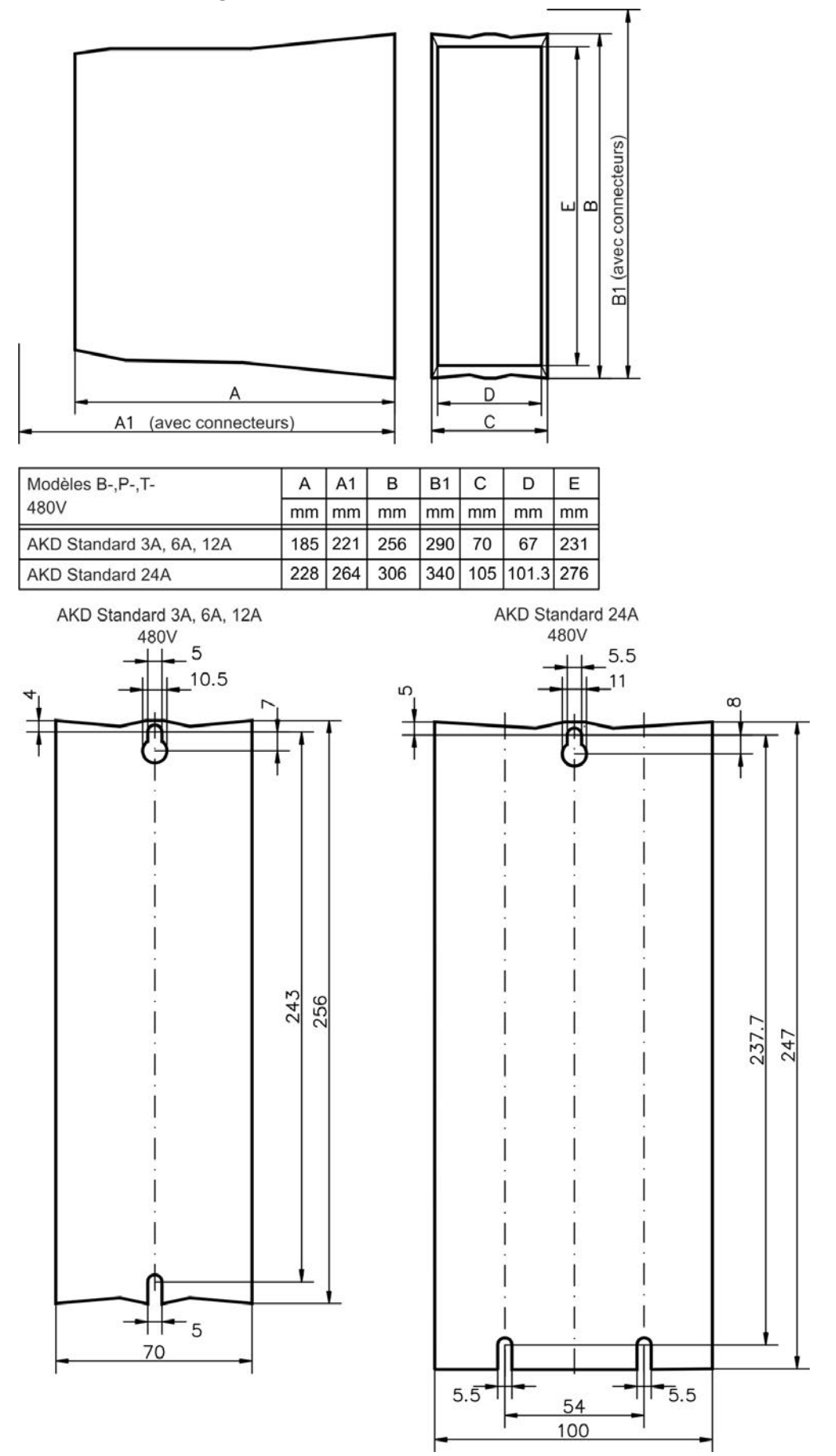

# <span id="page-67-0"></span>**7.4 Dessins mécaniques, Largeur Grande**

# <span id="page-67-1"></span>**7.4.1 L'armoire de commande, exemple avec AKD-M00306**

Matériau : Vis à tête cylindrique à six pans creux M4 selon EN 4762, clé Allen à poignée en T de 3 mm

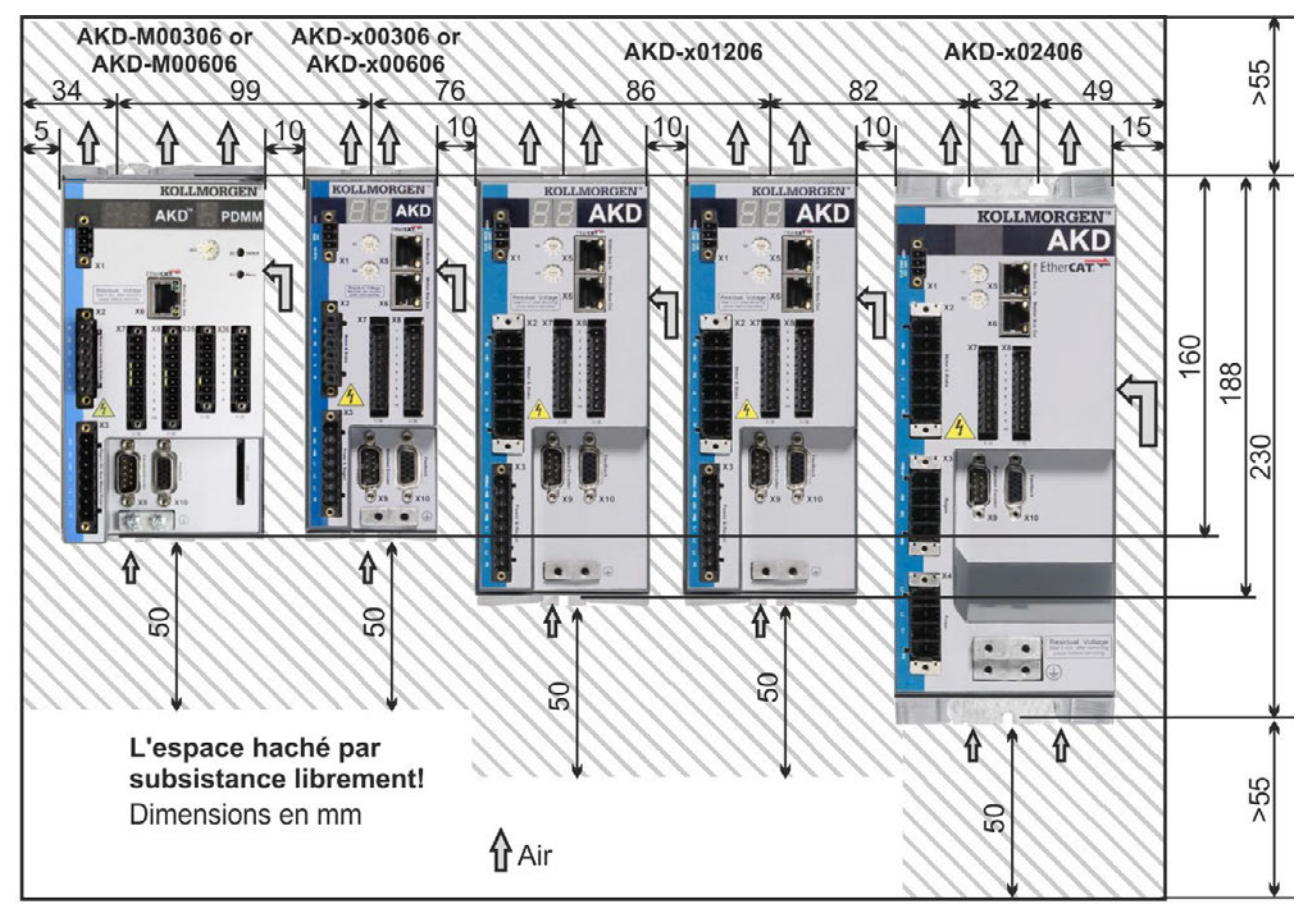

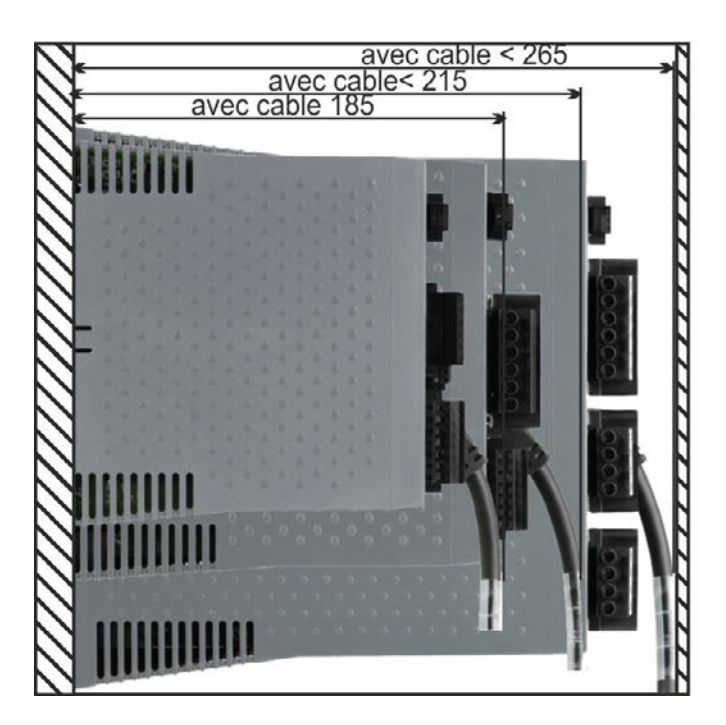

# **7.4.2 L'armoire de commande, exemple avec AKD-M00307**

Matériau : Vis à tête cylindrique à six pans creux M4 selon EN 4762, clé Allen à poignée en T de 3 mm

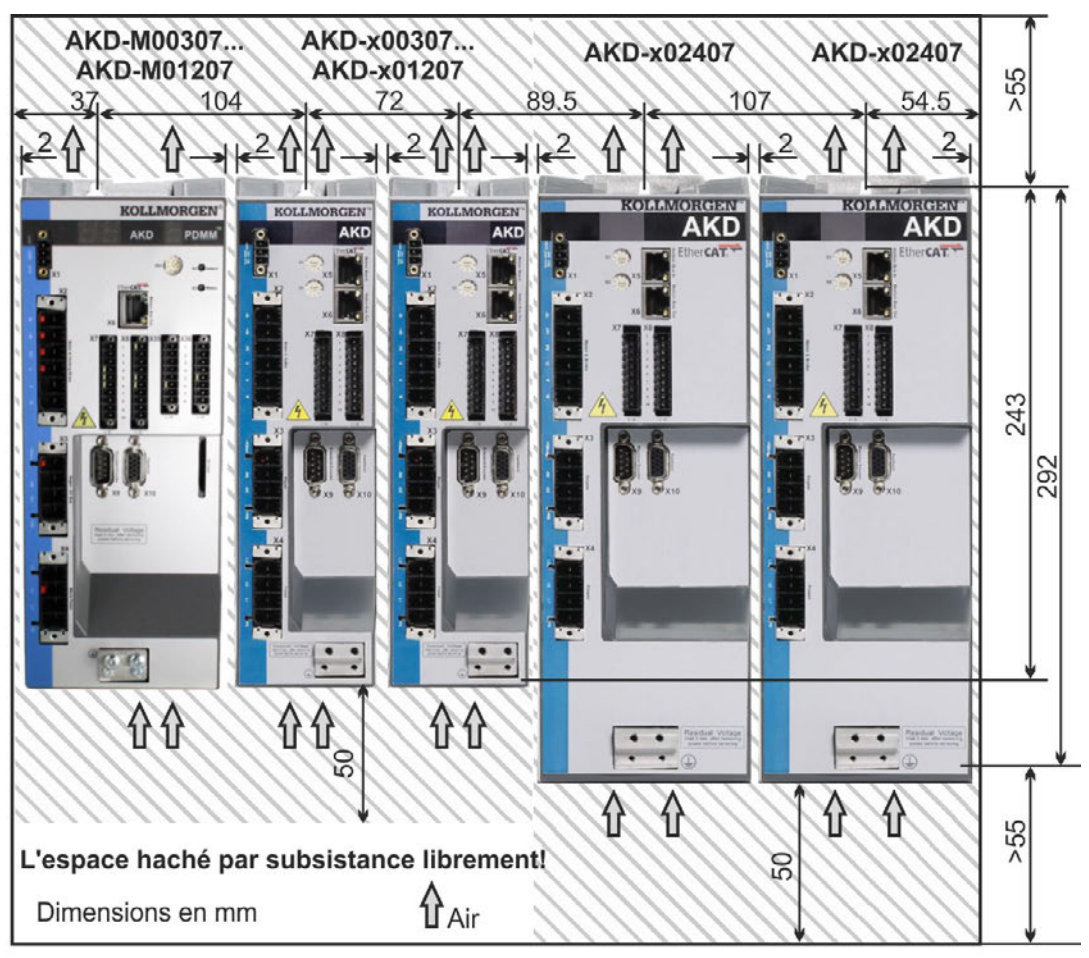

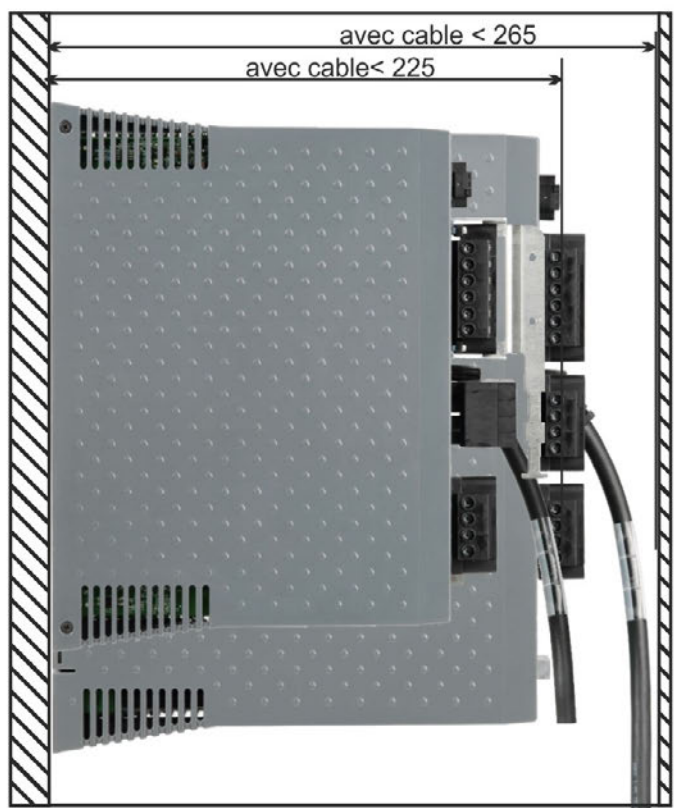

# **7.4.3 Dimensions AKD-xzzz06, Largeur Grande**

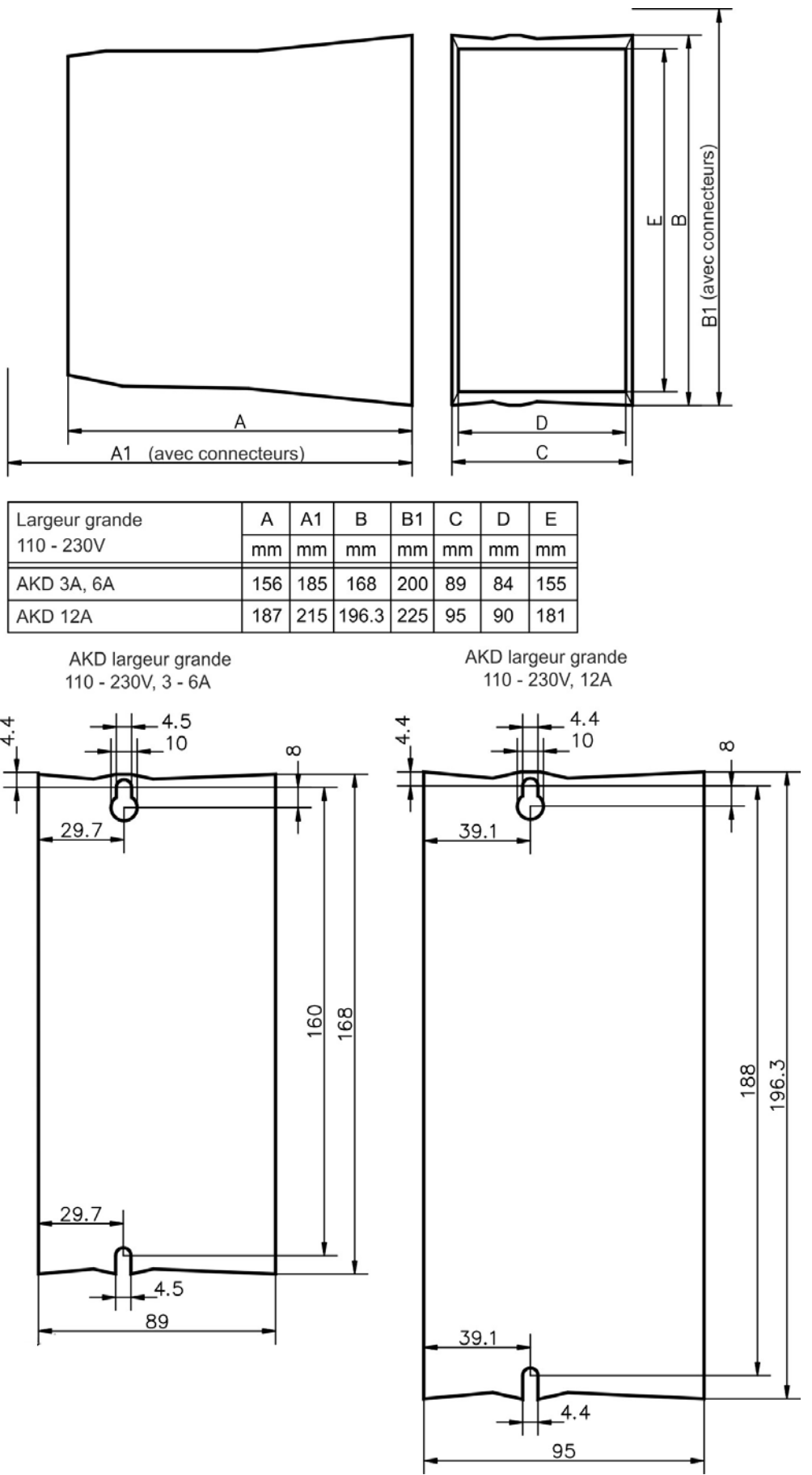

# **7.4.4 Dimensions AKD-xzzz07, Largeur Grande**

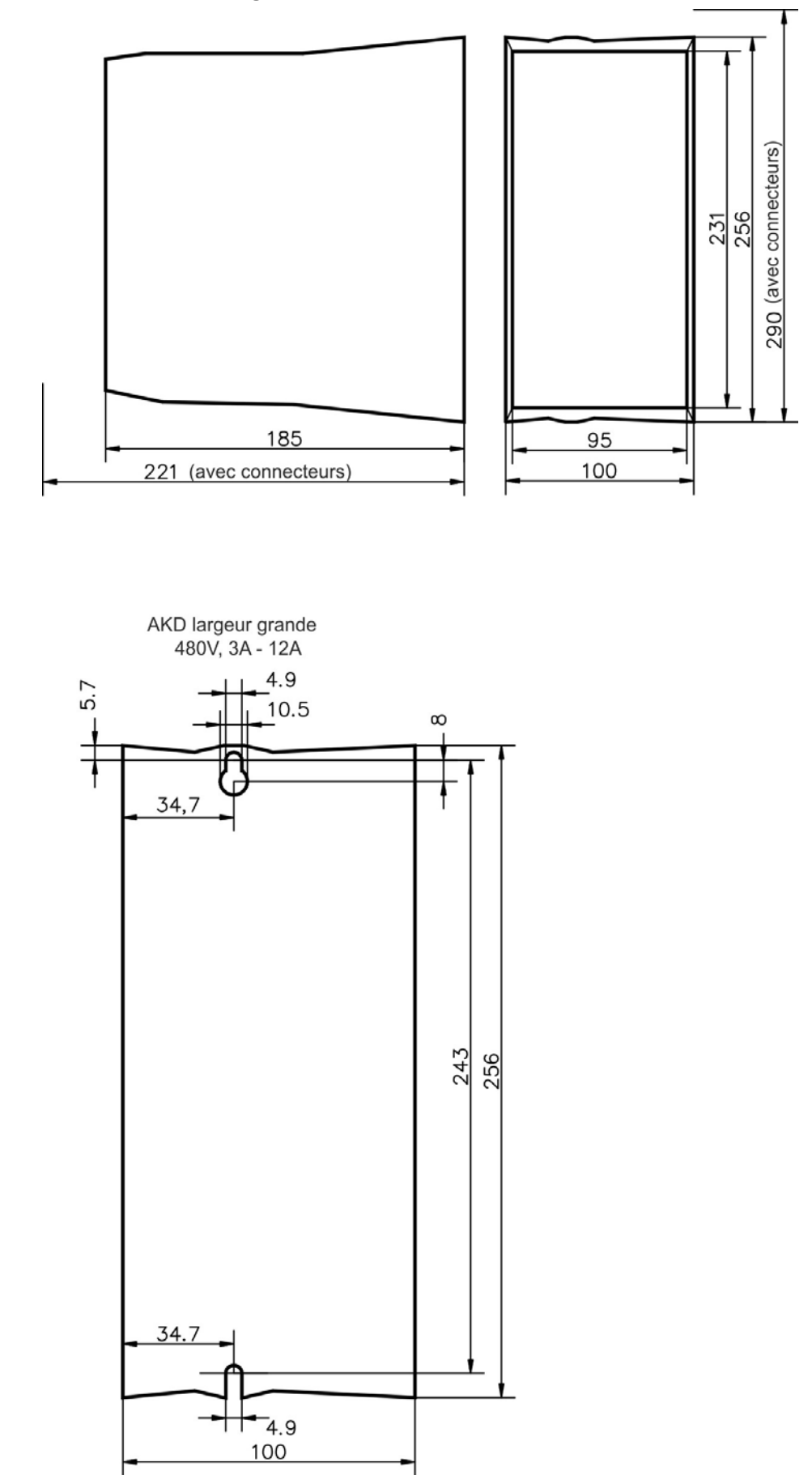

# **8 Installation électrique**

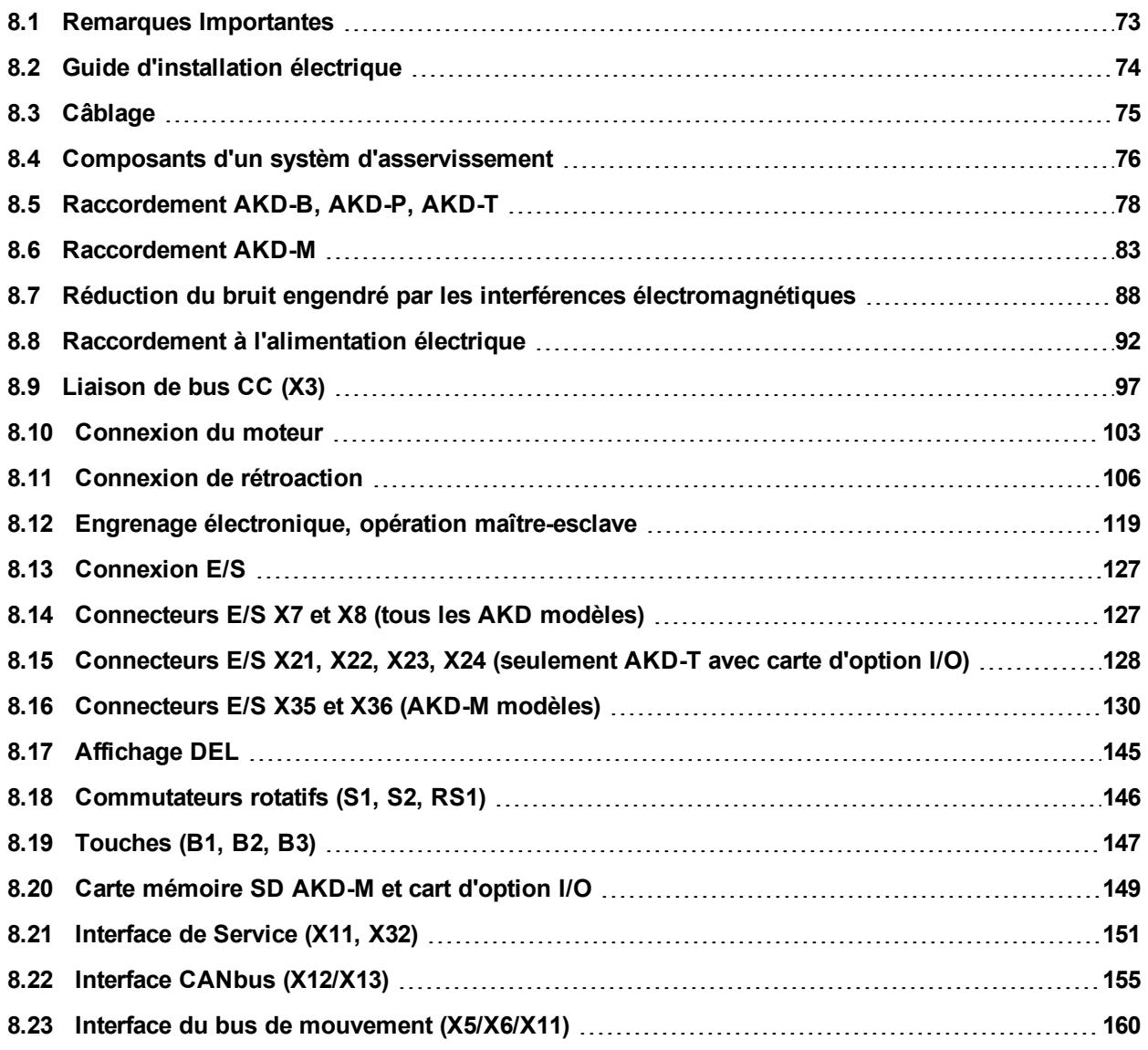
## **8.1 Remarques Importantes**

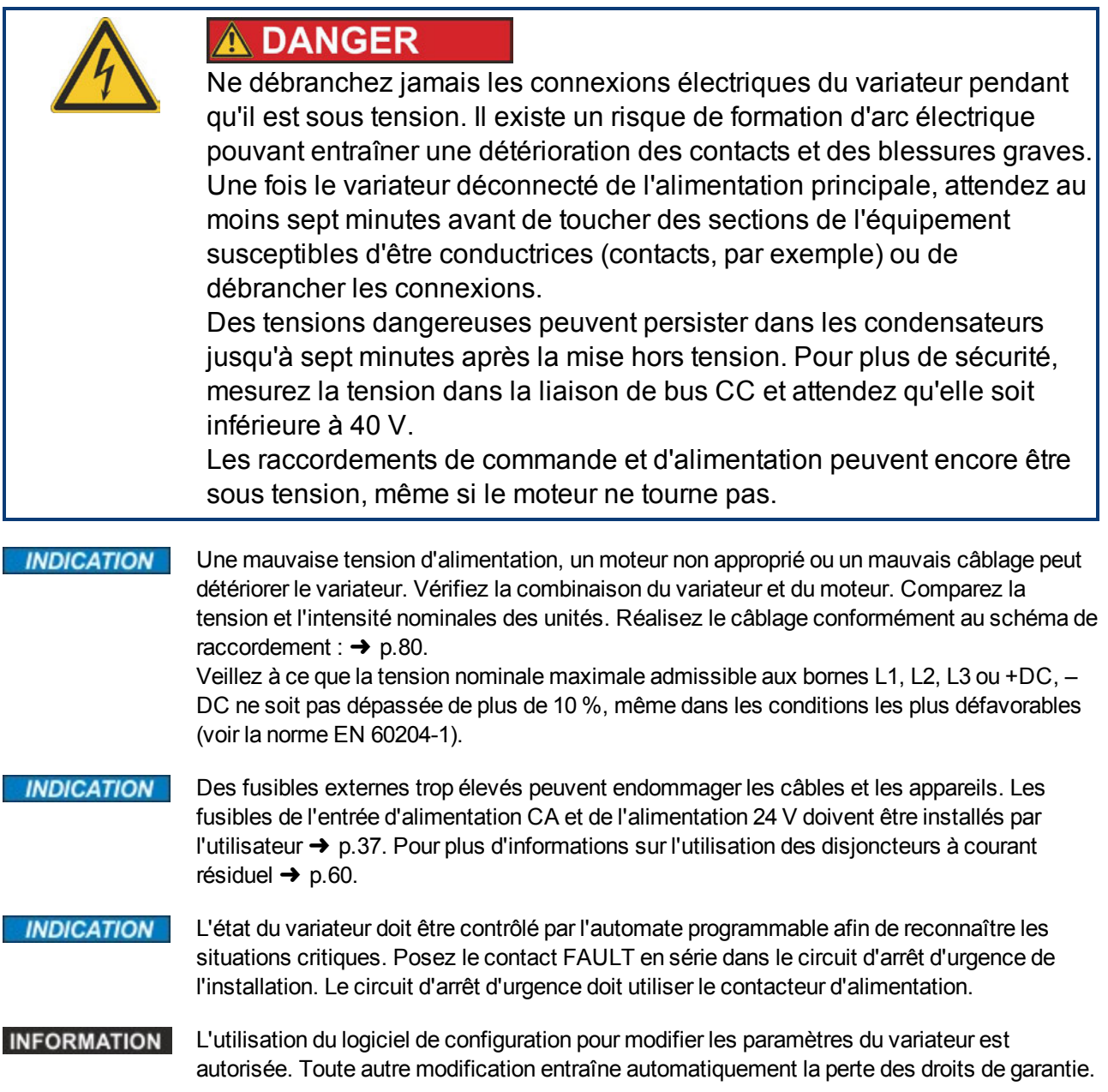

## **8.2 Guide d'installation électrique**

Installez le système électrique du variateur de la façon suivante :

- 1. Choisissez les câbles conformément à la norme EN 60204 [➜](#page-39-0) [p.40.](#page-39-0)
- 2. Installez le blindage et mettez à la terre le variateur. Pour un blindage et une mise à la terre conformes à la directive CEM, → [p.88, "Réduction du bruit engendré par les](#page-87-0) [interférences électromagnétiques" \(](#page-87-0)➜ [p.88\)](#page-87-0)& ["Schéma de raccordement, AKD-x00306 à](#page-79-0) [x00606" \(](#page-79-0)➜ [p.80\)](#page-79-0) et pages suivantes. Raccordez à la terre la plaque de fixation, le boîtier du moteur et le composant CNC-GND du système de commande.
- 3. Raccordez le variateur et les connecteurs. Respectez les recommandations pour la réduction du bruit engendré par les interférences électromagnétiques :  $\rightarrow$  [p.88](#page-87-1)
	- <sup>n</sup> Posez le contact FAULT en série dans le circuit d'arrêt d'urgence du système.
	- <sup>n</sup> Raccordez les entrées et les sorties de commande numériques.
	- <sup>n</sup> Raccordez la masse analogique (même si des bus de terrain sont utilisés).
	- <sup>n</sup> Raccordez la source d'entrée analogique, si nécessaire.
	- <sup>n</sup> Raccordez l'appareil de rétroaction.
	- Raccordez l'option de matériel.
	- Raccordez le câble moteur.
	- <sup>n</sup> Raccordez le blindage aux deux extrémités. Utilisez une bobine d'arrêt moteur si le câble mesure plus de 25 m.
	- Raccordez le frein de maintien du moteur, puis raccordez le blindage aux deux extrémités.
	- <sup>n</sup> Si nécessaire, raccordez la résistance de frein externe (et les fusibles).
	- <sup>n</sup> Raccordez l'alimentation auxiliaire. Pour connaître les valeurs de tension maximales admissibles, consultez les caractéristiques électriques [\(](#page-33-0) $\rightarrow$  [p.34](#page-33-0) ou  $\rightarrow$  [p.35](#page-34-0)).
	- <sup>n</sup> Raccordez le filtre de l'alimentation principale (lignes blindées entre le filtre et le variateur).
	- <sup>n</sup> Raccordez l'alimentation électrique principale. Vérifiez les valeurs de tension maximales admissibles [\(](#page-33-0) $\rightarrow$  [p.34](#page-33-0) ou  $\rightarrow$  [p.35\)](#page-34-0). Vérifiez que les disjoncteurs à courant résiduel sont utilisés de manière adéquate (FI) ;  $\rightarrow$  [p.60](#page-59-0)
	- Raccordez le PC [\(](#page-150-0) $\rightarrow$  [p.151](#page-150-0)) pour configurer le variateur.
- 4. Vérifiez le câblage à l'aide des schémas de câblage.

## **8.3 Câblage**

La procédure d'installation est présentée à titre d'exemple. Une procédure différente peut s'avérer judicieuse ou nécessaire, selon l'utilisation des appareils. Kollmorgen™ peut fournir des cours de formation sur cette procédure à la demande.

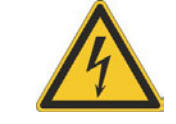

# **A DANGER**

Il existe un risque de formation d'arc électrique pouvant entraîner des blessures graves. Vous ne devez procéder à l'installation et au câblage de l'appareil que lorsque celui-ci est hors tension, c'est-à-dire lorsque ni l'alimentation électrique, ni l'alimentation auxiliaire de 24 V, ni la tension d'alimentation de tout autre appareil connecté n'est sous tension. Veillez à ce que l'armoire soit déconnectée en toute sécurité (avec un système de verrouillage, des panneaux d'avertissement, etc.). Ce n'est qu'au moment de la configuration que les tensions individuelles sont mises en circuit.

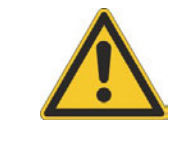

# **ATTENTION**

Seuls des spécialistes en électrotechnique sont habilités à installer le variateur.

Les câbles verts ayant une seule ou plusieurs rayures jaunes doivent seulement être utilisés en tant que conducteurs de protection.

## **INFORMATION**

Le symbole de masse, présent dans tous les schémas de raccordement, indique que vous devez assurer une connexion conductrice sur la surface la plus vaste possible entre l'unité spécifiée et la plaque de fixation dans l'armoire de commande. Cette connexion sert à la neutralisation effective des interférences HF et ne doit pas être confondue avec le symbole PE (PE = conducteur de protection, mesure de sécurité selon la norme EN 60204).

#### **Utilisez les schémas de raccordement suivants:**

#### Présentation (toutes les connexions):

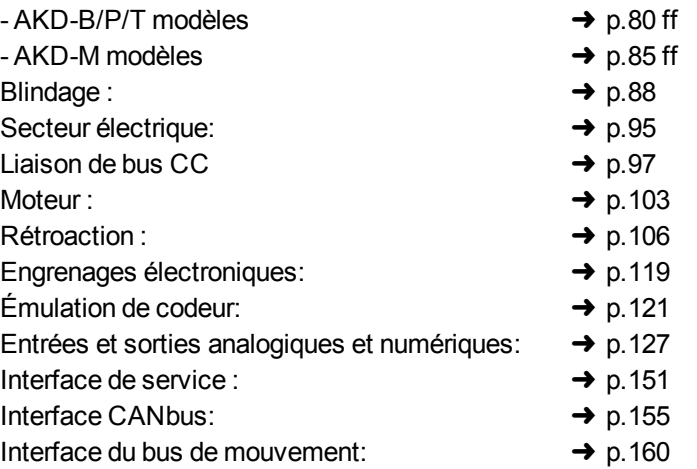

## **8.4 Composants d'un systèm d'asservissement**

## **Avec AKD-xzzz06**

#### **INFORMATION**

Les câbles dessinés en gras sont blindés. La terre électrique est représentée par des lignes en pointillés. Les appareils en option sont reliés au variateur par des lignes en pointillés. Les accessoires requis sont décrits dans le manuel des accessoires.

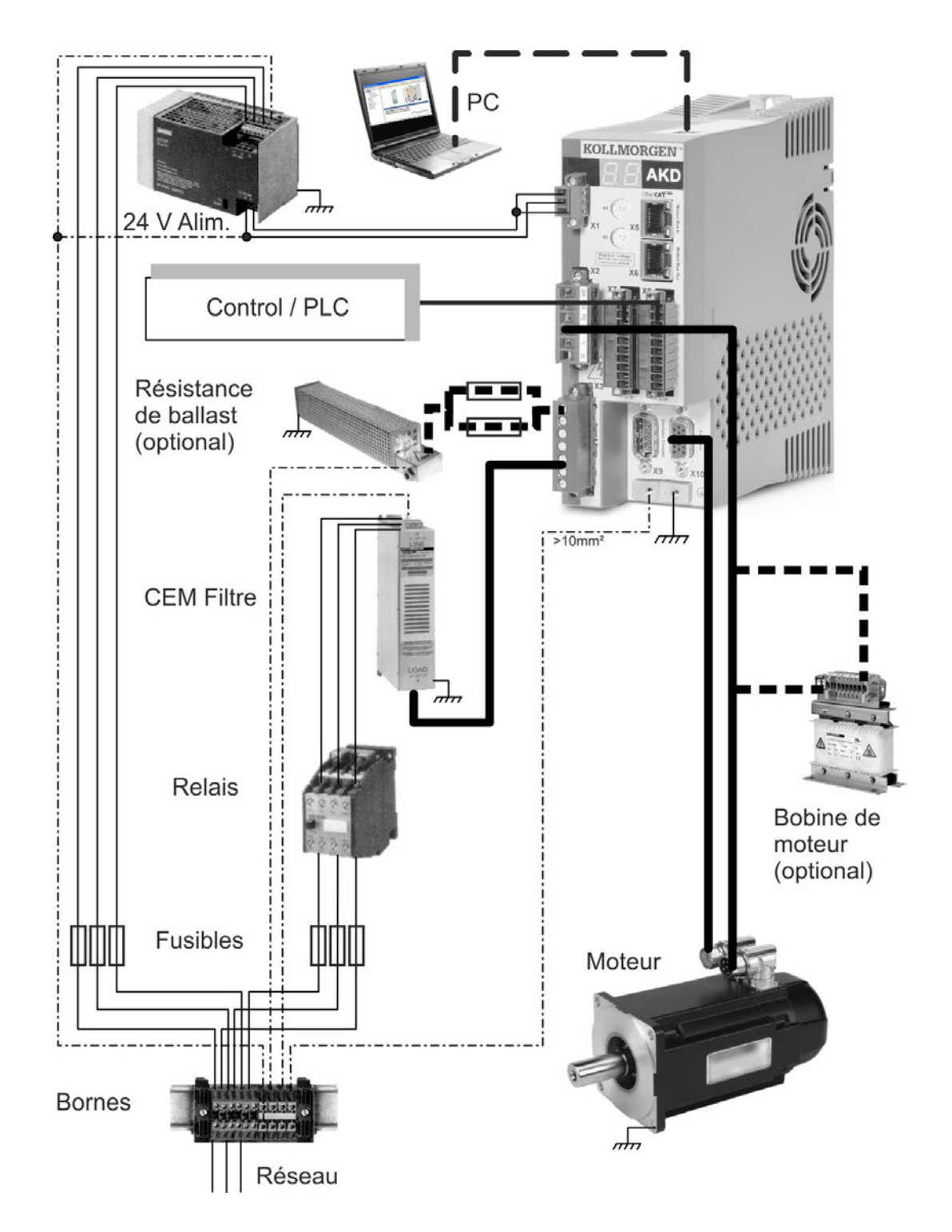

#### **Avec AKD-xzzz07**

**INFORMATION** Les câbles dessinés en gras sont blindés. La terre électrique est représentée par des lignes en pointillés. Les appareils en option sont reliés au variateur par des lignes en pointillés. Les accessoires requis sont décrits dans le manuel des accessoires.

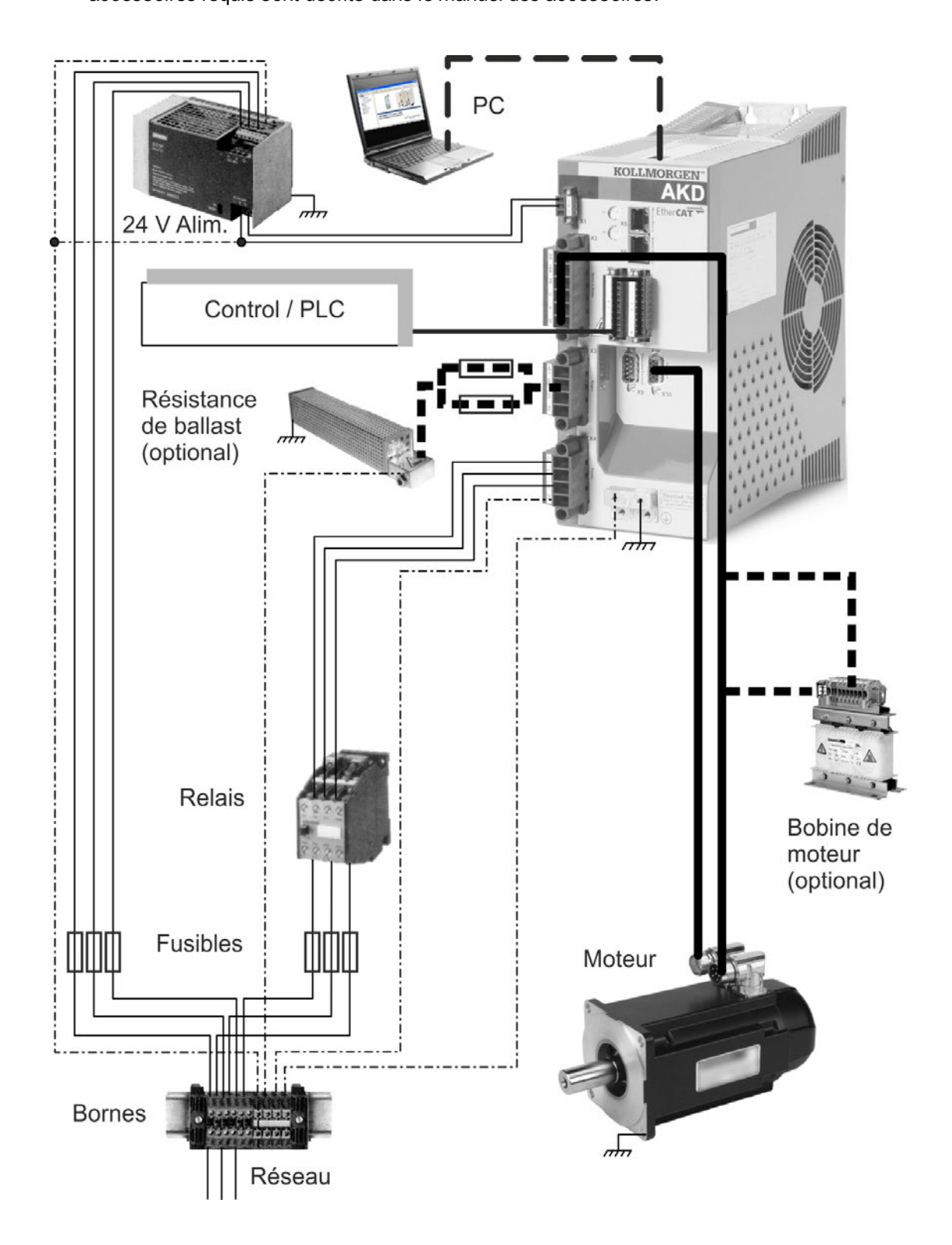

## **8.5 Raccordement AKD-B, AKD-P, AKD-T**

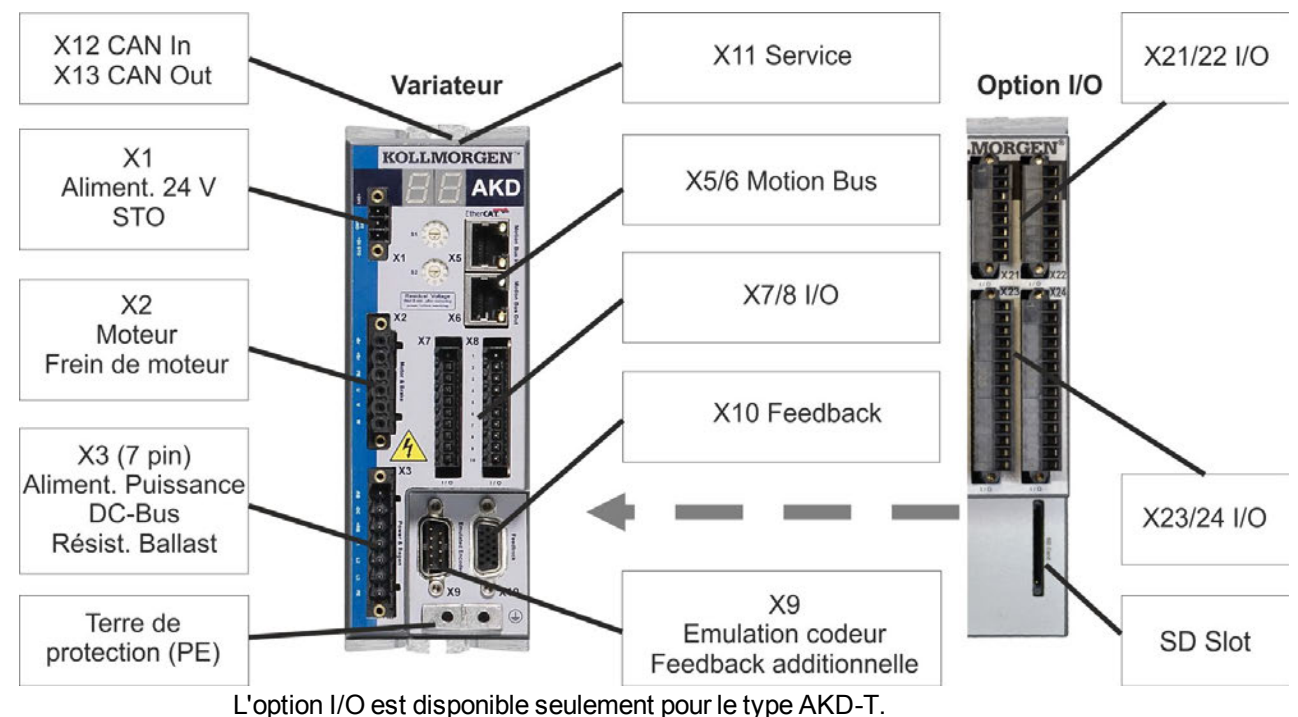

## **8.5.1 Affectations des connecteurs, AKD-x00306 à x00606**

## **8.5.2 Affectations des connecteurs, AKD-x01206**

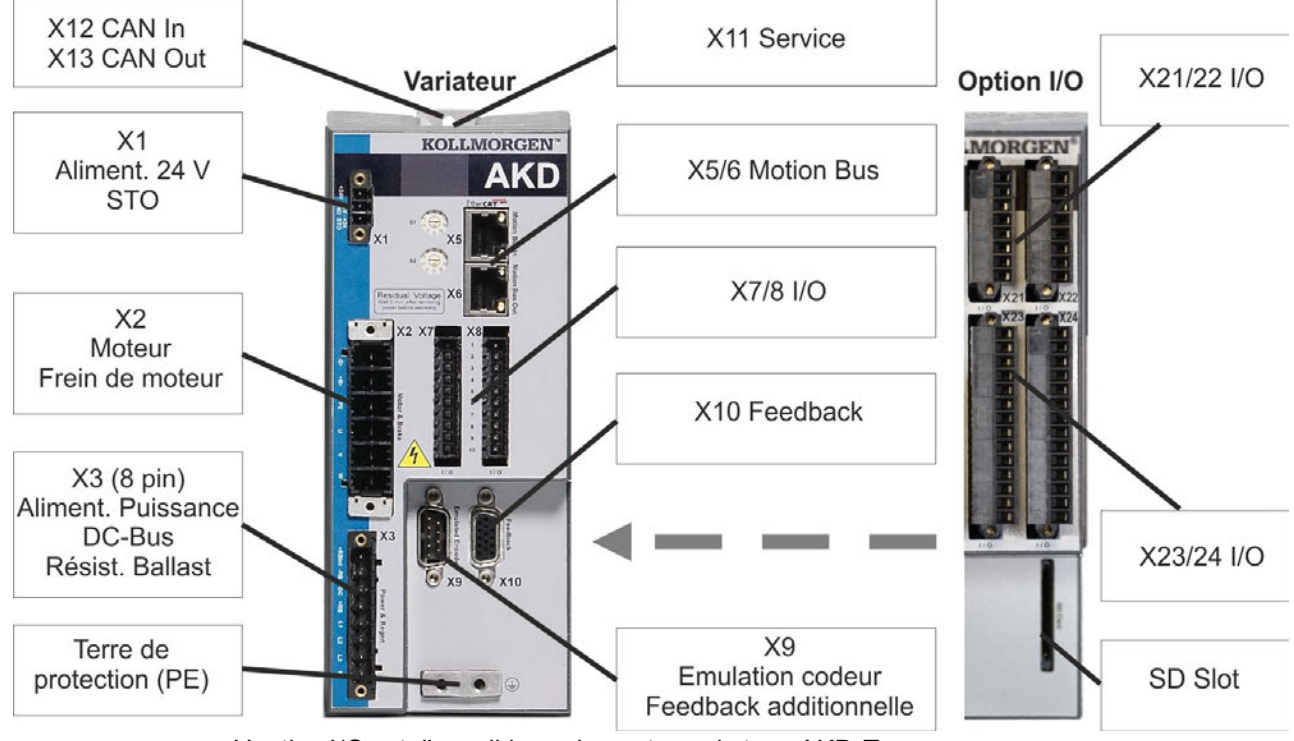

L'option I/O est disponible seulement pour le type AKD-T.

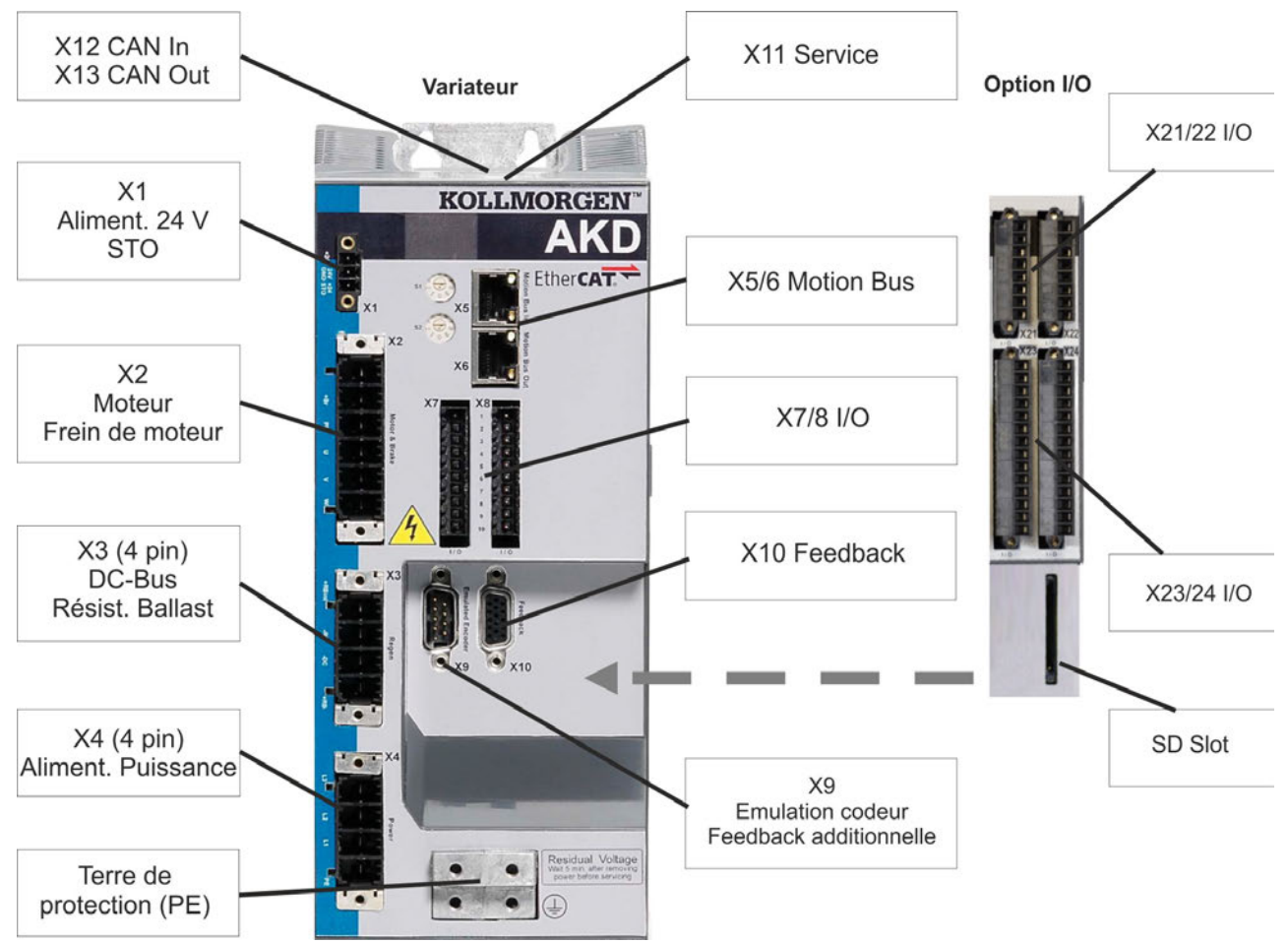

#### **8.5.3 Affectations des connecteurs, AKD-x02406 et AKD-xzzz07**

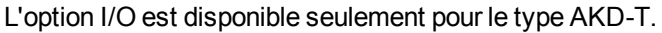

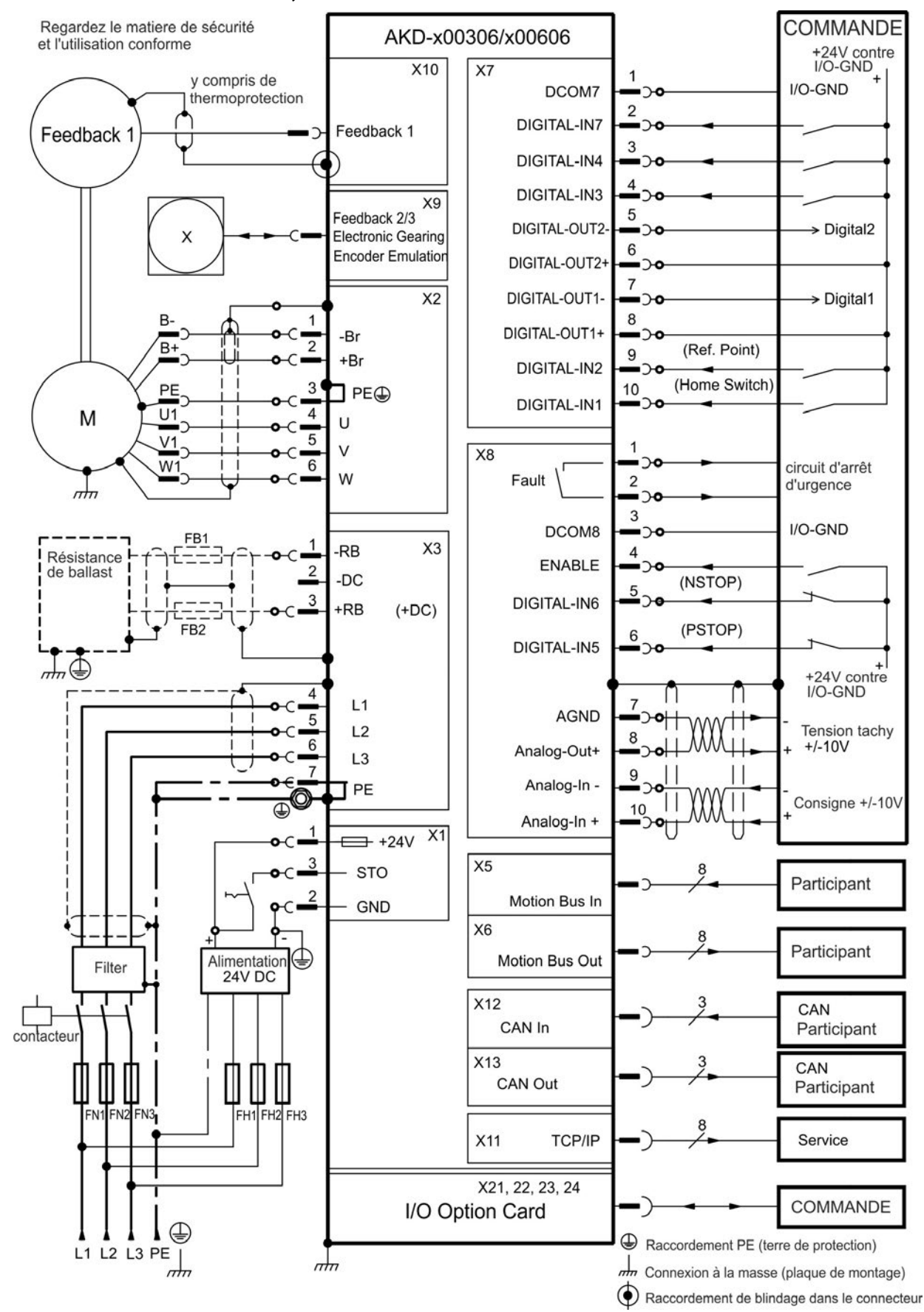

## <span id="page-79-0"></span>**8.5.4 Schéma de raccordement, AKD-x00306 à x00606**

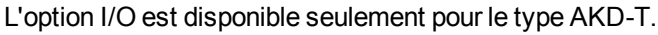

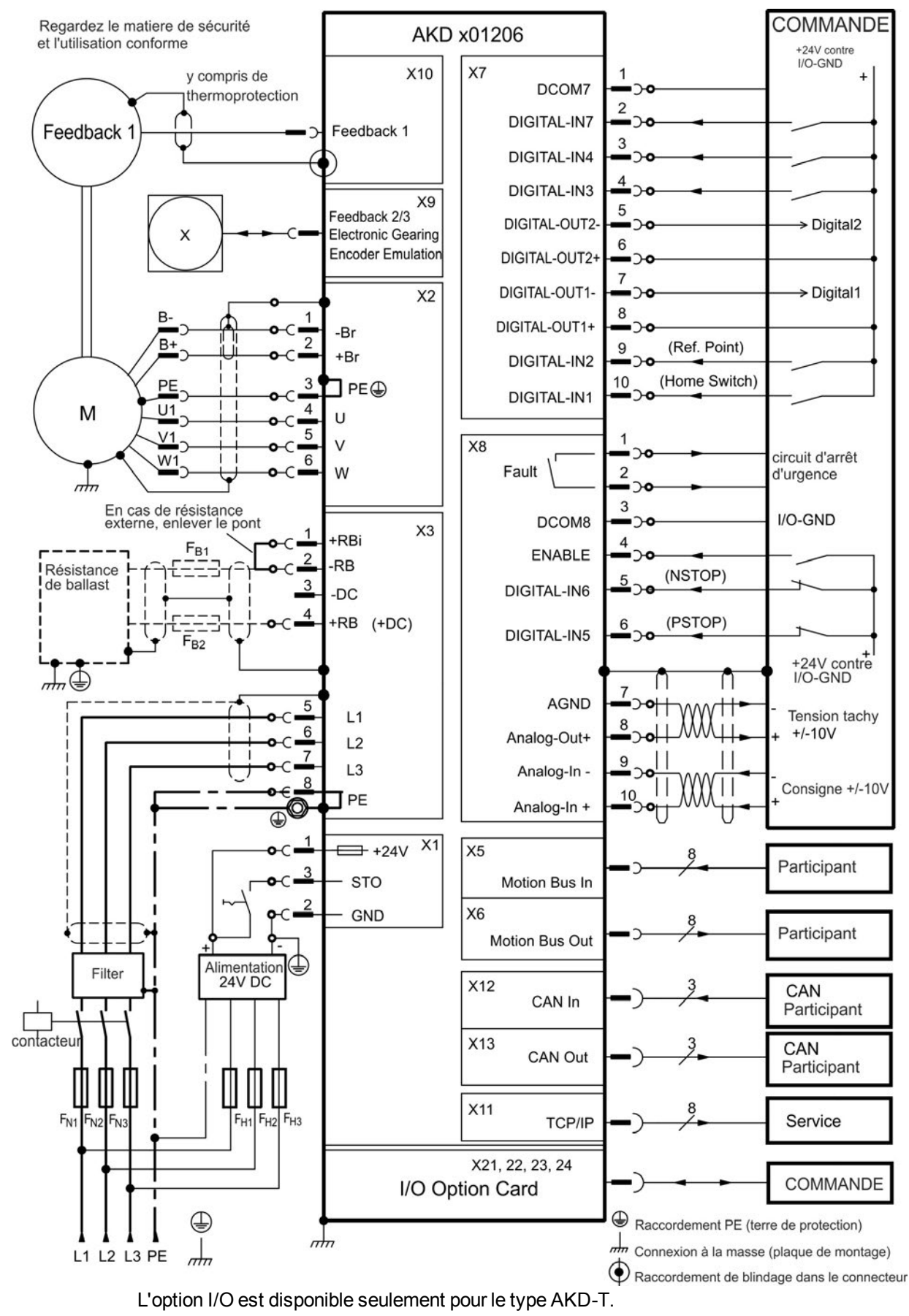

## **8.5.5 Schéma de raccordement, AKD-x01206**

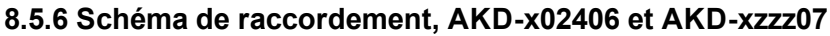

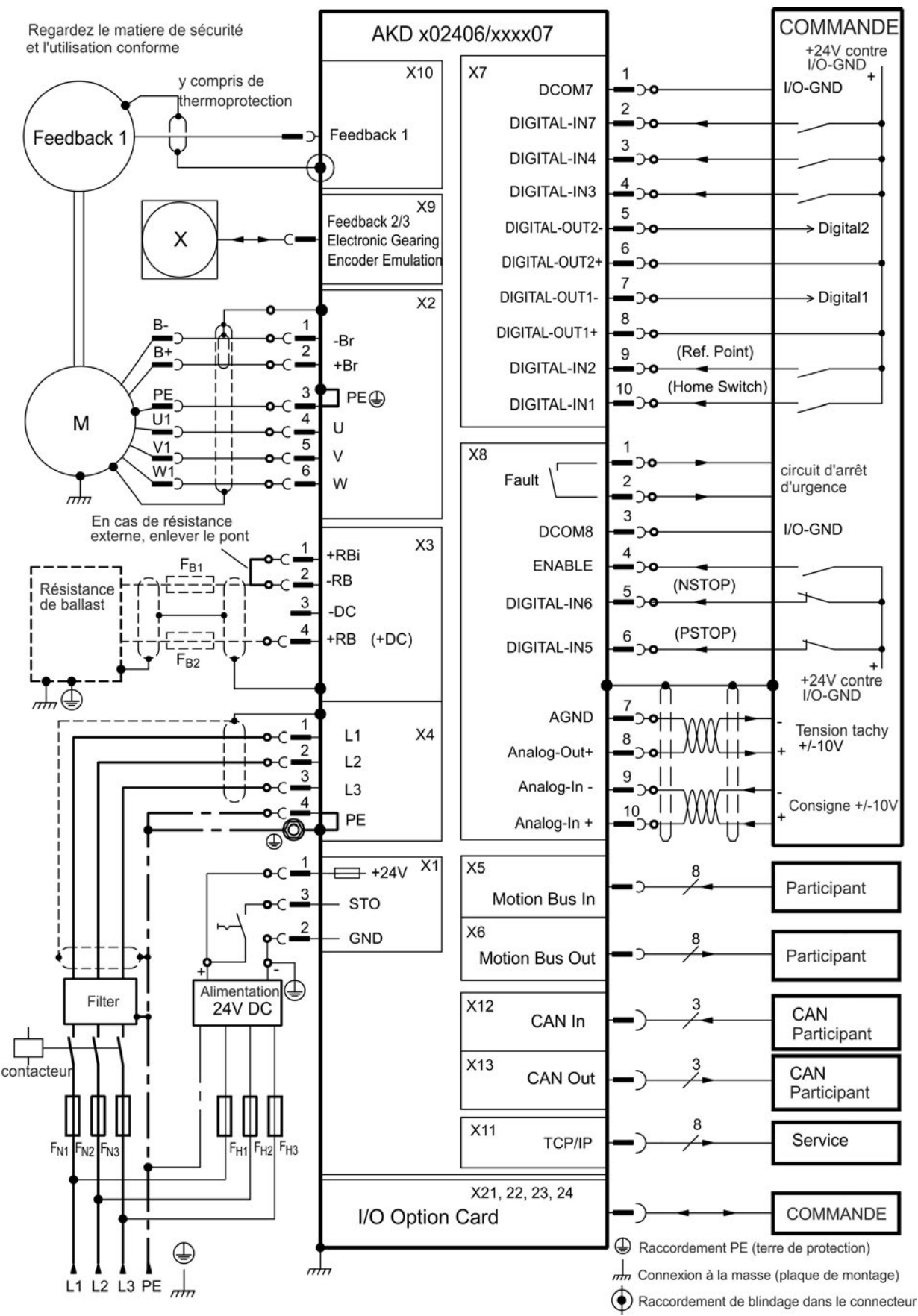

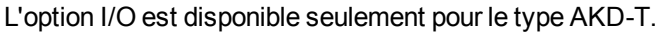

## **8.6 Raccordement AKD-M**

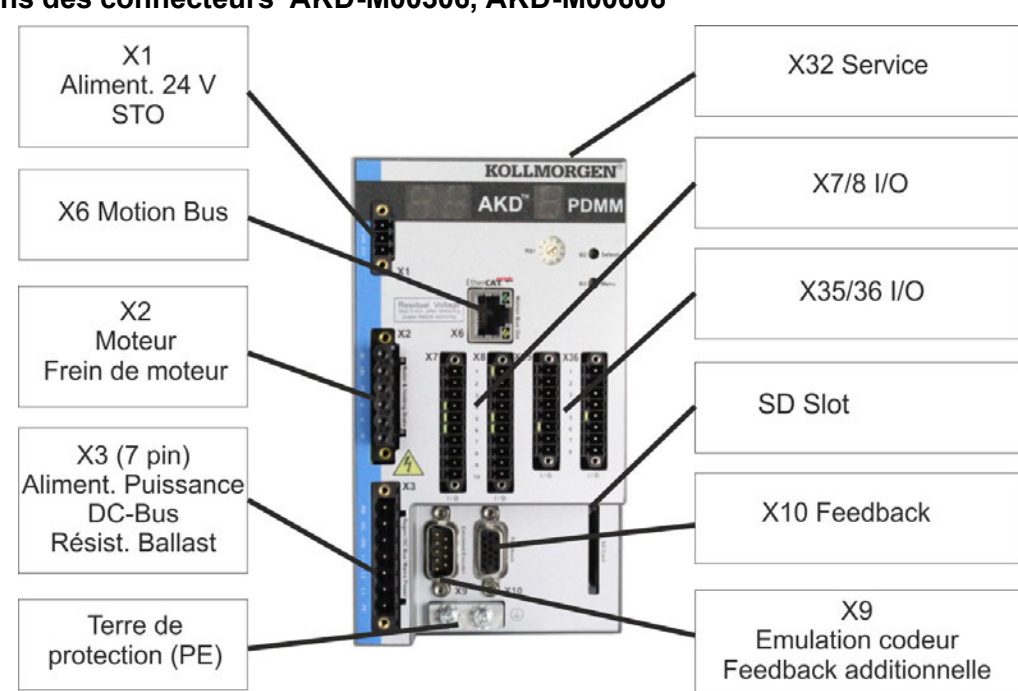

## **8.6.1 Affectations des connecteurs AKD-M00306, AKD-M00606**

#### **8.6.2 Affectations des connecteurs AKD-M01206**

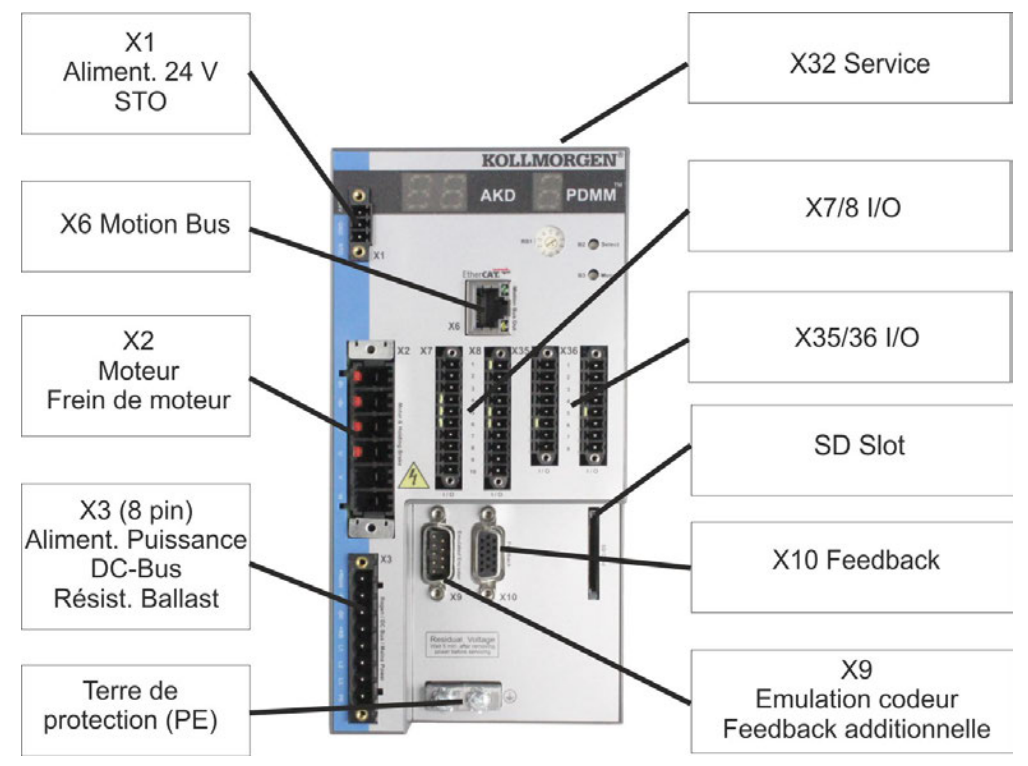

## **8.6.3 Affectations des connecteurs AKD-M00307, AKD-M00607, AKD-M01207**

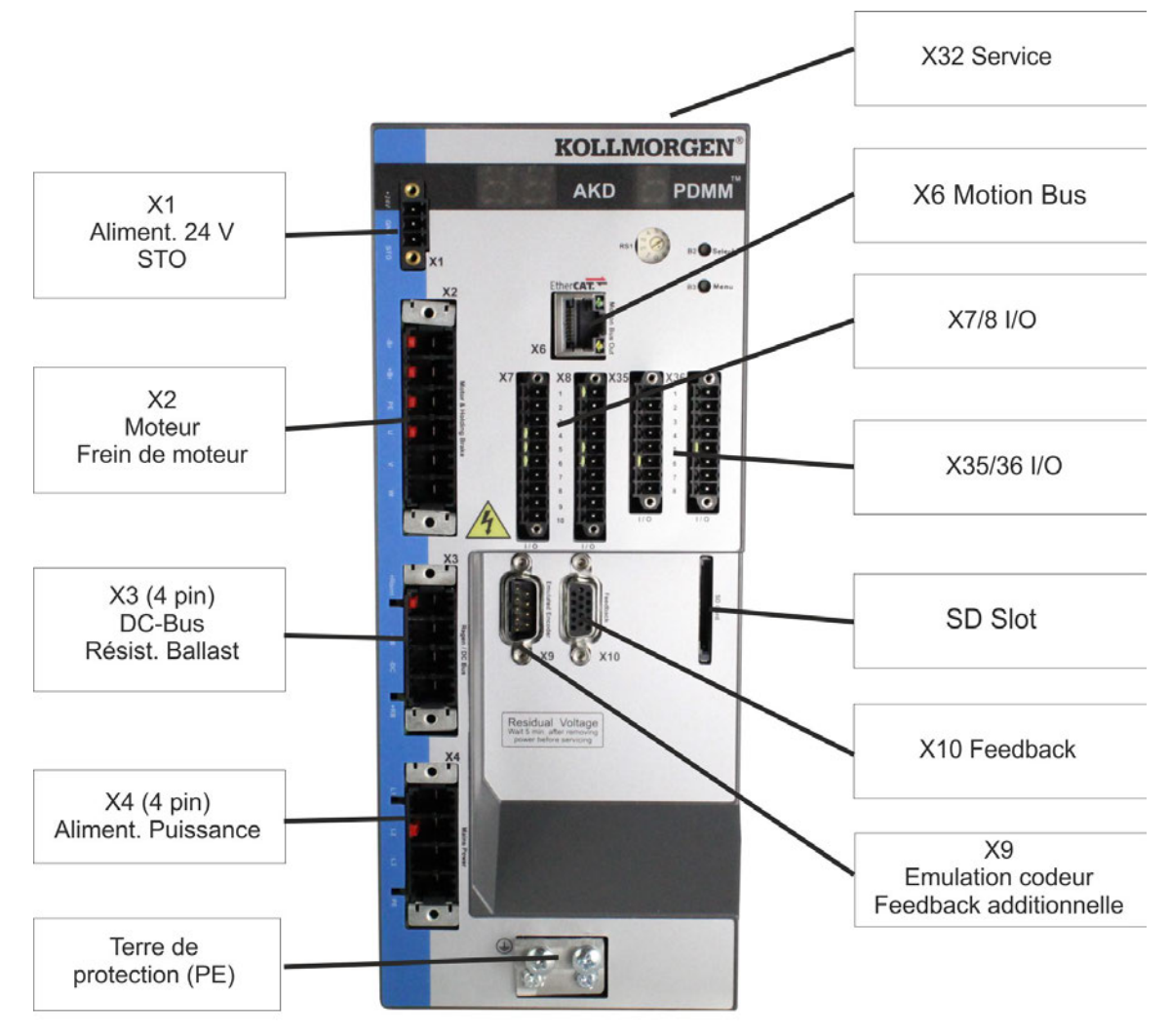

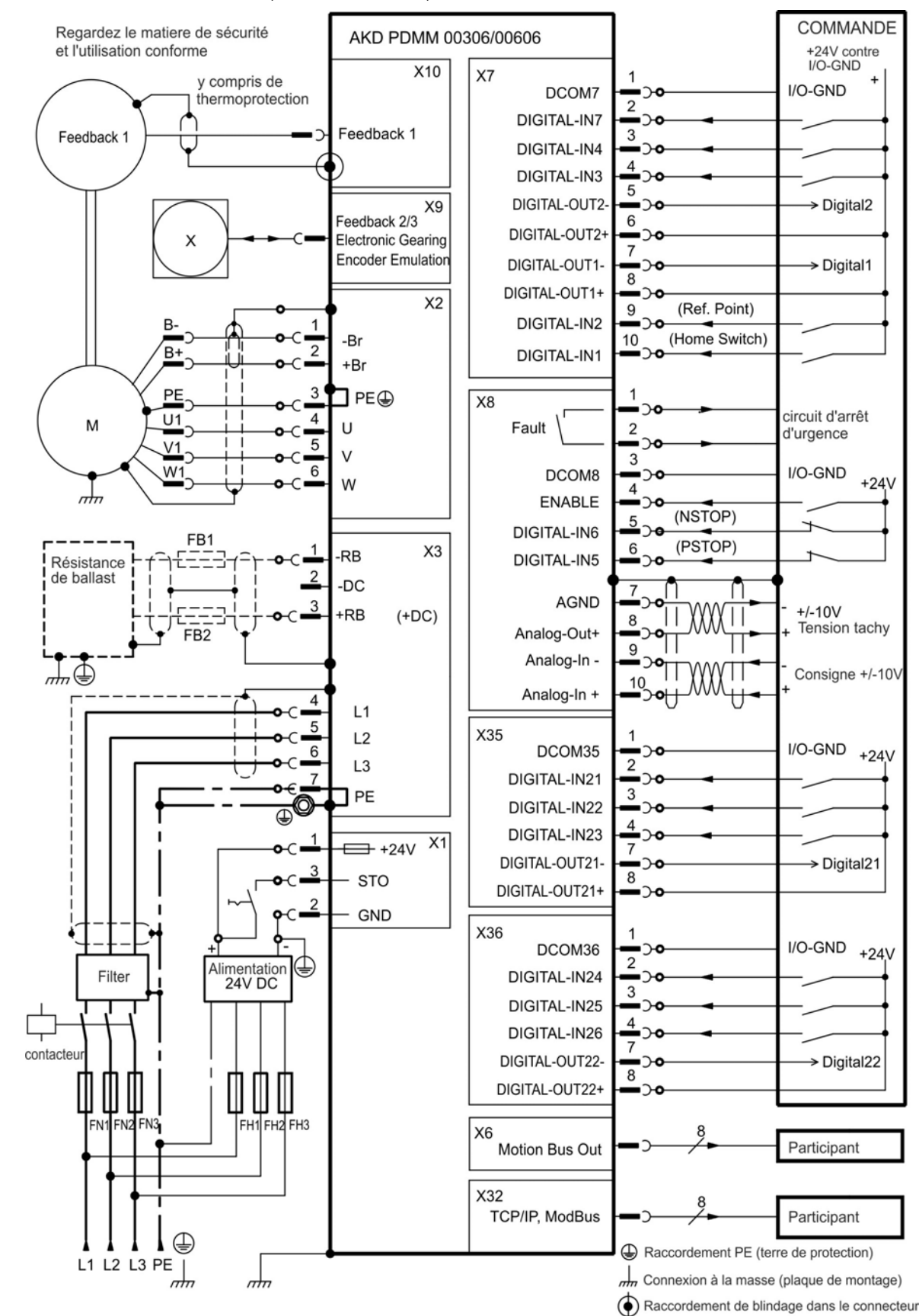

#### <span id="page-84-0"></span>**8.6.4 Schéma de raccordement, AKD-M00306, AKD-M00606**

#### **8.6.5 Schéma de raccordement, AKD-M01206**

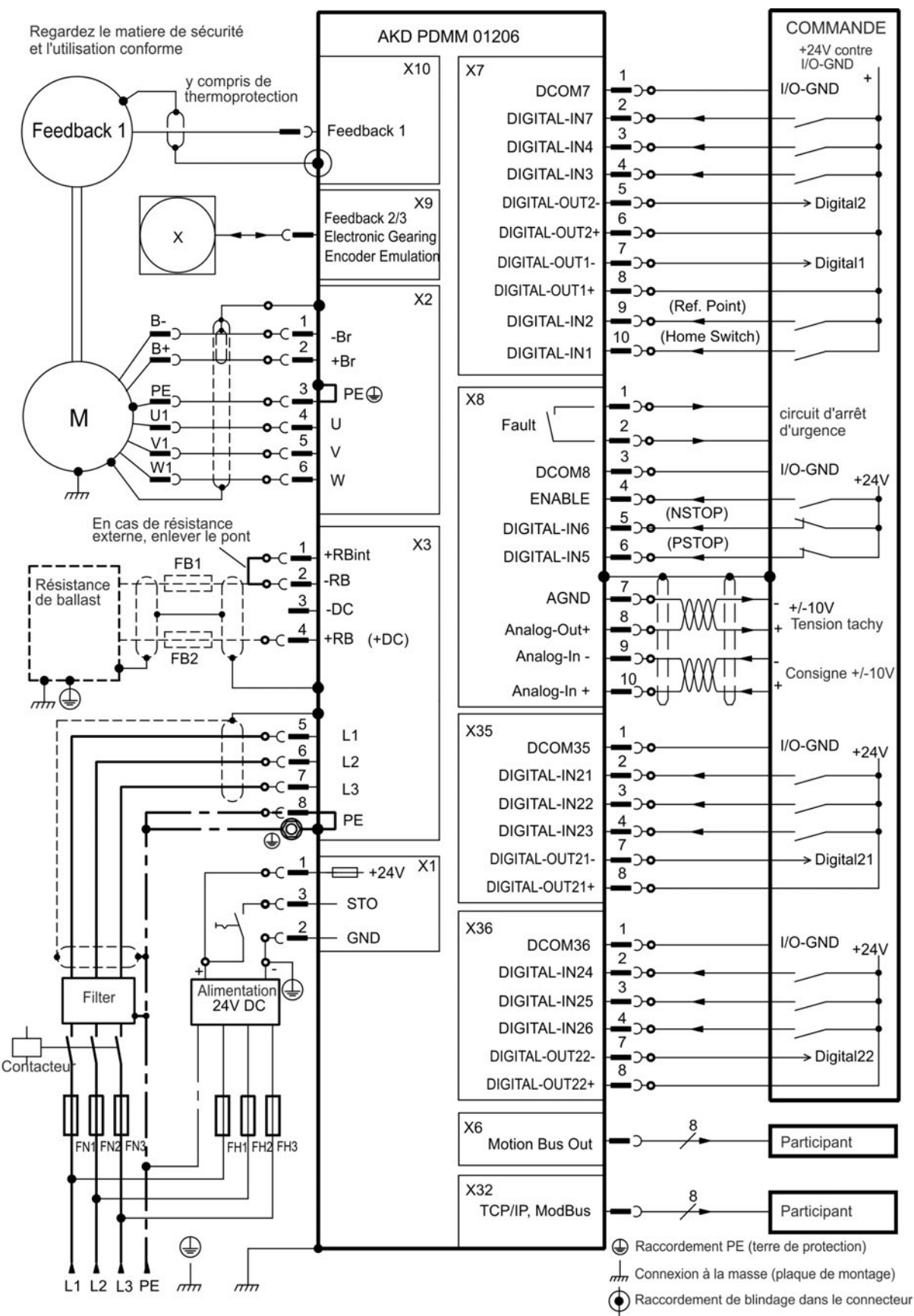

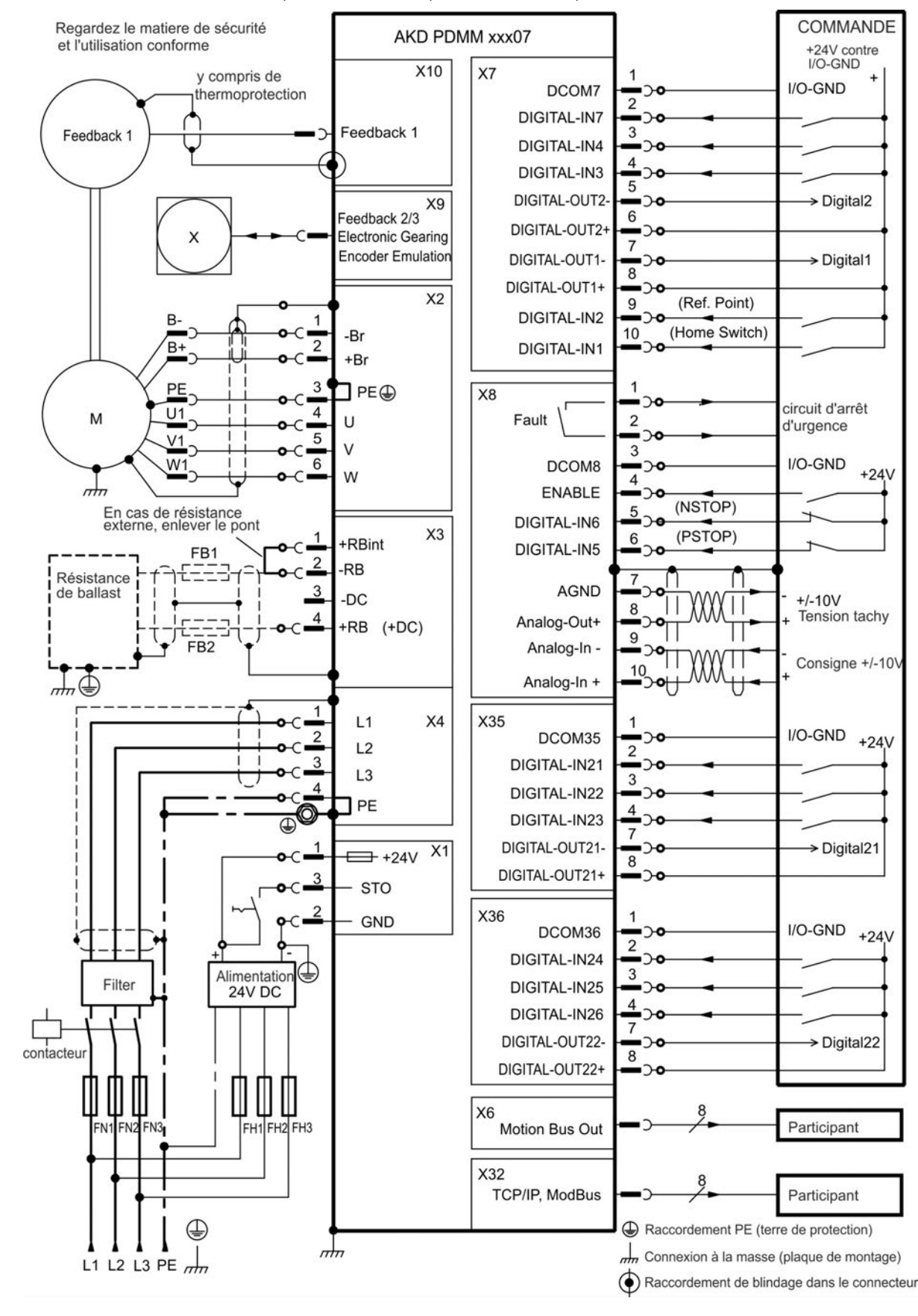

#### **8.6.6 Schéma de raccordement, AKD-M00307, AKD-M00607, AKD-M01207**

## <span id="page-87-1"></span><span id="page-87-0"></span>**8.7 Réduction du bruit engendré par les interférences électromagnétiques**

## **8.7.1 Recommandations relatives à la réduction du bruit engendré par les interférences électromagnétiques**

- Assurez-vous que les composants de l'armoire sont bien connectés. Connectez l'arrière et la porte à la structure de l'armoire via plusieurs tresses conductrices. N'utilisez jamais de charnières ou de vis de fixation pour des connexions de mise à la terre. Installez un raccordement électrique sur toute la surface arrière du panneau du variateur. Les panneaux conducteurs comme l'aluminium ou l'acier galvanisé sont les plus utilisés. Pour les panneaux métalliques peints ou enduits d'un autre revêtement, retirez l'intégralité de celui-ci à l'arrière du variateur.
- Assurez-vous que l'équipement est correctement mis à la terre. Reliez l'armoire à une prise de terre appropriée. Les conducteurs de terre doivent être de même calibre que les conducteurs d'alimentation principale ou un calibre en dessous.
- Utilisez des câbles Kollmorgen™. Nous savons par expérience que les clients qui utilisent les câbles d'alimentation et de rétroaction Kollmorgen™ rencontrent beaucoup moins de problèmes que ceux qui fabriquent eux-mêmes leurs câbles. Installez séparément les câbles de commande et d'alimentation. Kollmorgen™ recommande une séparation d'au moins 20 cm, afin d'améliorer l'immunité aux interférences. En cas d'utilisation d'un câble de puissance moteur à fils de commande de frein intégrés, les fils de commande de frein doivent être blindés séparément.
- Le blindage doit être mis à la terre aux deux extrémités. Raccordez à la terre le blindage des grandes surfaces (faible impédance) avec des boîtiers de connecteur en métal ou des brides de raccordement de blindage, dans la mesure du possible. Pour les câbles qui entrent dans une armoire, connectez des blindages tout autour d'eux. N'utilisez jamais un simple raccordement en « queue de cochon ». Pour plus d'informations sur les concepts de blindage, [➜](#page-88-0) [p.89.](#page-88-0)
- <sup>l</sup> Maintenez une distance entre les conducteurs entrant et sortant dans le filtre d'alimentation et ce dernier (filtre secteur). Placez le filtre le plus près possible du point d'entrée de l'alimentation dans l'armoire. Si vous devez croiser les conducteurs de puissance d'entrée et du moteur, croisez-les à 90°.
- Les lignes de rétroaction ne peuvent pas être étendues, puisque le blindage serait interrompu et que le traitement des signaux pourrait être perturbé. Installez tous les câblesde rétroaction avec une section adéquate, conformément à la norme EN 60204 ( $\rightarrow$ [p.40\)](#page-39-0), et utilisez des câbles présentant les caractéristiques de capacité requises pour atteindre la longueur de câble maximum.
- Joignez les câbles de façon appropriée. Pour diviser des câbles, utilisez des connecteurs dotés d'enveloppes d'isolateur métalliques. Assurez-vous que les deux enveloppes entourent entièrement les blindages. Le câblage doit être blindé dans son intégralité. Ne divisez jamais un câble au niveau d'une barre à bornes.
- Utilisez des entrées différentielles pour les signaux analogiques. Ces entrées permettent de réduire considérablement la sensibilité aux bruits émis par les signaux analogiques. Utilisez des lignes de signaux blindées, torsadées par paires et raccordées aux blindages aux deux extrémités.
- Les lignes entre les variateurs, les filtres et la résistance de frein externe doivent être blindées. Installez tous les câbles d'alimentation avec une section adéquate, conformément à la norme EN 60204 [\(](#page-39-0) $\rightarrow$  [p.40](#page-39-0)), et utilisez des câbles présentant les caractéristiques de capacité requises pour atteindre la longueur de câble maximum.

## <span id="page-88-0"></span>**8.7.2 Blindage avec barre omnibus à blindage externe**

Le filtrage CEM doit être effectué en externe par l'utilisateur si nécessaire, ce qui requiert l'utilisation de câbles blindés. Kollmorgen™ recommande d'utiliser un raccordement de blindage à point neutre, par exemple, avec une barre omnibus de blindage.

#### **8.7.2.1 Concept de blindage**

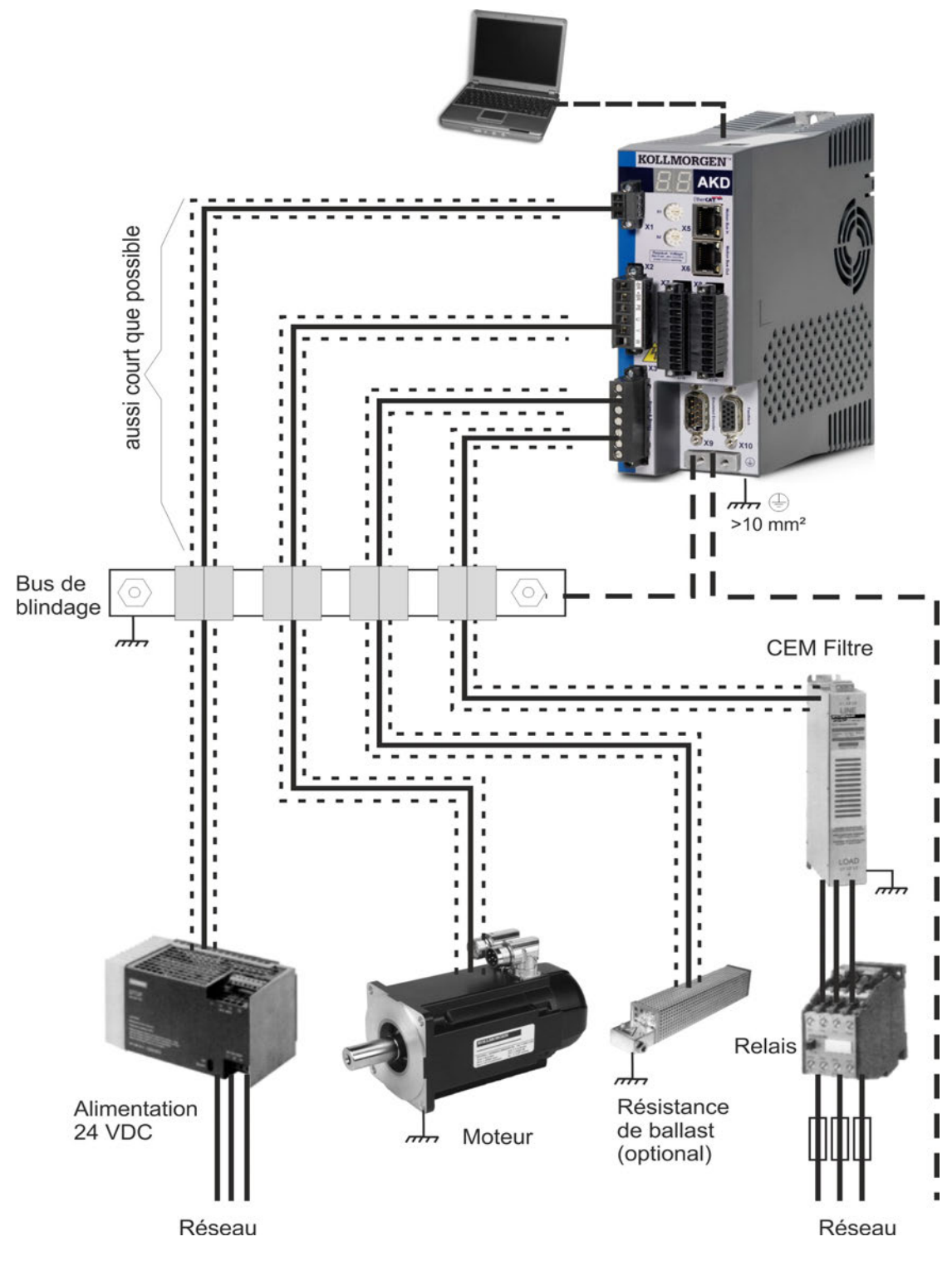

#### **8.7.2.2 Barre omnibus de blindage**

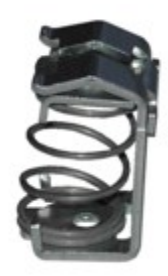

Les blindages du câble d'alimentation (entrée de ligne, câble moteur, résistance de frein externe) peuvent être orientés vers une barre omnibus supplémentaire via des brides de blindage.

Kollmorgen™ recommande les brides de blindage Weidmüller KLBÜ.

Vous trouverez ci-après la description d'un scénario possible de configuration d'une barre omnibus pour les brides de blindage cidessus.

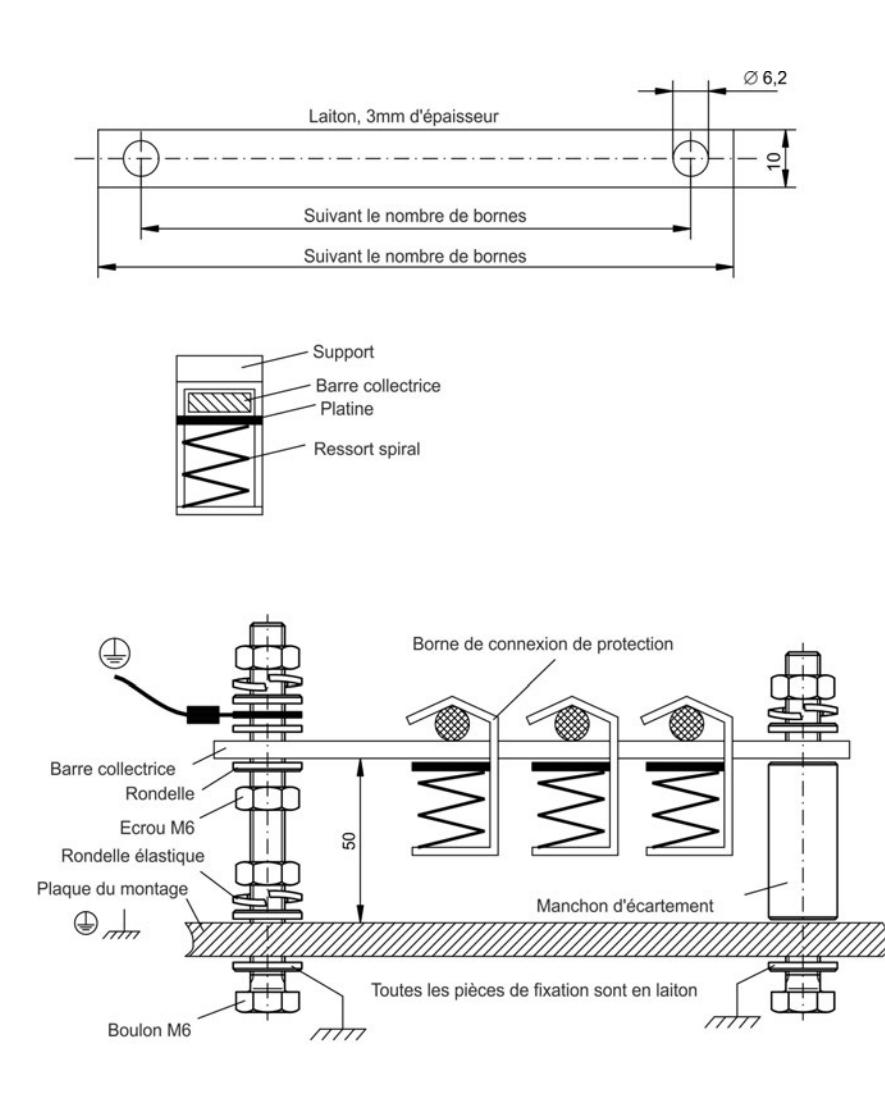

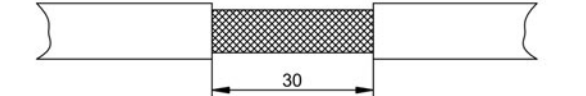

1. Coupez une barre omnibus à la longueur requise à partir d'un rail en laiton (section 10 x 3 mm) et percez des trous dedans conformément aux instructions. Toutes les brides de blindage requises doivent se positionner entre les trous.

# **ATTENTION**

La tension du ressort hélicoïdal peut entraîner des blessures. Utilisez des tenailles.

2. Resserrez le ressort hélicoïdal avec la plaque de retenue, puis poussez la barre omnibus à travers l'ouverture du support.

3. Montez la barre omnibus avec les brides de blindage placées sur la plaque de montage. Utilisez des douilles d'écartement métalliques ou des vis avec écrous et les accessoires nécessaires pour conserver un espacement de 50 mm. Mettez la barre omnibus à la terre à l'aide d'un conducteur d'une section de 2,5 mm<sup>2</sup> minimum.

4. Retirez la gaine externe du câble sur environ 30 mm en veillant à ne pas endommager le blindage tressé. Poussez la bride de blindage vers le haut et orientez le câble vers elle à l'aide de la barre omnibus.

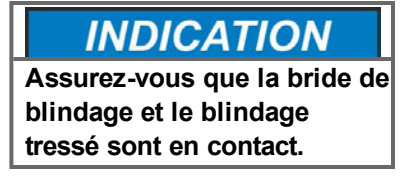

## **8.7.3 Raccordement du blindage au variateur**

Vous pouvez relier directement le blindage du câble au variateur en utilisant des prises de terre, des brides de raccordement de blindage, ainsi qu'un connecteur moteur équipé d'un réducteur de tension et d'une prise de terre.

## **8.7.3.1 Prises de terre**

Montez les prises de terre sur le variateur comme illustré sur les photos ci-dessous.

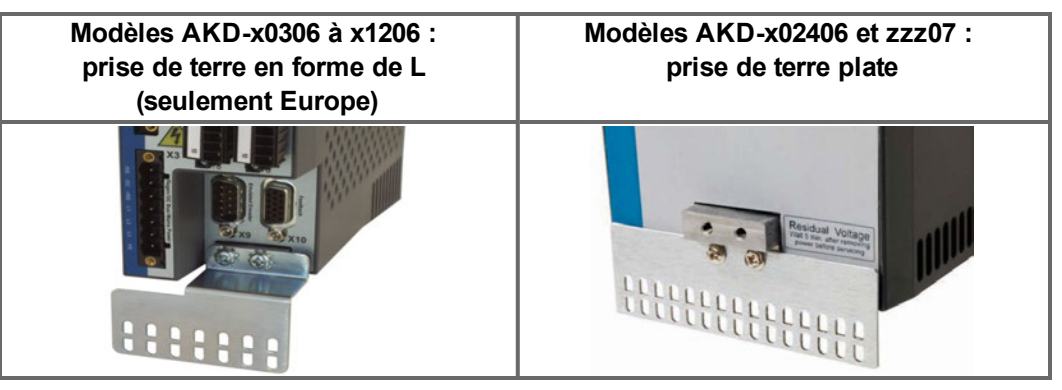

## **8.7.3.2 Brides de raccordement de blindage**

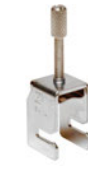

Utilisez des brides de raccordement de blindage (voir le manuel des accessoires). Ces dernières se fixent sur la prise de terre et assurent un contact optimal entre le blindage et la prise de terre.

Kollmorgen™ recommande d'utiliser des brides de blindage Phoenix Contact SK14 de 6 à 13 mm.

## **8.7.3.3 Connecteur moteur X2 avec raccordement de blindage**

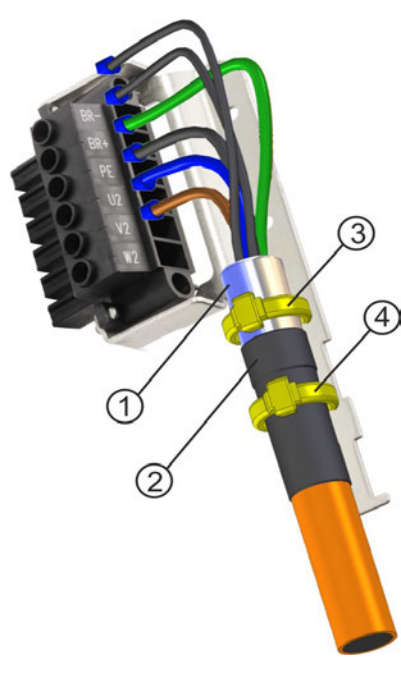

Il s'agit d'un autre type de raccordement utilisé pour alimenter le moteur en couplant le connecteur avec le réducteur de tension.

> Retirez la gaine externe du câble sur environ 120 mm en veillant à ne pas endommager le blindage tressé. Replacez le blindage tressé (1) sur le câble et sécurisez l'ensemble à l'aide d'un manchon en caoutchouc (2) ou d'un manchon rétractable.

Raccourcissez tous les câbles à une distance d'environ 20 mm du conducteur de protection (vert/jaune), de sorte que ce dernier soit le plus long de tous. Retirez la gaine de tous les câbles et placez des bagues à leurs extrémités.

Fixez le blindage tressé du câble sur la gaine à l'aide d'une attache de câble (3) et utilisez une seconde attache (4) pour fixer le câble sur le manchon en caoutchouc.

Raccordez le connecteur comme indiqué sur le schéma de raccordement. Branchez le connecteur sur la fiche située à l'avant du variateur AKD.

Vissez le connecteur. Ceci garantit un contact conducteur sur une grande surface entre le blindage tressé et le panneau avant.

## <span id="page-91-0"></span>**8.8 Raccordement à l'alimentation électrique**

## <span id="page-91-1"></span>**8.8.1 Connexion du AKD-xzzz06 à différents réseaux d'alimentation (120 à 240 V)**

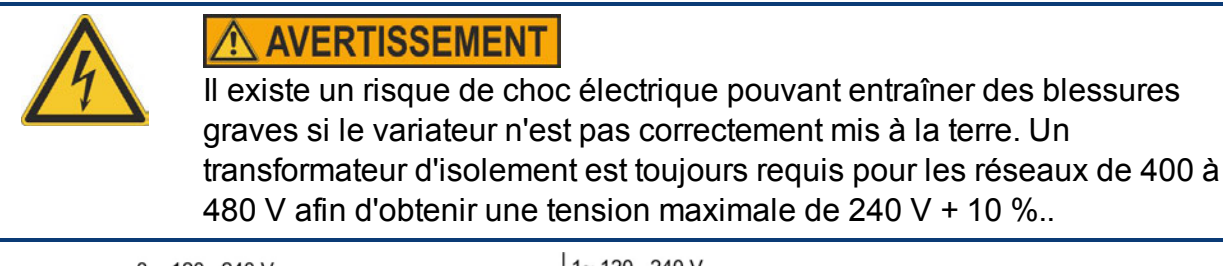

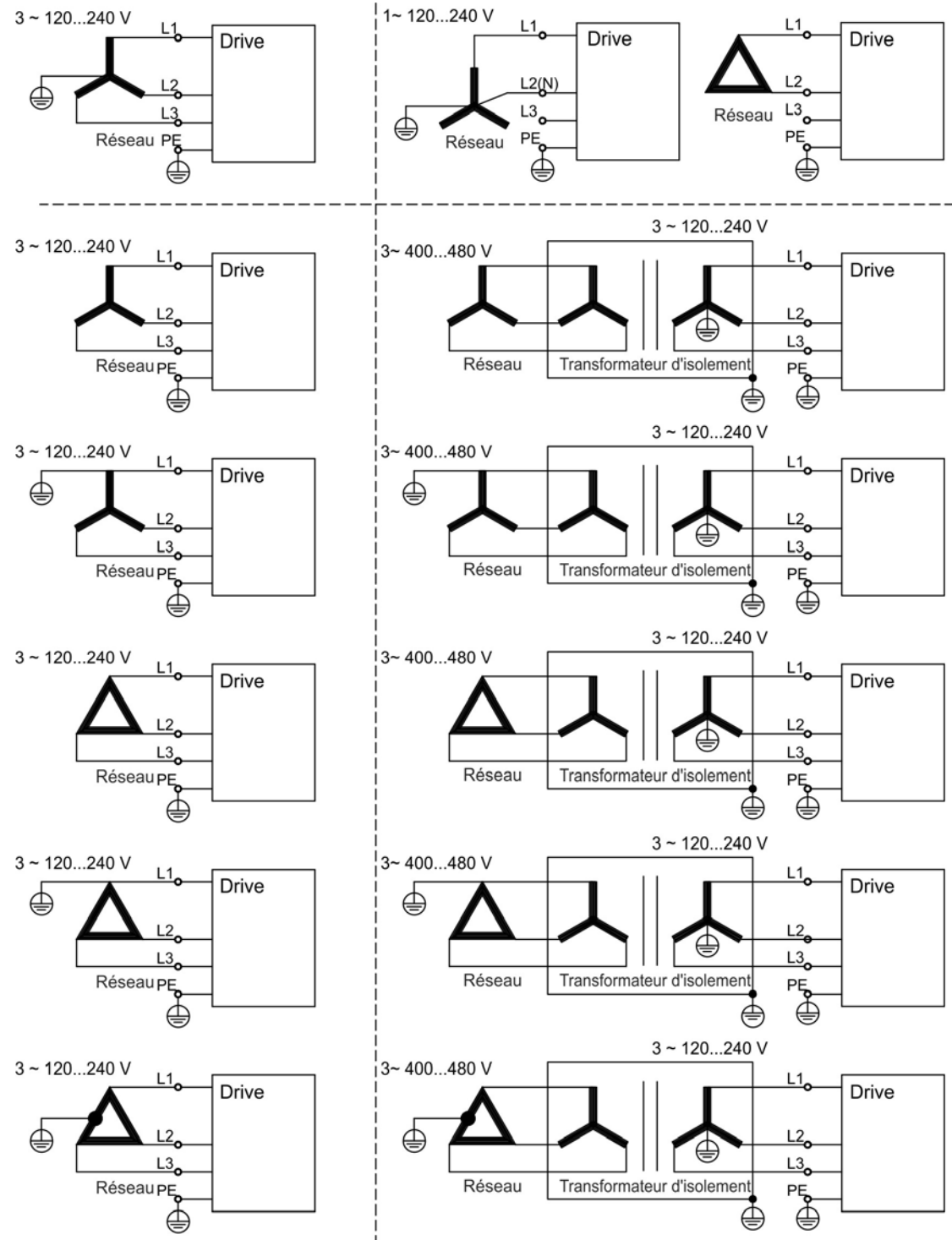

## **8.8.2 Connexion du AKD-xzzz07 à différents réseaux d'alimentation (240 à 480 V)**

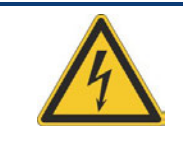

# A AVERTISSEMENT

Il existe un risque de choc électrique pouvant entraîner des blessures graves si le variateur n'est pas correctement mis à la terre. Un transfo d'isolement est toujours requis pour les réseaux 120 V afin d'obtenir une tension maximale de 240V + 10%..

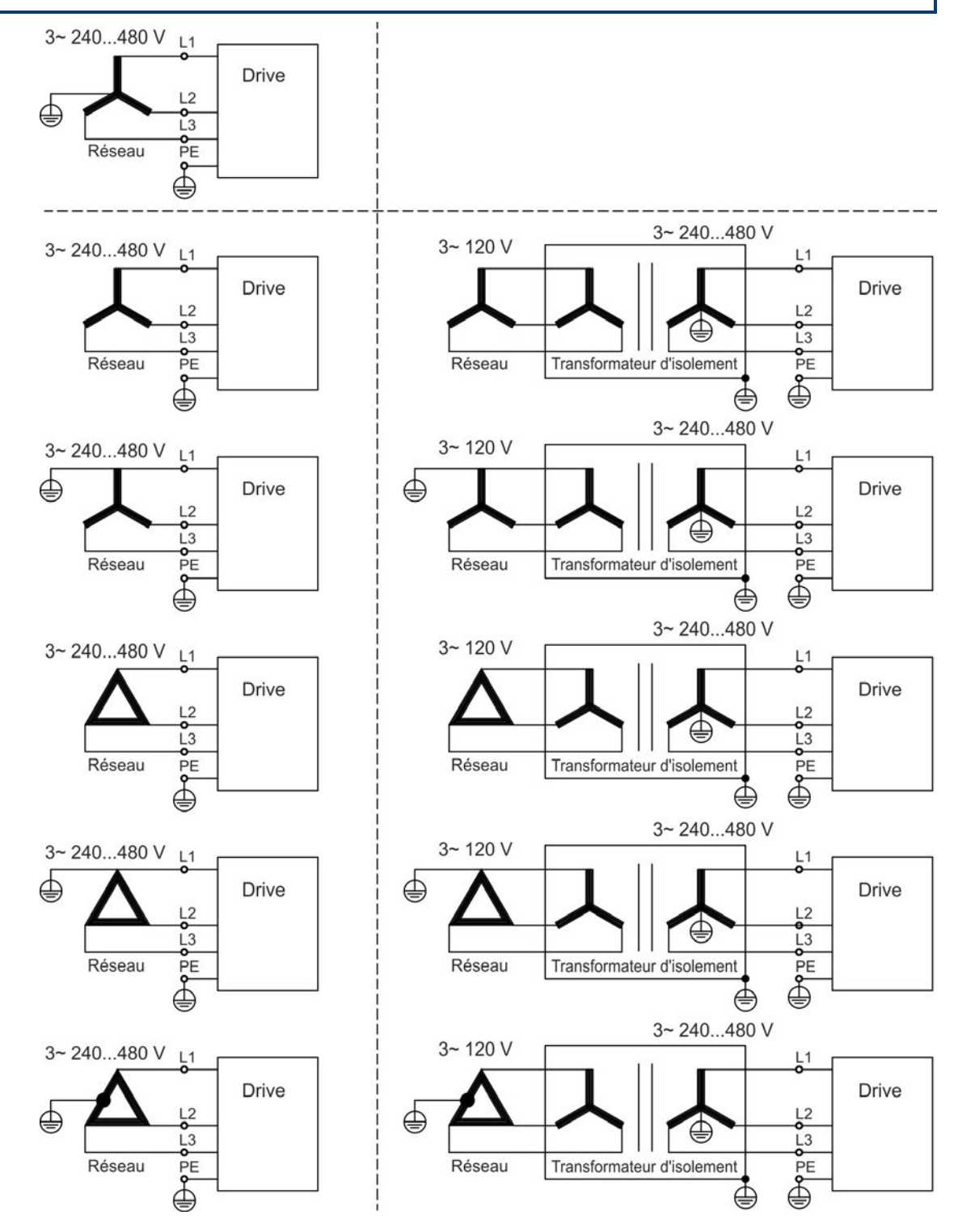

## **8.8.3 Alimentation auxiliaire 24 V (X1)**

Le schéma suivant décrit l'alimentation externe 24 V CC, électriquement isolée (par exemple, via un transformateur d'isolement). Le courant nominal requis dépend de l'utilisationdu frein du moteur et de la carte d'option ( $\rightarrow$  [p.34](#page-33-0) ou  $\rightarrow$  [p.35\)](#page-34-0).

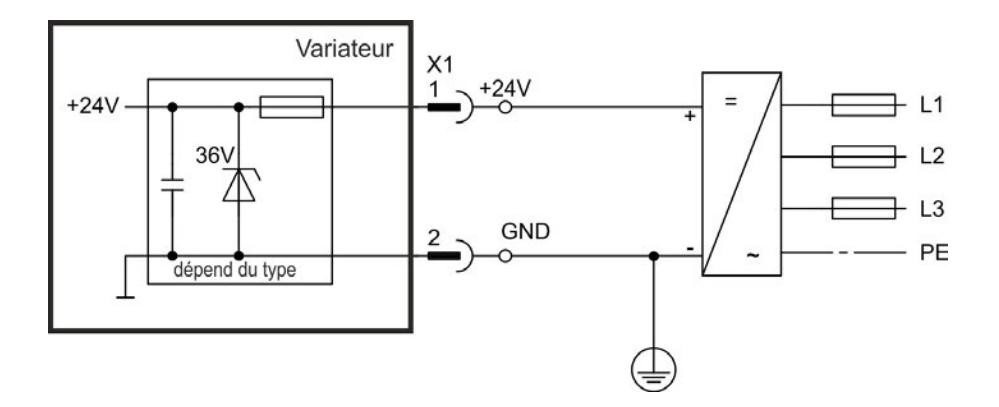

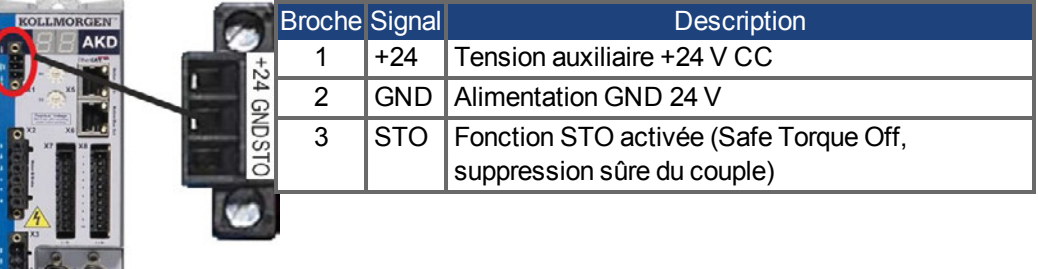

## <span id="page-94-0"></span>**8.8.4 Raccordement à l'alimentation secteur (X3, X4)**

#### **8.8.4.1 Connexion triphasée (tous les modèles de variateurs AKD)**

- Directement sur un réseau d'alimentation triphasé, réseaux d'alimentation → [p.92](#page-91-0)
- Filtrage avec AKD-xzzz06 à exécuter par l'utilisateur
- Fusibles de sécurité (comme les coupe-circuit à fusible) à fournir par l'utilisateur → [p.37](#page-36-0)

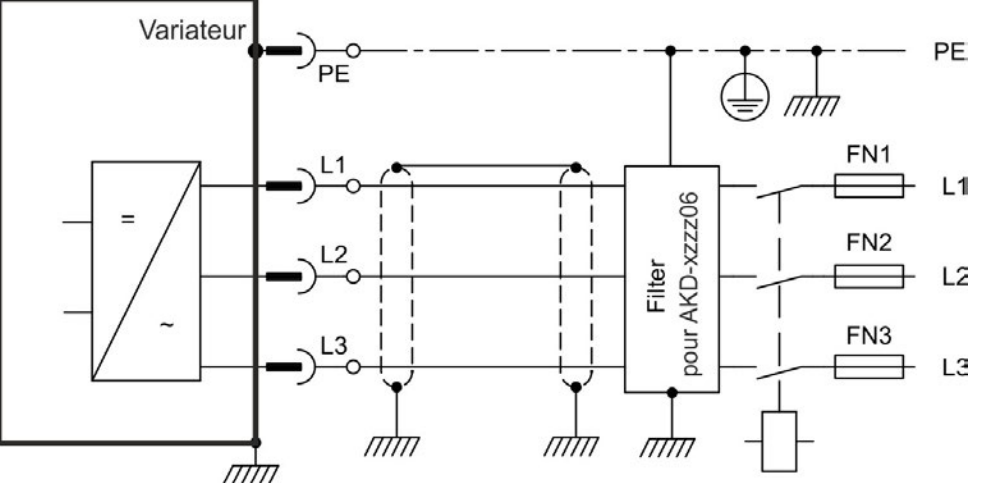

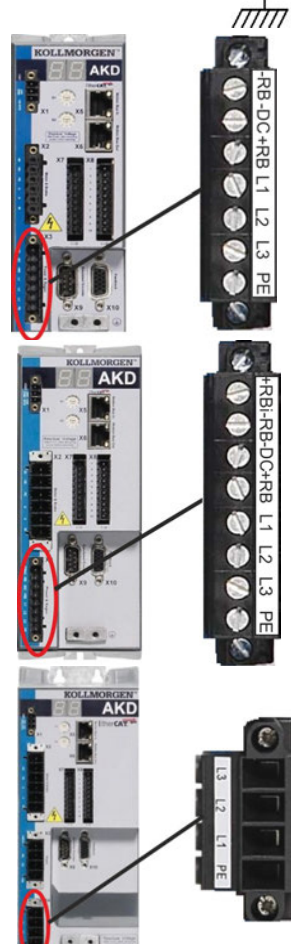

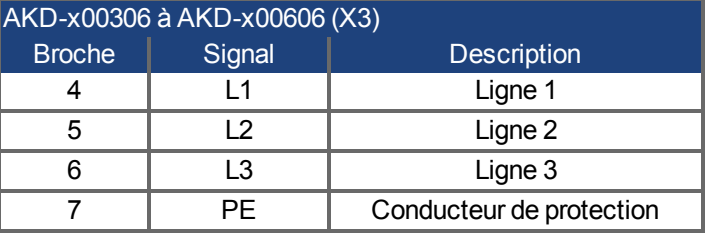

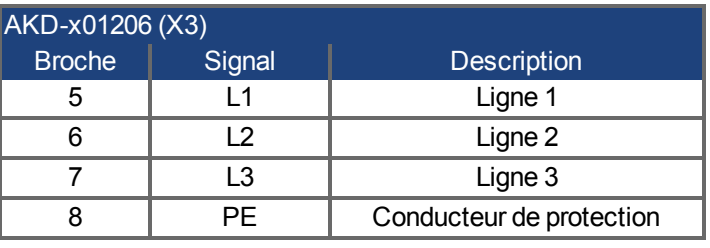

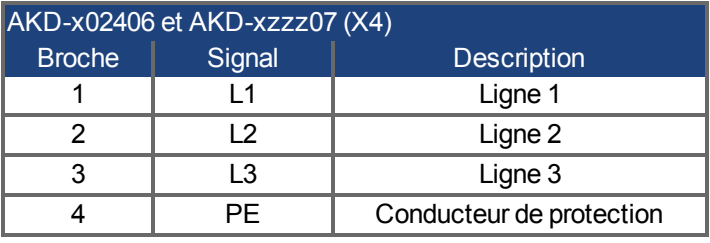

## **8.8.4.2 Connexion monophasée (modèle AKD-xzzz06 uniquement)**

- Directement sur un réseau d'alimentation monophasé o biphasé (120 V<sub>-10 %</sub> à 240 V<sup>+10 %</sup>)
- Réseaux d'alimentation  $→$  [p.92](#page-91-1)
- Circuit L3 ouvert
- Filtrage à exécuter par l'utilisateur
- Fusibles de sécurité (comme les coupe-circuit à fusible) à fournir par l'utilisateur → [p.37](#page-36-0)

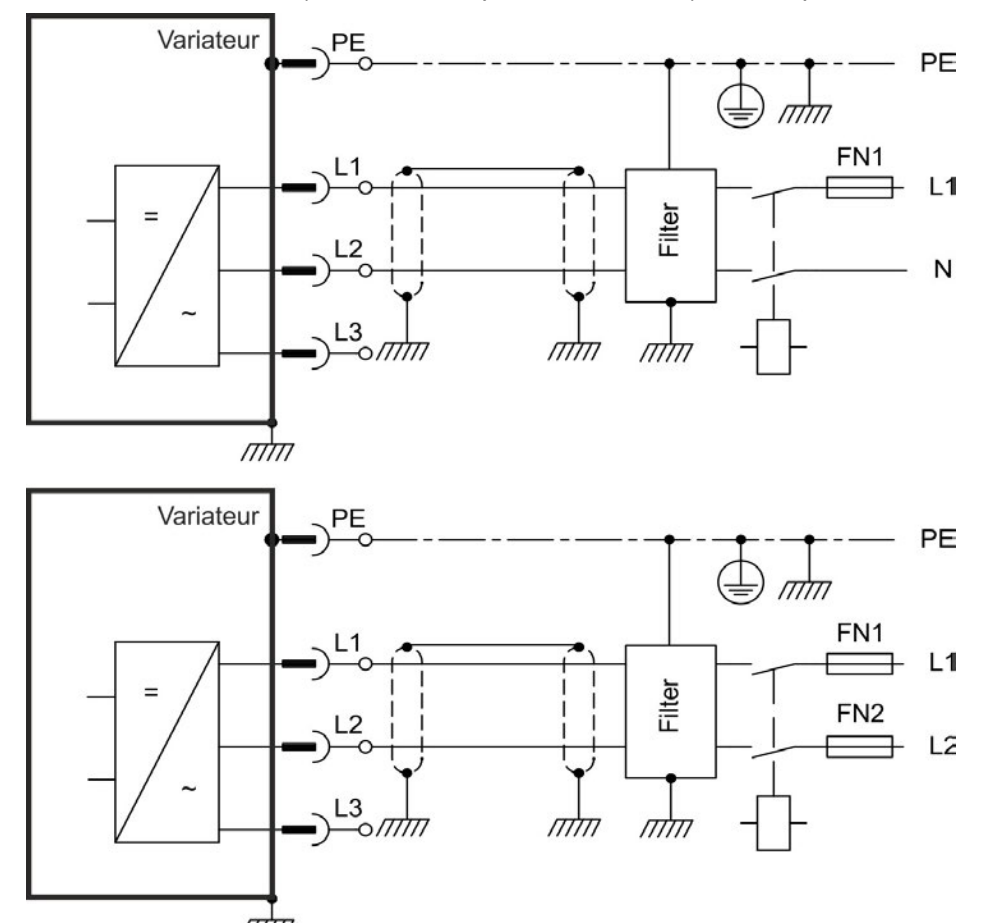

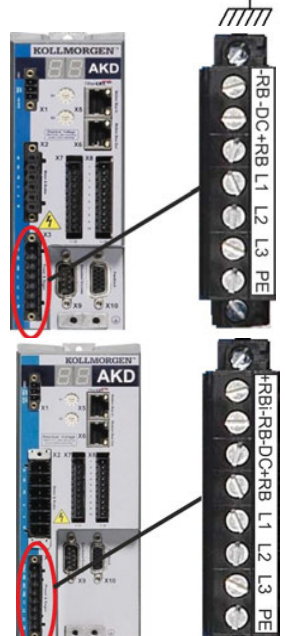

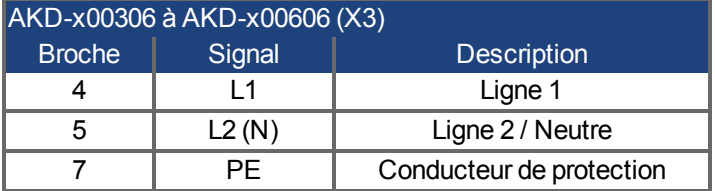

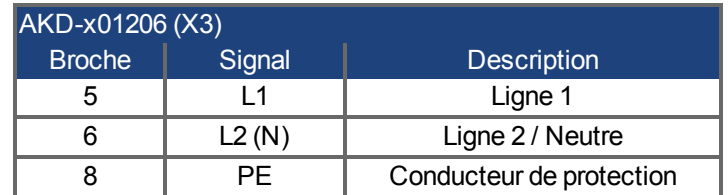

## <span id="page-96-0"></span>**8.9 Liaison de bus CC (X3)**

La liaison de bus CC peut être connectée en parallèle, de façon à ce que la puissance de freinage soit divisée entre tous les variateurs connectés au même circuit de liaison de bus CC. Chaque variateur doit disposer de son propre raccordement à l'alimentation secteur, même si la liaison de bus CC est utilisée.

#### **INDICATION**

Des tensions de liaison de bus CC différentes peuvent endommager le variateur. Seuls les variateurs ayant tension et phasées d'alimentation identique peuvent être connectés par la liaison de bus CC. Utilisez un câble à un conducteur non blindé ( [➜](#page-39-0) [p.40\)](#page-39-0) d'une longueur maximale de 200 mm. Utilisez des câbles blindés en cas de câbles plus longs.

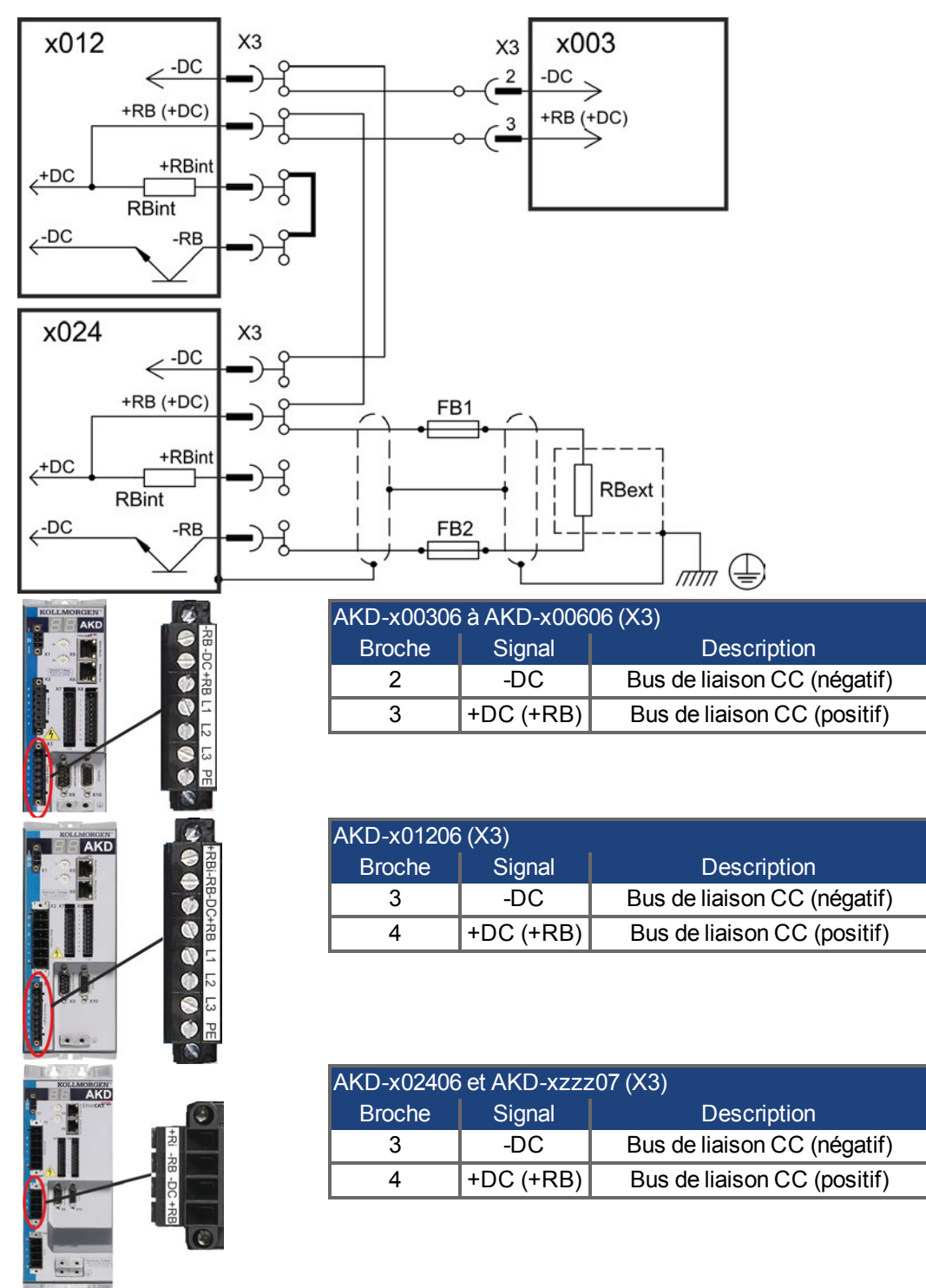

## **8.9.1 Résistance de frein externe (X3)**

Pour accéder aux données techniques relatives au circuit de freinage, reportez-vous à la section ["Freinage dynamique" \(](#page-40-0)→ [p.41\).](#page-40-0) Pour connaître les fusibles de sécurité (comme les coupe-circuit à fusible) à fournir par l'utilisateur, [➜](#page-36-0) [p.37](#page-36-0).

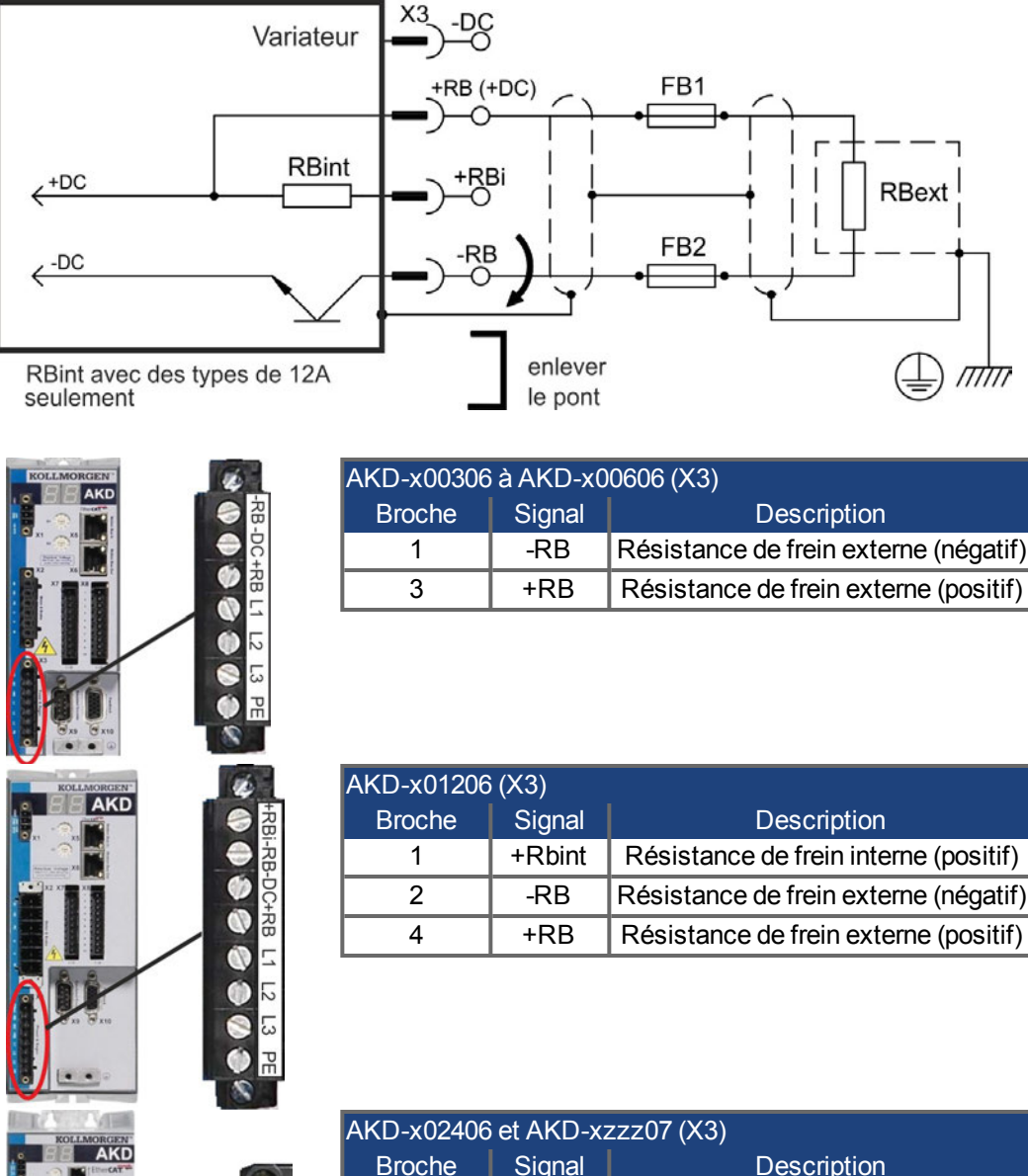

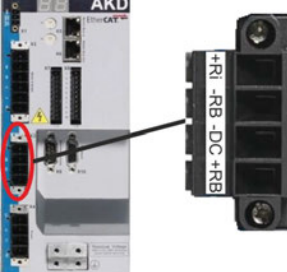

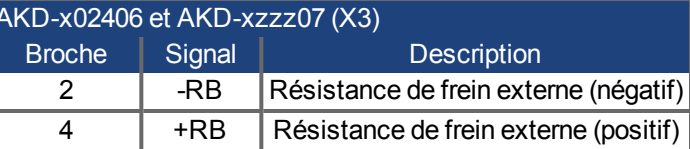

## **8.9.2 Modules Condensateur (X3)**

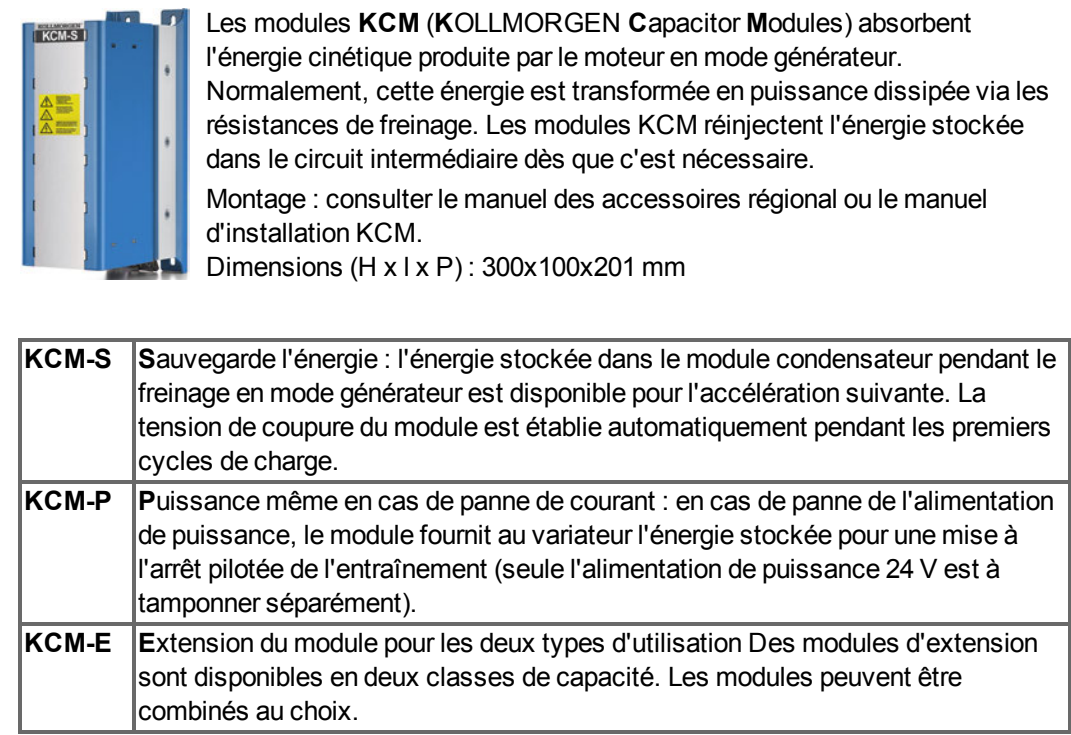

Les modules KCM ne doivent être raccordés qu'à des variateurs AKD à tension nominale de 400/480V et un courant nominal max. de 24 A ; des informations concernant le montage, l'installation et la mise en service sont disponibles dans les instructions de service des modules KCM.

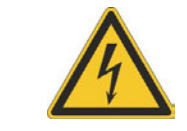

# **A DANGER**

Une tension continue élevée jusqu'à 900 V circule dans les bornes de circuit intermédiaire des servo-systèmes. Tout contact avec les bornes sous tension peut entraîner la mort. Coupez la tension secteur (désactiver). Vous ne pouvez travailler sur les raccordements que si l'installation est hors service.

La durée d'auto-déchargement des modules peut dépasser une heure. Testez l'état de charge avec un appareil de mesure adapté pour une tension continue jusqu'à 1 000 V. Si la mesure est réalisée entre les bornes DC+/DC- ou à la terre, une tension supérieure à 40 V, déchargez les modules [\(voir "Déchargement des modules KCM" sur p.102\)](#page-101-0).

## **8.9.3 Caractéristiques techniques**

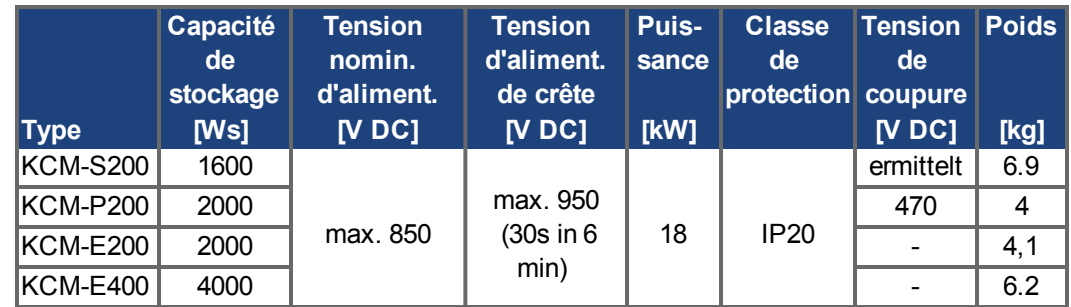

#### **8.9.4 Exemple de raccordement avec les modules KCM-S et KCM-E**

#### **INDICATION**

Longueur maximale de câble entre AKD et KCM : 500 mm.

Les câbles DC+ et DC- doivent systématiquement être torsadés, la section max. admissible est de 6 mm². Respectez la polarité, la permutation de DC + et DC- entraîne la destruction des modules KCM.

Branchez le raccordement BR au système AKD ayant des freinages en mode générateur les plus fréquents dans le système. Ce variateur AKD doit posséder une résistance de freinage interne ou externe active. Établissez un profil de conduite entraînant une activation du hacheur de freinage.

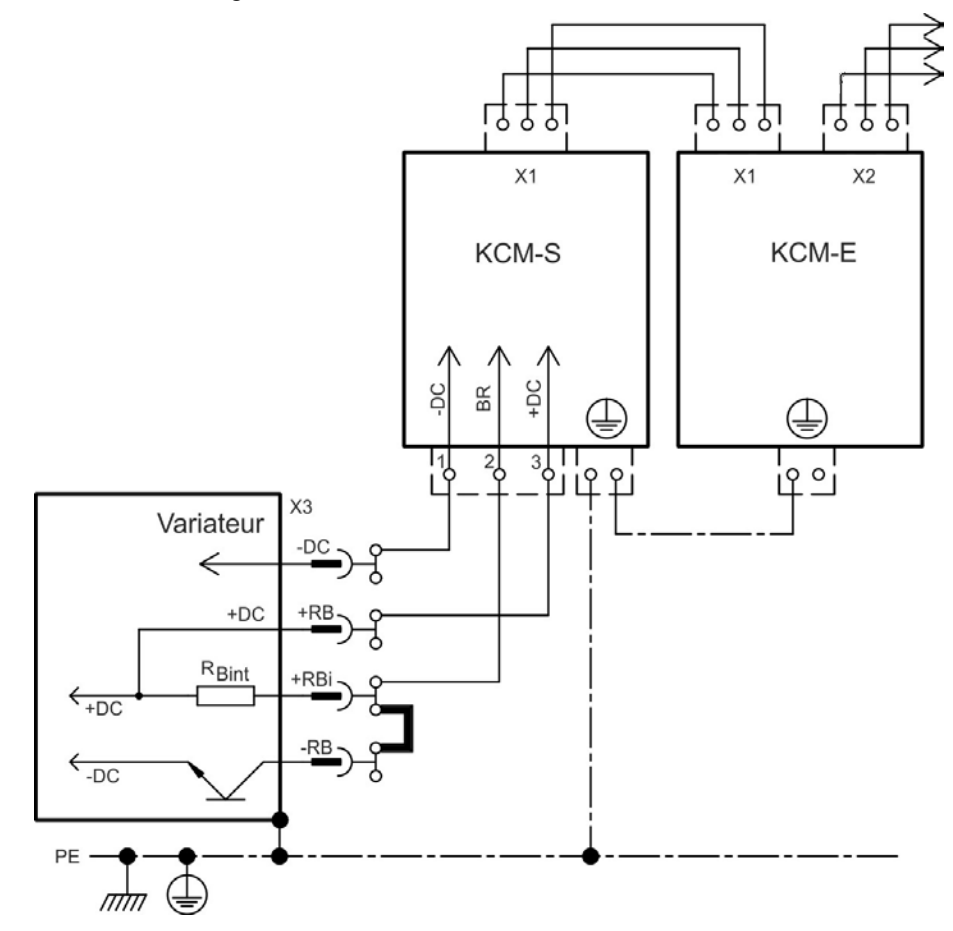

#### **Mise en service des modules KCM-S et KCM-E**

Condition pour les instructions suivantes:

- $\bullet$  une installation correctement activée et mise à la terre.
- KCM-S: monté et câblé dans l'armoire électrique. La charge activant le hacheur de freinage du variateur lors du freinage doit être couplée.
- KCM-E: monté, mis à la terre avec PE et raccordé avec le câble de liaison au KCM-S (X1).
- Les moyens de déchargement (cavaliers) ont été retirés

Procédez comme indiqué ci-dessous:

- 1. Commutez la tension secteur
- 2. Valider l'AKD et exécuter le profil de conduite entraînant une activation du hacheur de freinage.
- 3. Le module KCM-S détermine le seuil de hachage et commence à charger, la LED (au niveau de la partie supérieure de module) clignote. L'énergie stockée dans le module condensateur est disponible pour l'accélération suivante.

#### **8.9.5 Exemple de raccordement avec les modules KCM-P et KCM-E**

#### **INDICATION**

Longueur maximale de câble entre AKD et KCM : 500 mm. Les câbles DC+ et DC- doivent systématiquement être torsadés, la section max. admissible est de 6 mm². Respectez la polarité, la permutation de DC + et DC- entraîne la destruction des modules KCM.

Le module KCM-P commence la phase de chargement à environ 470 V DC. En cas de panne de l'alimentation de puissance, le module fournit au circuit intermédiaire l'énergie stockée (tamponner séparément l'alimentation auxiliaire 24 V).

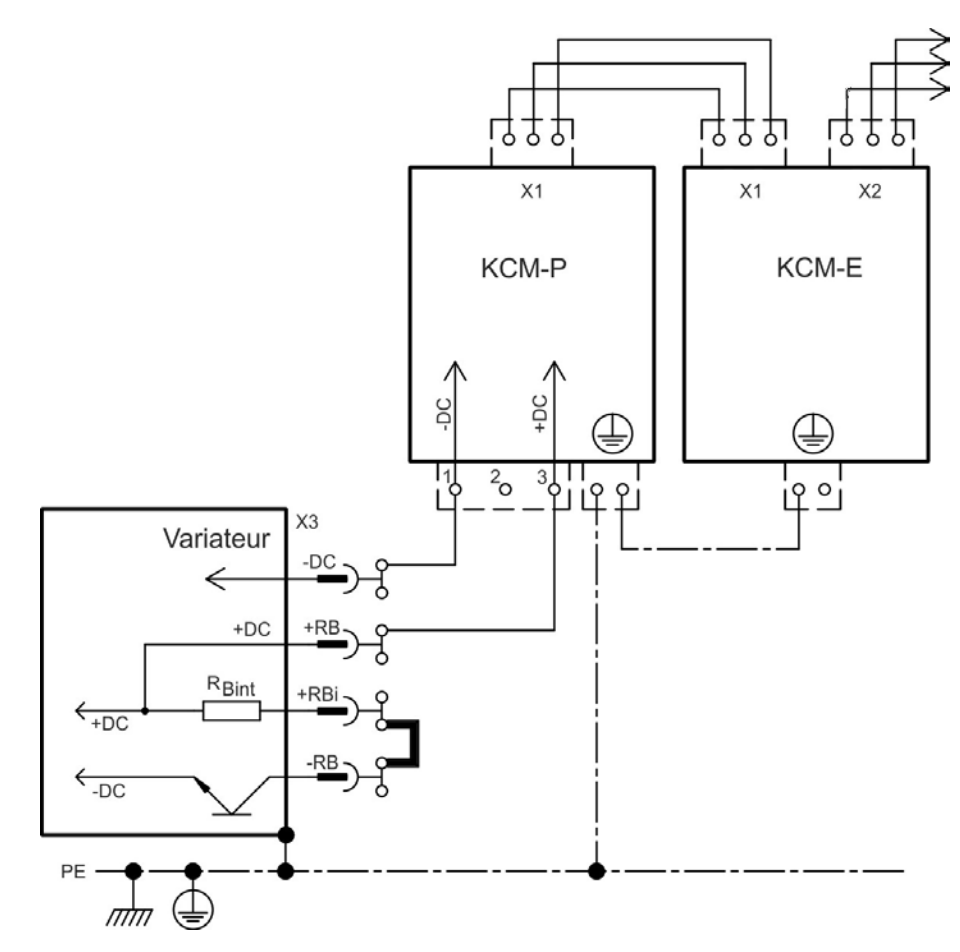

#### **Mise en service des modules KCM-P et KCM-E**

Condition pour les instructions suivantes:

- Une installation correctement activée et mise à la terre.
- KCM-P: monté et câblé dans l'armoire électrique. Réglez la limite de sous-tension de l'AKD VBUS.UVTHRESH sur une valeur inférieure à 470V DC, dans le cas contraire l'AKD se coupe avant que le KCM-P puisse fournir l'énergie au circuit intermédiaire.
- KCM-E: monté, mis à la terre avec PE et raccordé avec le câble de liaison au KCM-P (X1).
- Les moyens de déchargement (cavaliers) ont été retirés.

Procédez comme indiqué ci-dessous:

- 1. Commutez la tension secteur
- 2. Le module KCM-P débute la phase de chargement à environ 470V DC, la LED clignotet.

#### <span id="page-101-0"></span>**8.9.6 Déchargement des modules KCM**

Les accessoires joints avec chaque module (cavaliers ou câble de liaison) permettent un déchargement fiable des modules.

#### **INDICATION**

Lorsque la LED de chargement clignote sur la partie supérieure des modules, les condensateurs sont chargés. Cependant, la LED ne permet pas de fournir des informations avec certitude sur l'état de déchargement étant donné que son fonctionnement n'est pas surveillé.

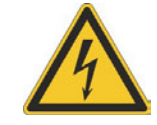

# **A DANGER**

Une tension continue élevée jusqu'à 900 V circule dans les bornes de circuit intermédiaire des servo-systèmes. Tout contact avec les bornes sous tension peut entraîner la mort.

Coupez la tension secteur (mettre l'installation hors service). Vous ne pouvez travailler sur les raccordements que si l'installation est hors service.

Testez l'état de charge des condensateurs avec appareil de mesure adapté pour une tension continue jusqu'à 1 000 V. Attendez que la tension mesurée entre les bornes DC+/DC- ou à la terre soit tombée au dessous de 40 V. La durée d'auto-déchargement des modules peut dépasser une heure. Si vous ne pouvez pas attendre la durée d'autodéchargement, alors vous devez procéder au déchargement forcé des modules.

Veuillez respecter impérativement la procédure de déchargement forcé décrite ci-dessous.

Pour votre sécurité, procédez comme suit pour le déchargement forcé des modules:

- 1. Coupez la tension secteur (désactiver).
- 2. Déchargez les modules:

**KCM-S/-P**: insérer les cavaliers dans les bornes à vis (noir-1 vers gris-2) situées sur la partie inférieure des modules, attendre au moins 30 s, laisser les cavaliers en place (sécurité de transport). Retirez les cavaliers avant une remise en service. **KCM-E**: ponter les connecteurs X2/X3 de la partie supérieure du module à l'aide d'un câble de liaison, attendre au moins 30 s, laisser le câble de liaison en place (sécurité de transport). Avant une nouvelle remise en service, retirer le câble de liaison et rebrancher correctement le système KCM-E.

3. Effectuez les tâches prévues (par ex. nettoyage, maintenance ou désinstallation).

## <span id="page-102-0"></span>**8.10 Connexion du moteur**

Avec le câble d'alimentation et l'enroulement du moteur, la sortie de puissance du variateur forme un circuit oscillant. Les caractéristiques telles que la capacité et la longueur du câble, l'inductance du moteur et la fréquence [\(](#page-33-0) $\rightarrow$  [p.34](#page-33-0) ou  $\rightarrow$  [p.35\)](#page-34-0) déterminent la tension maximale du système.

#### **INFORMATION** L'augmentation de la tension dynamique peut réduire la durée de fonctionnement du moteur et, sur les moteurs non appropriés, provoquer des contournements dans l'enroulement du moteur.

- N'installez que des moteurs dotés d'une capacité d'isolement de classe F (conformément à la norme EN 60085) ou supérieure.

- N'installez que des câbles répondant aux spécifications requises [➜](#page-39-0) [p.40](#page-39-0).

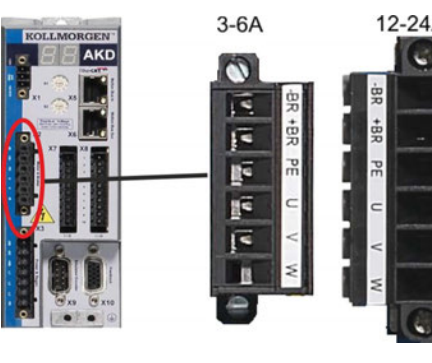

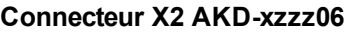

| 4A | <b>Broche Signal</b> |     | <b>Description</b>                           |
|----|----------------------|-----|----------------------------------------------|
|    |                      | -BR | Frein de maintien du moteur<br>(négatif)     |
|    | 2                    | +BR | Frein de maintien du moteur<br>(positif)     |
|    | 3                    | PЕ  | Conducteur de protection (boîtier<br>moteur) |
|    | 4                    | Ħ   | Phase U du moteur                            |
|    | 5                    |     | Phase V du moteur                            |
|    | հ                    | w   | Phase W du moteur                            |

**Connecteur X2 AKD-xzzz07**

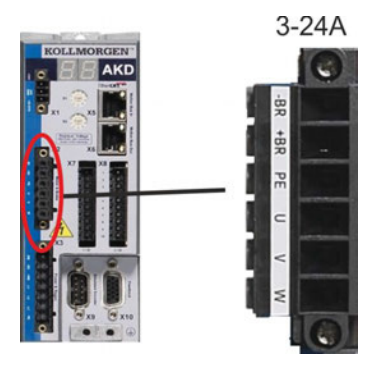

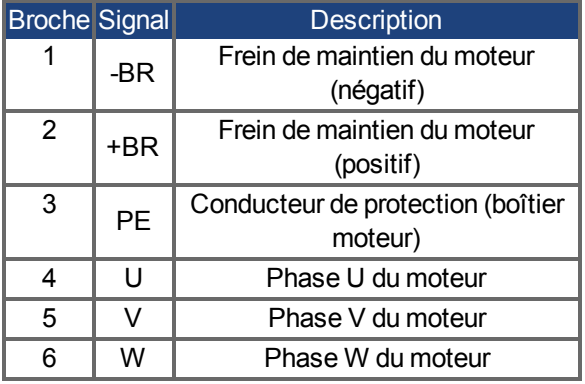

## **8.10.1 Puissance du moteur (X2)**

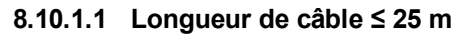

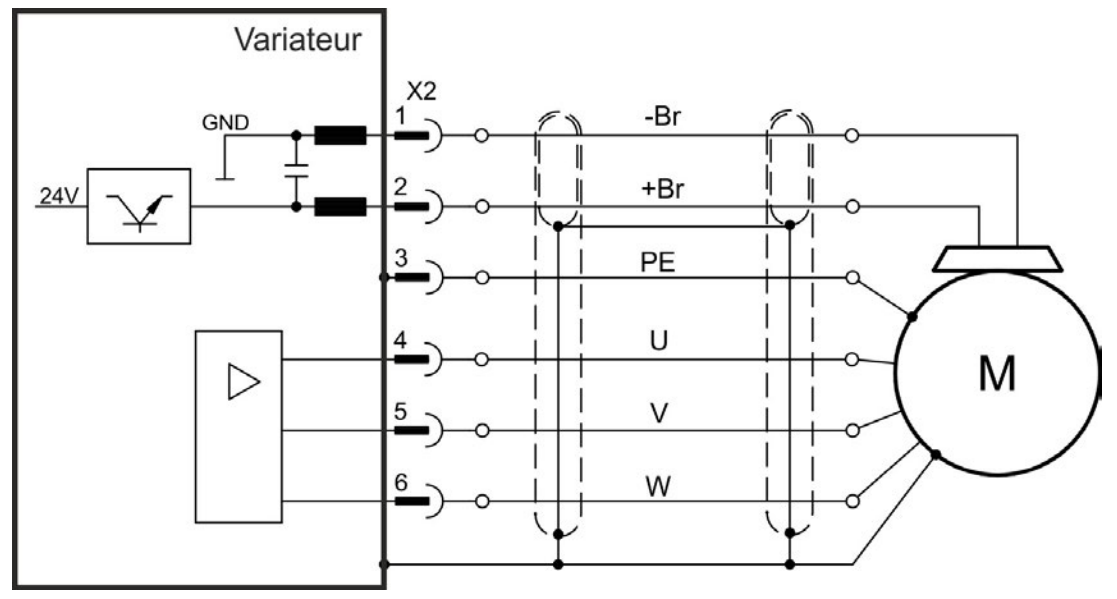

#### **8.10.1.2 Longueur de câble > 25 m**

Avec les câbles de moteur longs, les courants de fuite compromettent l'étage de sortie du **INFORMATION** variateur. Pour les câbles de 25 à 50 m, une bobine d'arrêt moteur doit être placée dans le câble du moteur (à proximité du variateur).

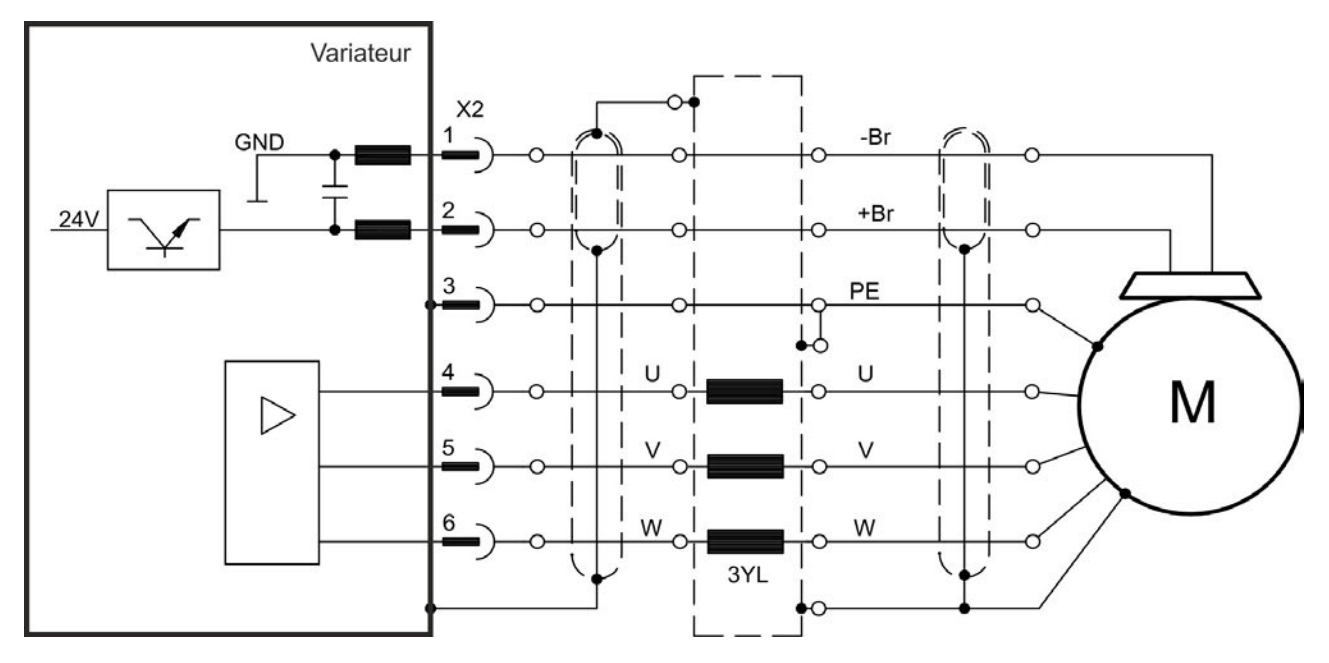

#### **8.10.2 Frein de maintien du moteur (X2)**

Un frein de maintien 24 V situé dans le moteur peut être commandé directement par le variateur.Le frein ne fonctionne qu'avec une alimentation de 24 V ( $\rightarrow$  [p.34](#page-33-0) ou  $\rightarrow$  [p.35\)](#page-34-0). Vérifiez la chute de tension, mesurez la tension à l'entrée de frein et vérifiez la fonction de frein (avec et sans frein).

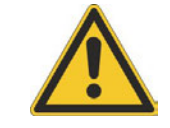

# **ATTENTION**

Cette fonction ne garantit pas la sécurité du personnel. La sécurité fonctionnelle requiert un frein mécanique supplémentaire commandé par une commande de sécurité.

L'activation matérielle (X8/4) ne déclenche pas d'arrêt contrôlé mais met hors tension l'étage de puissance immédiatement. Pour les axes verticaux, définissez le paramètre MOTOR.BRAKEIMM sur 1, pour que le frein soit appliqué sans délai après une erreur ou un HW disable.

La fonction de frein doit être activée à l'aide du frein du moteur. Le schéma ci-dessous indique les relations fonctionnelles et temporelles entre le signal "controlled stop", la valeur de consigne de vitesse, la vitesse et la force de freinage. Toutes les valeurs peuvent être réglées avec les paramètres ; les valeurs indiquées dans le schéma correspondent aux valeurs par défaut.

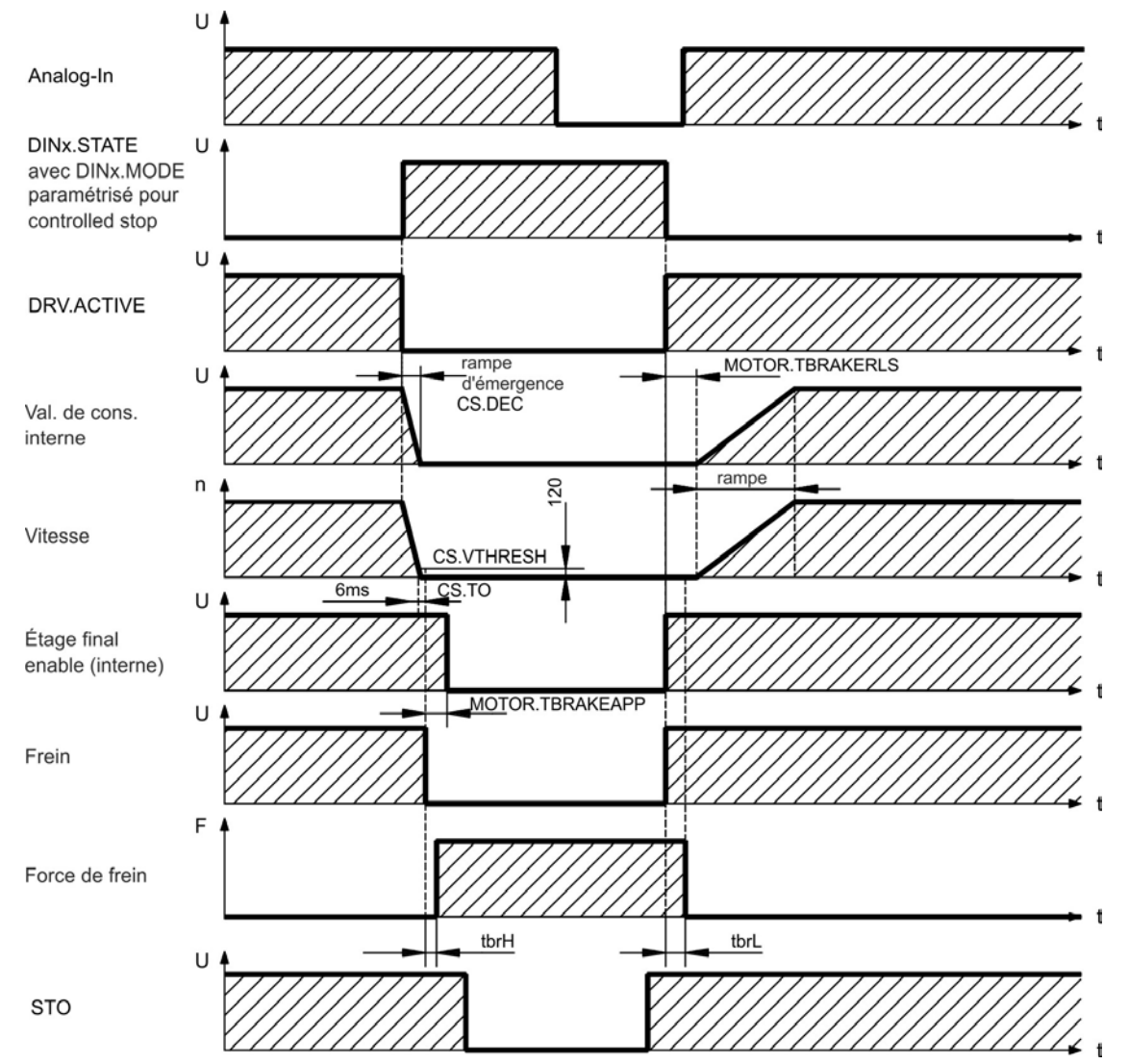

La valeur de consigne de vitesse du variateur est entraînée vers le bas sur une rampe réglable (CS.DEC) jusqu'à 0 V. Avec des valeurs standard la sortie du frein est mise sous tension lorsque la vitesse atteint 120 tr/min (CS.VTHRESH) pour au moins 6 ms (CS.TO). Les temps de montée ( $t_{brh}$ ) et de descente ( $t_{brh}$ ) du frein de maintien intégré au moteur varient en fonction du type de moteur (voir le manuel du moteur).

## <span id="page-105-0"></span>**8.11 Connexion de rétroaction**

Normalement, chaque système asservi fermé nécessite au moins un appareil de rétroaction pour envoyer les valeurs réelles du moteur au variateur. En fonction du type d'appareil de rétroaction utilisé, les informations seront renvoyées au variateur de façon numérique ou analogique.

Le variateur AKD prend en charge les modèles d'appareils de rétroaction les plus utilisés. Il est possible d'utiliser deux appareils de rétroaction simultanément. Les fonctions de rétroaction sont définies avec les paramètres dans le logiciel de configuration WorkBench. La mise à l'échelle et les autres paramètres sont également exécutés dans WorkBench. Pour obtenir une description détaillée des paramètres, reportez-vous à l'aide en ligne de WorkBench.

Le tableau ci-dessous fournit un aperçu des modèles d'appareils de rétroaction pris en charge, leurs paramètres correspondants, ainsi qu'une référence au schéma de raccordement approprié dans chaque cas.

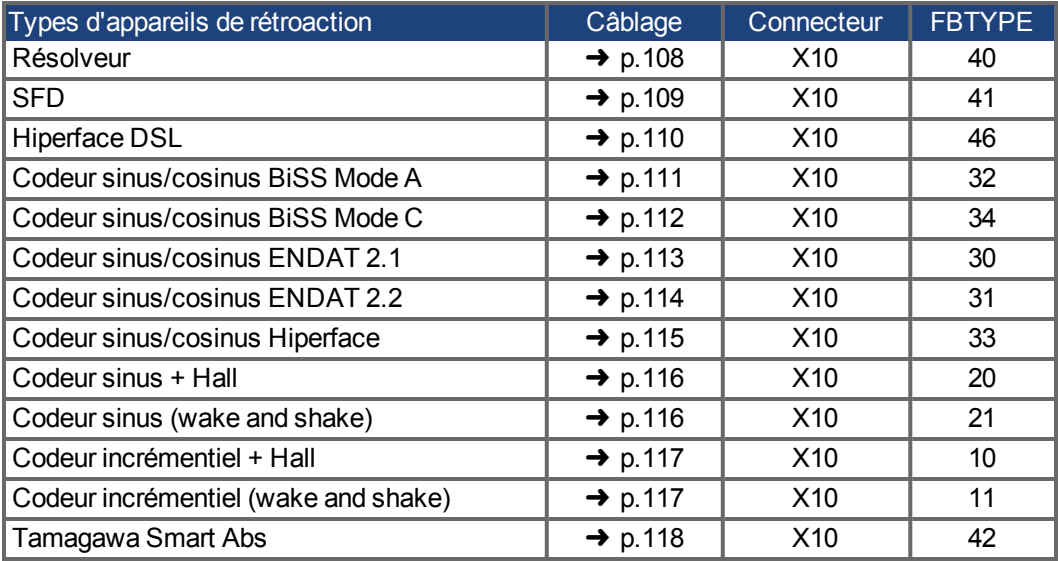

## **8.11.1 Connecteur de rétroaction (X10)**

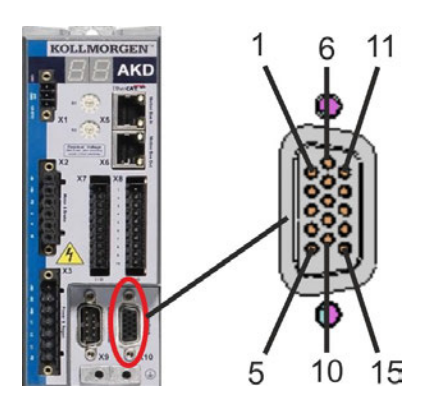

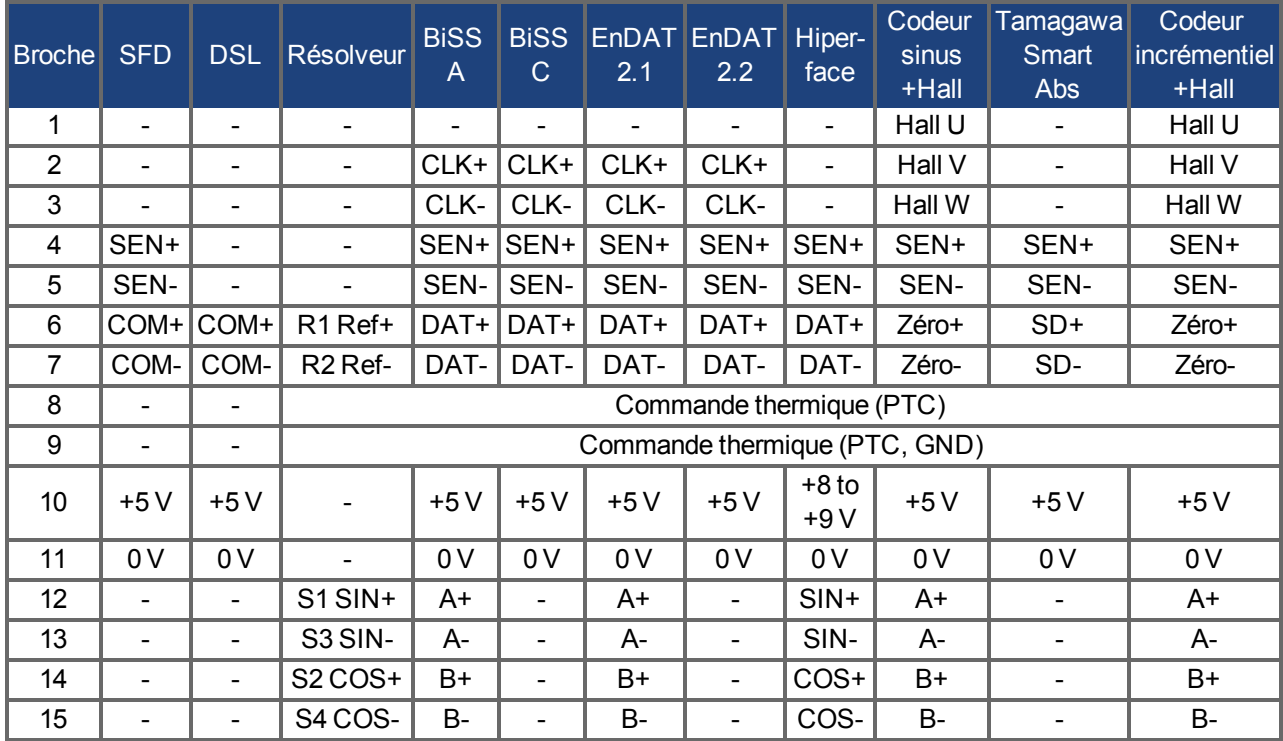

\* SEN = SENSE, CLK = CLOCK, DAT = DATA

## <span id="page-107-0"></span>**8.11.2 Résolveur**

Le schéma ci-dessous illustre la connexion d'un résolveur (2 à 36 pôles) utilisé en tant que système de rétroaction. La commande thermique du moteur est connectée via le câble du résolveur et évaluée dans le variateur.

Si vous prévoyez d'utiliser une longueur de câble supérieure à 100 m, veuillez contacter le service client.

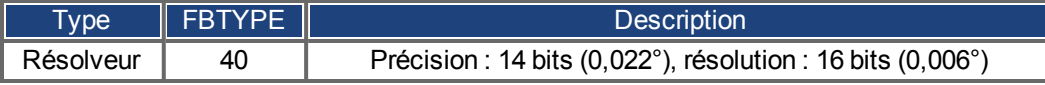

L'affectation des broches indiquée sur le côté du résolveur se rapporte aux moteurs Kollmorgen™.

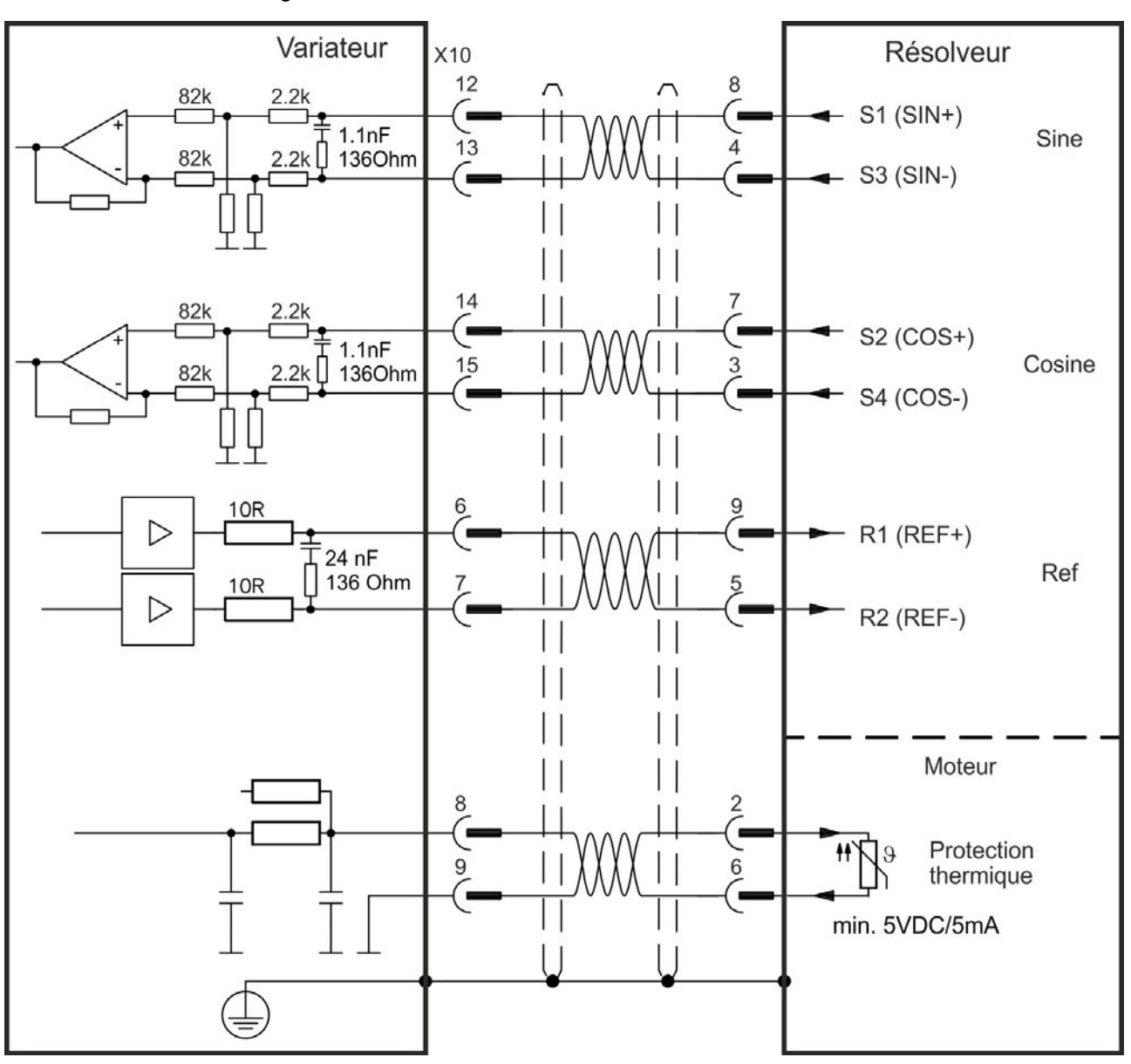
## **8.11.3 SFD**

Le schéma ci-dessous illustre la connexion du système de rétroaction Kollmorgen™.

**INFORMATION** L'entrée Sense est nécessaire uniquement pour câble d'une longueur d'environ 25 m, lorsque la résistance du fil entre l'amplificateur et le capteur est supérieure à 3,3 ohms. Les câbles de Kollmorgen™ sont admis jusqu'à 50 m de longueur sans connexion Sense.

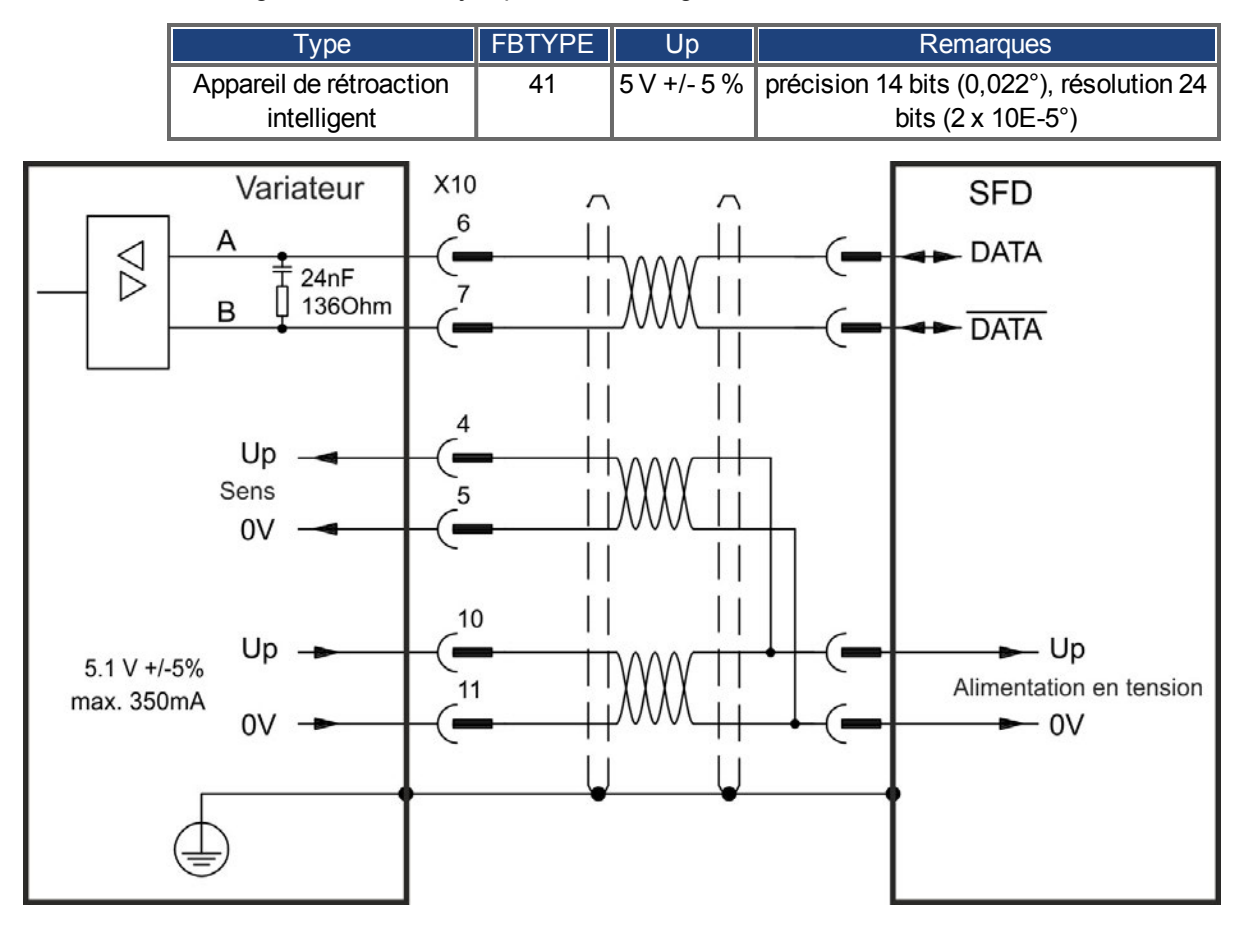

# **8.11.4 Hiperface DSL**

Le diagramme suivant illustre la connexion de Hiperface DSL (2 fils).

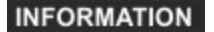

Hiperface DSL peut être utilisé avec un câble spécial Kollmorgen™. Longueur de câble maximale de 25 m.

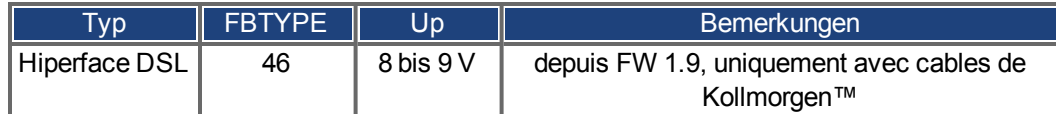

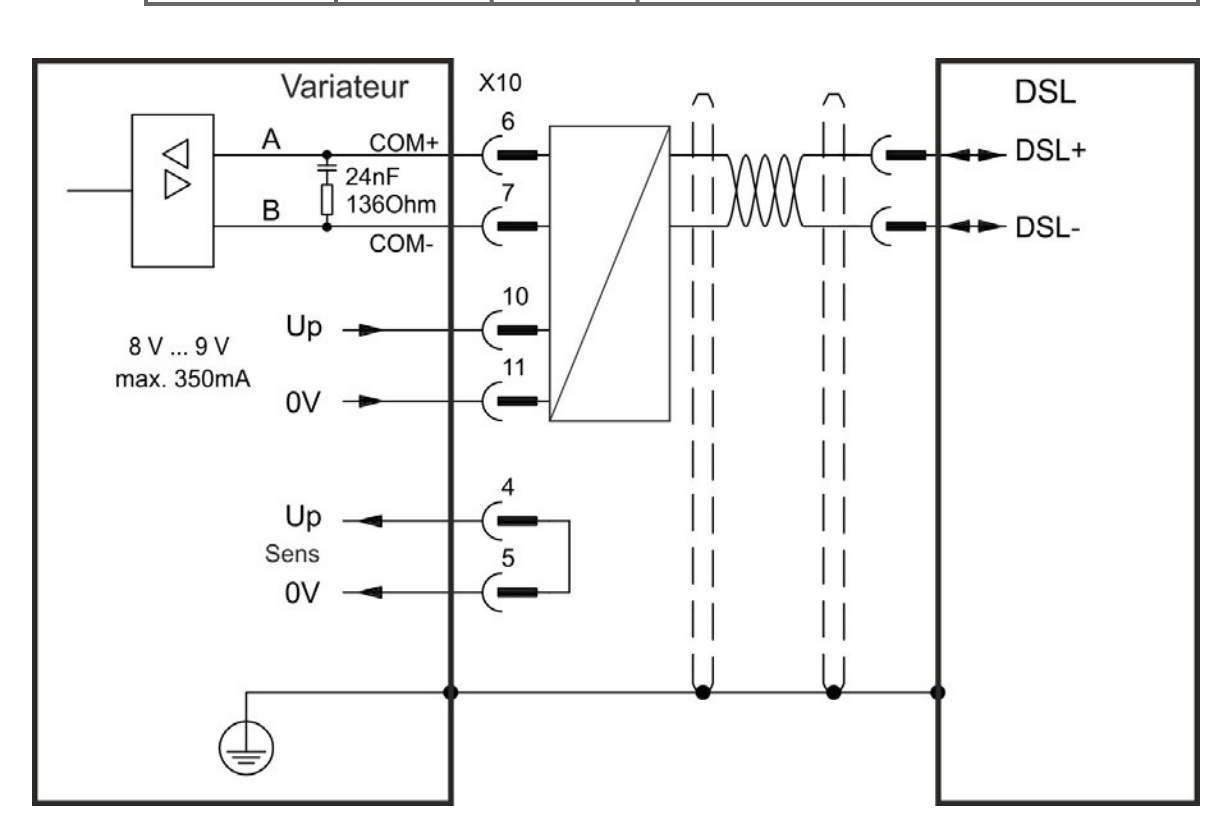

## **8.11.5 Codeur avec BiSS**

## **8.11.5.1 BiSS (Mode A) Analogique**

Le schéma ci-dessous illustre le câblage d'un codeur sinus/cosinus mono ou multi-tours doté d'une interface BiSS Mode A utilisé en tant que système de rétroaction. La commande thermique du moteur est connectée via le câble du codeur et évaluée dans le variateur.

Si vous prévoyez d'utiliser une longueur de câble supérieure à 50 m, veuillez contacter le service client.

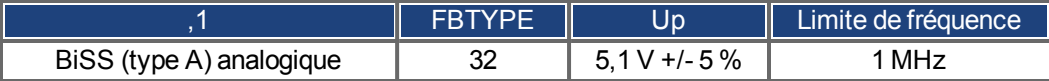

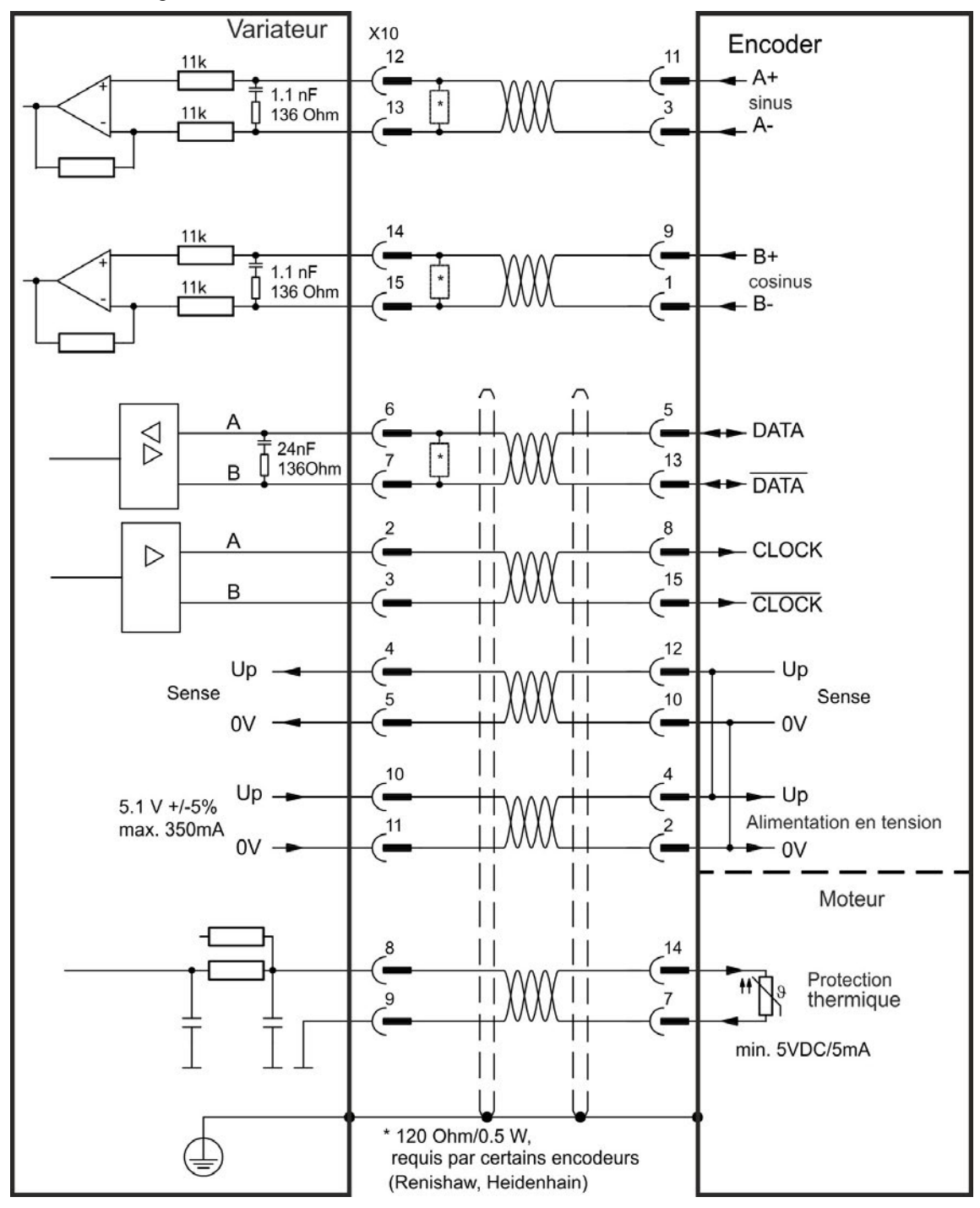

#### **8.11.5.2 BiSS (Mode C) Numérique**

Le schéma ci-dessous illustre le câblage d'un ccodeur sinus/cosinus mono ou multi-tours doté d'une interface BiSS Mode C (Renishaw modèl "Resolute RA26B") utilisé en tant que système de rétroaction. La commande thermique du moteur est connectée via le câble du codeur et évaluée dans le variateur.

Si vous prévoyez d'utiliser une longueur de câble supérieure à 25 m, veuillez contacter le service client.

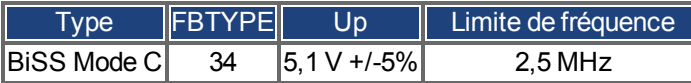

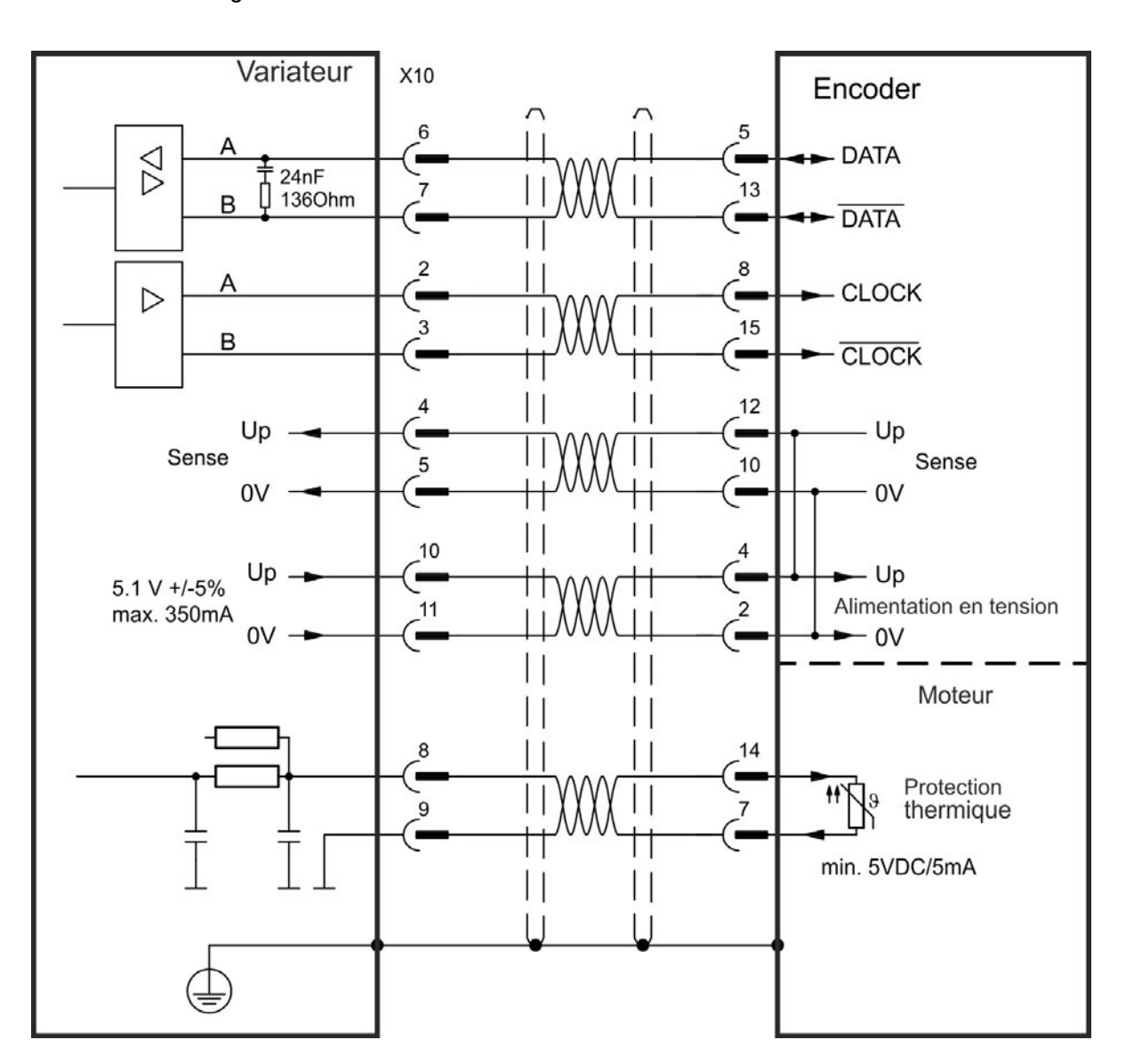

## **8.11.6 Codeur sinus avec EnDat 2.1**

Le schéma ci-dessous illustre le câblage d'un codeur sinus/cosinus mono ou multi-tours doté d'une interface EnDat 2.1 utilisé en tant que système de rétroaction. Les modèles de codeurs préférés sont le ECN1313 et le EQN1325. La commande thermique du moteur est connectée via le câble du codeur et évaluée dans le variateur. Tous les signaux sont connectés via notre câble de connexion de codeur préassemblé. Si vous prévoyez d'utiliser une longueur de câble supérieure à 50 m, veuillez contacter le service client.

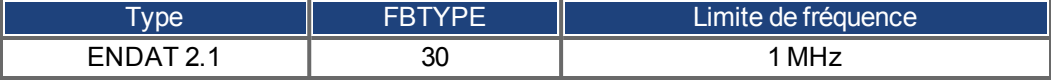

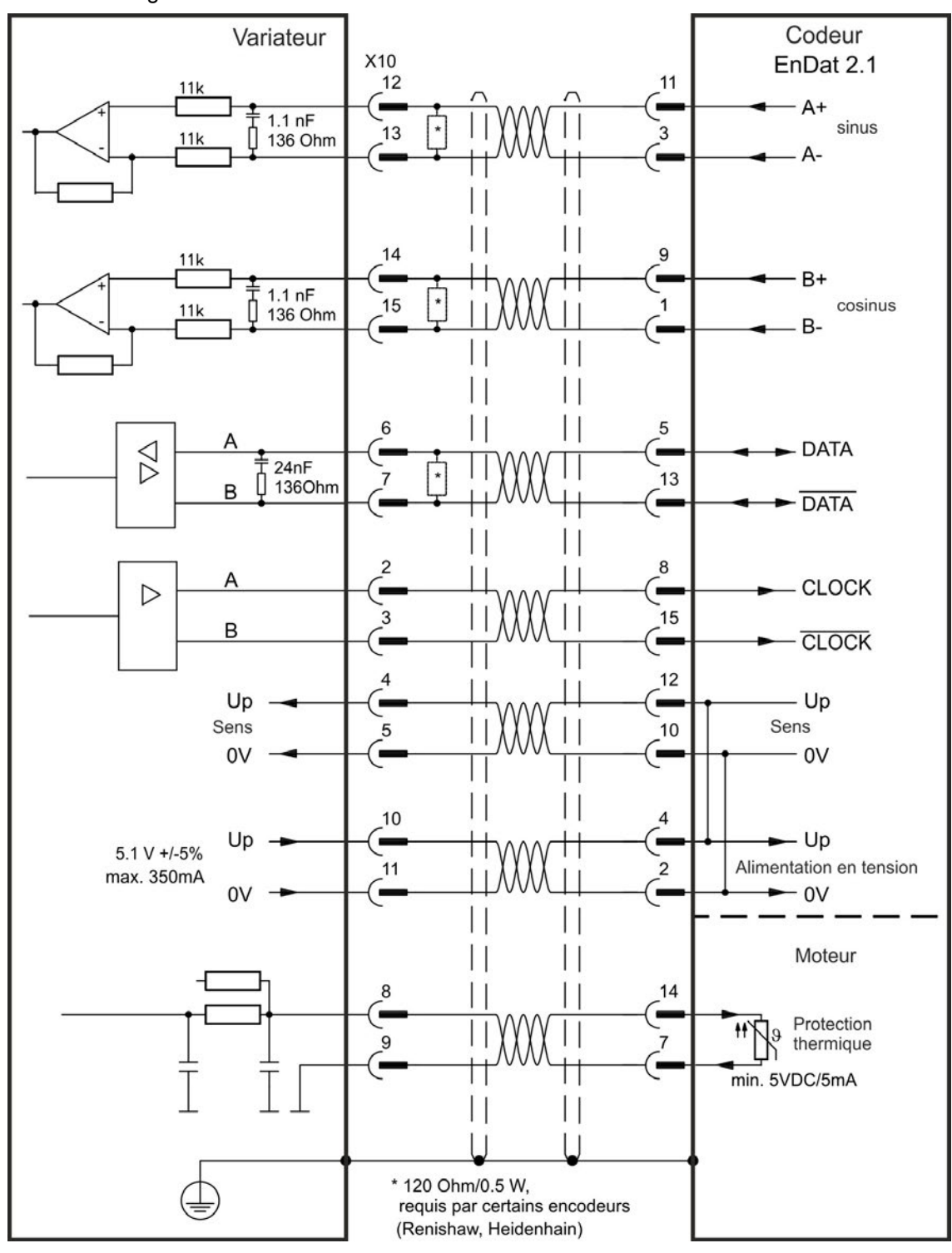

## **8.11.7 Codeur avec EnDat 2.2**

L'illustration ci-dessous représente le câblage d'un codeur mono ou multi-tours doté d'une interface EnDat 2.2 utilisé en tant que système de rétroaction.

La commande thermique du moteur est connectée via le câble du codeur et évaluée dans le variateur. Tous les signaux sont connectés via notre câble de connexion de codeur préassemblé. Si vous prévoyez d'utiliser une longueur de câble supérieure à 50 m, veuillez contacter le service client.

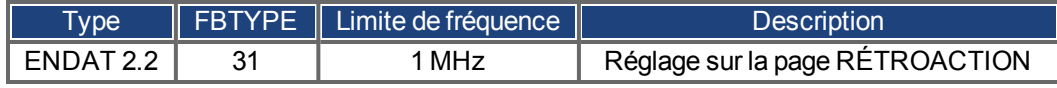

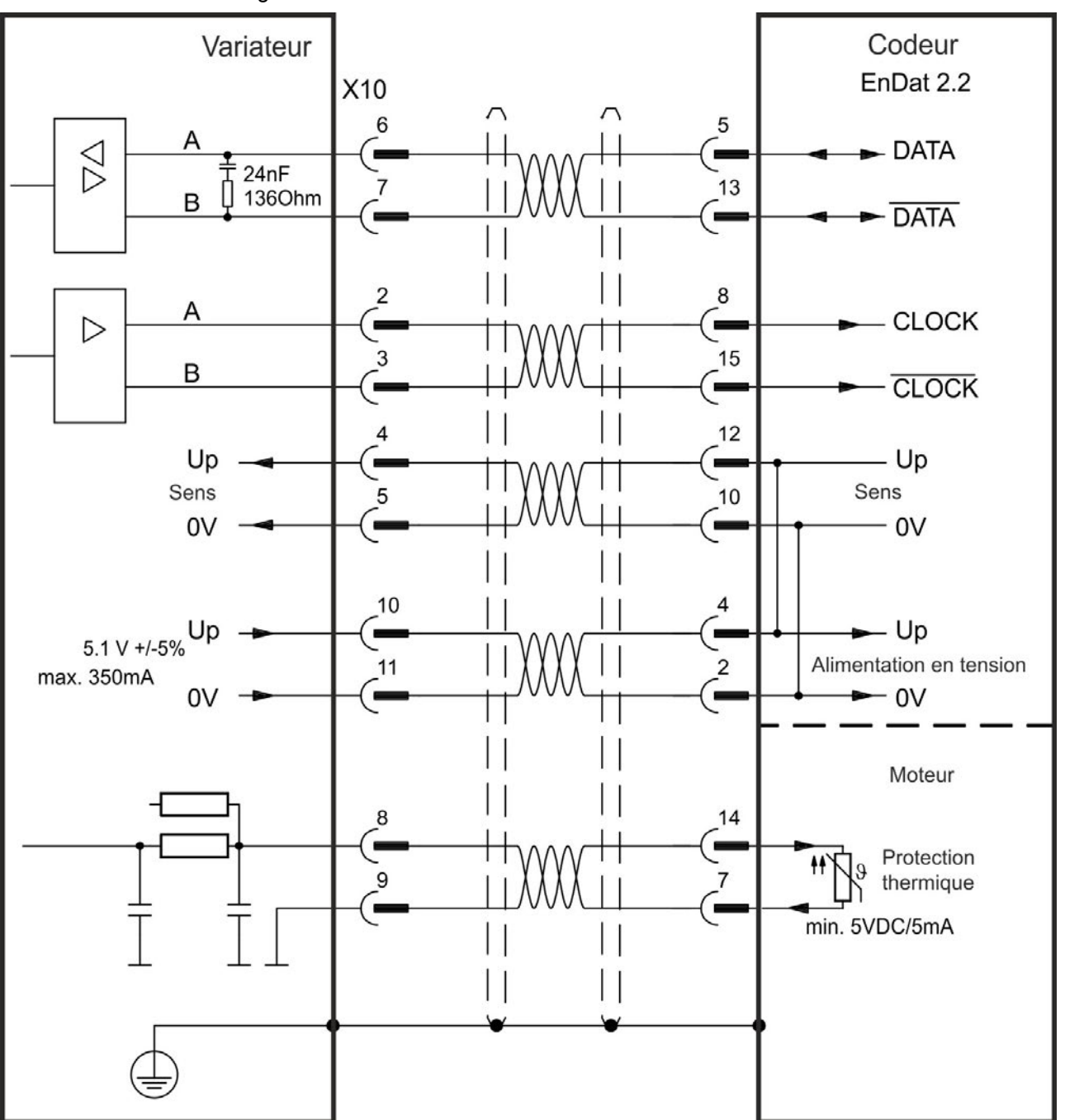

## **8.11.8 Codeur sinus avec Hiperface**

Le schéma ci-dessous illustre le câblage d'un codeur sinus/cosinus mono ou multi-tours doté d'une interface Hiperface utilisé en tant que système de rétroaction.

La commande thermique du moteur est connectée via le câble du codeur et évaluée dans le variateur. Tous les signaux sont connectés via notre câble de connexion de codeur préassemblé. Si vous prévoyez d'utiliser une longueur de câble supérieure à 50 m, veuillez contacter le service client.

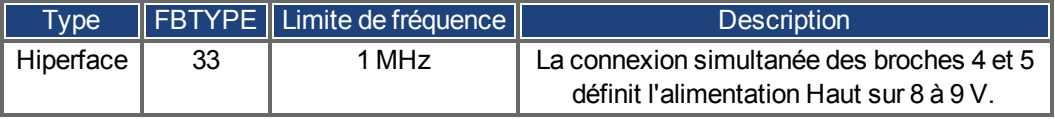

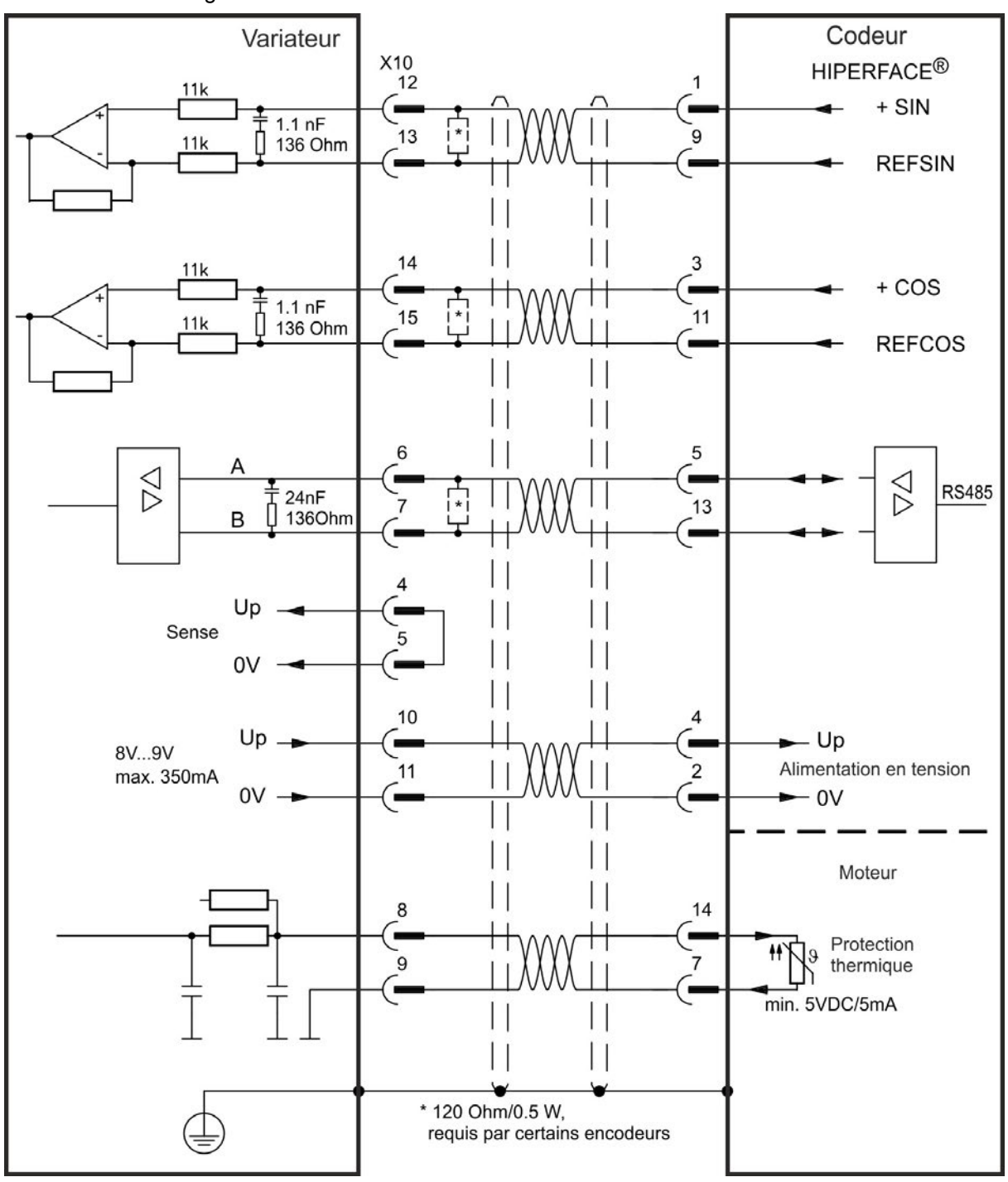

## **8.11.9 Codeur sinus**

Les appareils de rétroaction, qui ne délivrent pas d'informations absolues pour la commutation, peuvent fonctionner avec la commutation wake and shake (*voir le guide de l'utilisateur du variateur AKD*) ou peuvent être utilisés en tant que systèmes de rétroaction complets lorsqu'ils sont combinés à un codeur Hall supplémentaire. Tous les signaux sont connectés à X10 et évalués à cet endroit. Si vous prévoyez d'utiliser une longueur de câble supérieure à 25 m, veuillez contacter le service client.

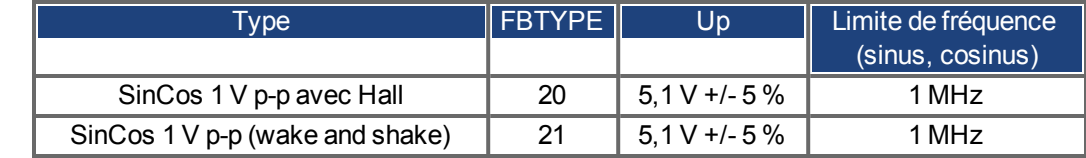

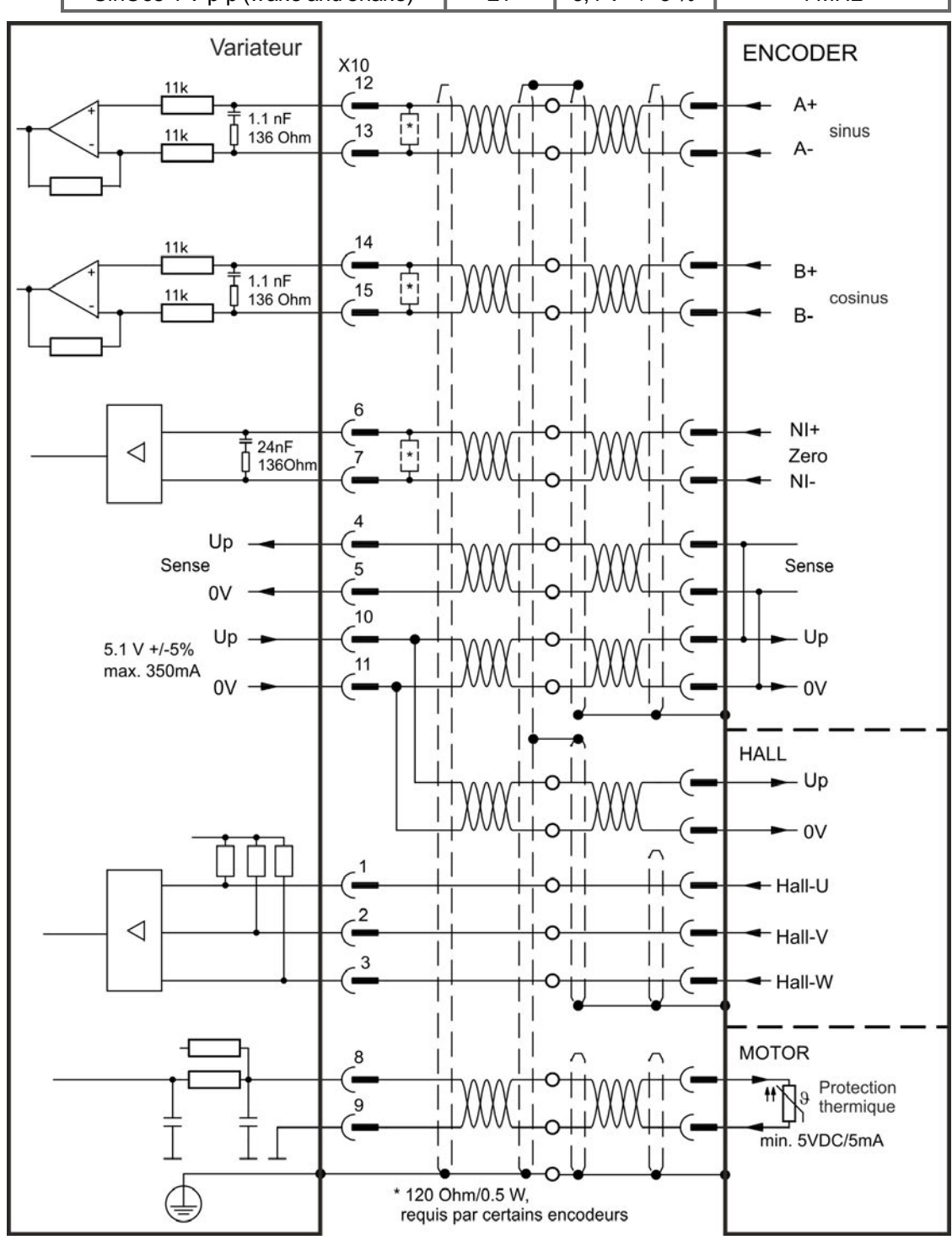

## **8.11.10 Codeur incrémentiel**

Les appareils de rétroaction, qui ne délivrent pas d'informations absolues pour la commutation, peuvent fonctionner avec la commutation wake and shake (*voir le guide de l'utilisateur du variateur AKD*) ou peuvent être utilisés en tant que systèmes de rétroaction complets lorsqu'ils sont combinés à un codeur Hall supplémentaire. Tous les signaux sont connectés via un câble de connexion Comcoder préassemblé. Si vous prévoyez d'utiliser une longueur de câble supérieure à 25 m, veuillez contacter le service client.

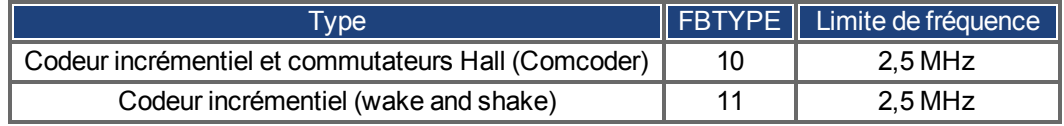

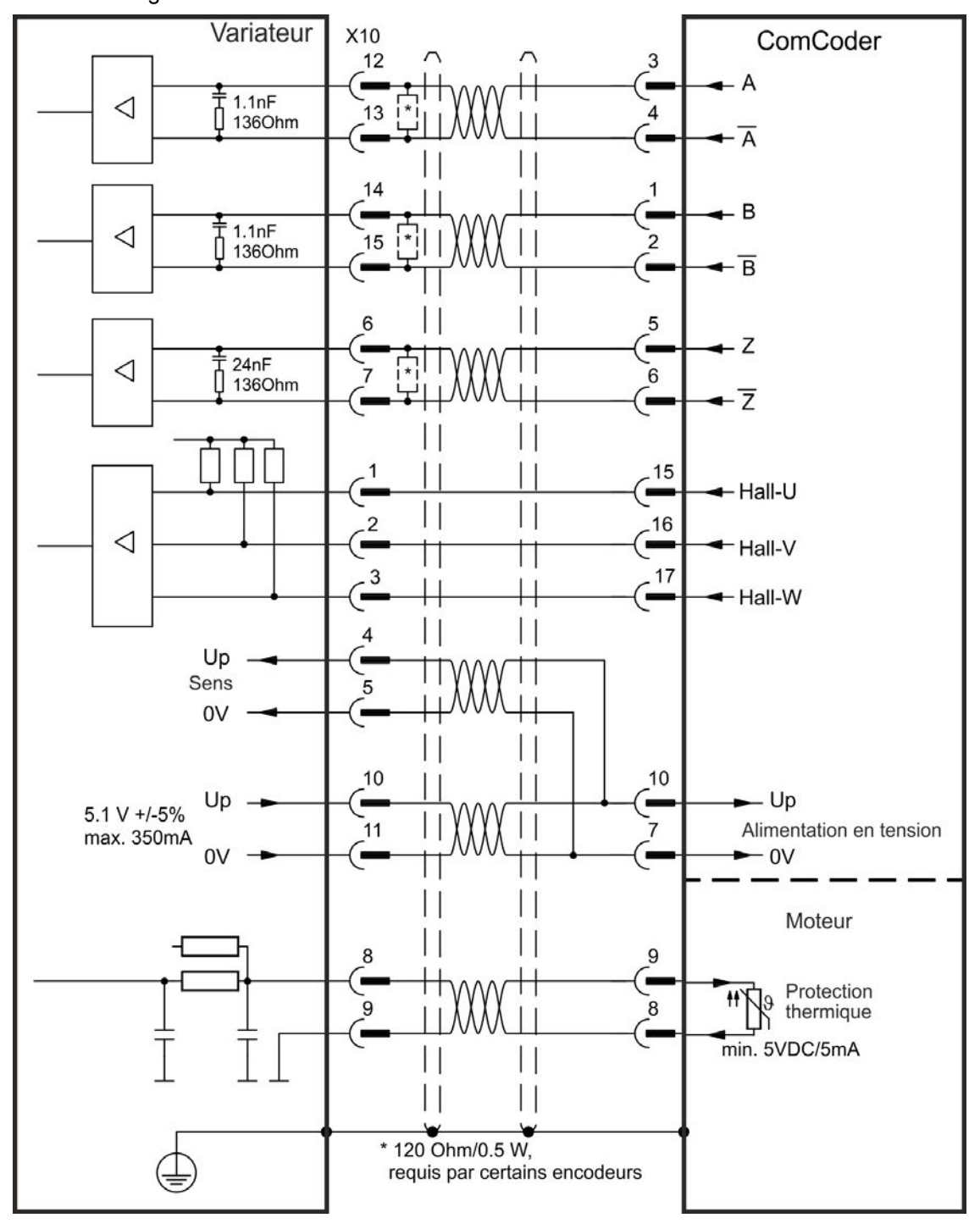

## **8.11.11 Codeur Tamagawa Smart Abs**

Le schéma ci-dessous illustre le câblage d'un codeur Tamagawa "Smart Abs" (Tamagawa Seiki Co. Ltd. S48-17/33bit-LPS-5V ou compatible) utilisé en tant que système de rétroaction. La commande thermique du moteur est connectée via le câble du codeur et évaluée dans le variateur.

Si vous prévoyez d'utiliser une longueur de câble supérieure à 25 m, veuillez contacter le service client.

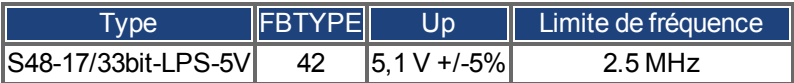

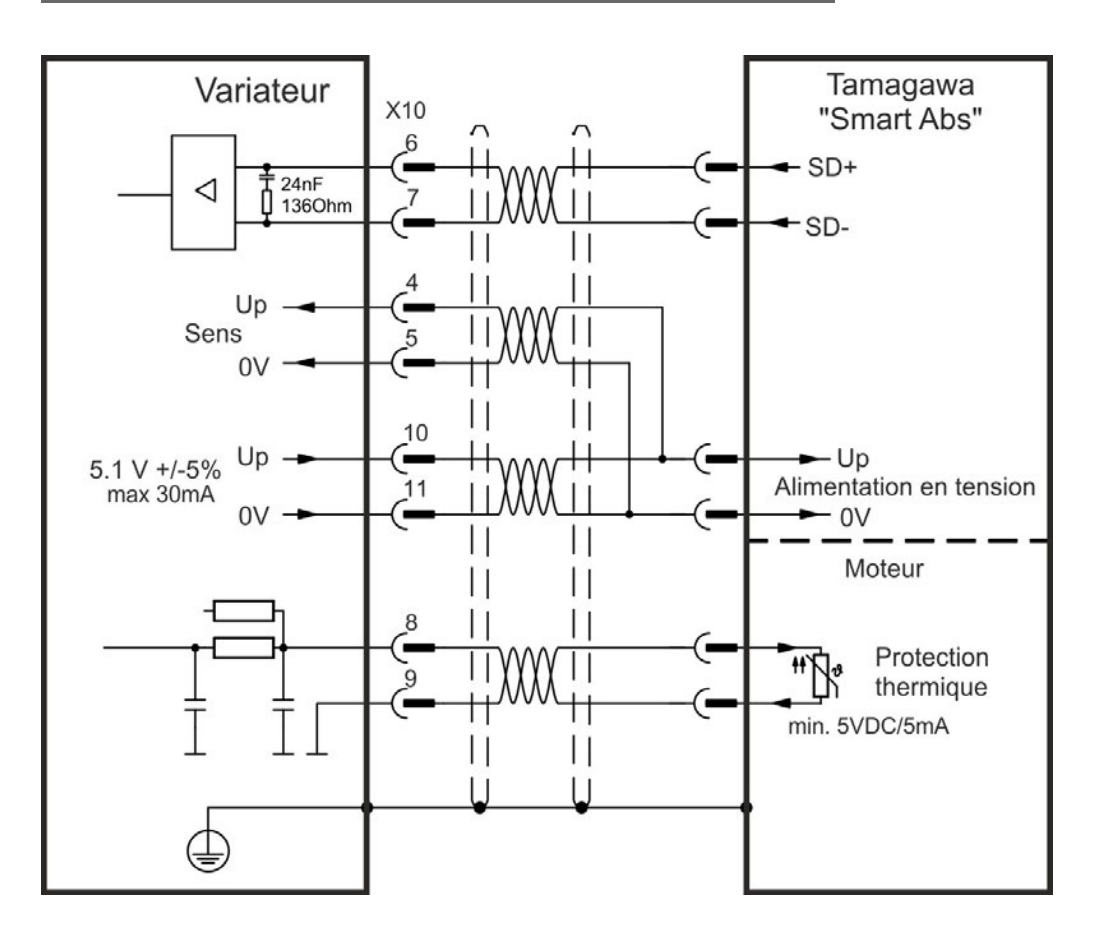

# **8.12 Engrenage électronique, opération maître-esclave**

Il est possible de configurer des systèmes maître-esclave, d'utiliser un codeur externe en tant que codeur de commande, qu'appareil de rétroaction secondaire (contrôle double boucle) ou de connecter l'amplificateur à un contrôleur pas à pas tiers. En fonction de la tension des signaux, un connecteur X9 (5 V, niveau TTL) ou X7 (24 V) doit être utilisé.

Le logiciel de configuration WorkBench est utilisé pour la configuration. Reportez-vous à l'écran Rétroaction 2 dans WorkBench pour la configuration. Les paramètres FB2.SOURCE, FB2.MODE, FB2.ENCRES et d'autres sont utilisés pour configurer une application avec ces interfaces.

Le connecteur X9 peut être configuré comme une entrée ou une sortie pour des signaux de 5V (niveau TTL).

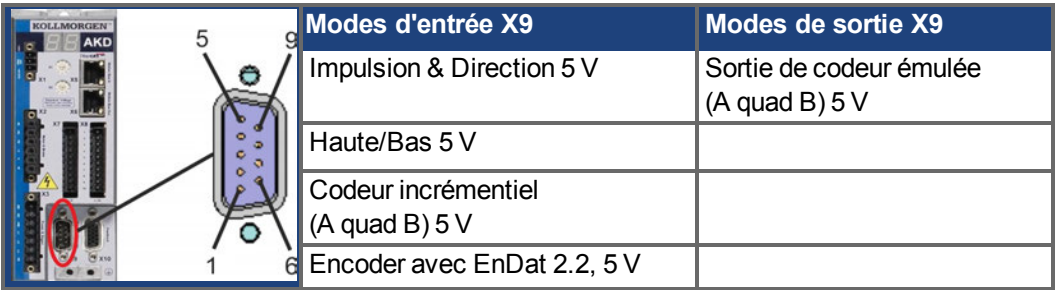

L'entrée numérique DIGITAL-IN 1/ 2 du connecteur X7 peut être configurée comme une entrée pour des signaux de 24 V.

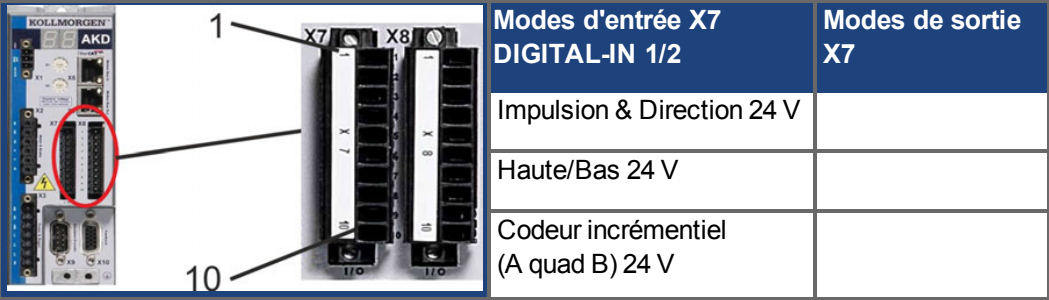

## **8.12.1 Caractéristiques techniques et connexion**

## **8.12.1.1 Connecteur X7 entré**

## **Caractéristiques techniques**

- Ligne commune de référence flottante : DCOM7
- Fréquence maximale des signaux d'entrée : 500 kHz
- Capteurs de type Sink ou Source possibles
- Actif niveau haut : 15 à 30 V/2 à 15 mA, Actif niveau bas : -3 à 5 V/ < 15 mA
- $\bullet$  Fréquence de rafraîchissement : matériel 2  $\mu$ s

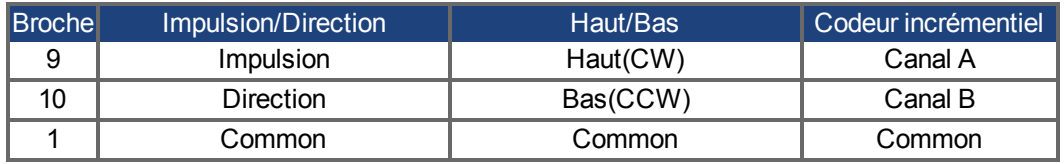

#### **8.12.1.2 Connecteur X9 entré**

#### **Caractéristiques techniques**

- Interface électrique : RS-485
- Fréquence maximale des signaux d'entrée : 3 MHz
- Plage de tension des signaux d'entrée : +12 V à -7 V
- Tension d'alimentation (applicable uniquement à l'entrée de codeur incr.) : +5 V  $\pm$  5 %
- Tension d'alimentation maximale : 250 mA

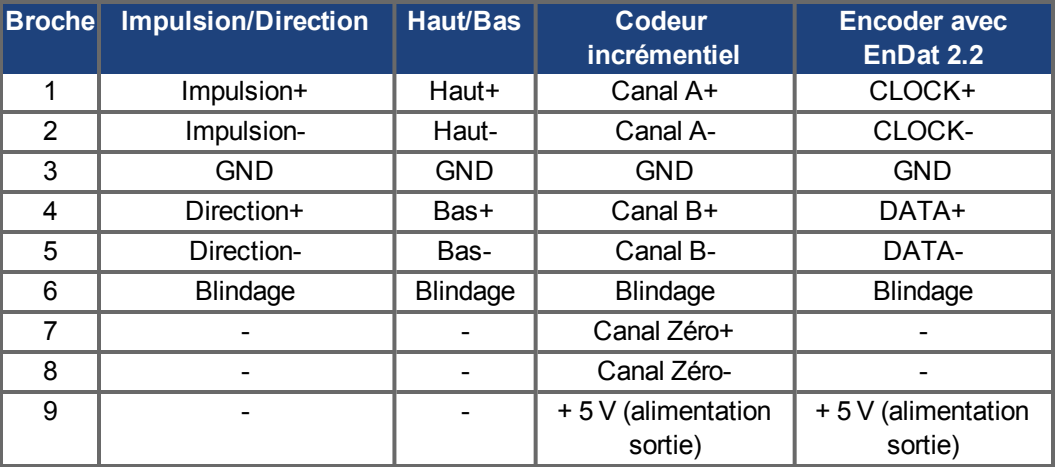

#### **INDICATION**

La longueur maximale de câble d'un codeur incrémentiel externe utilisant X9 dépend de la chute de tension du câble et des spécifications de puissance du codeur externe. Pour voir un exemple de calcul, reportez-vous au chapitre "Engrenage électronique" du guide utilisateur.

#### **8.12.1.3 Connecteur X9 sortie**

#### **Caractéristiques techniques**

- Interface électrique : RS-485
- $\bullet$  Fréquence max. : 3 MHz
- Résolution : jusqu'à 16 bits
- Impulsions par valeur de rotation configurables
- Changement de phase d'impulsion :  $90^\circ \pm 20^\circ$

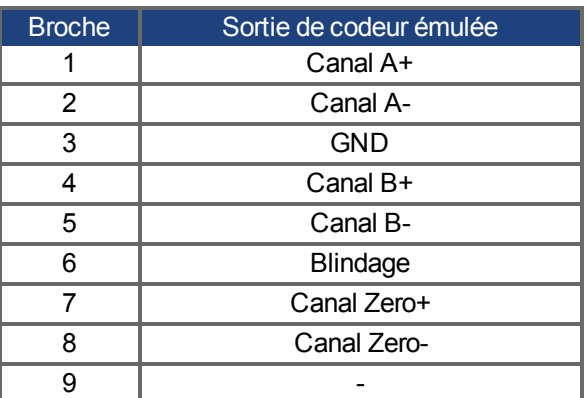

INFORMATION La longueur de câble maximum admissible est égale à 100 mètres.

## **8.12.2 Connexion du signal du codeur de commande**

## **8.12.2.1 Entrée codeur incrémentiel 5 V (X9)**

Un codeur A quad B 5 V ou la sortie d'émulation de codeur d'un autre variateur peut être connecté à cette entrée et utilisé en tant qu'entrée de codeur de commande, de rétroaction double boucle, d'engrenage ou de came. N'utilisez pas la connexion de rétroaction du moteur principal !

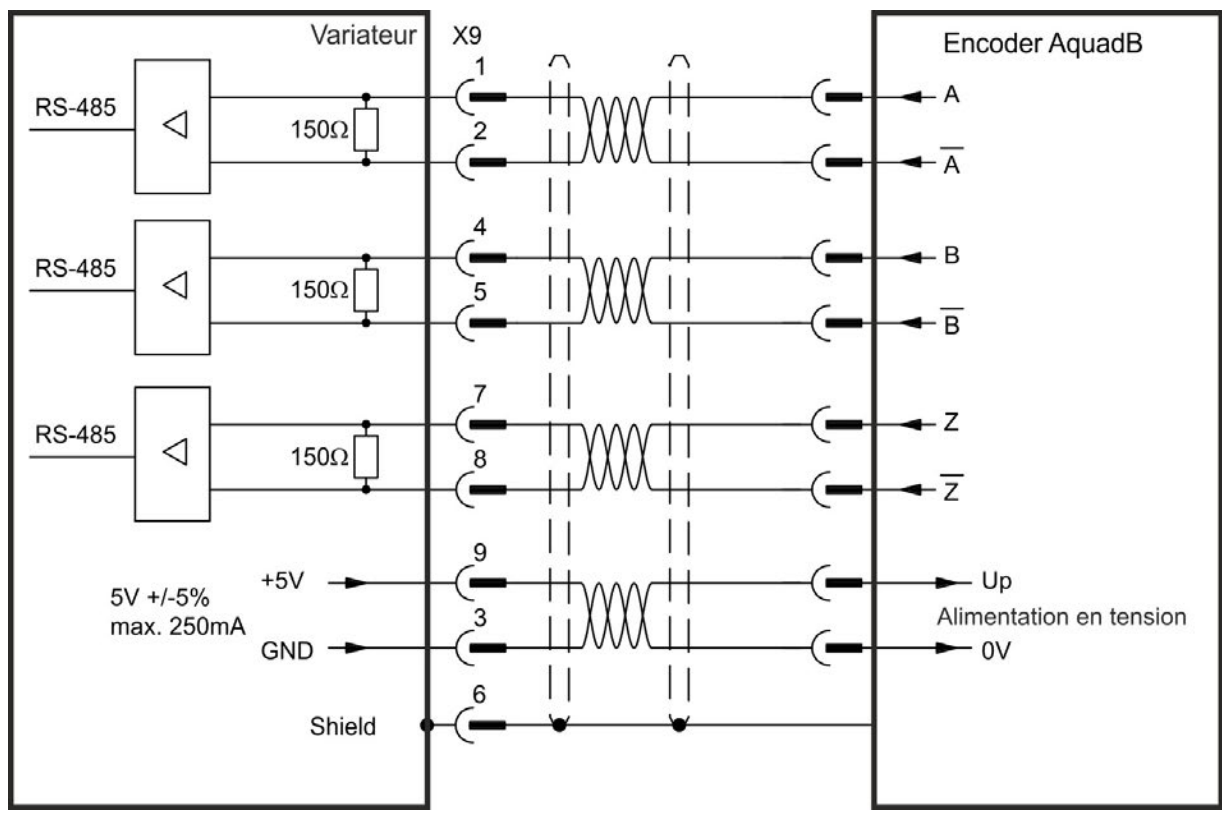

## **Schéma de raccordement**

## **8.12.2.2 Entrée codeur incrémentiel 24 V (X7)**

Un codeur A quad B 24 V peut être connecté à d'entrées Digital IN 1/2 et utilisé en tant qu'entrée de codeur de commande, de rétroaction double boucle, d'engrenage ou de came. N'utilisez pas la connexion de rétroaction du moteur principal !

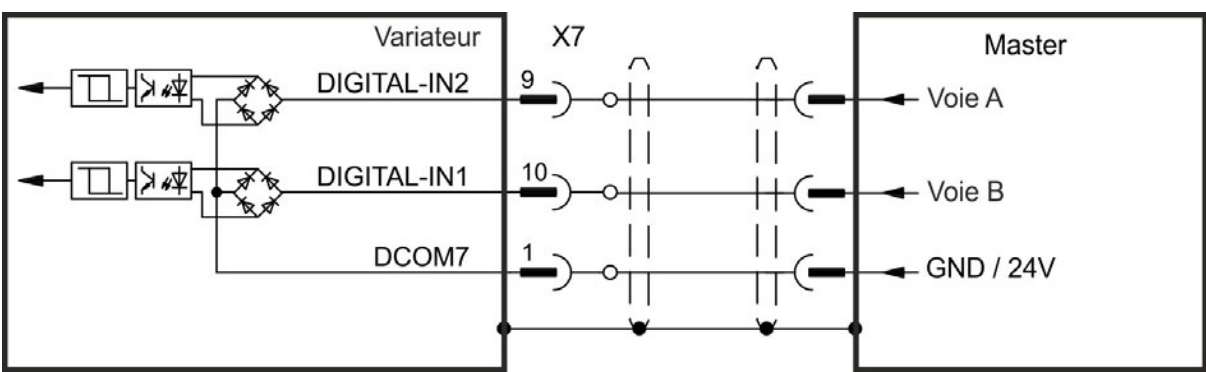

#### **Schéma de raccordement**

## **8.12.2.3 Codeur avec entrée EnDat 2.2, 5 V (X9)**

Il est possible de connecter à cette entrée un codeur monotour ou multitour avec interface EnDat 2.2 et de l'utiliser comme codeur maître, second feedback, réducteur ou entrée de came. N'utilisez pas l'entrée comme connexion pour un feedback primaire !

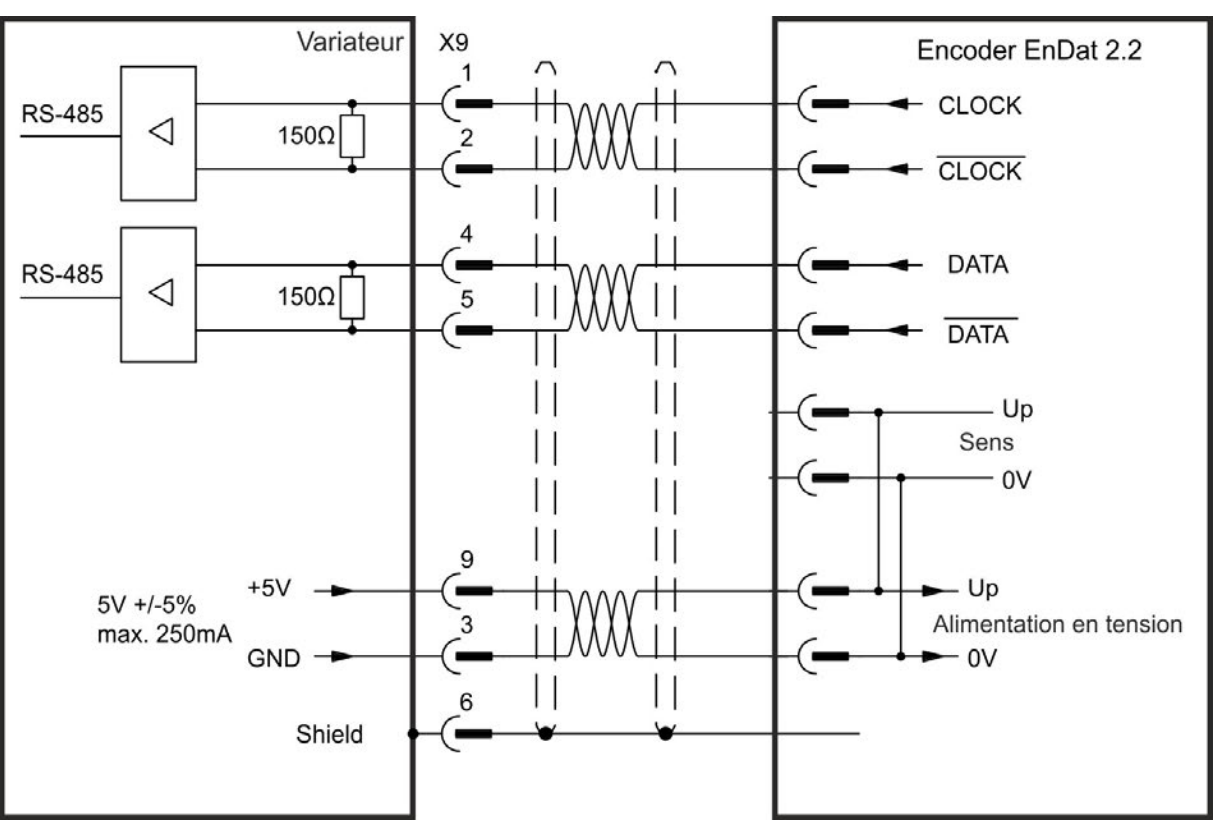

**Schéma de raccordement**

## **8.12.3 Connexion des signaux impulsion/direction**

Le variateur peut être connecté à un contrôleur de moteur pas à pas tiers. Définissez les paramètres du variateur à l'aide de WorkBench. Le nombre d'impulsions est réglable, de sorte que le variateur peut être adapté à n'importe quel contrôleur pas à pas.

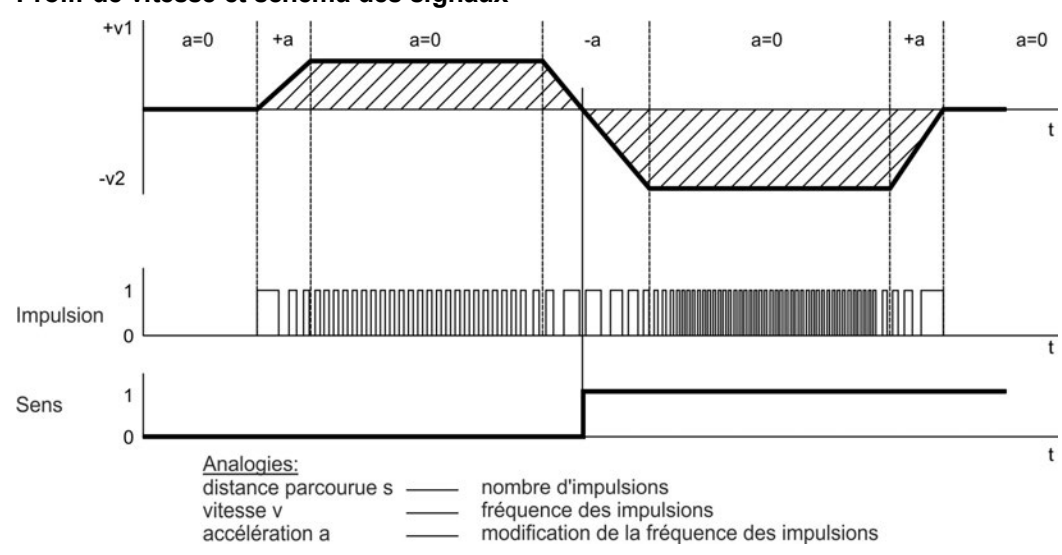

#### **Profil de vitesse et schéma des signaux**

#### **8.12.3.1 Entrée impulsion/direction 5 V (X9)**

Connexion à des contrôleurs de moteur pas à pas avec un niveau de signal de 5 V.

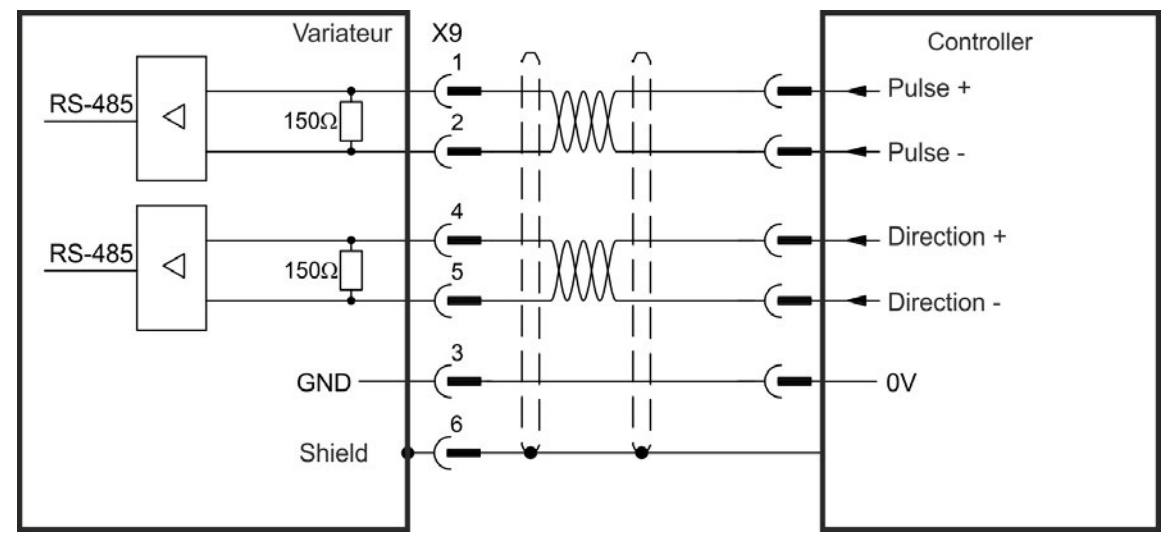

## **8.12.3.2 Entrée impulsion/direction 5 V jusqu'à 24 V (X7)**

Connexion à des contrôleurs de moteur pas à pas avec de signal de 5V jusqu'à 24 V.

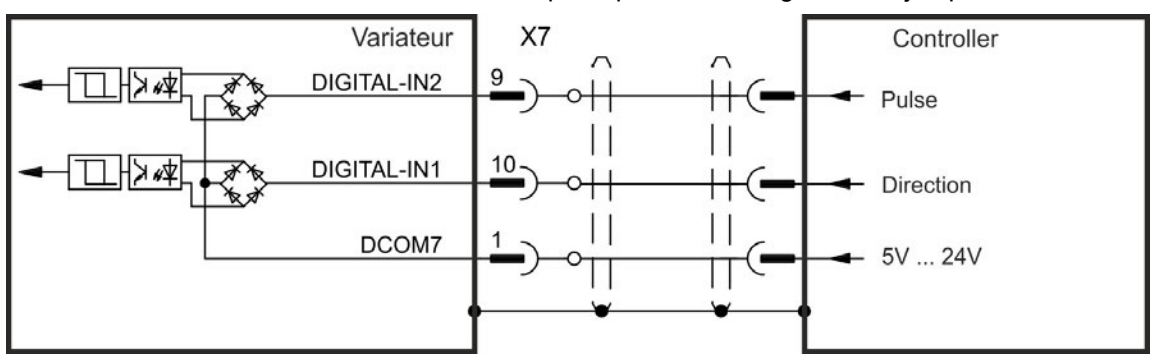

## **8.12.4 Connexion des signaux haut/bas**

## **8.12.4.1 Entrée haut/bas 5 V (X9)**

Le variateur peut être connecté à un contrôleur tiers produisant des signaux haut/bas de 5 V.

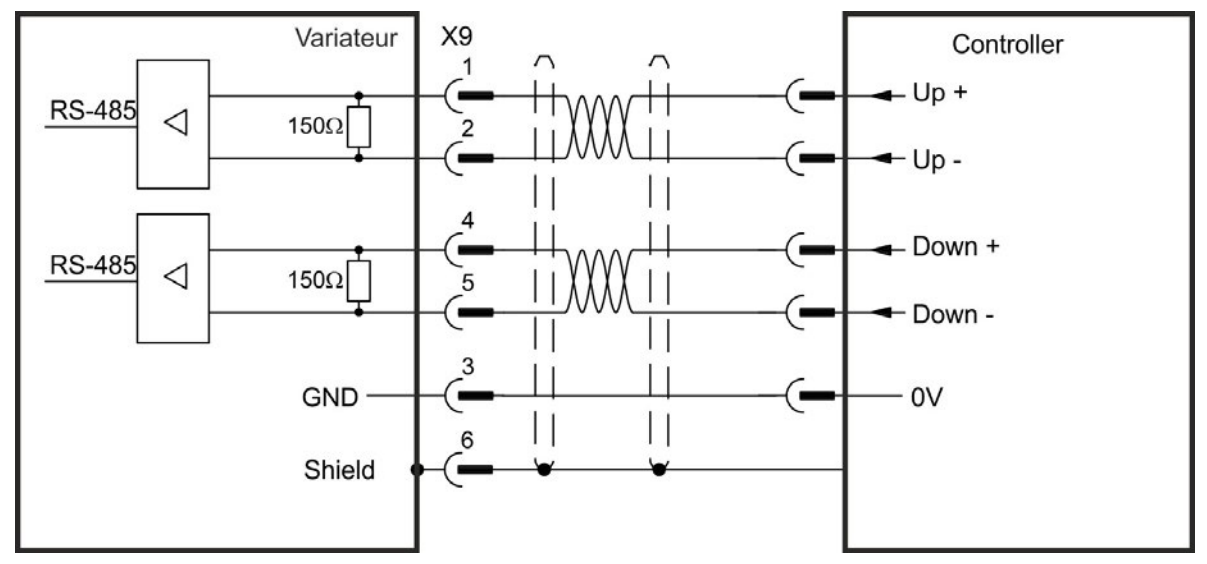

## **8.12.4.2 Entrée haut/bas 24 V (X7)**

Le variateur peut être connecté à un contrôleur tiers produisant des signaux haut/bas de 24V.

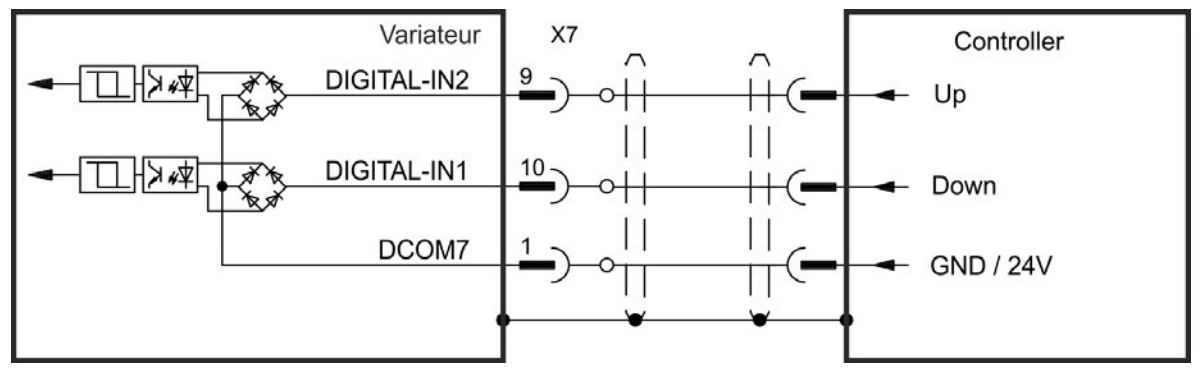

## **8.12.5 Sortie de codeur émulé (EEO) - A quad B (X9)**

Le variateur calcule la position de l'arbre du moteur à partir des signaux absolus cycliques du principal appareil de rétroaction, ce qui génère des impulsions compatibles avec le codeur incrémentiel à partir de ces informations. Les impulsions sont émises à partir du connecteur SubD X9 sous la forme de 3 signaux, A, B et Index, avec un déphasage de 90° (c-à-d en quadrature, d'où le terme synonyme de sortie « A quad B »), avec une impulsion nulle.

La résolution (avant la multiplication) peut être définie par le paramètre DRV.EMUERES. Utilisez le paramètre DRV.EMUEZOFFSET pour régler et enregistrer la position de l'impulsion nulle dans un tour mécanique. Les pilotes sont alimentés par une tension interne.

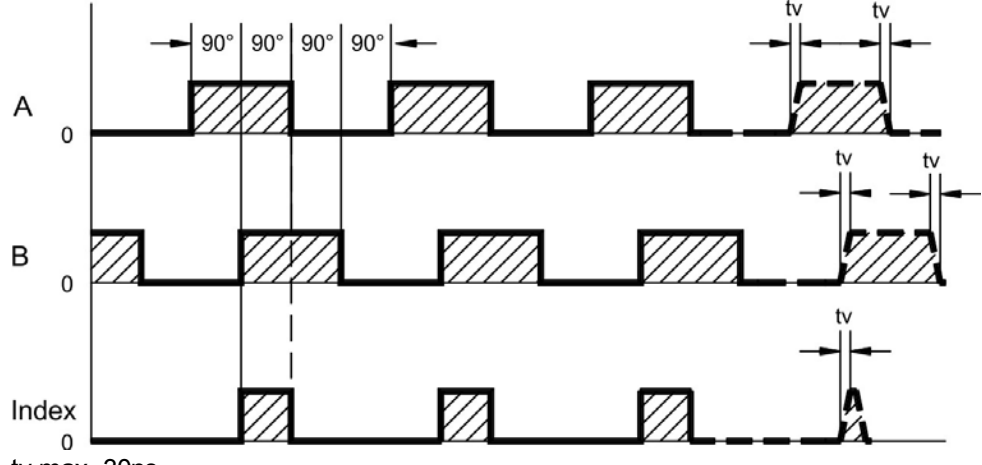

tv max. 30ns

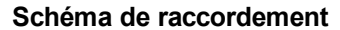

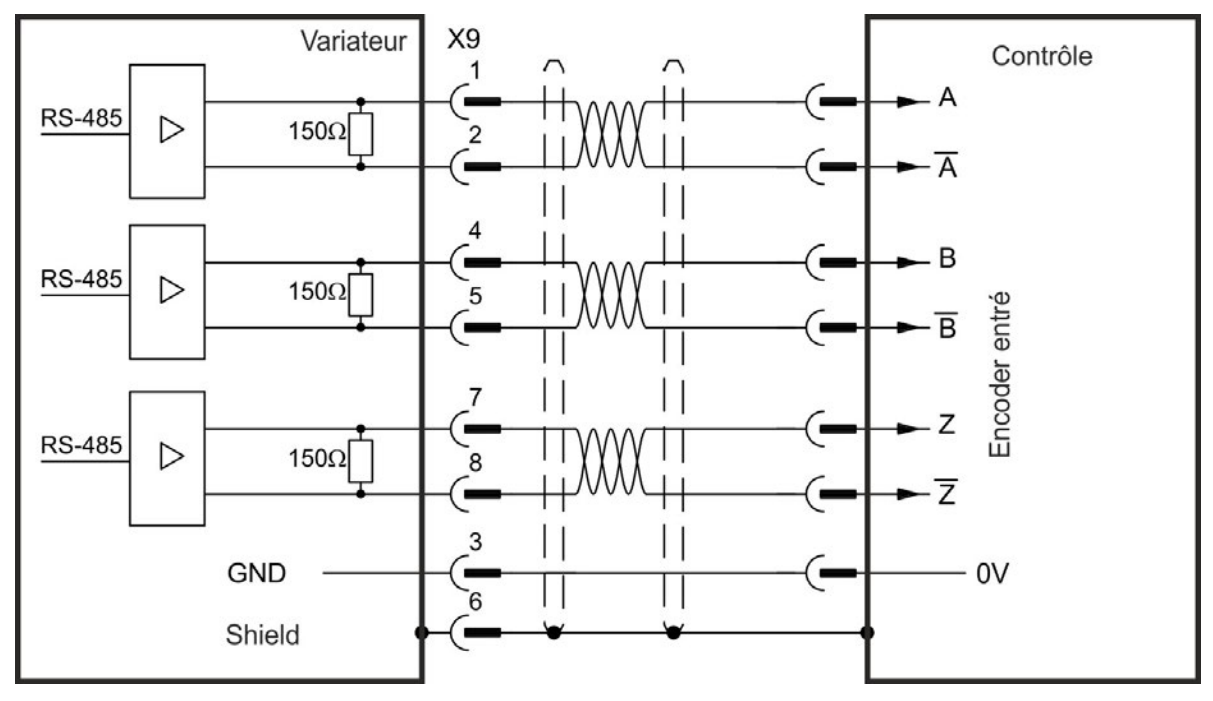

## **8.12.6 Commande maître-esclave**

Plusieurs variateurs AKD peuvent être connectés en tant que variateurs esclaves à un variateur AKD maître. Les variateurs esclaves utilisent les signaux de sortie du codeur du maître en tant qu'entrée de commandes, puis suivent ces dernières (rapidité et direction).

#### **Schéma de raccordement maître-esclave**

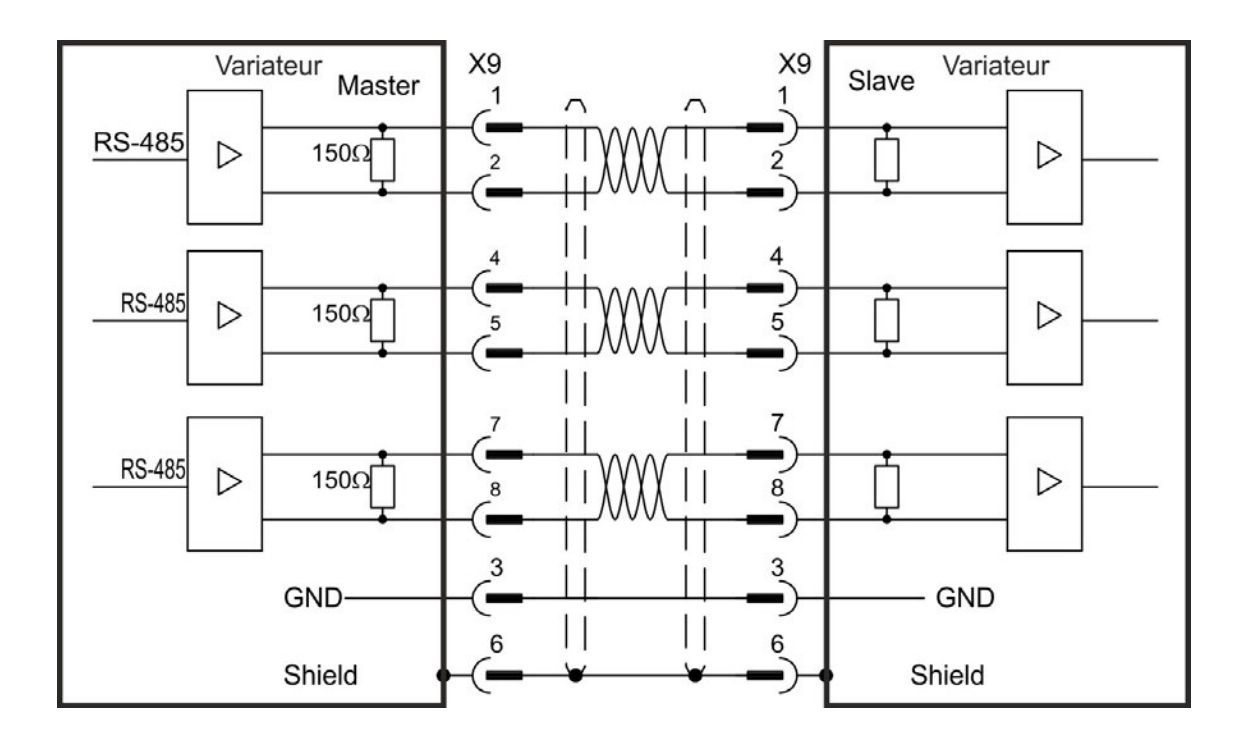

## <span id="page-126-0"></span>**8.13 Connexion E/S**

Les signaux E/S standard numériques et analogiques sont reliés aux connecteurs X7 et X8.

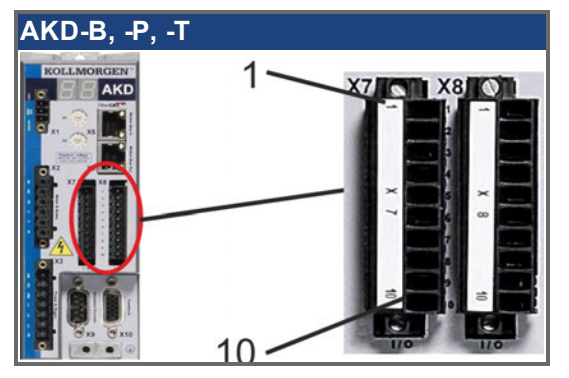

# **8.14 Connecteurs E/S X7 et X8 (tous les AKD modèles)**

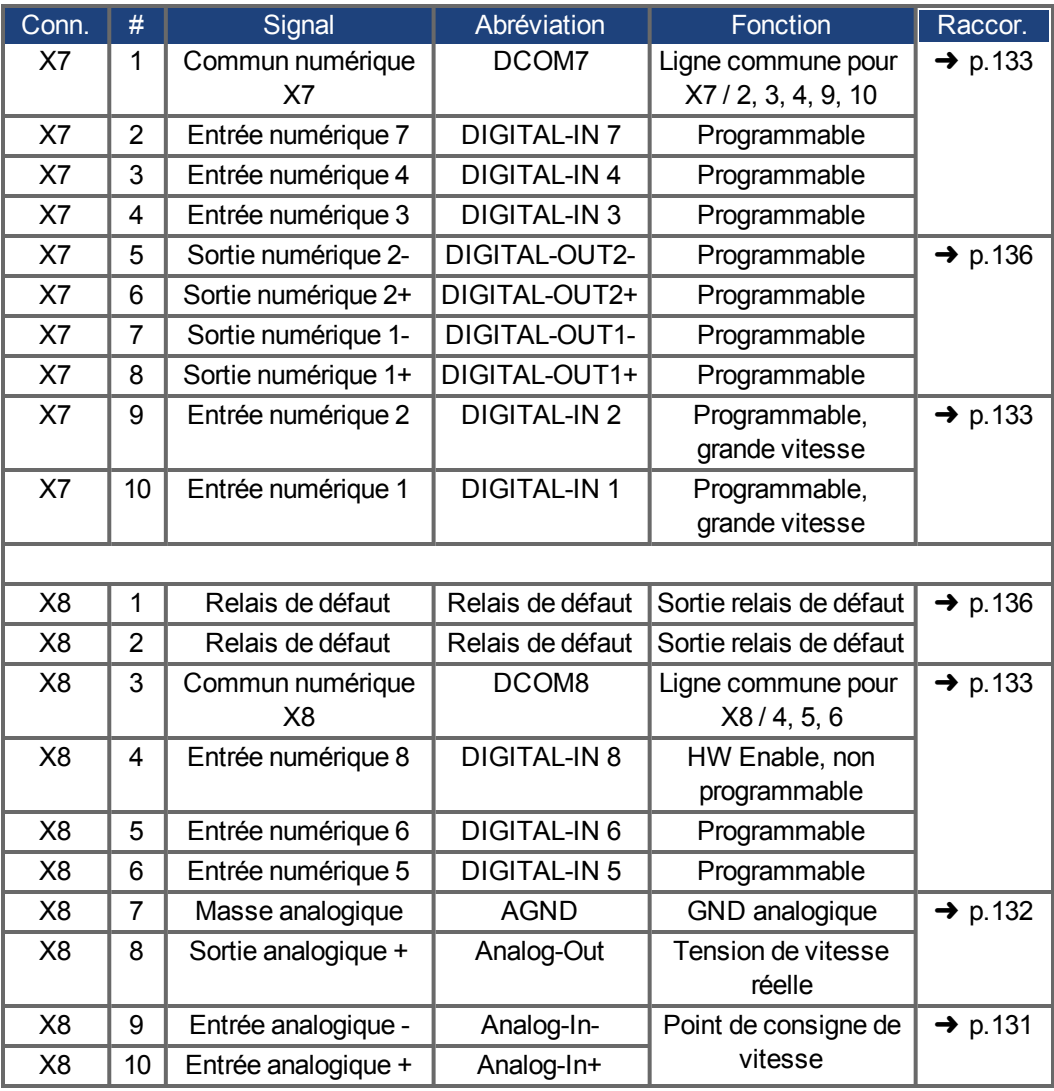

Les lignes communes numériques pour X7 et X8 ne sont pas communes entre eux. La ligne DCOMx doit être connectée à l'alimentation E/S 0 V en cas d'utilisation de capteurs de type Source avec des entrées numériques.

La ligne DCOMx doit être connectée à l'alimentation E/S 24 V lors de l'utilisation de capteurs de type Sink avec des entrées numériques.

# **8.15 Connecteurs E/S X21, X22, X23, X24 (seulement AKD-T avec carte d'option I/O)**

Carte d'option I/O offre quattre connecteurs supplémentaires, X21, X22, X23, X24, avec des E/S numériques.

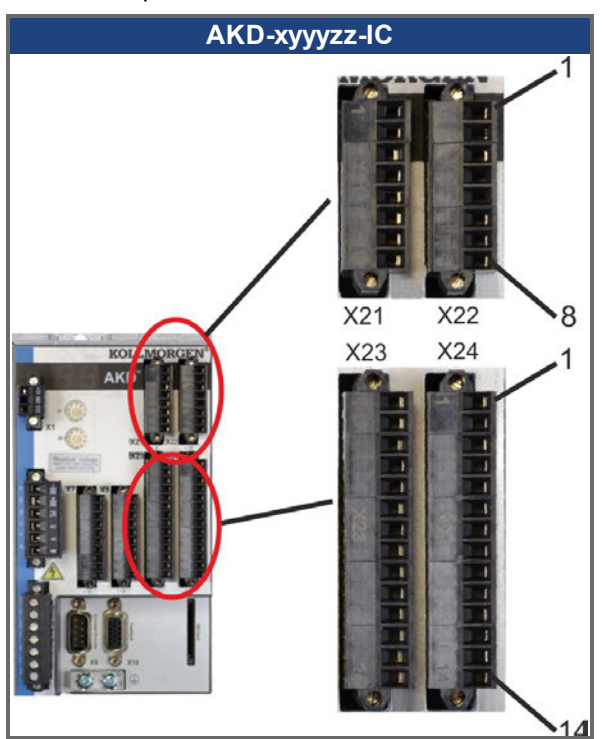

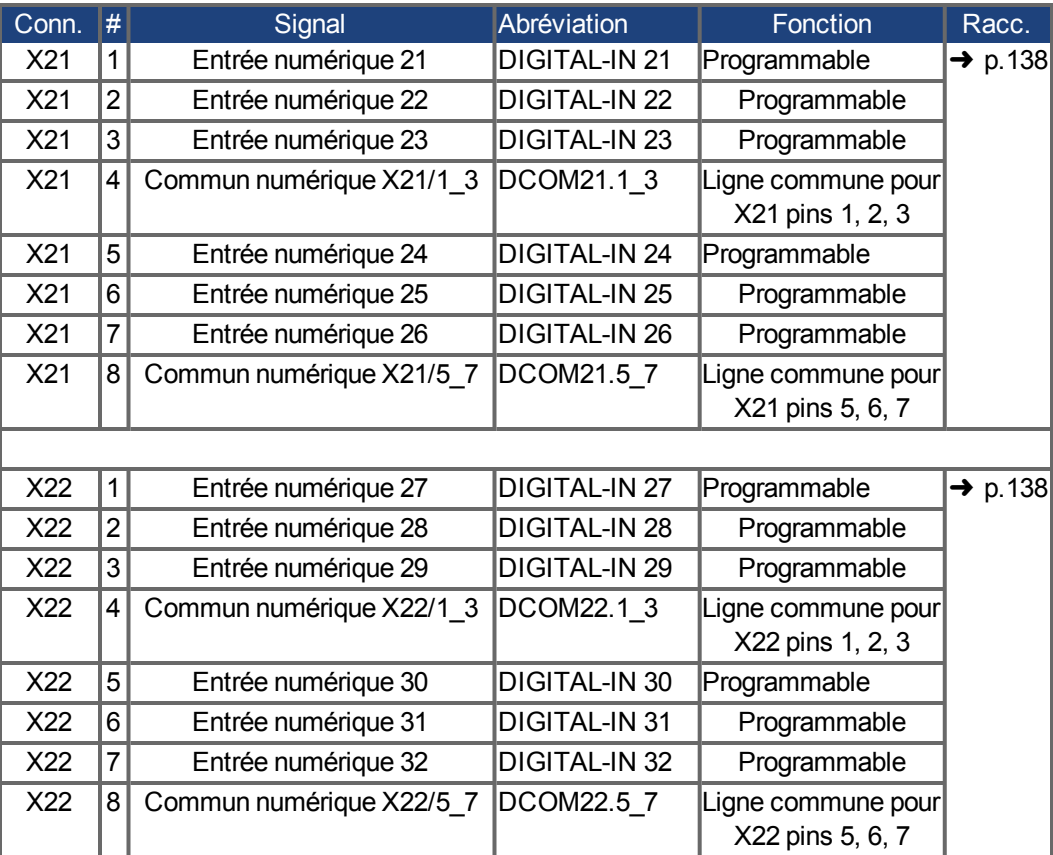

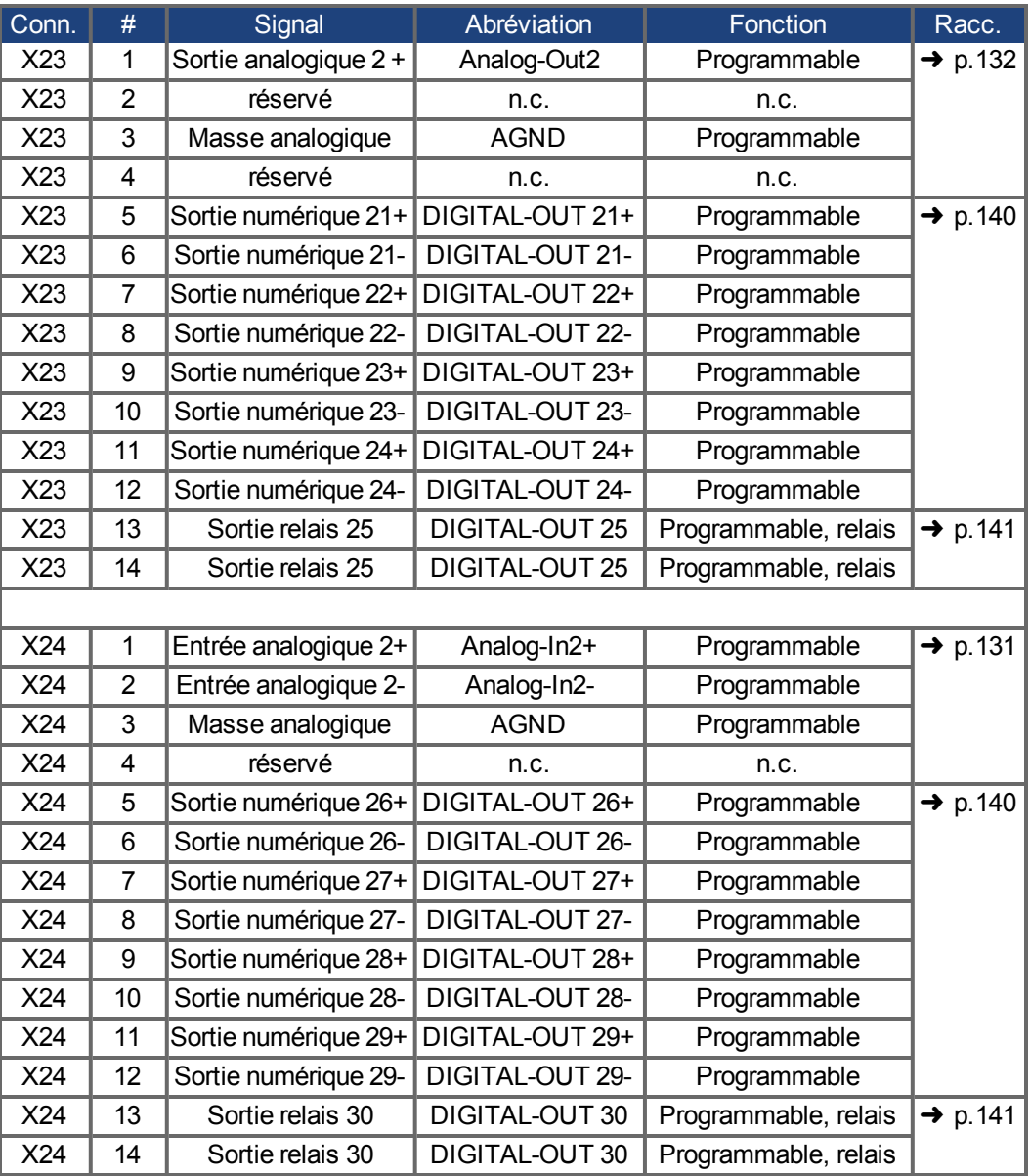

# **8.16 Connecteurs E/S X35 et X36 (AKD-M modèles)**

AKD PDMM offre deux connecteurs supplémentaires, X35 et X36, avec des E/S numériques.

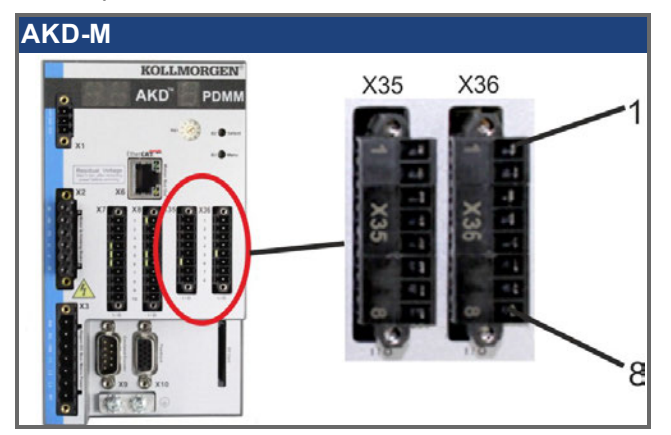

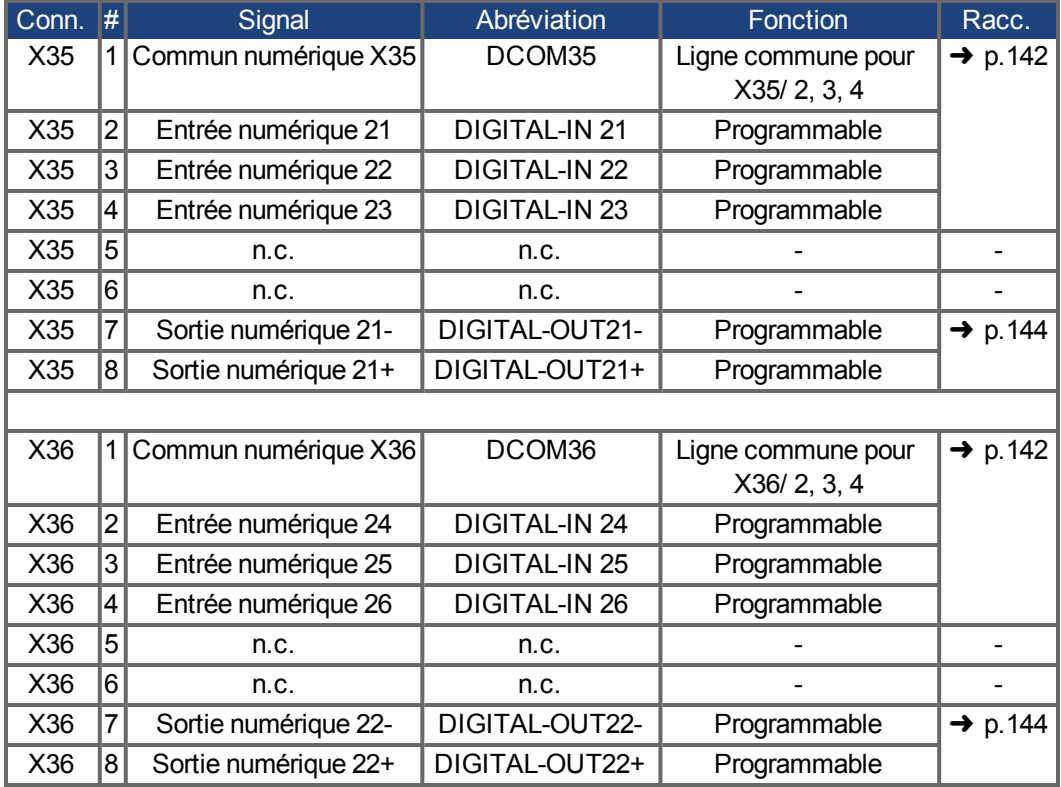

Les lignes communes numériques pour X35 et X36 ne sont pas communes entre eux. La ligne DCOMx doit être connectée à l'alimentation E/S 0 V en cas d'utilisation de capteurs de type Source avec des entrées numériques.

La ligne DCOMx doit être connectée à l'alimentation E/S 24 V lors de l'utilisation de capteurs de type Sink avec des entrées numériques.

## <span id="page-130-0"></span>**8.16.1 Entrée analogique (X8, X24)**

Le variateur est doté des entrées différentielle permettant de contrôler le couple analogique, la vitesse ou la position. Le variateur standard offre une entrée analogique à X8, variateurs avec carte d'option I/O intégrée offre une deuxième entrée à X24.

#### **Caractéristiques techniques**

- $\bullet$  Plage de tension d'entrée différentielle :  $\pm$  12,5 V
- **.** Tension d'entrée maximale par rapport au retour des  $E/S$  : -12,5, +16,0 V
- Résolution : 16 bits et entièrement monotone
- $\bullet$  Décalage non réglé : < 50 mV
- Dérive de la tension de décalage type :  $250 \mu V$ <sup>o</sup>C
- $\bullet$  Gain ou tolérance de pente :  $\pm 3\%$
- Non linéarité : < 0,1 % de la pleine échelle ou 12,5 mV
- $\bullet$  Taux de réjection du mode commun :  $>$  30 dB à 60 Hz
- Impédance d'entrée : > 13 kOhms
- Rapport signal-bruit de la pleine échelle :
	- Coupure entrée analogique =  $3$  kHz : 14 bits
	- Coupure entrée analogique =  $800$  Hz : 16 bits

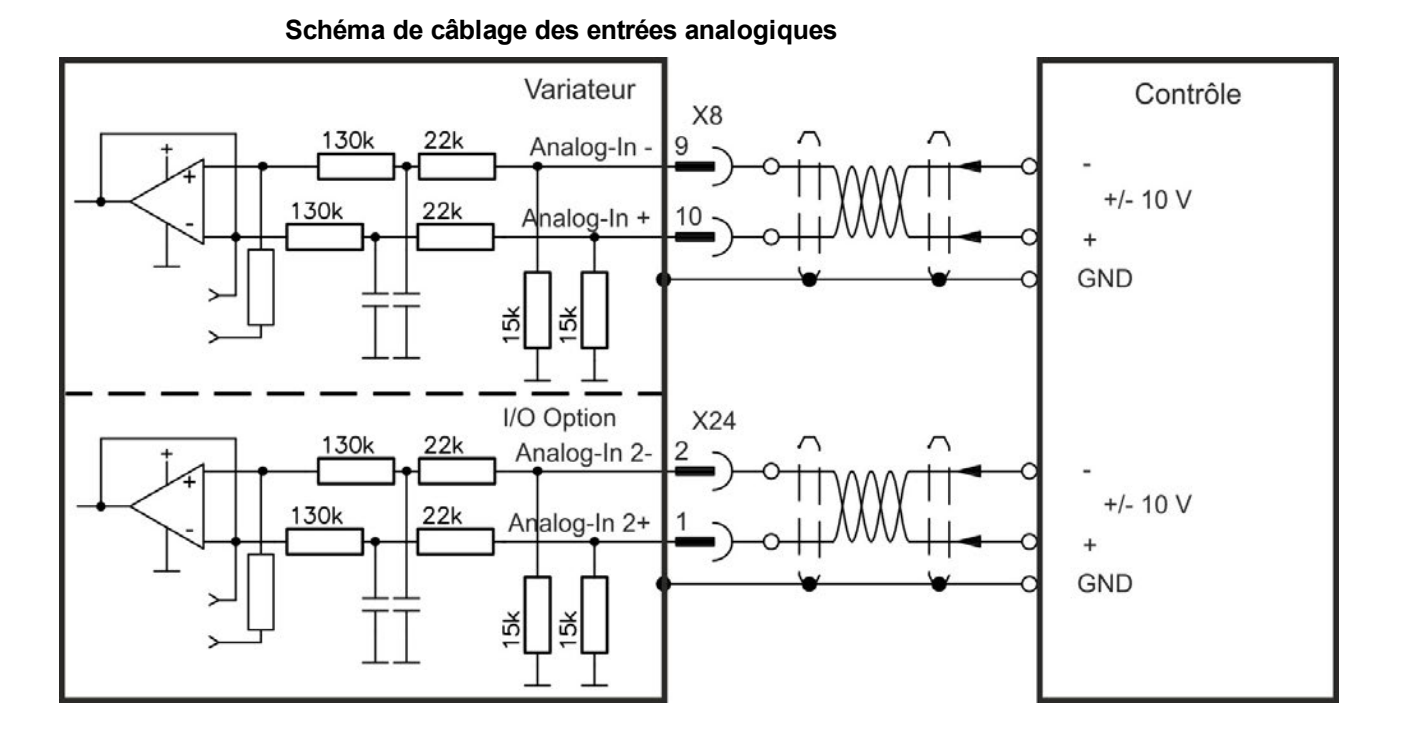

#### **Exemples d'utilisation de l'entrée de valeur de consigne Analog-In :**

- **e** entrée à sensibilité réduite pour la configuration/mode pas à pas
- précommande/priorité

#### **Définition du sens de rotation**

Réglage standard : rotation de l'arbre du moteur dans le sens des aiguilles d'une montre (à partir de l'extrémité de l'arbre) affectée par la tension positive entre les bornes (+) et (-)

Pour inverser le sens de rotation, permutez les raccordements des bornes +/- ou modifiez le paramètre DRV.DIR sur la page "Feedback 1".

## <span id="page-131-0"></span>**8.16.2 Sortie analogique (X8, X23)**

Sorties analogiques peuvent être utilisées pour écrire en sortie les valeurs analogiques converties des mesures numériques enregistrées dans le variateur. Le variateur standard offre une sortie analogique à X8, variateurs avec carte d'option I/O intégrée offre une deuxième sortie à X23. Le logiciel de configuration WorkBench inclut une liste de ces fonctions pré-programmées.

#### **Caractéristiques techniques**

- Plage de tension de sortie par rapport à la masse analogique :  $\pm$  10 V
- Résolution : 16 bits et entièrement monotone
- $\bullet$  Décalage non réglé : < 50 mV
- Dérive de la tension de décalage type :  $250 \mu V$ /°C
- Gain ou tolérance de pente :  $\pm$  3 %
- Non linéarité : < 0,1 % de la pleine échelle ou 10 mV
- Impédance de sortie : 110 ohms
- Conforme à la norme IEC 61131-2 Tableau 11
- $-3$  dB Bande passante :  $> 8$  kHz
- Intensité de sortie maximale : 20 mA
- Charge capacitive : toute valeur, mais le temps de réponse est limité par la sortie gauche maximale et la sortie droite
- Protection contre les courts-circuits par la masse analogique

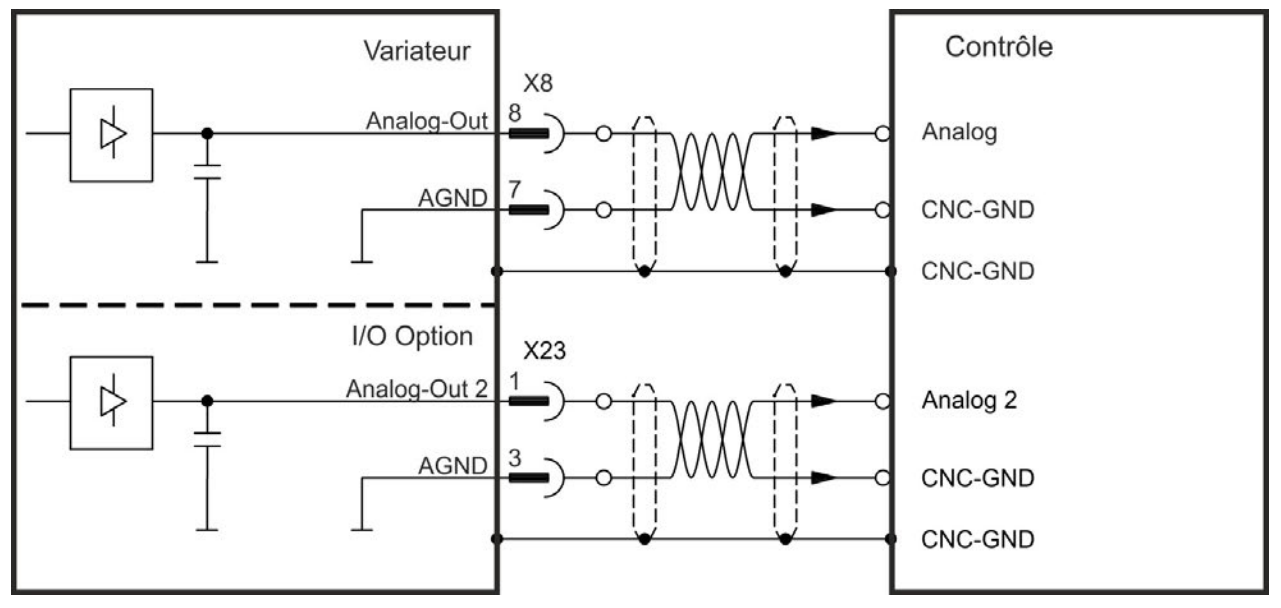

## **Schéma de câblage des sorties analogiques**

## <span id="page-132-0"></span>**8.16.3 Entrées numériques (X7/X8)**

Le variateur est équipé de 8 entrées numériques [\(](#page-126-0)→ [p.127\)](#page-126-0). Elles peuvent être utilisées pour lancer les fonctions pré-programmées stockées dans le variateur. Le logiciel WorkBench inclut une liste de ces fonctions. L'entrée numérique 8 n'est pas programmable, mais est assignée à la fonction d'activation (ENABLE).

Si une entrée est programmée, elle doit être enregistrée sur le variateur.

**INFORMATION** Selon la fonction sélectionnée, les entrées sont actives niveau haut ou bas.

> Les entrées peuvent être utilisées avec une alimentation commutée +24 V (type Source) ou une GND commutée (type Sink). Reportez-vous aux schémas ci-dessous.

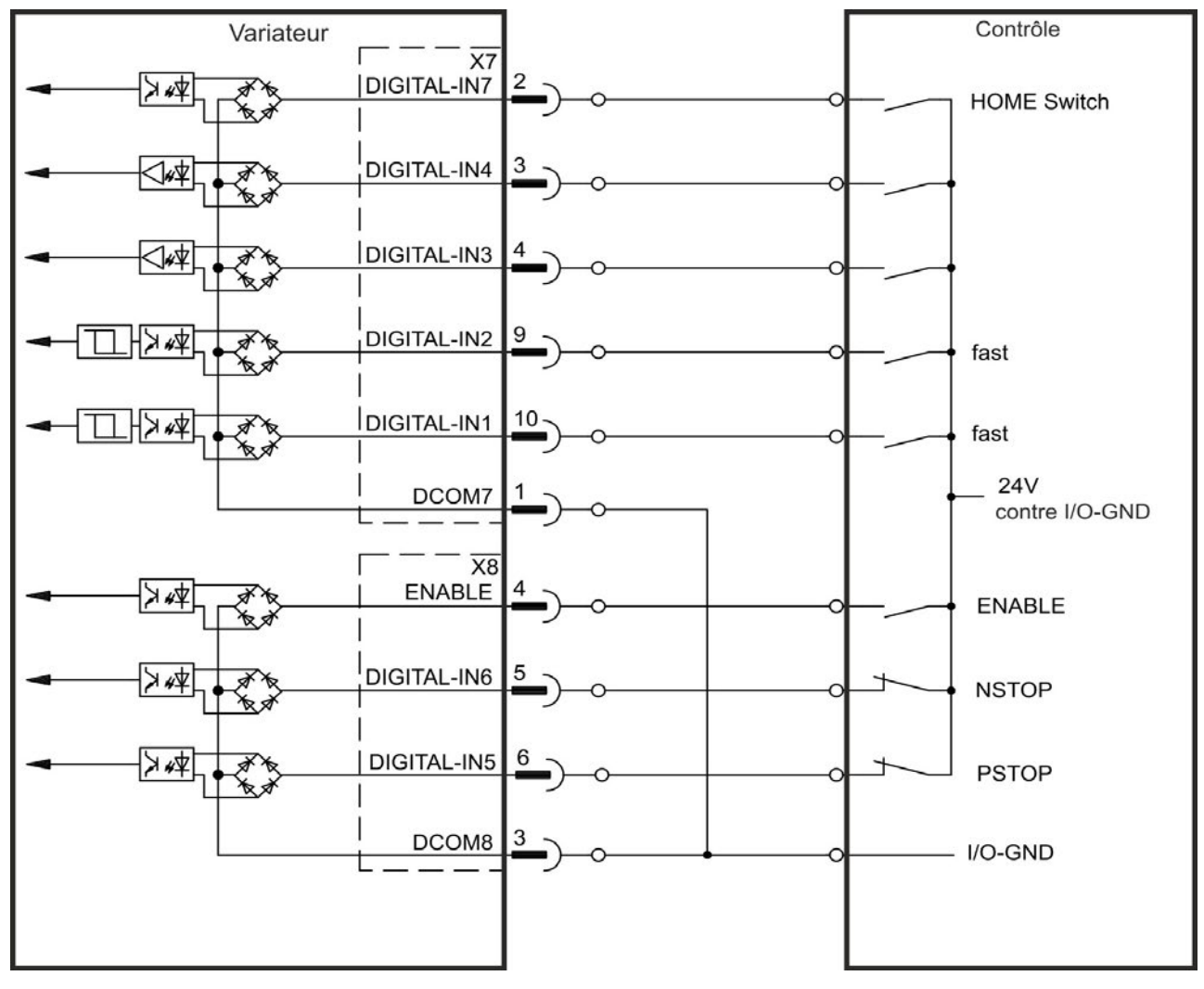

**Schéma de câblage des entrées numériques (connexion de type Source, exemple)**

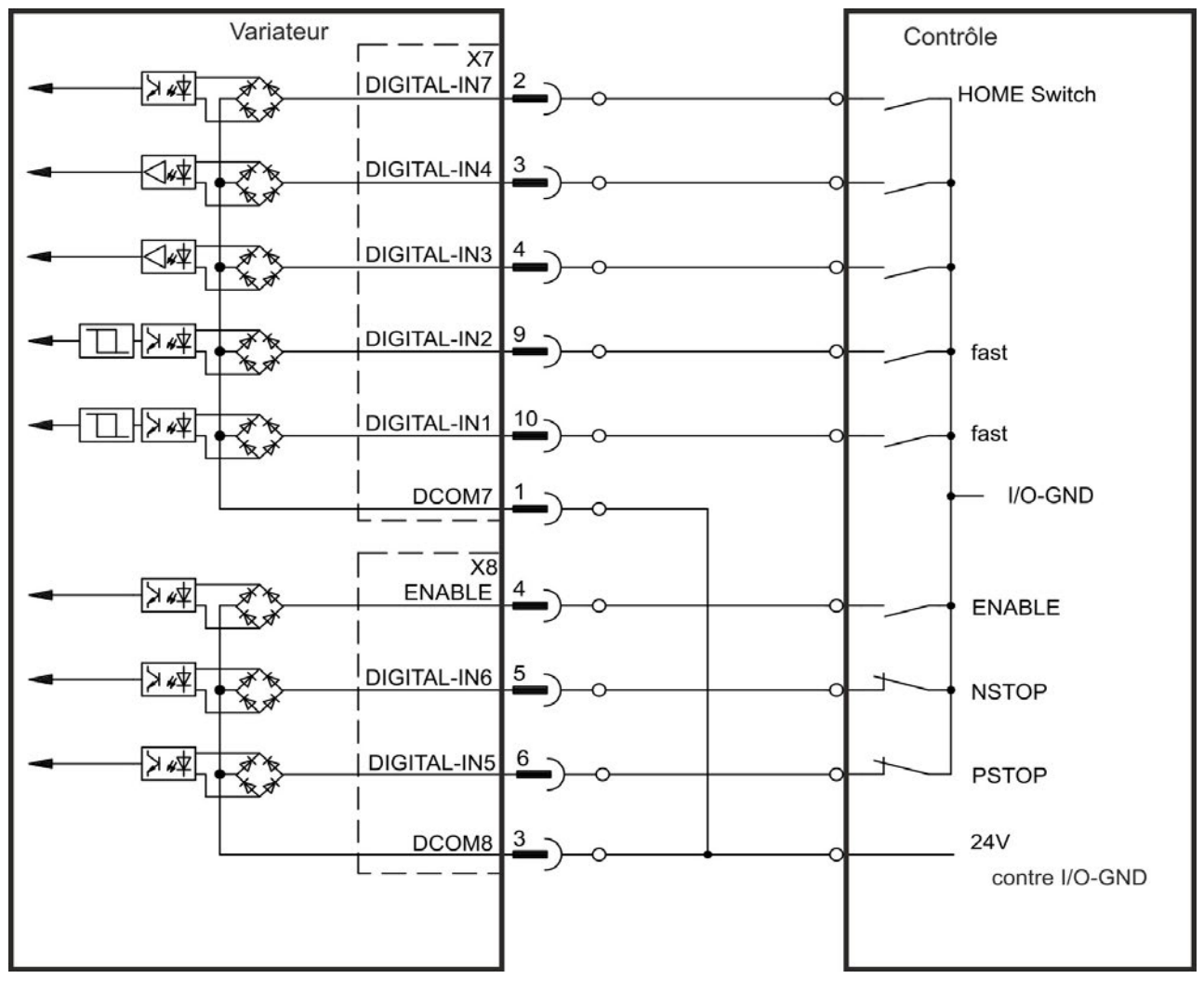

**Schéma de câblage des entrées numériques (connexion de type Sink, exemple)**

#### **8.16.3.1 Entrées numériques 1 et 2**

Ces entrées (X7/9 et X7/10) sont particulièrement rapides et adaptées aux fonctions de verrouillage, par exemple.

Elles peuvent également être utilisées en tant qu'entrées de 24 V pour l'engrenage électronique (voir page 1)

#### **Caractéristiques techniques**

- Ligne commune de référence flottante : DCOM7
- Capteurs de type Sink ou Source possibles
- Actif niveau haut :  $3.5$  à  $30$  V/2 à 15 mA, Actif niveau bas : -2 à +2 V/<15 mA
- Fréquence de rafraîchissement : matériel 2 µs

#### **8.16.3.2 Entrées numériques 3 à 7**

Ces entrées sont programmables via le logiciel de configuration. Pour plus d'informations, reportez-vous au logiciel de configuration.

#### **Caractéristiques techniques**

Sélectionnez la fonction requise dans WorkBench.

- Ligne commune de référence flottante : DCOM7 ou DCOM8
- Capteurs de type Sink ou Source possibles
- Actif niveau haut : 3,5 à 30 V/2 à 15 mA, Actif niveau bas : -2 à +2 V/ $\le$ 15 mA
- Fréquence de rafraîchissement : logiciel 250 µs

#### **8.16.3.3 Entrée numérique 8 (ENABLE)**

L'entrée numérique 8 (borne X8/4) est définie sur la fonction d'activation.

- Ligne commune de référence flottante : DCOM8
- Câblage de type Sink ou Source possible
- Actif niveau haut :  $3,5$  à  $30$  V/2 à 15 mA, Actif niveau bas : -2 à +2 V/<15 mA
- Fréquence de rafraîchissement : connexion directe au matériel (FPGA)

#### **INFORMATION** L'entrée HW Enable et le signal SW Enable ( via fieldbus ou sur WorkBench) sont reliés en série. Cela signifie que HW Enable doit toujours être connecté.

L'étage de sortie du variateur est activé en appliquant le signal d'activation ENABLE (borne X8/4, actif niveau haut). L'activation n'est possible que si l'entrée STO affiche un signal 24 V (→ [p.54\)](#page-53-0). À l'état désactivé (signal niveau bas), le moteur connecté n'a pas de couple.

Une activation logicielle via le logiciel de configuration est également nécessaire (liaison AND), même si elle peut aussi être activée de façon permanente avec WorkBench.

## <span id="page-135-0"></span>**8.16.4 Sorties numériques (X7/X8)**

#### **8.16.4.1 Sorties numériques 1 et 2**

Le variateur alimente deux sorties numériques (X7/5 à X7/8, [➜](#page-126-0) [p.127\)](#page-126-0). Sélectionnez la fonction requise dans le logiciel de configuration. Les messages générés par les fonctions pré-programmées stockées dans le variateur peuvent être écrits en sortie à cet endroit. Une liste de ces fonctions est disponible dans le logiciel de configuration. Si une sortie doit être assignée à une fonction pré-programmée, le paramètre défini doit être enregistré dans le variateur.

#### **Caractéristiques techniques**

- Alimentation E/S 24 V aux bornes  $X7/8$  et  $X7/6$ , 20 à 30 V CC
- Toutes les sorties numériques sont flottantes (SORTIE NUMÉRIQUE 1/2 : bornes X7/7-8 et X7/5-6), max. 100 mA
- Câblage possible avec signal de sortie actif niveau bas ou haut (voir les exemples cidessous)
- $\bullet$  Fréquence de rafraîchissement : 250 µs

#### **Schéma de câblage**

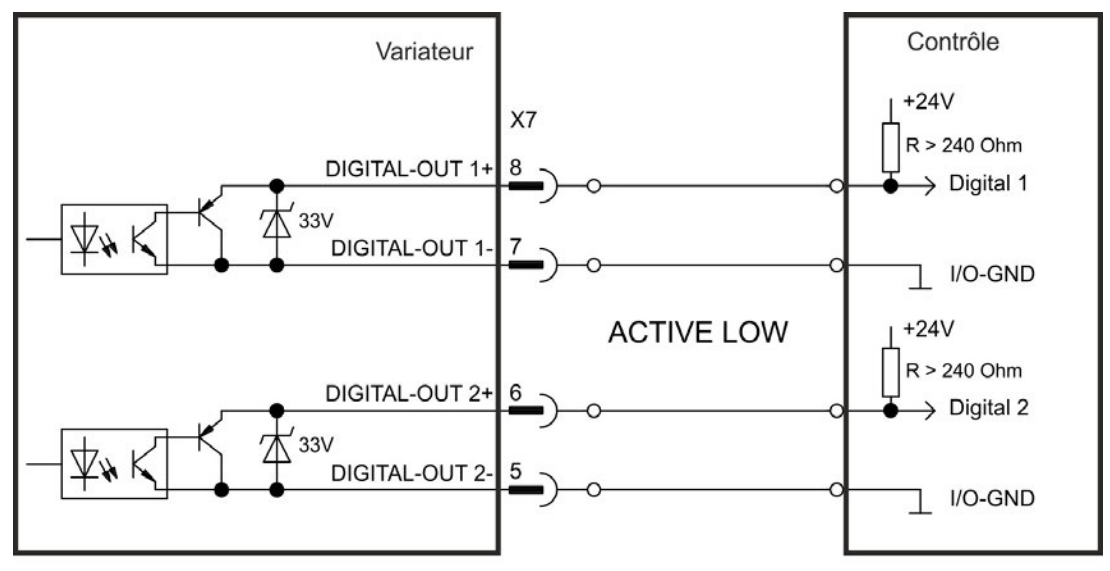

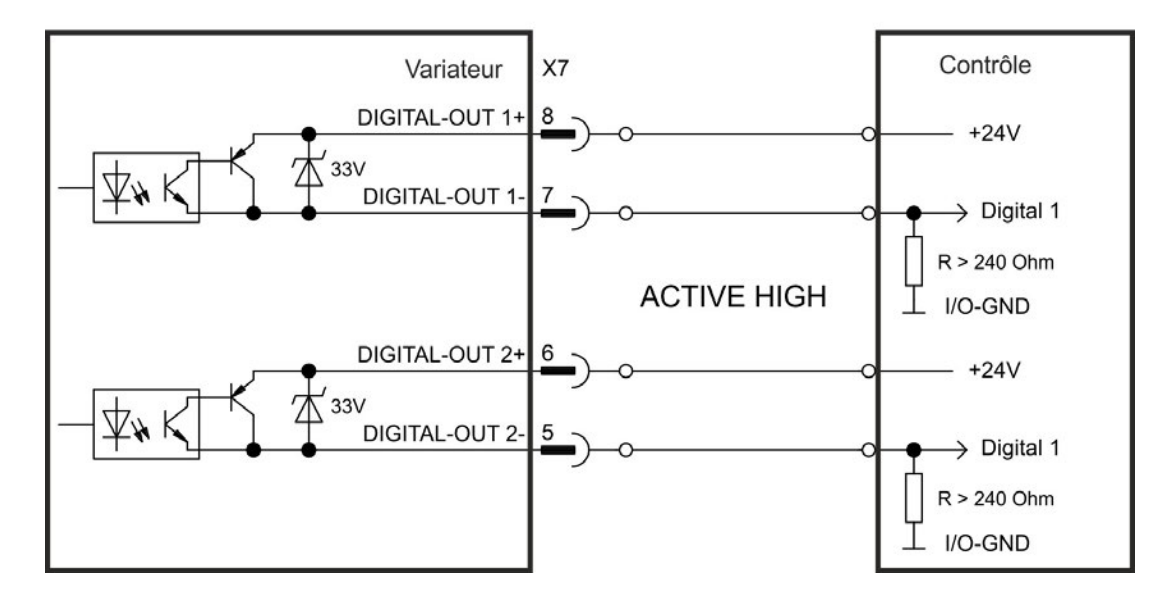

## **8.16.4.2 Contacts de relais FAULT**

L'état prêt à fonctionner (bornes X8/1 et X8/2 ) est signalé par un contact de relais flottant. Le relais d'erreur peut être programmé sur deux modes de fonctionnement :

- Contact fermé lorsqu'il n'y a aucune erreur
- Contact fermé lorsqu'il n'y a aucune erreur et que le variateur est activé

Le signal n'est pas influencé par le signal d'activation, la limite l<sup>2</sup>t ou le seuil de freinage. Caractéristiques techniques

- FAULT : Sortie de relais, max. 30 V CC ou 42 V CA, 1 A
- Durée de fermeture : max. 10 ms
- Durée d'ouverture : max. 10 ms

#### **INFORMATION** Toutes les pannes entraînent l'ouverture du contact FAULT et la désactivation de l'étage de sortie (si le contact FAULT est ouvert, l'étage de sortie est inhibé -> aucune sortie de puissance). Liste des messages d'erreur : [➜](#page-180-0) [p.181](#page-180-0).

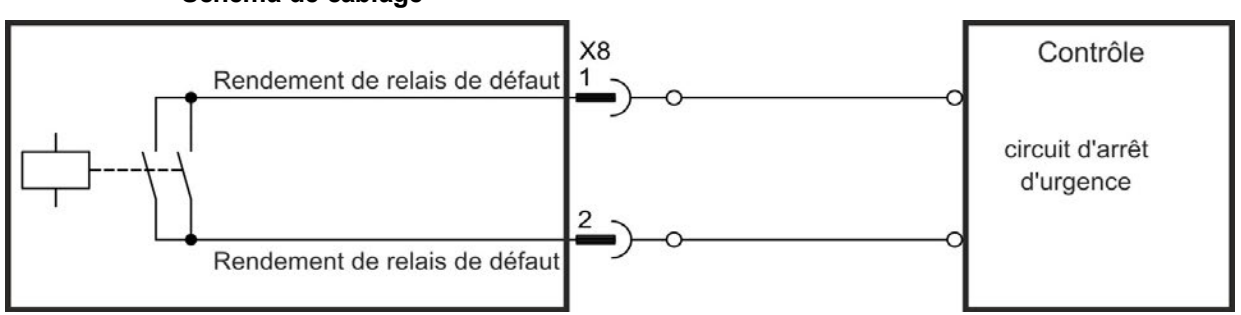

#### **Schéma de câblage**

## <span id="page-137-0"></span>**8.16.5 Entrées numériques avec carte d'option I/O (X21, X22)**

L'option de variateur I/O est équipé de 12 entrées numériques [\(](#page-126-0)➜ [p.127](#page-126-0)). Elles peuvent être utilisées pour lancer les fonctions pré-programmées stockées dans le variateur. Le logiciel WorkBench inclut une liste de ces fonctions. Si une entrée est programmée, elle doit être enregistrée sur le variateur.

#### **INFORMATION** Selon la fonction sélectionnée, les entrées sont actives niveau haut ou bas.

Les entrées peuvent être utilisées avec une alimentation commutée +24 V (type Source) ou une GND commutée (type Sink). Reportez-vous aux schémas ci-dessous.

#### **Caractéristiques techniques**

- Flottante, capteurs de type Sink ou Source possibles
- Actif niveau haut : 3,5 à 30 V/2 à 15 mA, Actif niveau bas : -2 à +2 V/<15 mA
- Fréquence de rafraîchissement : logiciel 250 µs

#### **Schéma de câblage des entrées numériques (connexion de type Source, exemple)**

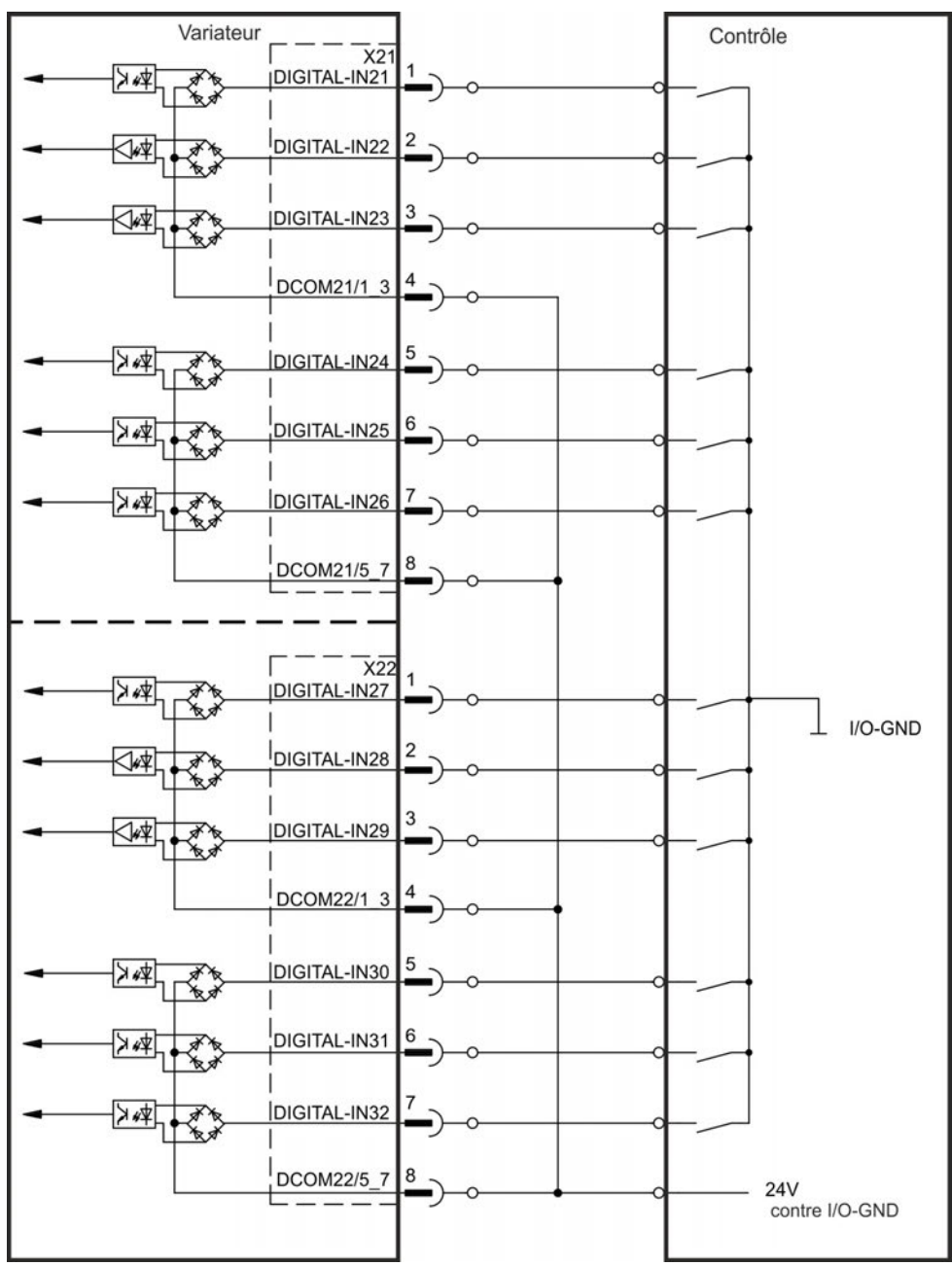

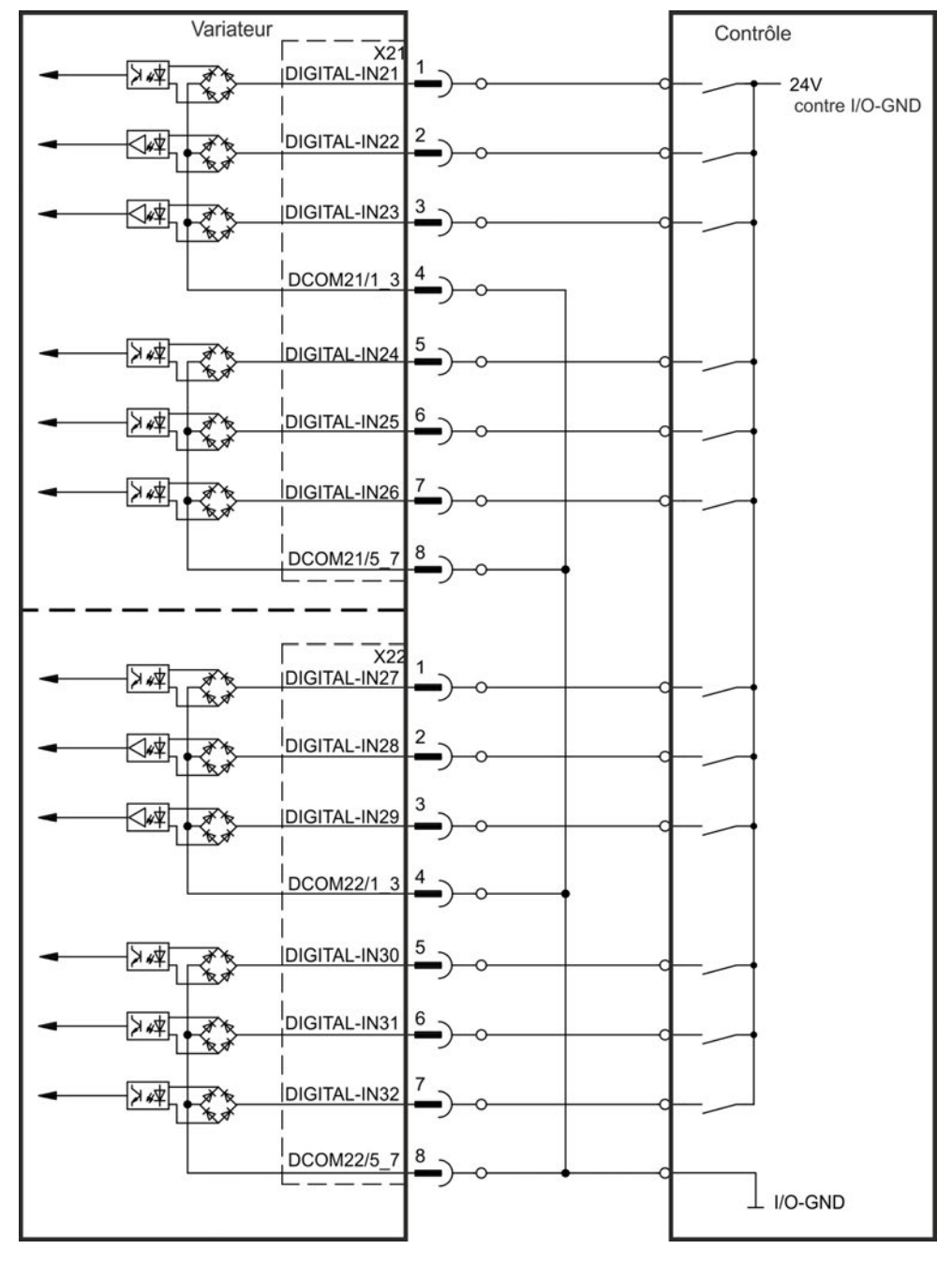

**Schéma de câblage des entrées numériques (connexion de type Sink, exemple)**

## <span id="page-139-0"></span>**8.16.6 Sorties numériques avec carte d'option I/O (X23/X24)**

#### **8.16.6.1 Sorties numériques 21 à 24, 26 à 29**

Le variateur alimente 10 sorties numériques [\(](#page-126-0)→ [p.127\)](#page-126-0). Sélectionnez la fonction requise dans le logiciel de configuration. Les messages générés par les fonctions pré-programmées stockées dans le variateur peuvent être écrits en sortie à cet endroit. Une liste de ces fonctions est disponible dans le logiciel de configuration. Si une sortie doit être assignée à une fonction pré-programmée, le paramètre défini doit être enregistré dans l'AKD.

#### **Caractéristiques techniques**

- Alimentation E/S 24 V aux bornes, 20 à 30 V CC, flottantes, max. 100 mA
- Câblage possible avec signal de sortie actif niveau bas ou haut (voir les exemples cidessous)
- $\bullet$  Fréquence de rafraîchissement : 250 µs

#### **Schéma de câblage**

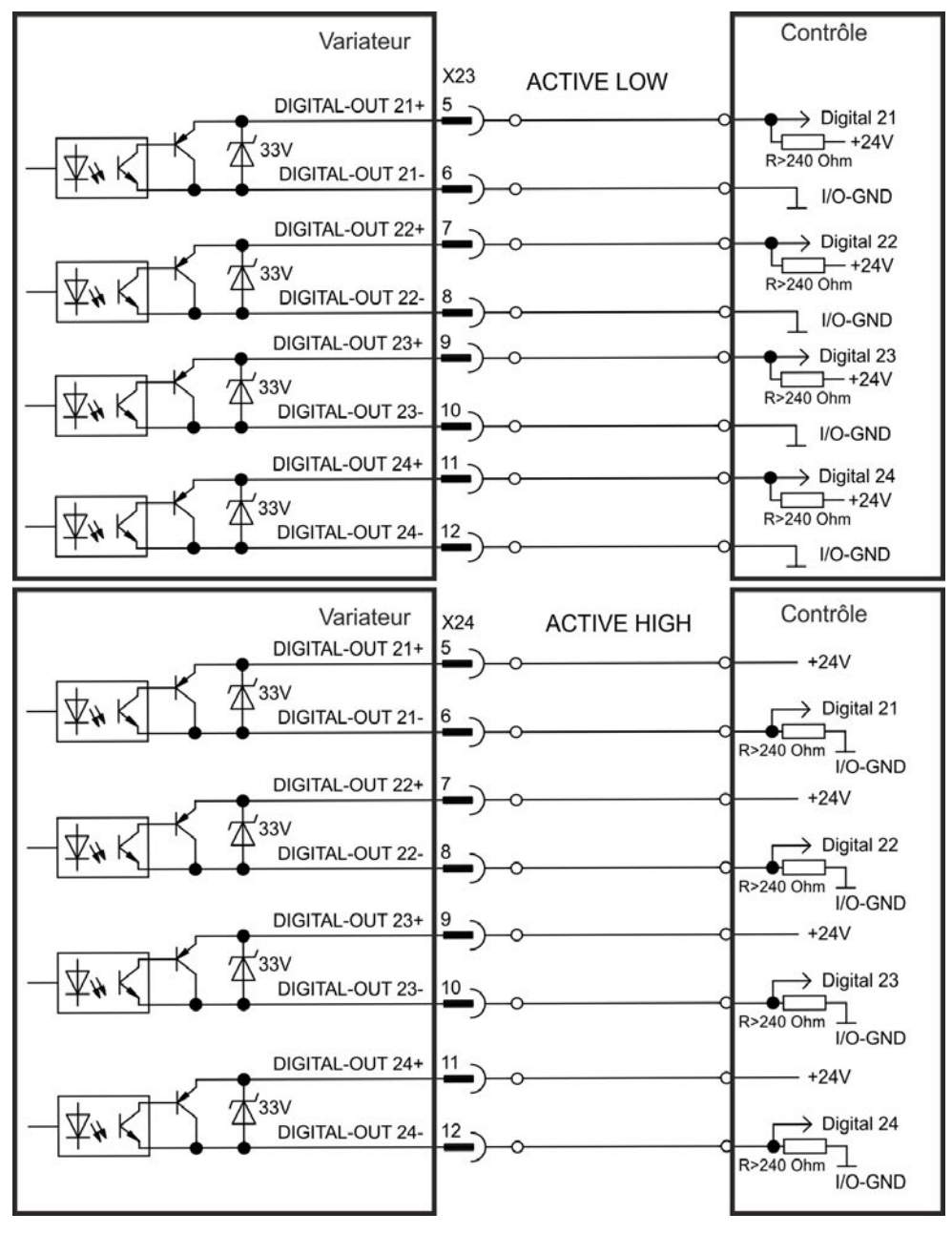

## <span id="page-140-0"></span>**8.16.6.2 Contacts de relais 25, 30**

L'option de variateur "IC" fournit deux sorties numériques, qui sont signalées en flottant des contacts de relais [\(](#page-126-0)➜ [p.127](#page-126-0)). Sélectionnez la fonction requise dans le logiciel de configuration. Les messages générés par les fonctions pré-programmées stockées dans le variateur peuvent être écrits en sortie à cet endroit. Une liste de ces fonctions est disponible dans le logiciel de configuration. Si une sortie doit être assignée à une fonction préprogrammée, le paramètre défini doit être enregistré dans le variateur.

#### **Caractéristiques techniques**

- Sortie de relais, max. 30 V CC ou 42 V CA, 1 A
- Durée de fermeture : max. 10 ms
- Durée d'ouverture : max. 10 ms

#### **Schéma de câblage**

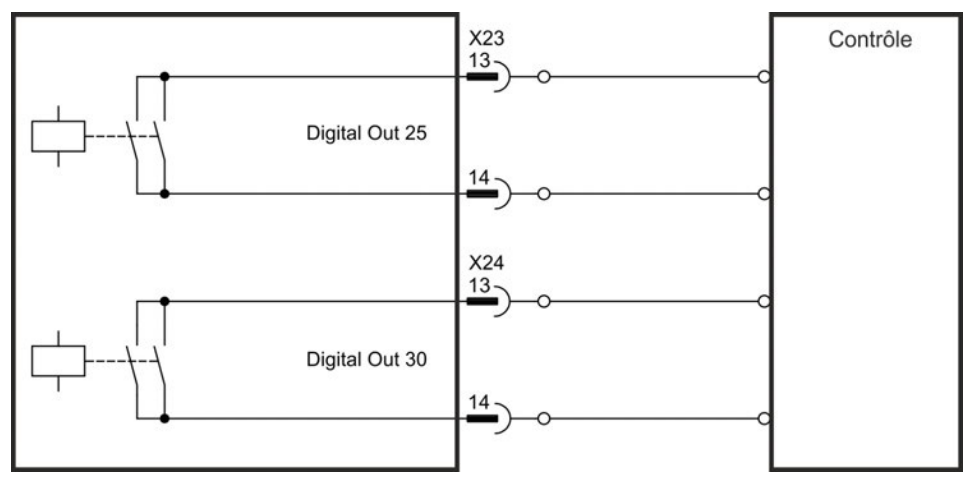

## <span id="page-141-0"></span>**8.16.7 Entrées numériques (X35/X36) avec AKD-M**

Outre les 8 entrées numériques sur X7/X8 [\(](#page-126-0)→ [p.127](#page-126-0)), la variante d'appareil AKD PDMM offre 6 entrées numériques sur X35 et X36. Ces dernières peuvent être utilisées pour initier des fonctions préprogrammées, qui sont enregistrées dans l'amplificateur. Le logiciel KAS IDE inclut une liste de ces fonctions. Si une entrée est programmée, elle doit être enregistrée sur le variateur. Par défaut, toutes les entrées sont désactivées. Pour plus d'informations, reportez-vous au logiciel de configuration.

Selon la fonction sélectionnée, les entrées sont actives niveau haut ou bas. **INFORMATION** 

#### **Caractéristiques techniques**

Sélectionnez la fonction requise dans KAS IDE.

- Ligne commune de référence flottante : DCOM35 ou DCOM36
- Capteurs de type Sink ou Source possibles
- Actif niveau haut :  $3.5$  à  $30$  V/2 à 15 mA, Actif niveau bas : -2 à +2 V/<15 mA
- Fréquence de rafraîchissement : logiciel 250 µs

Les entrées peuvent être utilisées avec une alimentation commutée +24 V (type Source) ou une GND commutée (type Sink). Reportez-vous aux schémas ci-dessous.

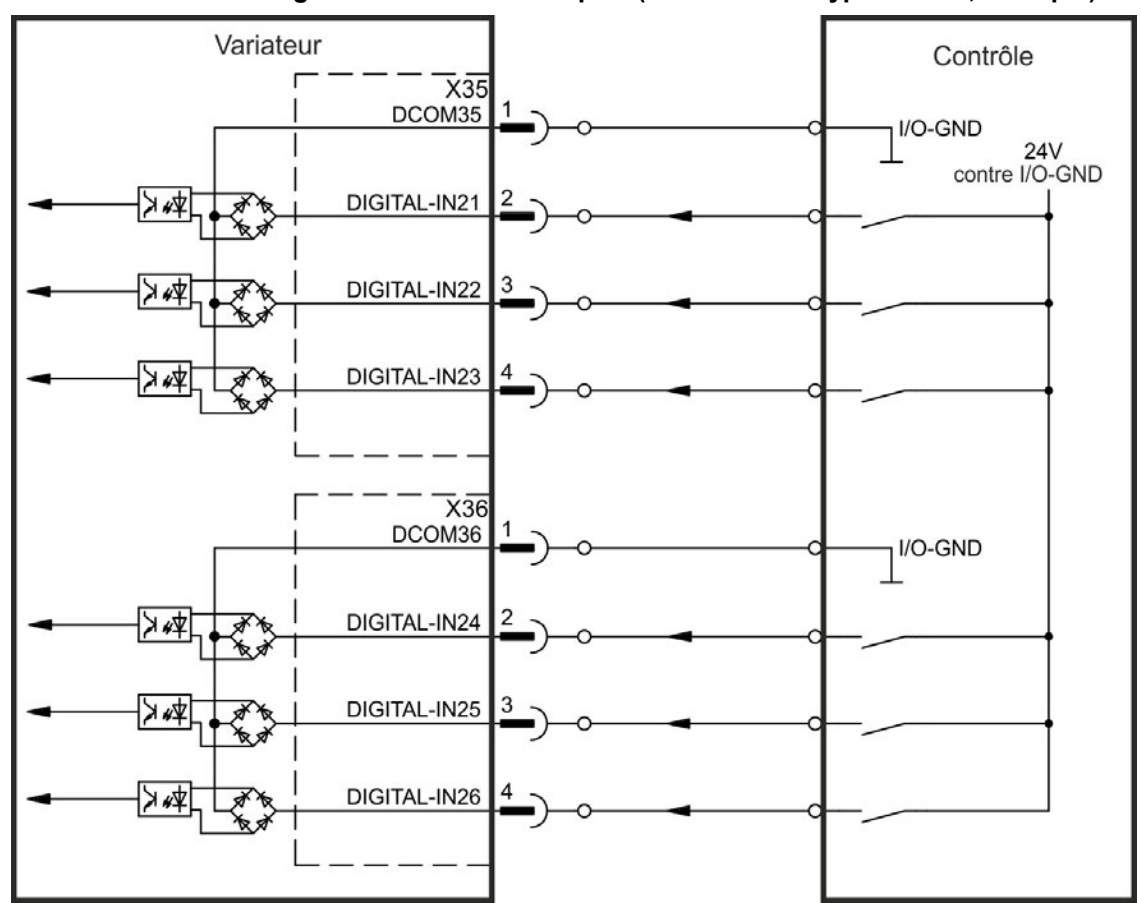

**Schéma de câblage des entrées numériques (connexion de type Source, exemple)**

| Variateur                          |   | Contrôle                     |
|------------------------------------|---|------------------------------|
| $\frac{-}{\text{X35}}$<br>DCOM35   |   | <b>24V</b><br>contre I/O-GND |
| 等入<br>DIGITAL-IN21                 | 2 |                              |
| DIGITAL-IN22<br>44 K               | 3 |                              |
| DIGITAL-IN23<br>≫≮<br>র্শীষ্       |   |                              |
|                                    |   |                              |
| $\frac{- - \frac{1}{236}}{DCOM36}$ |   | <b>24V</b><br>contre I/O-GND |
| DIGITAL-IN24<br>禁人                 | 2 |                              |
| DIGITAL-IN25<br>≱∗k<br>分支          | 3 |                              |
| DIGITAL-IN26<br>≫∗≮<br>र्क<br>बर्ज |   |                              |
|                                    |   | I/O-GND                      |

**Schéma de câblage des entrées numériques (connexion de type Sink, exemple)**

## <span id="page-143-0"></span>**8.16.8 Sorties numériques (X35/X36) avec AKD-M**

#### **8.16.8.1 Sorties numériques 21 et 22**

Outre les sorties numériques sur X7 (→ [p.127\)](#page-126-0), la variante d'appareil AKD PDMM offre 2 sorties numériques sur X35 et X36. Sélectionnez la fonction souhaitée dans le logiciel de configuration KAS IDE. Des messages issus des fonctions préprogrammées, qui sont enregistrées dans l'amplificateur, peuvent s'afficher. Une liste de ces fonctions est disponible dans le logiciel de configuration. Si une sortie doit être assignée à une fonction pré-programmée, le paramètre défini doit être enregistré dans le variateur.

#### **Caractéristiques techniques**

- Alimentation E/S 24 V aux bornes  $X35/8$  et  $X36/8$ , 20 à 30 V CC
- Toutes les sorties numériques sont flottantes, max. 100 mA
- Câblage possible avec signal de sortie actif niveau bas ou haut (voir les exemples)
- $\bullet$  Fréquence de rafraîchissement : 250 µs

#### **Schéma de câblage**

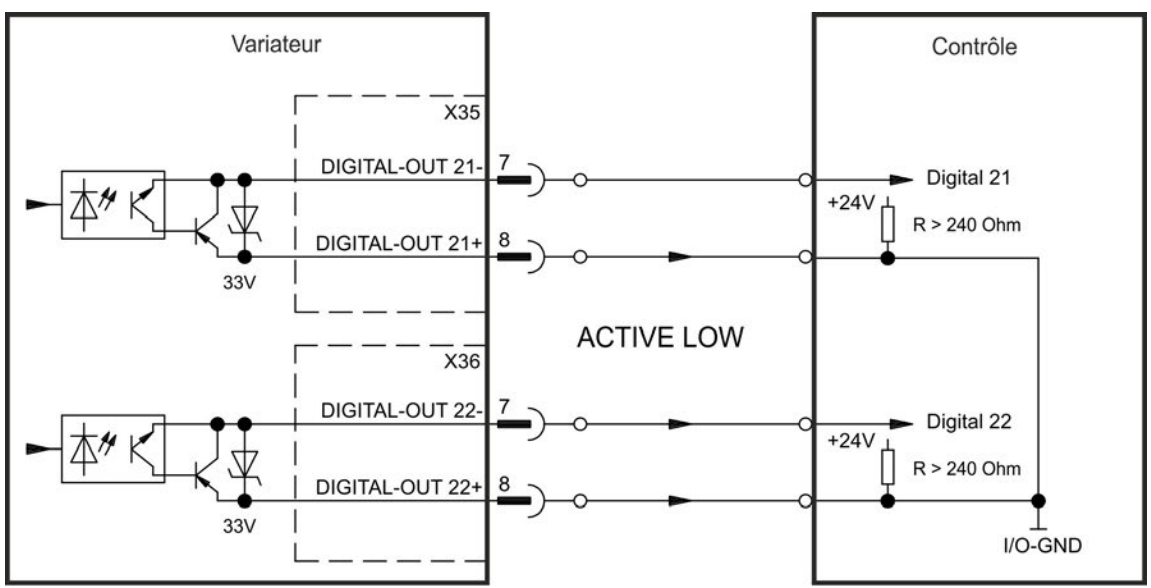

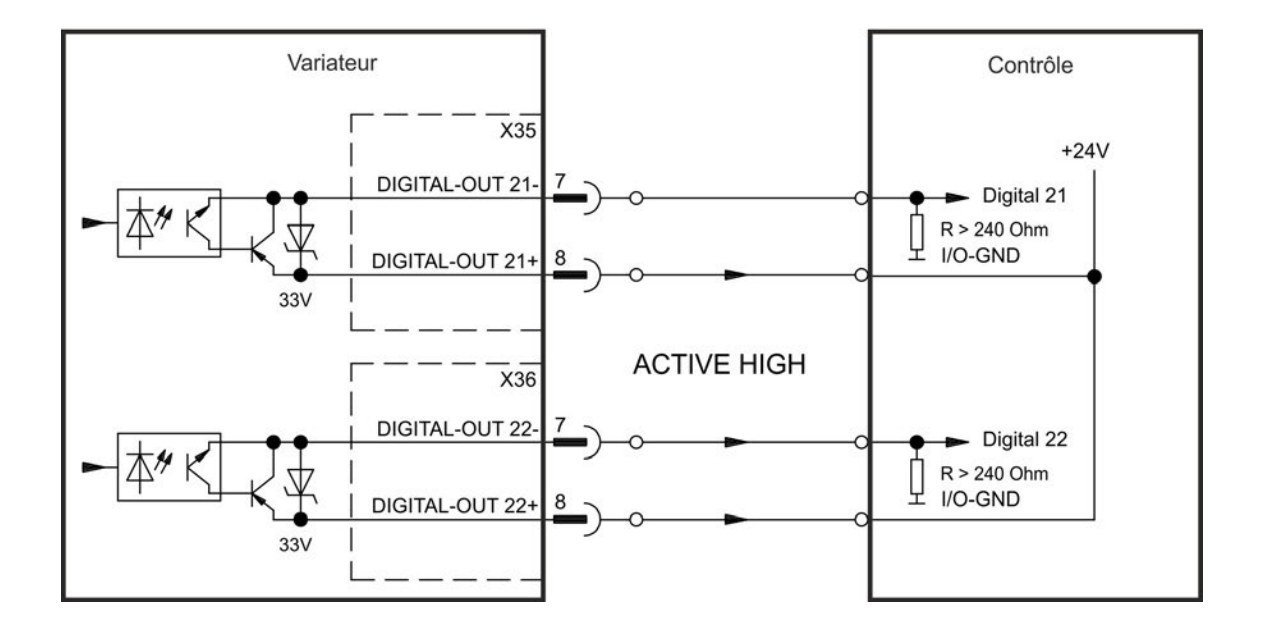
### **8.17 Affichage DEL**

Les affichages 7 segments LED indiquent l'état de l'amplificateur, une fois l'alimentation 24 V sous tension. Si la connexion TCP/IP au PC ou au contrôle ne fonctionne pas, l'affichage LED est la seule source d'information.

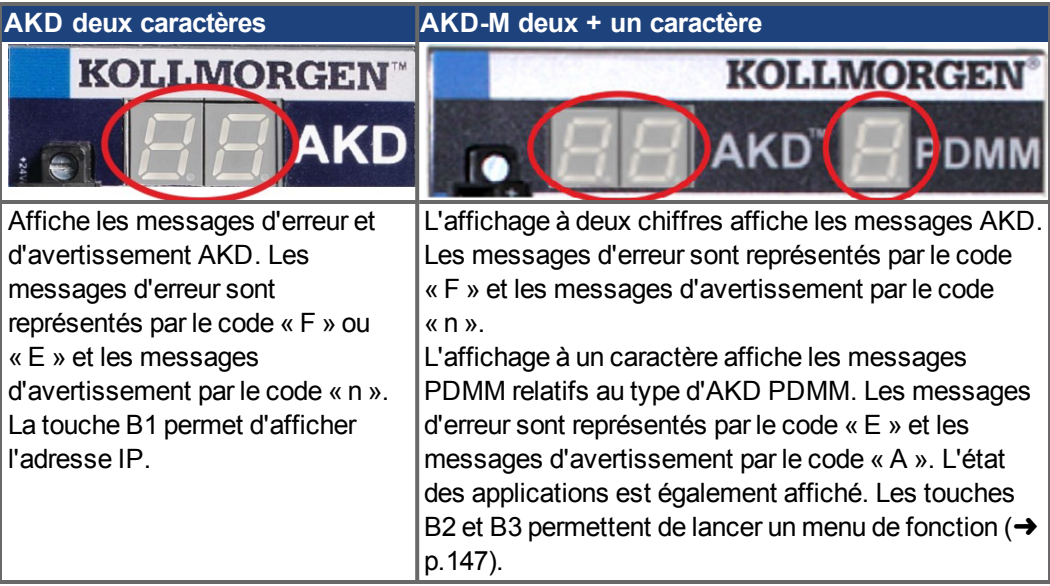

### **8.18 Commutateurs rotatifs (S1, S2, RS1)**

Les commutateurs rotatifs intégrées s'utilisent pour configurer l'adresse IP ou pour sélectionner des fonctions prédéfinies.

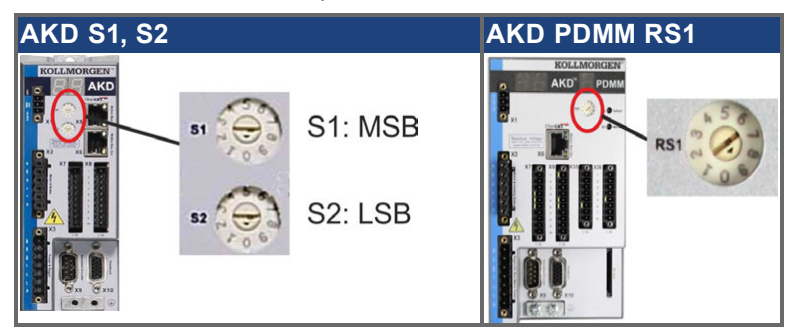

### **8.18.1 Commutateurs rotatifs S1 et S2 avec AKD-B, -P, -T**

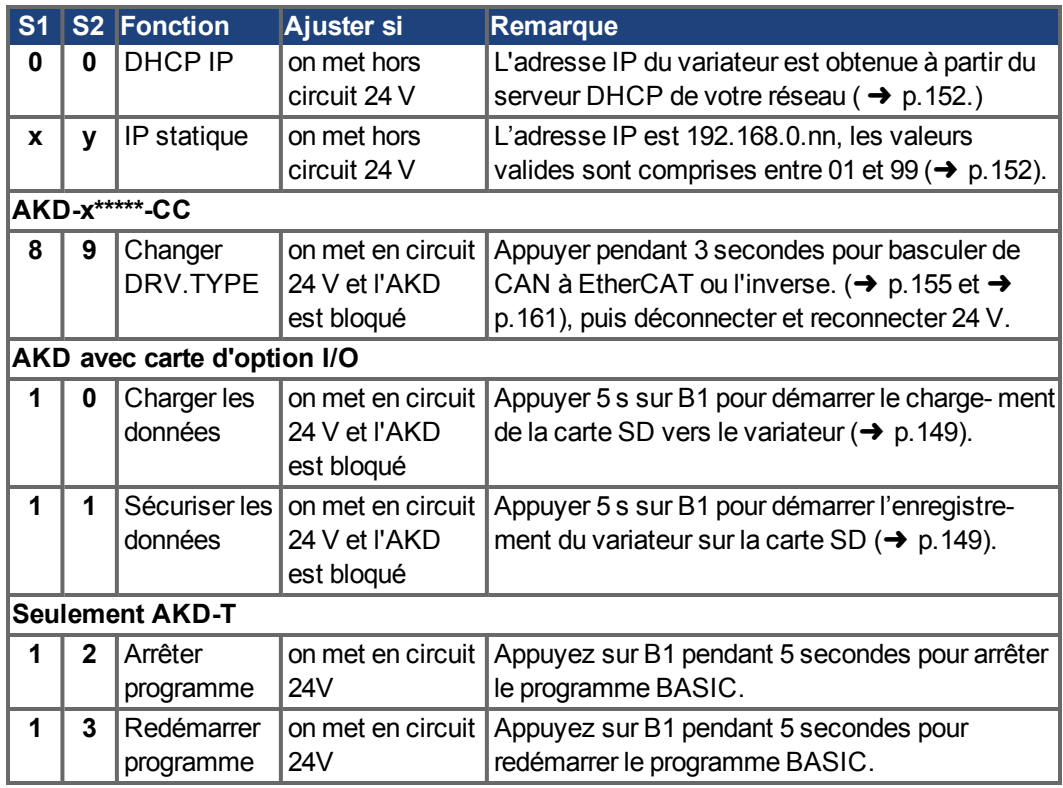

### **8.18.2 Commutateur rotatif RS1 avec AKD-M**

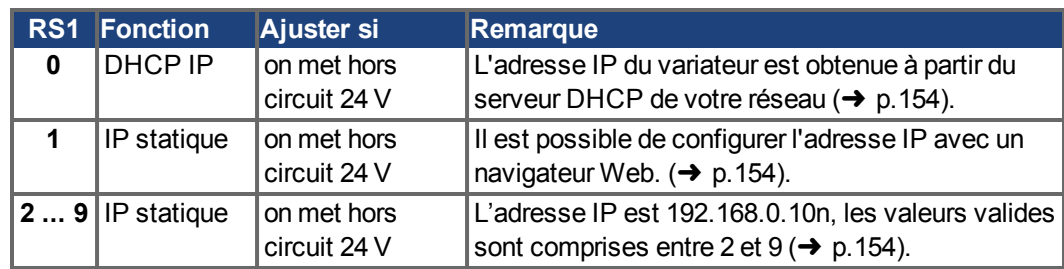

# <span id="page-146-0"></span>**8.19 Touches (B1, B2, B3)**

On utilise les touches pour démarrer des fonctions prédéfinies.

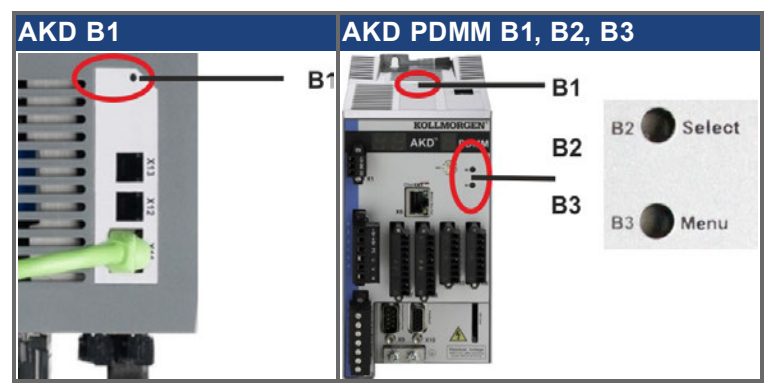

### **8.19.1 Touche B1 pour AKD-B, -P, -T**

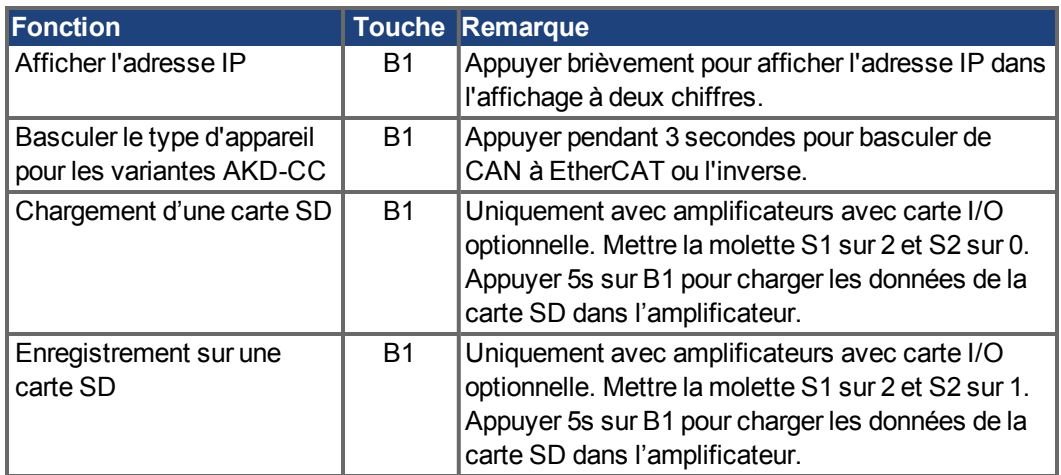

### <span id="page-147-0"></span>**8.19.2 Touches B1, B2, B3 pour AKD-M**

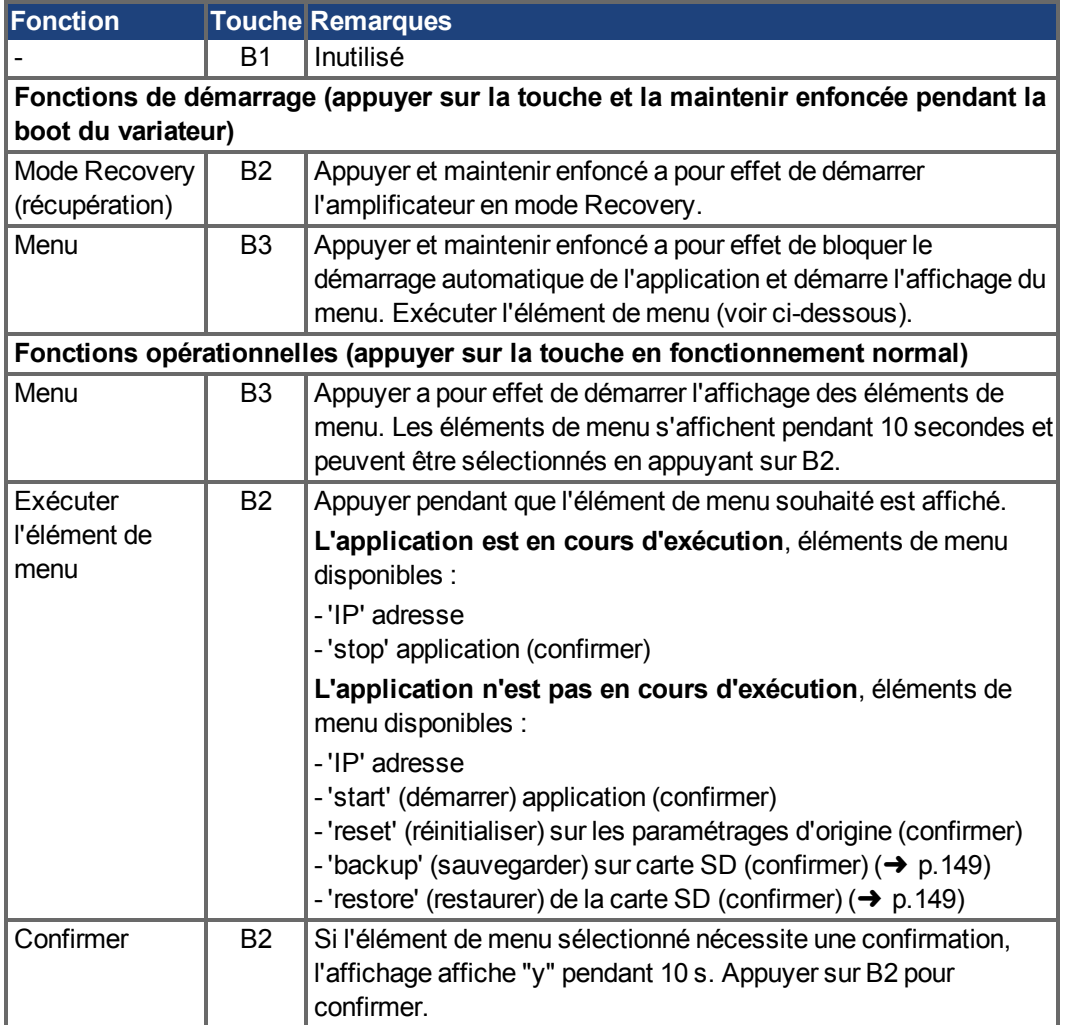

### <span id="page-148-0"></span>**8.20 Carte mémoire SD AKD-M et cart d'option I/O**

### **8.20.1 Carte mémoire SD avec cart d'option I/O**

Les variateurs avec carte d'option I/O integrée sont équipé d'un lecteur de cartes SD intégré pour la transmission de données entre AKD et la carte mémoire SD. Ces fonctions peuvent également être activées avec WorkBench ou avec B1 (partie supérieure de l'appareil) et en configurant à l'aide de valeur des commutateurs rotatifs 10 ou 11. Vous trouverez des informations détaillées dans AKD *- Manuel utilisateur*.

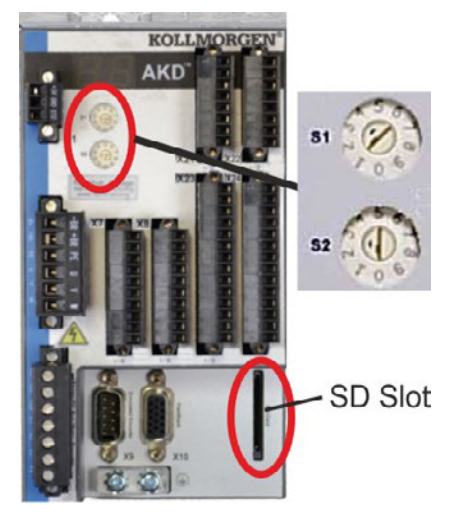

L'activation des fonctions load/save (AKD vers SD ou SD vers AKD) n'est pas possible si une programme est en cours d'exécution ou le variateur est active.

### **INFORMATION**

Les programmes BASIC et les paramètres non volatiles peuvent être enregistrés/chargés. Si une erreur survient pendant le déroulement des fonctions Save/Load, le numéro d'erreur commençant par « E » suivi de quatre chiffres s'affiche ensuite sur l'écran LED. Numéros d'erreur [\(](#page-180-0)➜ [p.181\)](#page-180-0)

### **Cartes mémoire SD prises en charge**

Les cartes mémoire SD sont préformatées par le fabricant. Le tableau suivant montre les types de cartes mémoire pris en charge :

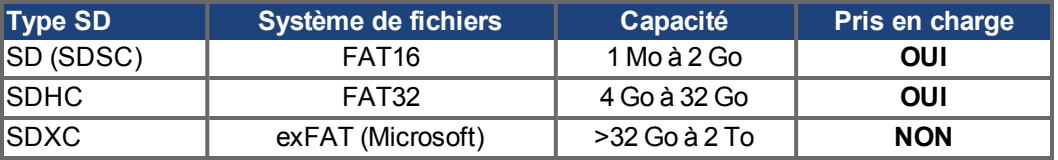

### **Fonctions**

Si une carte mémoire SD est insérée dans le lecteur de carte SD, qu'aucun programme ne se lance et que le variateur est bloqué (disable), réglez la commutateur rotatif comme décrit cidessous et appuyez sur B1 environ 5 secondes pour que la fonction démarre:

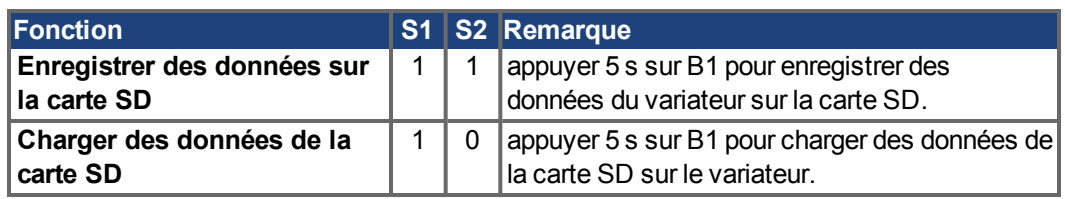

### **8.20.2 Carte mémoire SD avec AKD-M**

AKD PDMM est équipé d'un lecteur de cartes SD intégré. Les touches B2 et B3 permettent de démarrer la transmission de données entre AKD PDMM et la carte mémoire SD. Ces fonctions peuvent également être activées dans le logiciel KAS IDE. Vous trouverez des informations détaillées dans *AKD PDMM - Manuel utilisateur*.

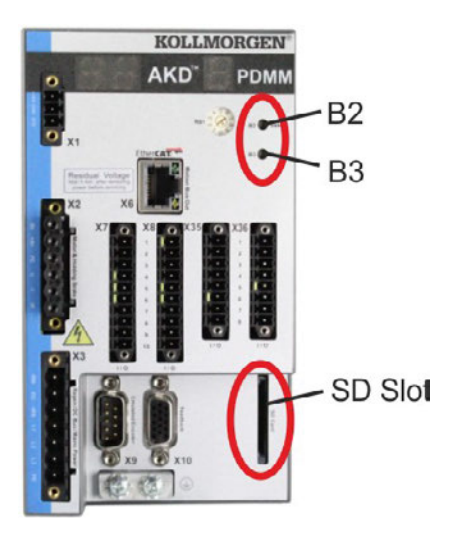

#### **INFORMATION**

L'activation des fonctions backup/restore (AKD PDMM vers SD ou SD vers AKD PDMM) n'est pas possible si l'application est en cours d'exécution.

Arrêtez l'application par le biais du navigateur Web ou utilisez la fonction stop avec les touches B2/B3 [\(](#page-147-0)➜ [p.148](#page-147-0)) avant d'utiliser les fonctions SD.

Si une erreur survient pendant le déroulement des fonctions Save/Load, le numéro d'erreur commençant par « E » suivi de deux chiffres s'affiche ensuite sur l'écran LED à un chiffre. Numéros d'erreur [\(](#page-191-0)➜ [p.192](#page-191-0)

### **Cartes mémoire SD prises en charge**

Les cartes mémoire SD sont préformatées par le fabricant. Le tableau suivant montre les types de cartes mémoire pris en charge :

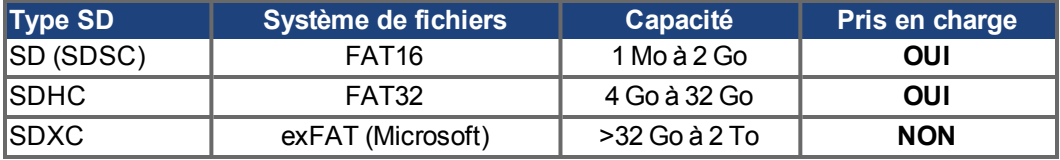

#### **Fonctions**

Lorsqu'une carte mémoire SD est insérée dans le lecteur de cartes SD et qu'aucune application n'est en cours d'exécution, le menu affiche les fonctions possibles (démarrer avec B3, [➜](#page-147-0) [p.148\)](#page-147-0) dans l'affichage à un chiffre :

- 'backup' copie le microgiciel, les paramètres de configuration, les programmes utilisateur et les données utilisateur de AKD PDMM sur la carte SD.
- 'restore' copie le microgiciel, les paramètres de configuration, les programmes utilisateur et les données utilisateur de la carte SD sur AKD PDMM.

### <span id="page-150-0"></span>**8.21 Interface de Service (X11, X32)**

Le réglage des paramètres de fonctionnement, de régulation de position et de bloc de mouvement peut être réalisé à l'aide du logiciel de configuration sur un PC ordinaire vendu dans le commerce. [\("Configuration matérielle requise" \(](#page-165-0)→ [p.166\)\)](#page-165-0).

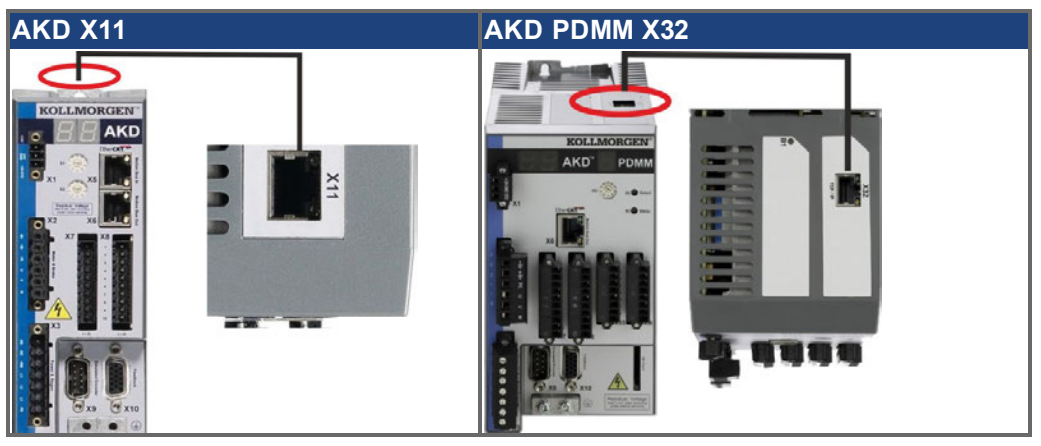

Connectez l'interface de service (X11 ou X32) du commutateur à une interface Ethernet directement sur le PC ou via un concentrateur/commutateur réseau. **Assurez-vous que l'alimentation de l'équipement est coupée.** Utilisez des câbles Ethernet standard de catégorie 5 pour la configuration des connexions.

Notez que les câbles croisés fonctionnent également dans la plupart des cas. Assurez-vous que les DEL de liaison du variateur AKD (DEL verte sur le connecteur RJ45) et de votre PC (ou concentrateur/ commutateur réseau) sont allumées. Si c'est le cas, cela signifie que votre connexion électrique fonctionne.

### **8.21.1 Brochage X11, X32**

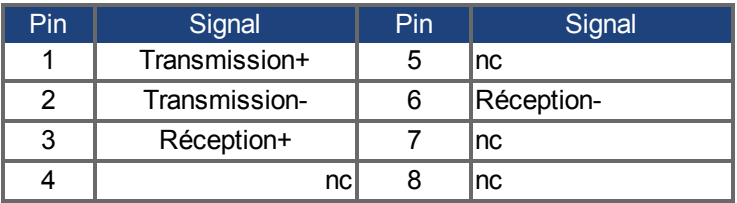

### **8.21.2 Protocoles facultatifs de X11, X32**

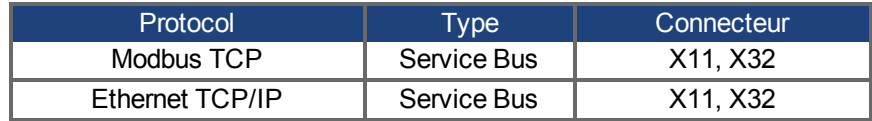

### **8.21.3 Configurations réseau possibles**

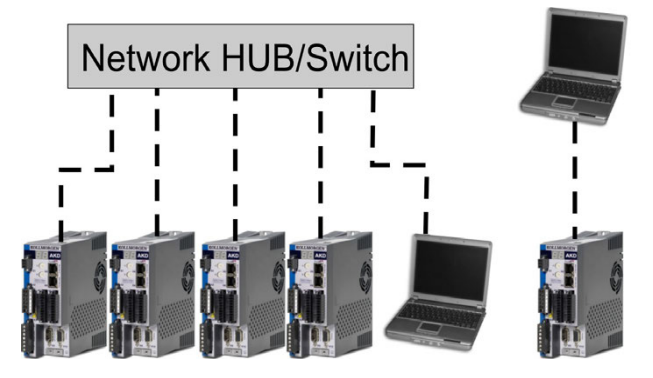

### <span id="page-151-0"></span>**8.21.4 Définition de l'adresse IP AKD-B, AKD-P, AKD-T**

Il est possible d'afficher l'adresse IP sur l'affichage LED en appuyant sur la touche B1.

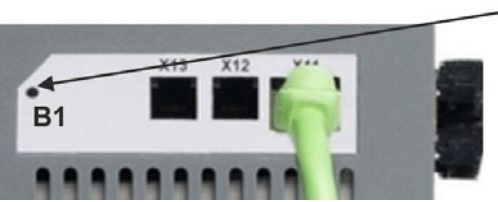

Pressez B1 pour montrer l'IP address

Vous pouvez utiliser les commutateurs rotatifs pour sélectionner la valeur de l'adresse IP afin d'accéder au variateur. Pour CANopen et certains autres bus de terrain, les commutateurs rotatifs définissent également l'adresse du nœud du commutateur pour ce réseau spécifique.

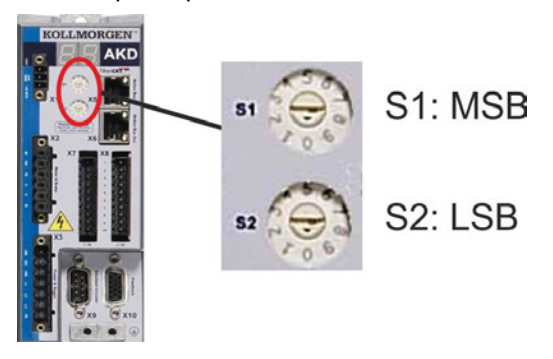

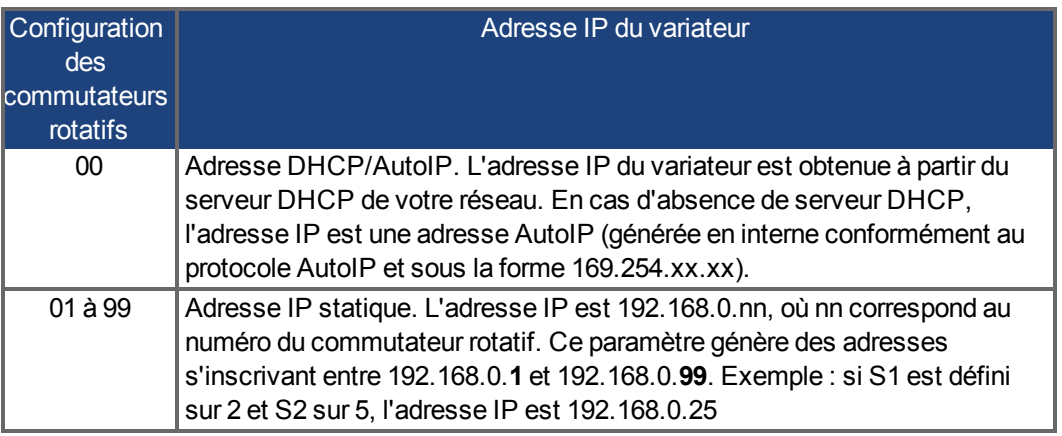

### **INFORMATION**

Le masque de sous-réseau du PC doit être défini sur 255.255.255.0 ou 255.255.255.128.

Si vous connectez directement le variateur AKD à un PC, utilisez une adresse IP statique **INFORMATION** (qui n'est pas 00).

### **Adressage IP statique**

Lorsque le variateur est connecté directement à un PC, il faut utiliser l'adressage IP statique. Réglez les commutateurs rotatifs S1 et S2 sur une position différente de 00. Ce réglage génère des adresses entre 192.168.0.**1** et 192.168.0.**99**.

### **Définition d'une adresse IP dynamique (DHCP et AutoIP)**

Si S1 et S2 sont définis sur 0, le variateur est en mode DHCP. Une adresse IP lui est alors attribuée par un serveur DHCP externe présent sur le réseau. En l'absence de serveur DHCP, le variateur utilise alors une adresse IP privée automatique du type 169.254.x.x.

Si votre PC est directement connecté au variateur et configuré de façon à obtenir une adresse IP automatiquement dans les paramètres TCP/IP, des adresses compatibles sont générées automatiquement afin d'assurer la connexion entre les deux appareils. La configuration d'une adresse IP privée par un PC peut durer jusqu'à 60 secondes (169.254.x.x).

#### **Modification de l'adresse IP**

Si vous tournez les commutateurs lorsque le variateur fonctionne avec une alimentation logique de 24 V, vous devez couper et brancher la tension de l'alimentation 24V auxiliaire. Cette action entraîne la réinitialisation de l'adresse.

#### **Méthode d'adresse IP**

Le variateur utilise généralement la méthode décrite ci-dessus pour déterminer l'adresse IP. Il est toutefois possible de la déterminer indépendamment des commutateurs rotatifs. Grâce au logiciel WorkBench (Paramètres => Bus de terrain => TCP/IP), le réglage peut être découplé des commutateurs rotatifs.

### **Rétablissement de la communication pour une adresse IP inaccessible**

Lorsque IP.MODE est défini sur 1 (adressage IP fixe), le variateur démarre avec une adresse IP potentiellement inaccessible par l'ordinateur hôte.

Lorsqu'une adresse statique empêche la communication, les paramètres IP peuvent être réinitialisés à leur état par défaut grâce à la procédure suivante:

- Positionner les deux commutateurs rotatifs sur 0.
- Appuyer pendant environ 5 s sur la touche B1 (en haut sur le variateur).

L'indication 0.0.0.0 clignote à l'écran, puis le variateur essaie d'obtenir une adresse via DHCP. Ne mettez pas l'appareil hors tension. Utilisez à présent le WorkBench pour configurer l'adresse IP comme vous le souhaitez et enregistrez les valeurs dans la mémoire non volatile.

### <span id="page-153-0"></span>**8.21.5 Définition de l'adresse IP AKD-M**

Vous pouvez utiliser la molette RS1 pour régler l'adresse IP. L'adresse IP configurée s'affiche à l'écran 7 segments, si un câble Ethernet est raccordé à X32 lors de la mise sous tension de l'alimentation 24 V. Si aucun câble Ethernet n'est connecté, aucune adresse IP n'est affichée.

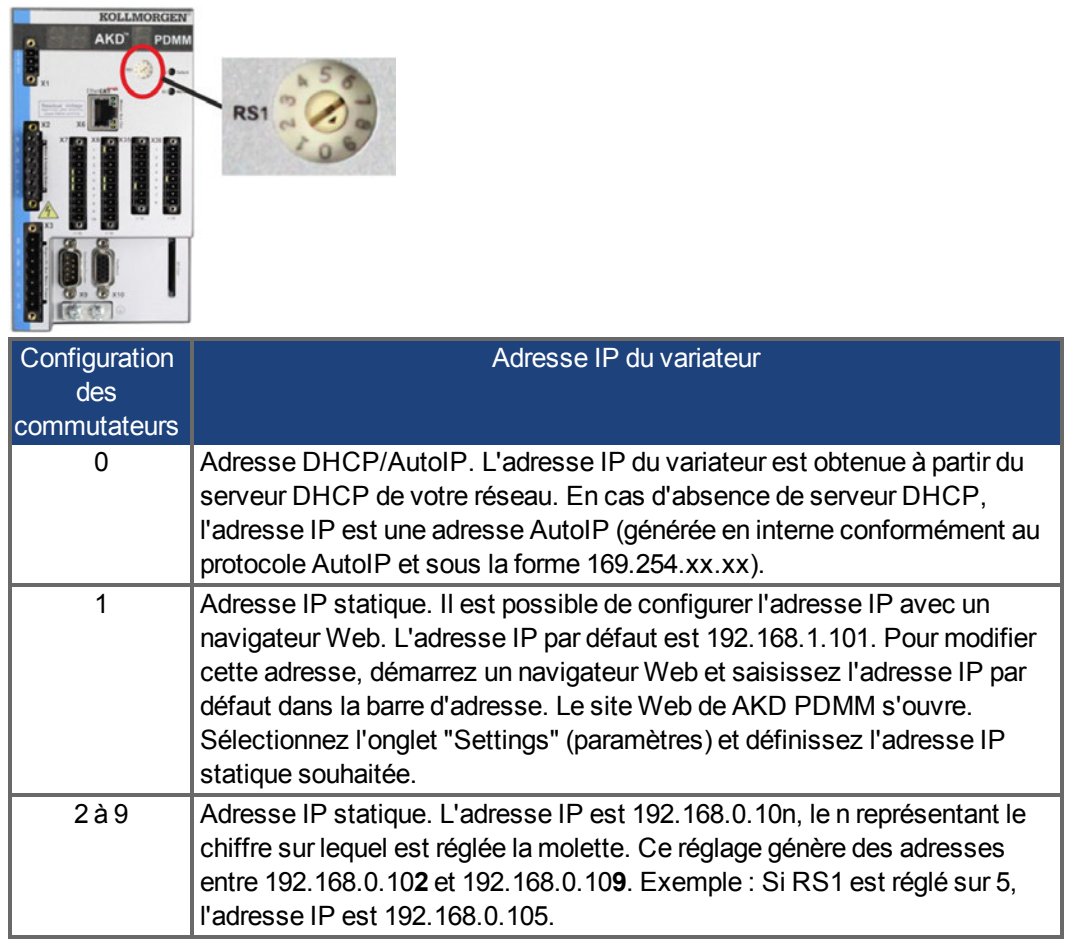

Le masque de sous-réseau du PC doit être défini sur 255.255.255.0 ou 255.255.255.128.

### **Adressage IP statique**

Lorsque le variateur est connecté directement à un PC, il faut utiliser l'adressage IP statique. Réglez la molette RS1 sur une valeur comprise entre 1 et 9 (voir tableau ci-dessus).

#### **Définition d'une adresse IP dynamique (DHCP et AutoIP)**

Si RS1 est définis sur 0, le variateur est en mode DHCP. Une adresse IP lui est alors attribuée par un serveur DHCP externe présent sur le réseau. En l'absence de serveur DHCP, le variateur utilise alors une adresse IP privée automatique du type 169.254.x.x.

Si votre PC est directement connecté au variateur et configuré de façon à obtenir une adresse IP automatiquement dans les paramètres TCP/IP, des adresses compatibles sont générées automatiquement afin d'assurer la connexion entre les deux appareils. La configuration d'une adresse IP privée par un PC peut durer jusqu'à 60 secondes (169.254.x.x).

#### **Modification de l'adresse IP**

Si vous tournez les commutateurs lorsque le variateur fonctionne avec une alimentation logique de 24 V, vous devez couper et brancher la tension de l'alimentation 24V auxiliaire. Cette action entraîne la réinitialisation de l'adresse.

### **8.21.6 Modbus TCP**

L'AKD peut être relié à une IHM Modbus via le connecteur RJ-45 X11 (AKD) ou X32 (AKD PDMM, pour panneaux tactiles Kollmorgen™). Le protocole autorise la lecture et l'écriture des paramètres du variateur. L'état de la communication est indiqué par les DEL intégrées.

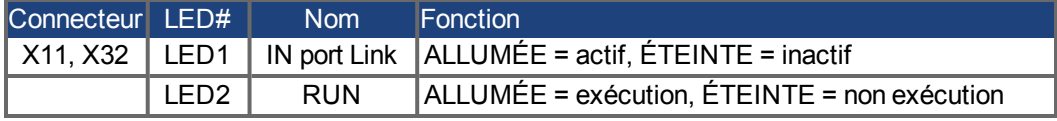

Connectez l'interface de service (X11, X32) du commutateur à une interface Ethernet directement sur le PC ou via un concentrateur/commutateur réseau. **Assurez-vous que l'alimentation de l'équipement est coupée.** Utilisez des câbles Ethernet standard de catégorie 5 pour la configuration des connexions.

Conditions requises pour relier une IHM à un AKD:

- L'IHM doit prendre en charge le protocole Modbus TCP.
- Elle doit être équipée d'un dispositif Ethernet et d'un pilote pour Modbus TCP, lequel pilote n'a pas besoin d'être spécialement conçu pour l'AKD

Les IHM *AKI* de Kollmorgen™ sont compatibles avec un pilote «maitre Modbus Kollmorgen». Le masque de sous-réseau de l'AKD est 255.255.255.0. Les trois premiers octets de l'adresse IP du variateur doivent être identiques à ceux de l'adresse IP de l'IHM. Le dernier octet doit être différent. Notez que les câbles croisés fonctionnent également dans la plupart des cas. Assurez-vous que les DEL de liaison du variateur AKD (DEL verte sur le connecteur RJ45) et de votre PC (ou concentrateur/commutateur réseau) sont allumées. Si c'est le cas, cela signifie que votre connexion électrique fonctionne. Modbus TCP et WorkBench/KAS IDE peuvent fonctionner simultanément si un commutateur est utilisé.

### <span id="page-154-0"></span>**8.22 Interface CANbus (X12/X13)**

Deux connecteurs RJ25 à 6 broches X12/X13 sont utilisés pour la connexion CANbus. Le profil intégré repose sur le profil de communication CANopen DS301 et sur le profil d'entraînement DSP402 (valeur par défaut : 125 kBaud). Les fonctions suivantes sont disponibles en liaison avec le régulateur de position : Mode pas à pas avec vitesse variable, radioralliement (remise à zéro sur référence), lancement de la tâche de mouvement, lancement de la tâche directe, définition de valeurs de consigne numériques, fonctions de transmission de données et bien d'autres. Vous trouverez des informations détaillées dans le manuel CANopen.

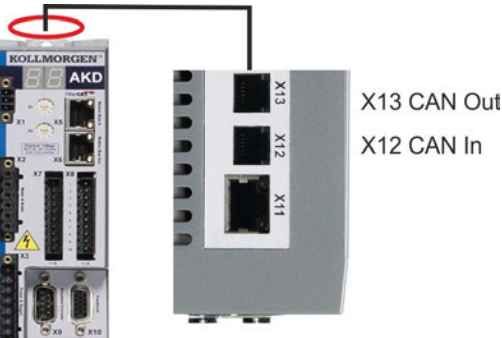

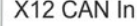

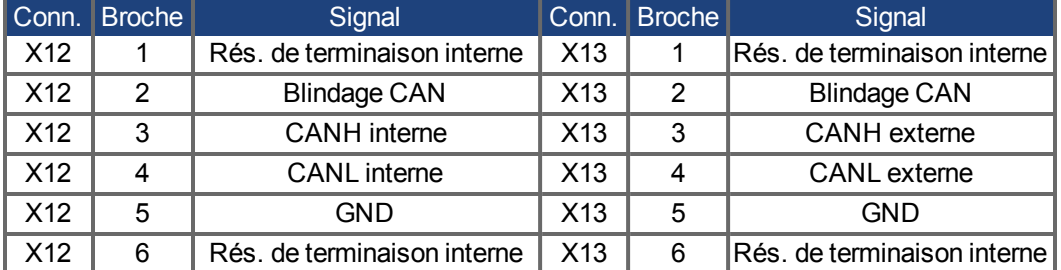

### **8.22.1 Activation CANbus avec les modèles AKD-CC**

Les modèles de variateurs AKD-CC prennent en charge les bus de terrain EtherCAT et CAN via un même logiciel. Ces modèles permettent de choisir un support de bus de terrain en définissant le paramètre DRV.TYPE sur une certaine valeur. Ils sont fournis avec le bus de terrain EtherCAT activé. Pour activer CANopen, il convient de changer la valeur du paramètre DRV.TYPE:

- 1. Via le logiciel : connectez le PC à l'AKD et modifiez la valeur du paramètre DRV.TYPE dans la fenêtre Terminal de WorkBench (voir la documentation sur le paramètre DRV.TYPE) ou
- 2. Via le matériel : utilisez les commutateurs rotatifs S1 et S2 ainsi que le bouton B1 situés respectivement à l'avant et sur le haut du variateur.

Pour passer du bus de terrain EtherCAT au bus de terrain CAN à l'aide des commutateurs rotatifs, procédez comme suit :

1. Réglez les commutateurs rotatifs situés à l'avant de l'AKD sur la valeur 89.

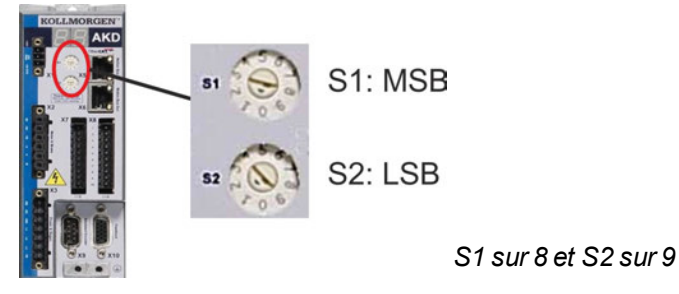

2. Appuyez sur le bouton B1 pendant environ 3 secondes (lancement de DRV.NVSAVE).

3 secondes.

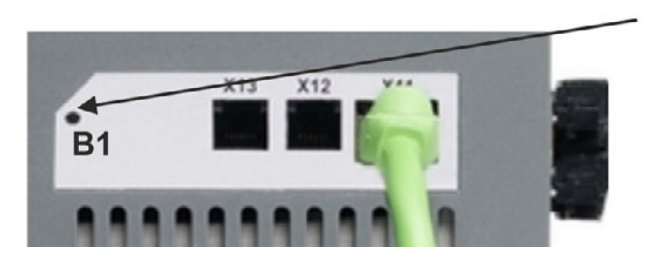

Lors du passage au bus de terrain CAN, l'affichage à 7 segments indique **Cn**. **Ne coupez pas l'alimentation 24 V tant que Cn est affiché!**

- 3. Attendez que l'état initial soit de nouveau affiché. Si c'est le cas, le variateur est alors prêt à être utilisé avec le bus de terrain CAN.
- 4. Coupez l'alimentation 24 V, puis remettez le variateur sous tension.

**INFORMATION** L'afficheur à 7 segments indique Er (erreur) en cas d'échec de l'instruction DRV.TYPE. Dans ce cas, éteignez, puis rallumez le variateur et contactez le service client pour obtenir de l'aide, si nécessaire.

### **8.22.2 Vitesse de transmission pour CANbus**

L'utilisateur peut choisir une vitesse de transmission fixe ou employer un algorithme de détection automatique de la vitesse de transmission pour le démarrage du variateur. Cette vitesse peut être définie avec le paramètre **FBUS.PARAM01**. Le paramètre FBUS.PARAM01 est configurable soit via WorkBench, soit via un mécanisme spécial à l'aide des commutateurs rotatifs situés à l'avant de l'AKD.

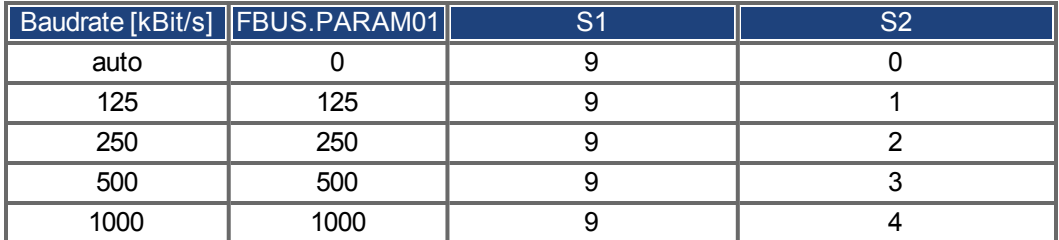

En cas de vitesse de transmission fixe, le variateur envoie un message de démarrage avec la vitesse de transmission enregistrée dans sa mémoire non volatile, après une impulsion motrice. En cas de détection automatique de la vitesse de transmission, le variateur guette une trame CAN valide sur le bus. Une fois cette trame valide reçue, le variateur envoie le message de démarrage avec le temps de bit mesuré. Ensuite, soit le mécanisme de détection automatique de la vitesse de transmission est toujours utilisé, soit la vitesse de transmission est enregistrée dans la mémoire non volatile via l'objet 1010 sub 1.

### **INFORMATION**

Pour une détection automatique fiable, il est recommandé d'utiliser le câblage approprié du bus CAN (deux terminaisons, une connexion à la terre, etc.). Des pointes de tension ou des bruits parasites sur le bus CAN peuvent perturber la mesure. Le variateur doit être désactivé en cas d'utilisation de la détection automatique de vitesse de transmission.

Pour régler la vitesse de transmission à l'aide des commutateurs, procédez comme suit (avec variateur activé) :

1. Réglez les commutateurs sur l'une des adresses comprises entre 90 et 94 (voir tableau ci-dessus).

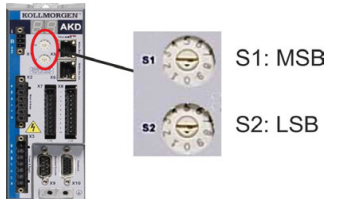

2. Appuyez sur le bouton B1 de l'AKD pendant au moins 3 secondes jusqu'à ce que le réglage des commutateurs rotatifs s'affiche sur l'écran de l'AKD.

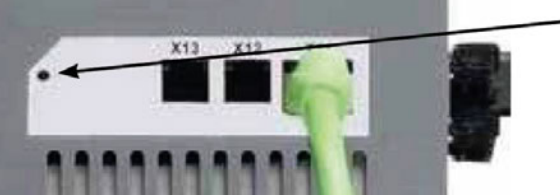

montrer la vitesse de transmission.

3. Lorsque ce réglage clignote à l'écran, relâchez le bouton B1 et patientez jusqu'à ce que le réglage affiché ne clignote plus. Pendant ce temps, le paramètre FBUS.PARAM01 est défini sur la nouvelle valeur et tous les paramètres sont enregistrés dans la mémoire non volatile. Le nouveau réglage sera applicable à la prochaine activation du variateur.

Si une erreur se produisait, les messages d'erreur suivants clignoteront 5 fois :

- E1 variateur est activé (enable)
- E2 Mémoire permanente du nouvel arrangement échoué
- E3 Choix inadmissible de commutateur rotatif

### **8.22.3 Adresse du nœud pour CANbus**

### **INFORMATION**

Après avoir modifié l'adresse du nœud, coupez l'alimentation auxiliaire de 24 V du variateur, puis rétablissez-la.

Lors de la configuration, utilisez les commutateurs rotatifs situés sur le panneau avant du variateur AKD pour prédéfinir l'adresse de station en vue de la communication.

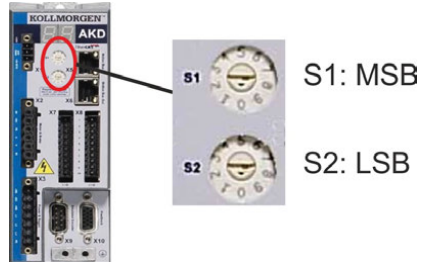

Les commutateurs rotatifs du variateur AKD (S1 et S2) correspondent à l'adresse du nœud CAN. Les commutateurs S1 et S2 correspondent également à la configuration de l'adresse IP du variateur. Les schémas d'adresse réseau CAN et IP doivent être configurés pour représenter cette dépendance si les deux réseaux TCP/IP et CAN sont exécutés simultanément dans une application.

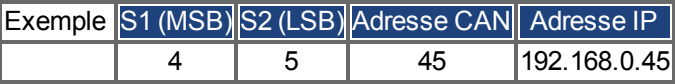

Grâce au logiciel WorkBench (Paramètres => Bus de terrain => TCP/IP), le réglage peut être découplé des commutateurs rotatifs.

### **8.22.4 Terminaison CANbus**

Le dernier dispositif du bus aux deux extrémités du système CANbus doit être doté de résistances de terminaison. Le variateur AKD est équipé de résistances intégrées de 132 ohms qui peuvent être activées en connectant les broches 1 et 6. Un bouchon de terminaison est disponible en option sur le variateur (*P-AKD-CAN-TERM*). Le bouchon de terminaison optionnel est un connecteur RJ25 équipé d'un cavalier intégré entre les broches 1 et 6. Un bouchon doit être inséré dans le connecteur X13 du dernier variateur du réseau CAN.

**INFORMATION** Retirez le connecteur de terminaison si le variateur AKD n'est pas le dernier périphérique CAN et utilisez le connecteur X13 pour raccorder le prochain nœud.

### **8.22.5 Câble CANbus**

Conformément à la norme ISO 11898, il est recommandé d'utiliser un câble de bus avec une impédance spécifique de 120 ohms. Plus la vitesse de transmission augmente, plus la longueur de câble requise pour une communication sûre est réduite. Les valeurs indiquées ciaprès, mesurées par Kollmorgen™, peuvent servir de points de repère mais ne doivent pas être considérées comme des valeurs limites garanties :

- Impédance caractéristique : 100 à 120 ohms
- Capacité de câble maximum : 60 nF/km
- Résistance de boucle du conducteur : 159,8 ohms/km

### **Longueur de câble, en fonction de la vitesse de transmission :**

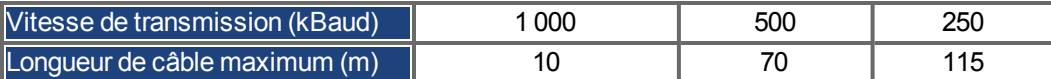

Des distances plus grandes peuvent être obtenues avec une capacité de câble réduite (max. 30 nF/km) et une résistance de conducteur inférieure (résistance de boucle, 115 ohms/1000 m). Impédance caractéristique 150  $\pm$  5 ohms nécessitant une résistance d'extrémité de 150  $\pm$ 5 ohms.

### **8.22.6 Câblage CANbus**

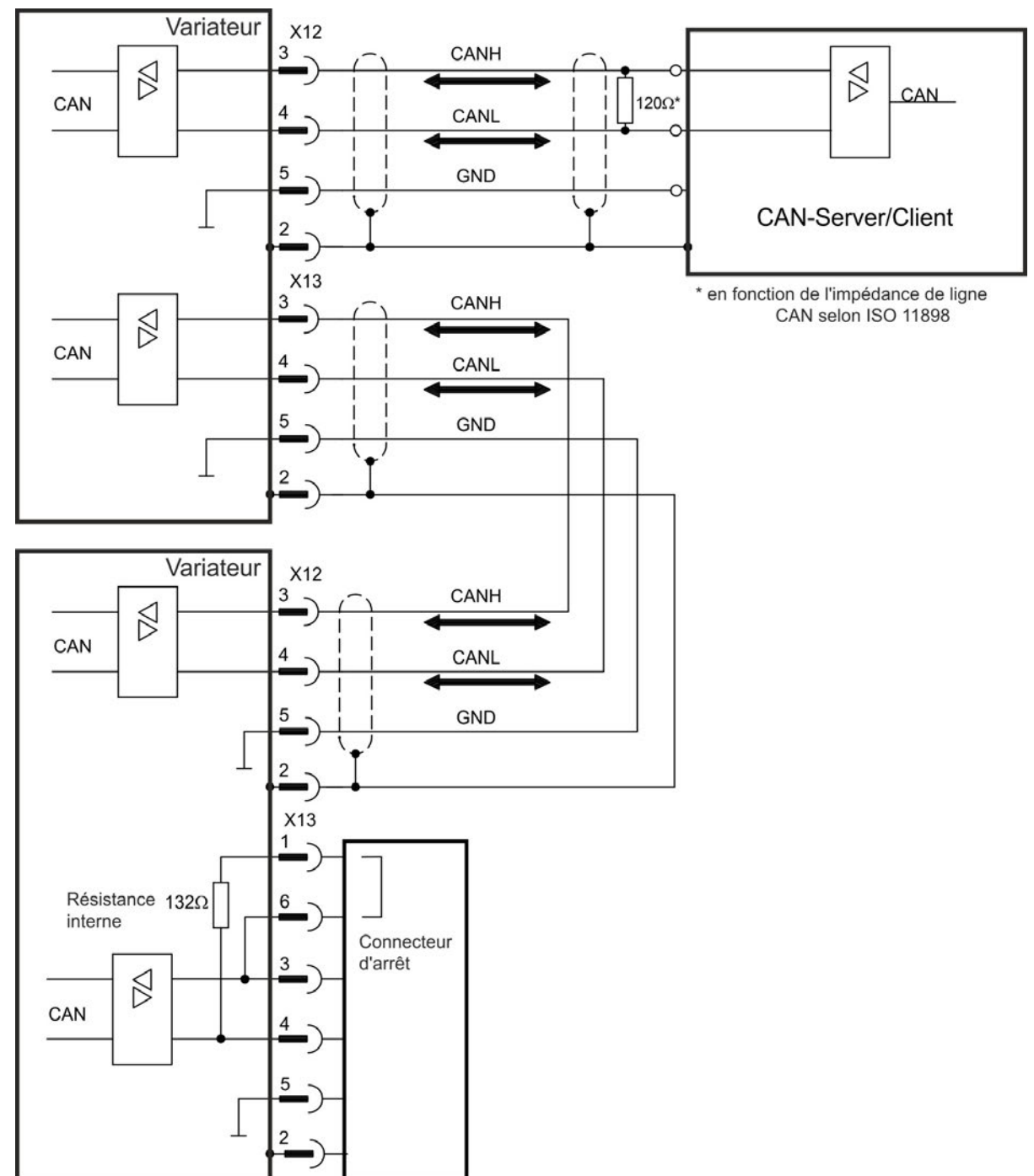

### **8.23 Interface du bus de mouvement (X5/X6/X11)**

L'interface du bus de mouvement dispose de connecteurs RJ45 et peut être utilisée pour communiquer avec les différents périphériques de bus de terrain en fonction de la version du variateur utilisée.

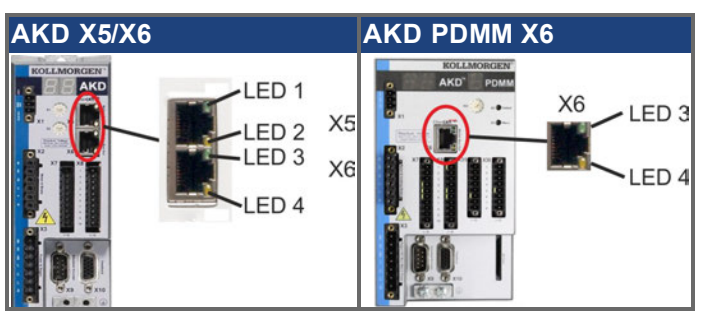

#### **INDICATION**

Ne connectez pas la ligne Ethernet du PC et le logiciel de configuration à l'interface du bus de mouvement X5/X6. Le câble Ethernet de configuration doit être connecté à l'interface de service sur le port X11 ou X32.

### **8.23.1 Brochage X5, X6, X11**

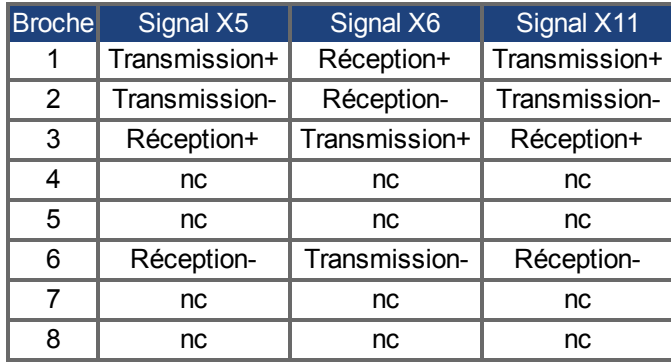

### **8.23.2 Protocoles facultatifs de X5, X6, X11**

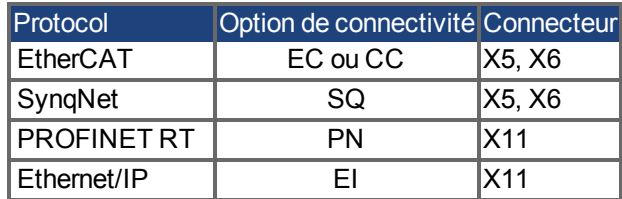

### **8.23.3 EtherCAT**

Pour les appareils dotés des types de connexion EC et CC, vous pouvez établir une connexion au réseau EtherCAT par le biais des connecteurs mâles RJ-45 X5 (In Port) et X6 (Out Port). L'état de la communication est affiché par les LED intégrés. Les appareils AKD PDMM (variante de l'appareil AKD-M) font office de maître EtherCAT (CoE) et possèdent à cette fin le connecteur mâle X6 (Out Port) pour la mise en place d'une topologie linéaire dotée de 8 esclaves maximum et d'un temps de cycle de 250 ms.

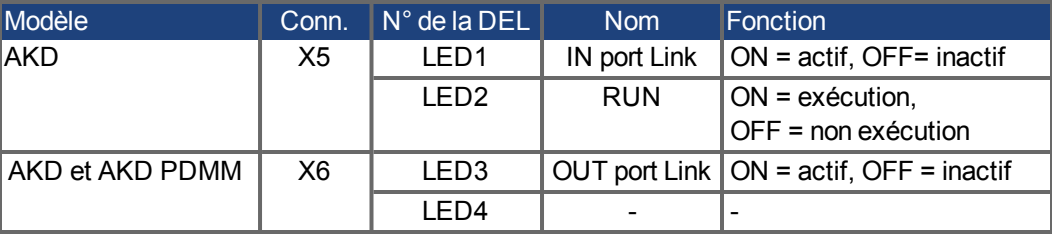

### <span id="page-160-0"></span>**8.23.3.1 Activation EtherCAT avec les modèles AKD-CC**

Les modèles de variateurs AKD-CC prennent en charge les bus de terrain EtherCAT et CAN via un même logiciel. Ces modèles permettent de choisir un support de bus de terrain en définissant le paramètre DRV.TYPE sur une certaine valeur. Ils sont fournis avec le bus de terrain EtherCAT activé. Pour passer de CANopen à EtherCAT, il est impératif de modifier la valeur du paramètre DRV.TYPE:

- 1. Via le logiciel : connectez le PC à l'AKD et modifiez la valeur du paramètre DRV.TYPE dans la fenêtre Terminal de WorkBench (voir la documentation sur le paramètre DRV.TYPE) ou
- 2. Via le matériel : utilisez les commutateurs rotatifs S1 et S2 ainsi que le bouton B1 situés respectivement à l'avant et sur le haut du variateur.

Pour passer du bus de terrain CAN au bus de terrain EtherCAT à l'aide des commutateurs rotatifs, procédez comme suit :

1. Réglez les commutateurs rotatifs situés à l'avant de l'AKD sur la valeur 89.

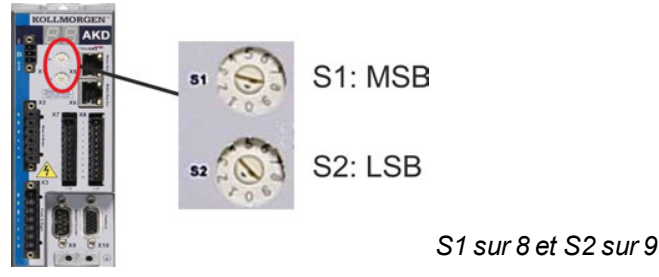

2. Appuyez sur le bouton B1 pendant environ 3 secondes (lancement de DRV.NVSAVE).

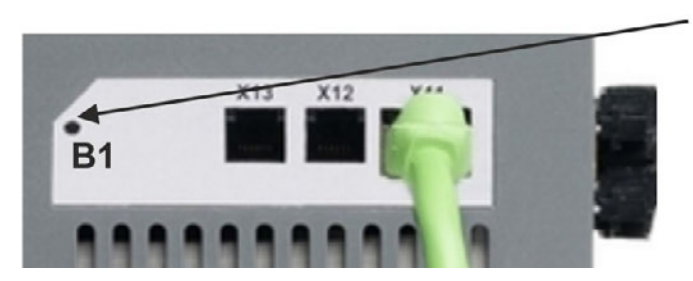

3 secondes.

Lors du passage au bus de terrain EtherCAT, l'affichage à 7 segments indique **En**. **Ne coupez pas l'alimentation 24 V tant que En est affiché!**

- 3. Attendez que l'état initial soit de nouveau affiché. Si c'est le cas, le variateur est alors prêt à être utilisé avec le bus de terrain EtherCAT.
- 4. Coupez l'alimentation 24 V, puis remettez le variateur sous tension.

### **INFORMATION**

L'afficheur à 7 segments indique Er (erreur) en cas d'échec de l'instruction DRV.TYPE. Dans ce cas, éteignez, puis rallumez le variateur et contactez le service client pour obtenir de l'aide, si nécessaire.

### **8.23.4 SynqNet**

Vous pouvez vous connecter au réseau SynqNet via les connecteurs RJ45 X5 (port d'entrée) et X6 (port de sortie). L'état de la communication est indiqué par les DEL intégrées.

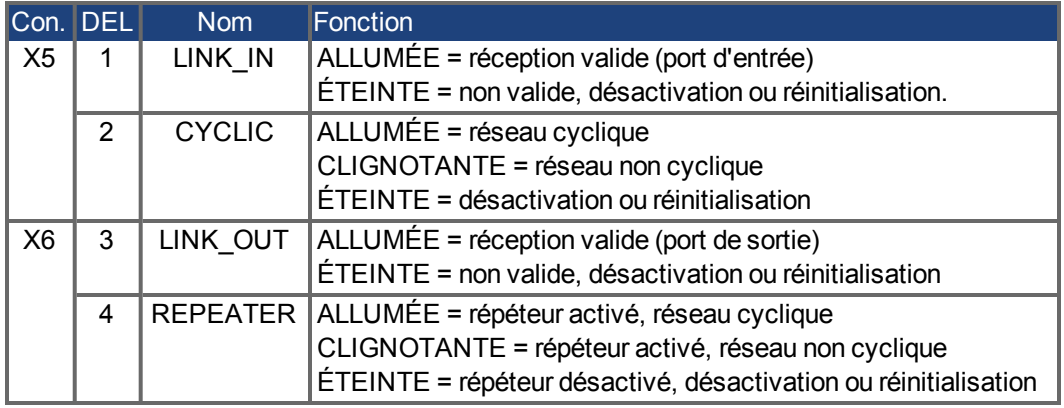

### **8.23.5 PROFINET**

L'AKD avec option de connectivité **PN** peut être relié à un réseau PROFINET via le connecteur RJ-45 X11. Le protocole PROFINET RT est utilisé. L'état de la communication est indiqué par les DEL intégrées.

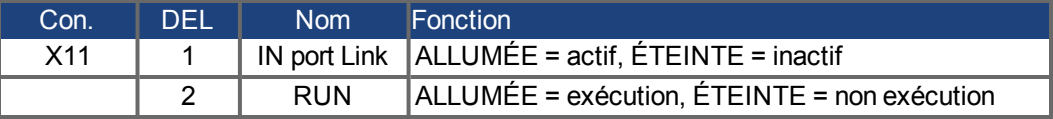

Connectez l'interface de service (X11) du commutateur à une interface Ethernet directement sur le PC ou via un concentrateur/commutateur réseau. **Assurez-vous que l'alimentation de l'équipement**. Notez que les câbles croisés fonctionnent également dans la plupart des cas. Assurez-vous que les DEL de liaison du variateur AKD (DEL verte sur le connecteur RJ45) et de votre PC (ou concentrateur/commutateur réseau) sont allumées. Si c'est le cas, cela signifie que votre connexion électrique fonctionne. Le masque de sous-réseau de l'AKD est 255.255.255.0. Les trois premiers octets de l'adresse IP du variateur doivent être identiques à ceux de l'adresse IP de l'IHM. Le dernier octet doit être différent. PROFINET RT et WorkBench peuvent fonctionner simultanément si un commutateur est utilisé.

### **8.23.6 Ethernet/IP**

AKD avec option de raccordement **EI** peuvent être connectés à un réseau Ethernet/IP par le biais d'un connecteur mâle RJ-45 X11. L'état des communications sur le réseau est affiché par les LED intégrés.

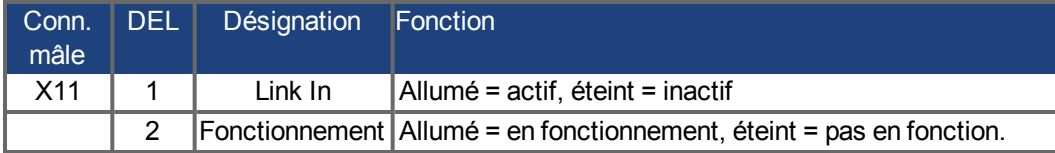

Fermez, directement ou par le biais d'un commutateur ou hub de réseau, l'interface de service (X11) de l'amplificateur d'une interface Ethernet au maître Ethernet/IP **pendant que l'alimentation des appareils est coupée.** Utilisez de préférence un câble Ethernet standard de catégorie 5. Vérifiez que les LED de connexion à l'amplificateur AKD (LED vertes du connecteur RJ-45) et du maître (ou commutateur ou hub de réseau) sont toutes les deux allumées. Si les deux LED sont allumées, cela indique qu'une connexion électrique correcte est établie. Le masque du sous-réseau de AKD est 255.255.255.0. Les trois premiers octets de l'adresse IP du variateur doivent correspondre aux trois premiers octets de l'adresse IP du HMI. Le dernier octet doit être différent. Ethernet/IP et WorkBench peuvent fonctionner simultanément si un commutateur est utilisé.

# **9 Configuration**

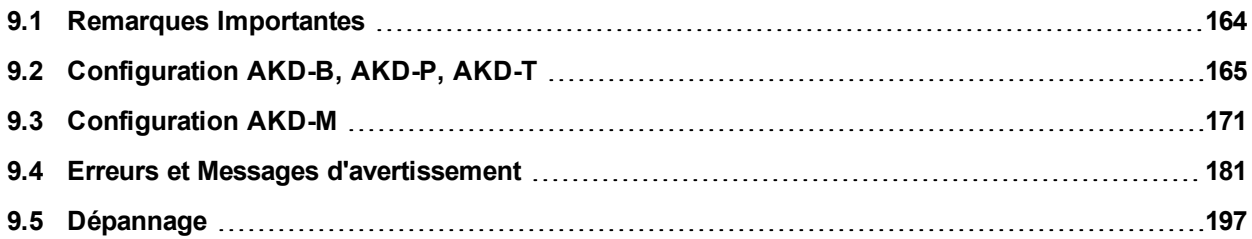

### <span id="page-163-0"></span>**9.1 Remarques Importantes**

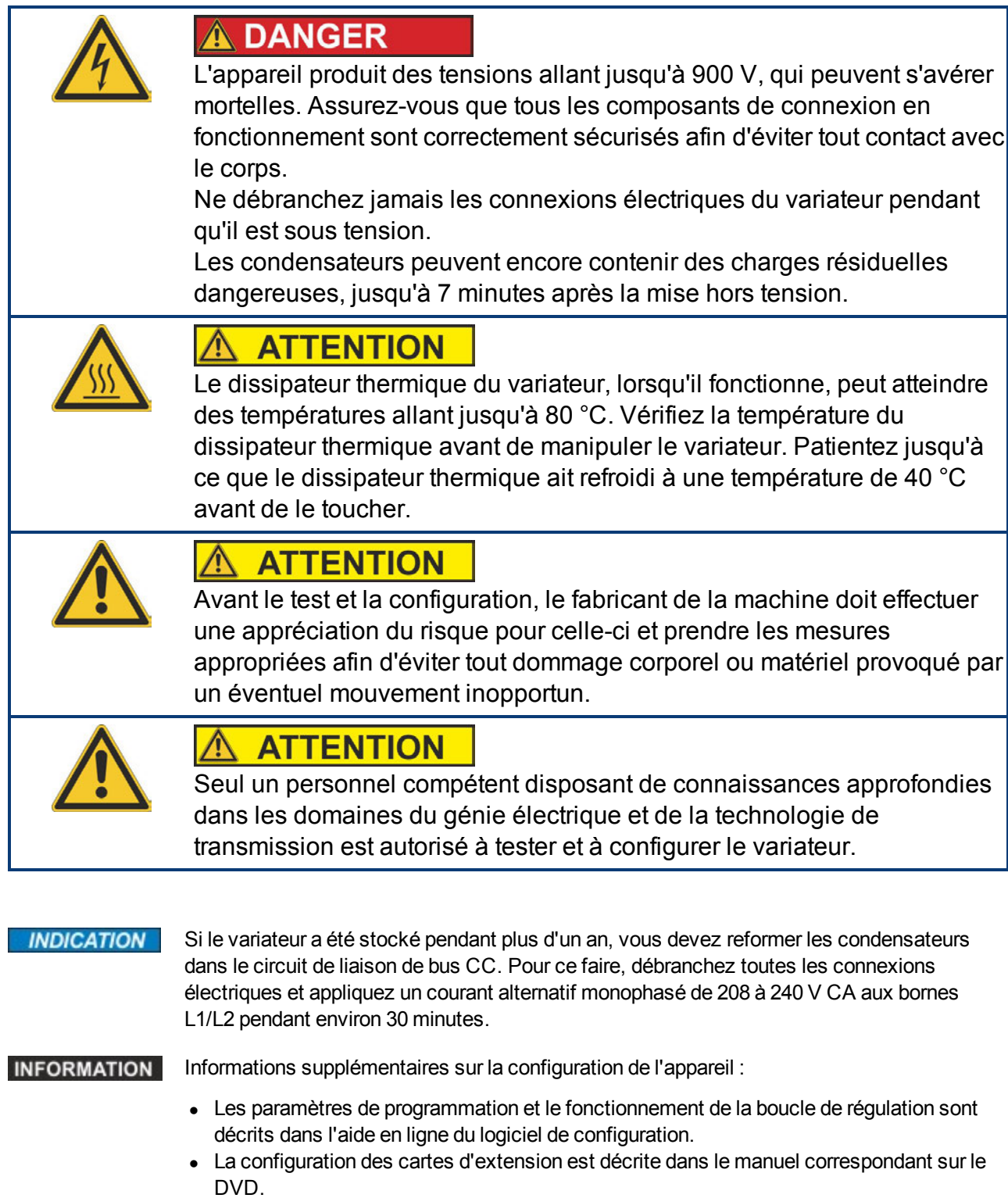

• Kollmorgen™ fournit des cours de formation sur le variateur à la demande.

### <span id="page-164-0"></span>**9.2 Configuration AKD-B, AKD-P, AKD-T**

### **9.2.1 Logiciel de configuration WorkBench**

Ce chapitre explique comment installer le logiciel d'installation WorkBench pour la mise en service des variantes AKD-B, AKD-P et AKD-T. Le logiciel WorkBench n'est pas utilisé pour le variante d'appareil AKD PDMM. Pour ces variantes, c'est le logiciel KAS IDE qui est utilisé $\leftrightarrow$  [p.171](#page-170-0)).

Des cours de formation et d'initiation sont proposés sur demande.

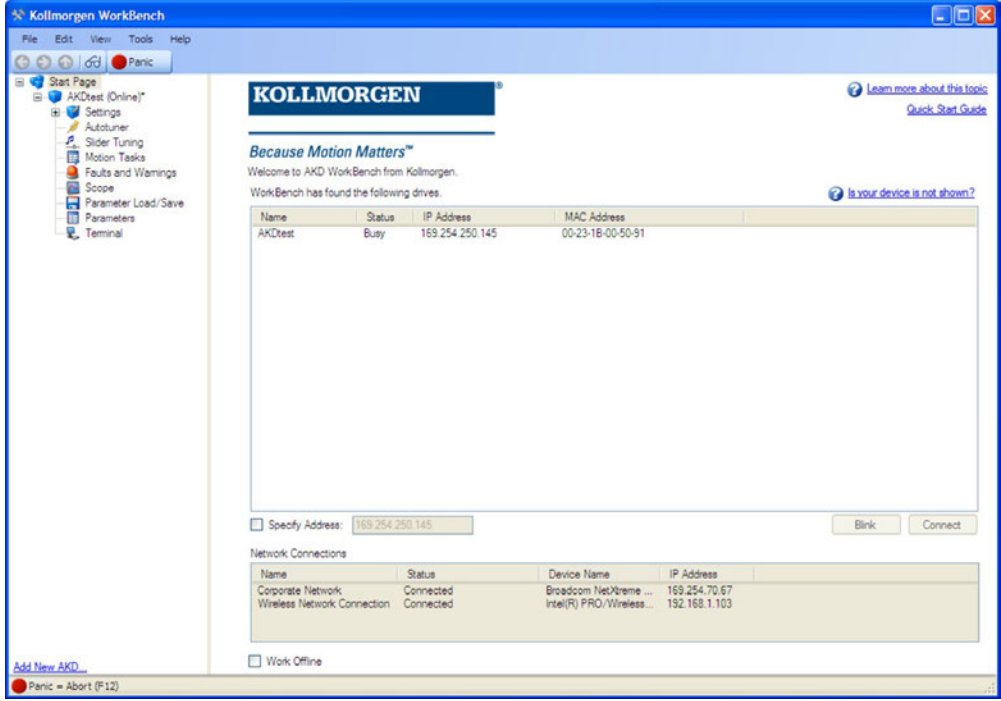

### **9.2.2 Utilisation recommandée**

Le logiciel de configuration est destiné à être utilisé pour modifier et enregistrer les paramètres de fonctionnement des variateurs de la gamme AKD. Le variateur raccordé peut être configuré à l'aide de ce logiciel ; pendant cette procédure, le variateur peut être directement commandé par les fonctions de service.

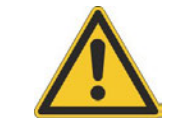

## A AVERTISSEMENT

Seul le personnel qualifié possédant les connaissances spécifiques [\(](#page-14-0)→ [p.15](#page-14-0)) est autorisé à effectuer le réglage en ligne des paramètres d'un variateur en cours d'exécution. Les jeux de données stockés sur des supports de données ne sont pas protégés contre les risques de modification par des personnes non autorisées. L'utilisation de données non vérifiées peut entraîner un mouvement inattendu. C'est pourquoi, après le chargement d'un jeu de données, vous devez toujours vérifier tous les paramètres avant d'activer le variateur.

### **9.2.3 Description du logiciel**

Chaque variateur doit être adapté aux spécifications de votre machine. Dans la plupart des applications, vous pouvez utiliser un PC et WorkBench (le logiciel de configuration du variateur) pour configurer les paramètres de fonctionnement de votre variateur. Le PC est reliéau variateur par un câble Ethernet (→ [p.151](#page-150-0)). Le logiciel de configuration établit la communication entre le PC et le variateur AKD. Le logiciel de configuration se trouve sur le DVD d'accompagnement et dans la zone de téléchargement du site Kollmorgen™.

Vous pouvez modifier facilement les paramètres et observer immédiatement l'effet de ces modifications sur le variateur, puisqu'il existe une connexion (en ligne) continue avec le variateur. Vous pouvez également lire les valeurs réelles importantes à partir du variateur, qui s'affichent sur l'écran du PC (fonctions d'oscilloscope).

Vous pouvez enregistrer les jeux de données sur des supports de données (archivage) et les charger dans d'autres variateurs ou les utiliser à des fins de sauvegarde. Vous pouvez également imprimer les jeux de données.

Les appareils de rétroaction les plus utilisés (SFD, EnDAT 2.2, 2.1 et BiSS) sont compatibles « plug and play ». Les données d'identification du moteur sont stockées dans l'appareil de rétroaction et lues automatiquement par le variateur au démarrage. Les moteurs Kollmorgen™ non « plug and play » sont stockés dans WorkBench et peuvent être chargés en un seul clic via l'écran du moteur dans le logiciel WorkBench.

Une aide en ligne étendue comprenant la description de l'ensemble des variables et des fonctions vous accompagne dans chaque situation.

### <span id="page-165-0"></span>**9.2.4 Configuration matérielle requise**

L'interface de service (X11, RJ45) du commutateur est connectée à l'interface Ethernet du PC par un câble Ethernet  $(\rightarrow p.151)$  $(\rightarrow p.151)$ .

### **Configuration minimale requise pour le PC :**

Processeur : au moins Pentium® II ou équivalent Système d'exploitation : Windows 2000, XP, VISTA ou 7 Carte graphique : compatible Windows, couleur Lecteurs : disque dur contenant au moins 20 Mo d'espace libre, lecteur de DVD Interface : une interface Ethernet libre ou un port de concentrateur/commutateur

### **9.2.5 Systèmes d'exploitation**

### **Windows 2000/XP/VISTA/7**

WorkBench fonctionne sous Windows 2000, Windows XP, Windows VISTA et Windows 7

### **Unix, Linux**

Le fonctionnement du logiciel n'a pas été testé pour Windows exécuté sous Unix ou Linux.

### **9.2.6 Installation sous Windows 2000/XP/VISTA/7**

Le DVD inclut un programme d'installation du logiciel de configuration.

### **Installation**

- Fonction de démarrage automatique activée : Insérez le DVD dans un lecteur disponible. Une fenêtre affichant l'écran de démarrage s'ouvre. Cet écran comporte un lien d'accès au logiciel de configuration WorkBench. Cliquez dessus et suivez les instructions.
- Fonction de démarrage automatique désactivée : Insérez le DVD dans un lecteur disponible. Cliquez sur **Démarrer** (barre des tâches), puis sur **Exécuter**. Entrez l'appel du programme suivant : x:\index.htm (x = lettre du lecteur DVD approprié). Cliquez sur **OK** et poursuivez, conformément à la description ci-dessus.

### **Connexion à l'interface Ethernet du PC**

• Connectez le câble d'interface à une interface Ethernet de votre PC ou à un concentrateur/commutateur, ainsi qu'à l'interface de service X11 du variateur AKD [\(](#page-150-0)→ [p.151](#page-150-0)).

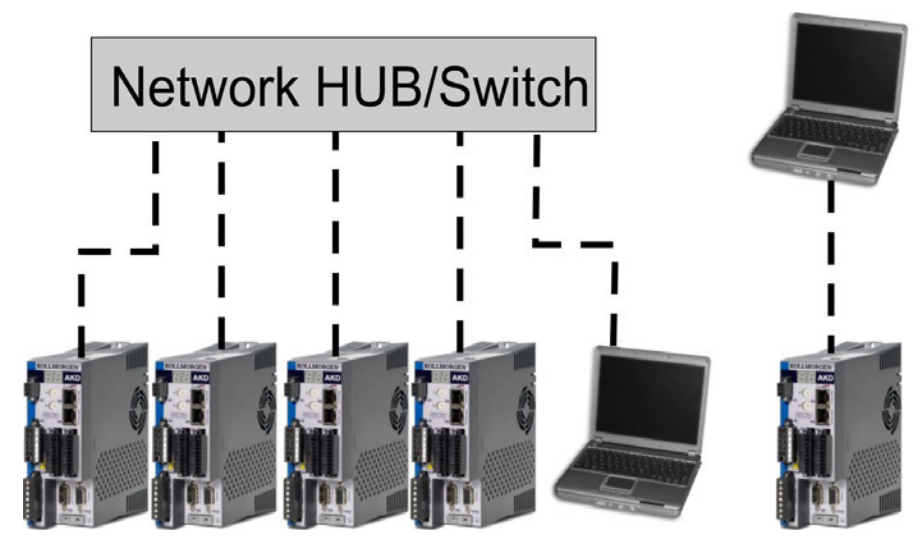

### **9.2.7 Test de base AKD-B, AKD-P, AKD-T**

### **9.2.7.1 Déballage, montage et câblage du variateur**

- Déballez le variateur et ses accessoires. Lisez attentivement les consignes de sécurité indiquées dans la documentation.
- Montez le variateur  $(\rightarrow p.62)$  $(\rightarrow p.62)$  $(\rightarrow p.62)$ .
- Raccordez le variateur [\(](#page-74-0)→ [p.75](#page-74-0)) ou installez le câblage minimum pour tester le variateur, comme indiqué ci-dessous.
- Assurez-vous que vous disposez des informations suivantes sur les composants du variateur :
	- Tension d'alimentation nominale
	- <sup>n</sup> Modèle du moteur (données du moteur si son modèle ne figure pas dans la base de données moteurs)
	- <sup>n</sup> Unité de rétroaction intégrée au moteur (modèle, pôles/lignes/protocole)
	- <sup>n</sup> Moment d'inertie de la charge

### **9.2.7.2 Câblage minimum nécessaire pour tester le variateur sans charge**

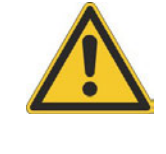

# **ATTENTION**

Ce schéma de câblage fait uniquement office d'exemple et ne respecte pas les spécifications de CEM, de sécurité ou de fonctionnalité de votre application.

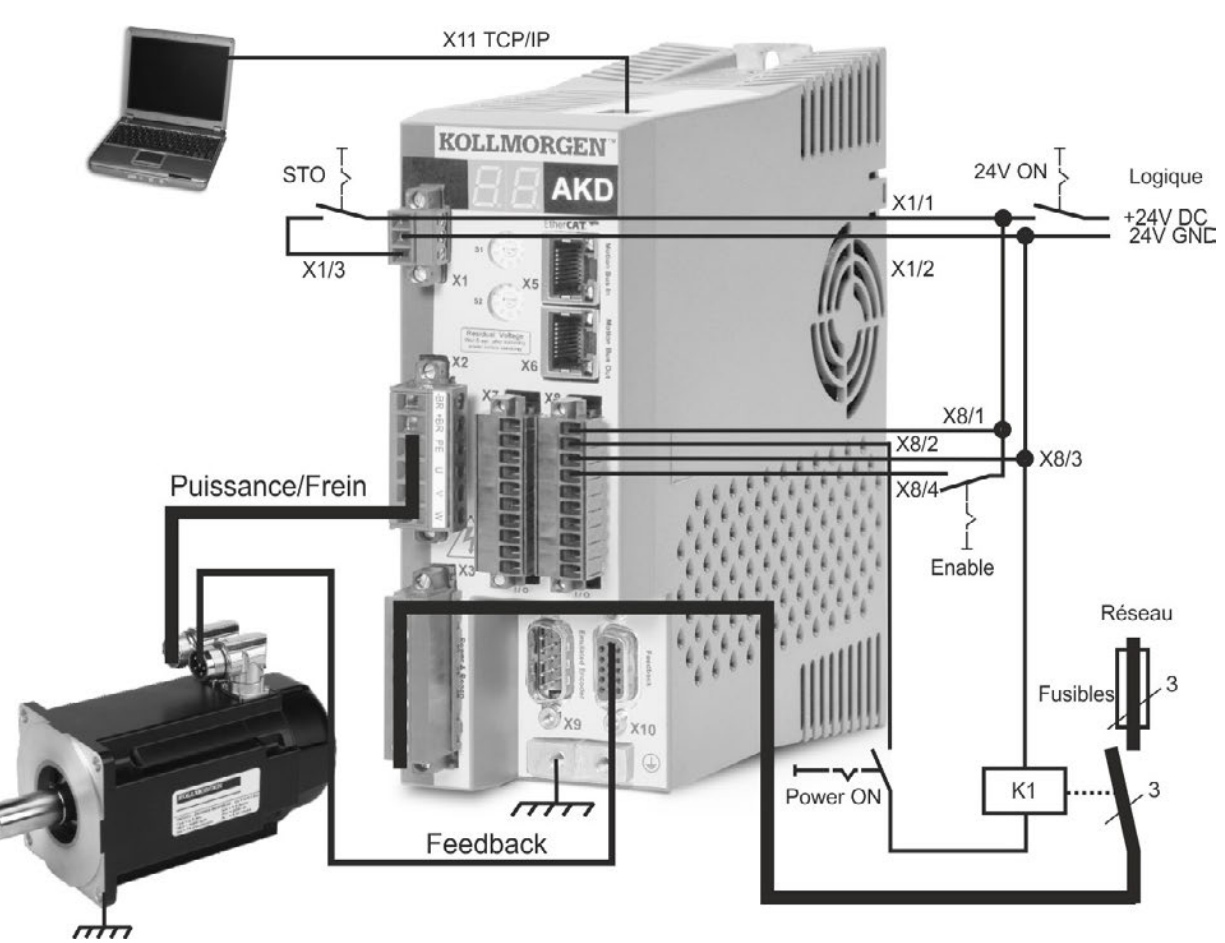

Lorsque vous connectez directement le variateur AKD à un PC, la définition d'une adresse IP (qui n'est pas 00) est recommandée.

### **9.2.7.3 Définition de l'adresse IP du variateur**

Configurez l'adresse IP comme décrit dans ["Définition de l'adresse IP AKD-B, AKD-P,](#page-151-0) [AKD-T" \(](#page-151-0) $\rightarrow$  [p.152\)](#page-151-0).

### **9.2.7.4 Confirmation des connexions**

Vous pouvez activer l'alimentation logique du variateur via le connecteur X1 (la tension du bus n'est pas nécessaire pour les communications).

Vous pouvez observer la séquence de clignotements de DEL suivante sur le variateur :

- $1. -$
- 2. [ ]
- 3. I-P
- 4. Adresse IP du variateur, clignotement séquentiel (par exemple, 192.168.0.25).
- 5. État du variateur (mode de fonctionnement « o0 », « o1 » ou « o2 ») ou code d'erreur en cas de problème au niveau du variateur.

Vérifiez que les DEL de liaison du variateur (DEL verte sur le connecteur RJ45) et de votre PC sont toutes les deux allumées. Si tel est le cas, la connexion électrique est active.

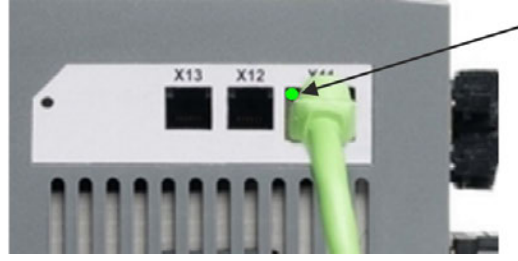

La LED est vert si le variateur est reliée par un dispositif de réseau.

Lorsque le PC se connecte, une icône de connexion en cours apparaît dans la barre des tâches :

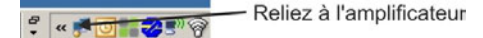

Attendez que cette icône soit remplacée par l'icône de fonctionnalité limitée (cela peut durer une minute).

- l'amplificateur s'est relié  $\frac{1}{2}$  «  $\frac{1}{2}$  (  $\frac{1}{2}$   $\frac{1}{2}$   $\frac{1}{2}$   $\frac{1}{2}$   $\frac{1}{2}$ 

Même si cette icône de fonctionnalité limitée apparaît, le PC peut parfaitement communiquer avec le variateur. Vous pouvez à présent configurer le variateur et cette connexion en utilisant WorkBench.

#### **9.2.7.5 Installation et démarrage de WorkBench**

WorkBench s'installe automatiquement à partir du DVD fourni avec le variateur. WorkBench est également disponible sur le site Web de Kollmorgen™ à l'adresse suivante : www.kollmorgen.com .

Une fois l'installation terminée, cliquez sur l'icône WorkBench pour lancer ce programme. Une liste de tous les variateurs détectés sur votre réseau local s'affiche. Sélectionnez le variateur à configurer, puis cliquez sur **Suivant**.

Si plusieurs variateurs sont détectés, différentes méthodes permettent de les différencier :

- 1. Par l'adresse MAC du variateur, indiquée sur l'autocollant situé sur le côté du variateur.
- 2. Par le nom du variateur défini dans WorkBench. Le nom « Sans\_nom » est attribué par défaut à tout nouveau variateur.
- 3. En faisant clignoter l'écran. Pour ce faire, sélectionnez un variateur et cliquez sur **Clignoter** pour que l'écran situé à l'avant du variateur clignote pendant 20 secondes.

### **9.2.7.6 Saisir l'adresse IP du variateur dans WorkBench**

Si WorkBench n'affiche pas automatiquement votre variateur, vous pouvez saisir l'adresse manuellement dans WorkBench en procédant comme suit:

1. Identifier l'adresse IP. Vous pouvez afficher l'adresse IP du variateur à l'écran en appuyant sur la touche B1. Les chiffres et points de l'adresse IP apparaissent à l'écran les uns à la suite des autres (par ex. 192.168.0.25).

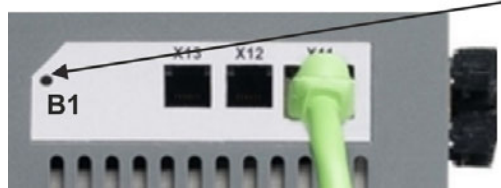

montrer I'IP address

2. Entrée de l'adresse IP. Saisissez l'adresse IP identifiée dans le champ **Specify Address** de WorkBench. Cliquez ensuite sur **NEXT** pour établir la connexion.

### **9.2.7.7 Activation du variateur à l'aide de l'assistant de configuration**

Une fois la connexion au variateur établie, l'écran Vue d'ensemble du variateur AKD s'affiche. Votre variateur s'affiche dans la zone de navigation située à gauche de l'écran. Cliquez avec le bouton droit de la souris sur le nom du variateur, puis sélectionnez **Assistant de configuration** dans le menu déroulant. L'assistant de configuration vous guide dans la procédure de configuration initiale du variateur qui inclut un mouvement de test simple.

Une fois la procédure terminée dans l'assistant de configuration, le variateur est alors activé. Si ce n'est pas le cas, vérifiez les points suivants :

- 1. La fonction d'activation matérielle (HW) doit être activée (broche 4 sur le connecteur X8).
- 2. La fonction d'activation logicielle (SW) doit être activée. Pour cela, il suffit d'appuyer sur la touche **Activer/Désactiver** située dans la barre d'outils supérieure de WorkBench ou dans la fenêtre Vue d'ensemble.
- 3. Il ne doit y avoir aucun défaut (cliquez sur la touche **Supprimer les défauts** située dans la barre d'outils supérieure pour supprimer tous les défauts).

L'état des fonctions d'activation matérielle et logicielle ainsi que les défauts s'affichent dans la barre d'outils inférieure de WorkBench. Si **En ligne** apparaît dans l'angle inférieur droit, le variateur est connecté.

Vous pouvez à présent effectuer une configuration avancée du variateur dans la vue Paramètres de WorkBench.

### <span id="page-170-0"></span>**9.3 Configuration AKD-M**

### **9.3.1 Logiciel de configuration KAS IDE**

Ce chapitre explique comment installer le logiciel d'installation KAS IDE pour la mise en service de l'amplificateur AKD PDMM numérique. Le logiciel KAS IDE n'est pas utilisé pour les variantes d'appareil AKD-B, AKD-P et AKD-T. Pour ces variantes, c'est le logiciel WorkBenchqui est utilisé ( $\rightarrow$  [p.165](#page-164-0)).

Des cours de formation et d'initiation sont proposés sur demande.

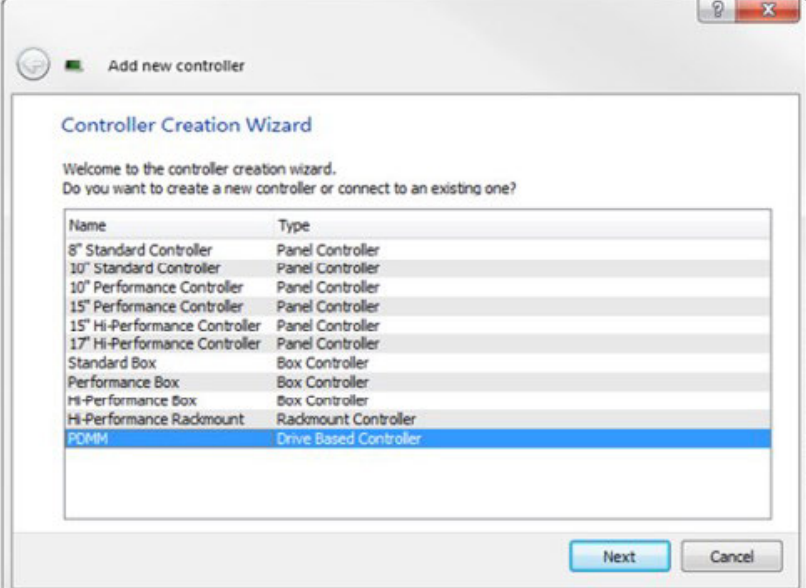

### **9.3.2 Utilisation recommandée**

Le logiciel de configuration KAS IDE est destiné à être utilisé pour modifier et enregistrer les paramètres de fonctionnement des variateurs de la gamme AKD PDMM. Le variateur raccordé peut être configuré à l'aide de ce logiciel ; pendant cette procédure, le variateur peut être directement commandé par les fonctions de service.

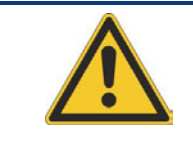

### A AVERTISSEMENT

Seul le personnel qualifié possédant les connaissances spécifiques (→ [p.15\)](#page-14-0) est autorisé à effectuer le réglage en ligne des paramètres d'un variateur en cours d'exécution. Les jeux de données stockés sur des supports de données ne sont pas protégés contre les risques de modification par des personnes non autorisées. L'utilisation de données non vérifiées peut entraîner un mouvement inattendu. C'est pourquoi, après le chargement d'un jeu de données, vous devez toujours vérifier tous les paramètres avant d'activer le variateur.

### **9.3.3 Description du logiciel**

Chaque variateur doit être adapté aux spécifications de votre machine. Dans la plupart des applications, vous pouvez utiliser un PC et KAS IDE (le logiciel de configuration du variateur) pour configurer les paramètres de fonctionnement de votre variateur. Le PC est relié au variateur par un câble Ethernet [\(](#page-150-0)→ [p.151](#page-150-0)). Le logiciel de configuration établit la communication entre le PC et le variateur AKD PDMM. Le logiciel de configuration se trouve sur le DVD d'accompagnement et dans la zone de téléchargement du site Kollmorgen™.

Vous pouvez modifier facilement les paramètres et observer immédiatement l'effet de ces modifications sur le variateur, puisqu'il existe une connexion (en ligne) continue avec le variateur. Vous pouvez également lire les valeurs réelles importantes à partir du variateur, qui s'affichent sur l'écran du PC (fonctions d'oscilloscope).

Vous pouvez enregistrer les jeux de données sur des supports de données (archivage) et les charger dans d'autres variateurs ou les utiliser à des fins de sauvegarde. Vous pouvez également imprimer les jeux de données.

Les appareils de rétroaction les plus utilisés (SFD, EnDAT 2.2, 2.1 et BiSS) sont compatibles « plug and play ». Les données d'identification du moteur sont stockées dans l'appareil de rétroaction et lues automatiquement par le variateur au démarrage. Les moteurs Kollmorgen™ non « plug and play » sont stockés dans KAS IDE et peuvent être chargés en un seul clic via l'écran du moteur dans le logiciel KAS IDE.

Une aide en ligne étendue comprenant la description de l'ensemble des variables et des fonctions vous accompagne dans chaque situation.

### **9.3.4 Configuration matérielle requise**

L'interface de service (X32, RJ45) du commutateur est connectée à l'interface Ethernet du PC par un câble Ethernet  $(\rightarrow p.151)$  $(\rightarrow p.151)$ .

### **Configuration minimale requise pour le PC :**

Processeur : au moins Pentium® II ou équivalent Système d'exploitation : Windows 2000, XP, VISTA ou 7 Carte graphique : compatible Windows, couleur Lecteurs : disque dur contenant au moins 20 Mo d'espace libre, lecteur de DVD Interface : une interface Ethernet libre ou un port de concentrateur/commutateur

### **9.3.5 Systèmes d'exploitation**

### **Windows XP/7**

KAS IDE fonctionne sous Windows XP et Windows 7

### **Unix, Linux**

Le fonctionnement du logiciel n'a pas été testé pour Windows exécuté sous Unix ou Linux.

### **9.3.6 Installation sous Windows XP/7**

Le DVD inclut un programme d'installation du logiciel de configuration.

### **Installation**

- Fonction de démarrage automatique activée : Insérez le DVD dans un lecteur disponible. Une fenêtre affichant l'écran de démarrage s'ouvre. Cet écran comporte un lien d'accès au logiciel de configuration KAS IDE. Cliquez dessus et suivez les instructions.
- Fonction de démarrage automatique désactivée : Insérez le DVD dans un lecteur disponible. Cliquez sur **Démarrer** (barre des tâches), puis sur **Exécuter**. Entrez l'appel du programme suivant : x:\index.htm (x = lettre du lecteur DVD approprié). Cliquez sur **OK** et poursuivez, conformément à la description ci-dessus.

### **Connexion à l'interface Ethernet du PC**

• Connectez le câble d'interface à une interface Ethernet de votre PC ou à un concentrateur/commutateur, ainsi qu'à l'interface de service X32 du variateur AKD PDMM  $(\rightarrow$  [p.151](#page-150-0)).

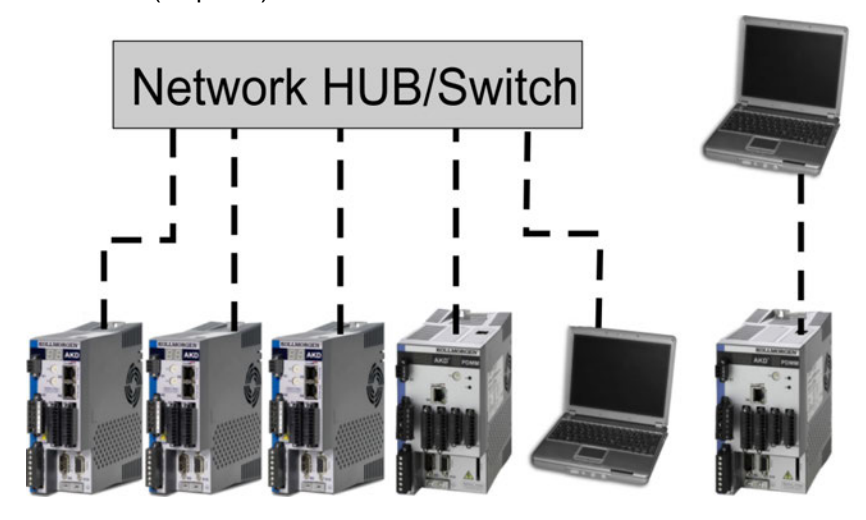

### **9.3.7 Test de base AKD-M**

### **9.3.7.1 Déballage, montage et câblage du variateur**

- Déballez le variateur et ses accessoires. Lisez attentivement les consignes de sécurité indiquées dans la documentation.
- Montez le variateur  $(\rightarrow p.62)$  $(\rightarrow p.62)$  $(\rightarrow p.62)$ .
- Raccordez le variateur [\(](#page-74-0)→ [p.75](#page-74-0)) ou installez le câblage minimum pour tester le variateur, comme indiqué ci-dessous.
- Assurez-vous que vous disposez des informations suivantes sur les composants du variateur :
	- Tension d'alimentation nominale
	- <sup>n</sup> Modèle du moteur (données du moteur si son modèle ne figure pas dans la base de données moteurs)
	- <sup>n</sup> Unité de rétroaction intégrée au moteur (modèle, pôles/lignes/protocole)
	- <sup>n</sup> Moment d'inertie de la charge

### **9.3.7.2 Câblage minimum nécessaire pour tester le variateur sans charge**

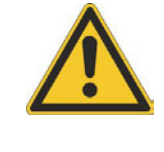

# **ATTENTION**

Ce schéma de câblage fait uniquement office d'exemple et ne respecte pas les spécifications de CEM, de sécurité ou de fonctionnalité de votre application.

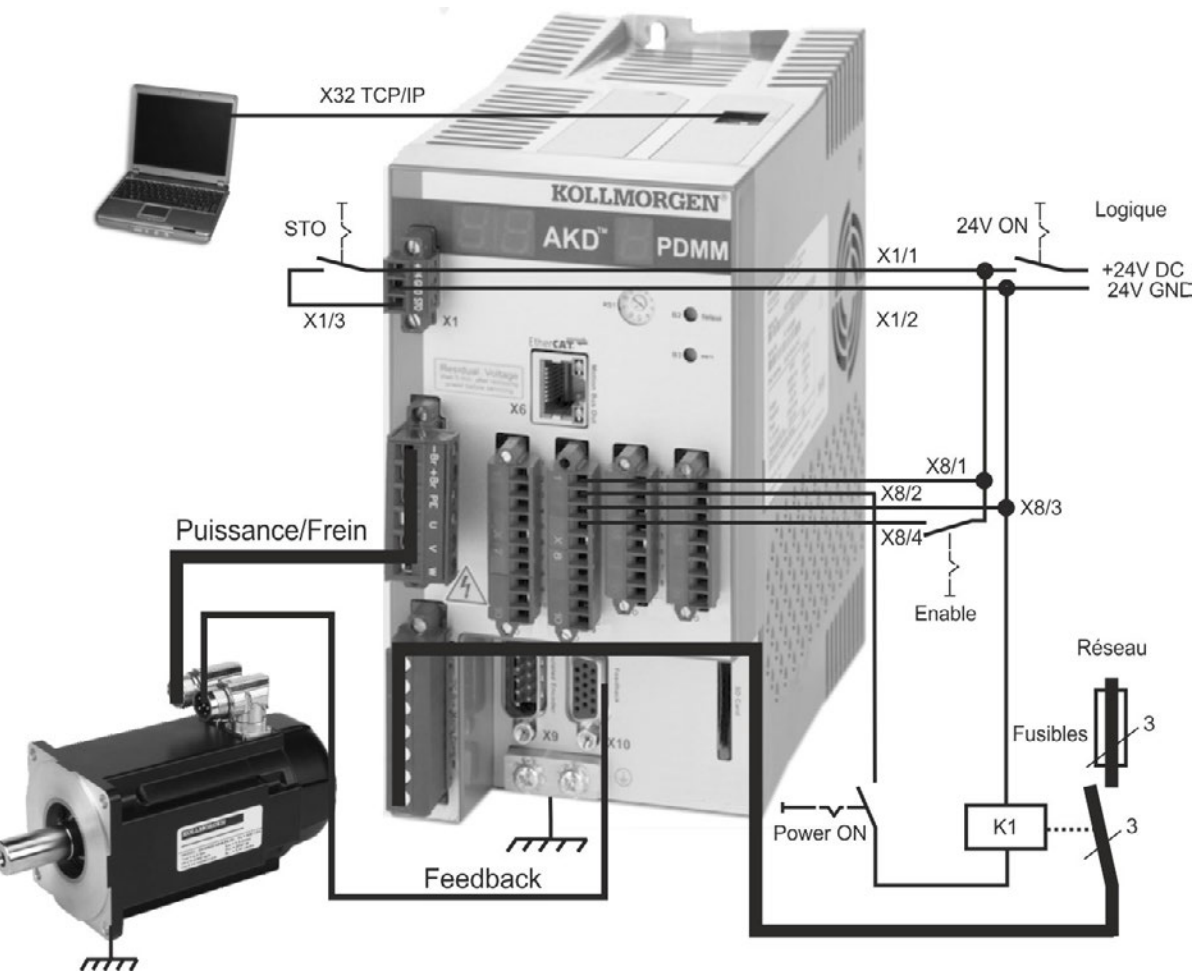

Lorsque vous connectez directement le variateur AKD PDMM à un PC, la définition d'une adresse IP (qui n'est pas 0) est recommandée.

### **9.3.7.3 Configuration de l'adresse IP**

Configurez l'adresse IP comme décrit à la => page 1.

### **9.3.7.4 Confirmation des connexions**

Vous pouvez activer l'alimentation logique du variateur via le connecteur X1 (la tension du bus n'est pas nécessaire pour les communications).

Vous pouvez observer la séquence de clignotements de DEL suivante sur le variateur :

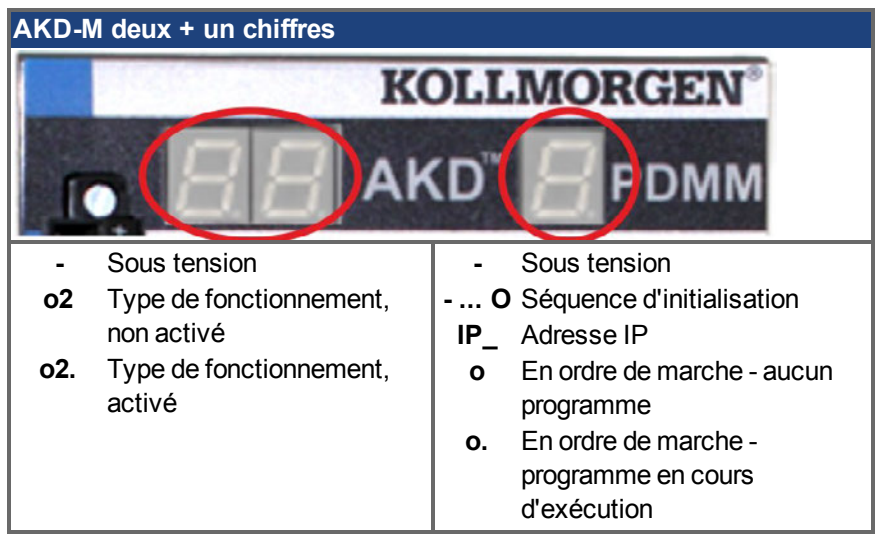

Vérifiez que les DEL de liaison du variateur (DEL verte sur le connecteur RJ45) et de votre PC sont toutes les deux allumées. Si tel est le cas, la connexion électrique est active.

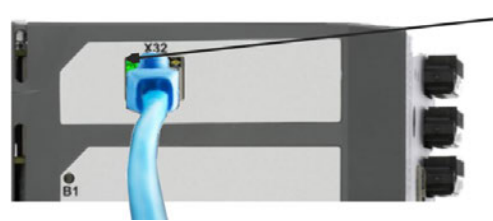

La LED est vert si le variateur est reliée par un dispositif de réseau.

Lorsque le PC se connecte, une icône de connexion en cours apparaît dans la barre des tâches :

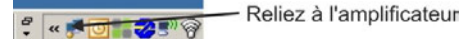

Attendez que cette icône soit remplacée par l'icône de fonctionnalité limitée (cela peut durer une minute).

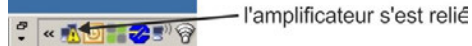

Même si cette icône de fonctionnalité limitée apparaît, le PC peut parfaitement communiquer avec le variateur. Vous pouvez à présent configurer le variateur et cette connexion en utilisant KAS IDE.

### **9.3.7.5 Installation et démarrage de KAS IDE**

KAS IDE se trouve sur le DVD, fourni avec AKD PDMM, et en ligne sous www.kollmorgen.com. Insérez le DVD et attendez que l'installation démarre automatiquement. Si l'installation est terminée, cliquez sur l'icône KAS IDE pour démarrer le programme.

Démarrez un nouveau projet (*File > New*). La fenêtre *Add a New Controller* s'ouvre alors. Sélectionnez votre modèle AKD PDMM dans la liste. Le servocontrôleur s'affiche maintenant dans la fenêtre de projet.

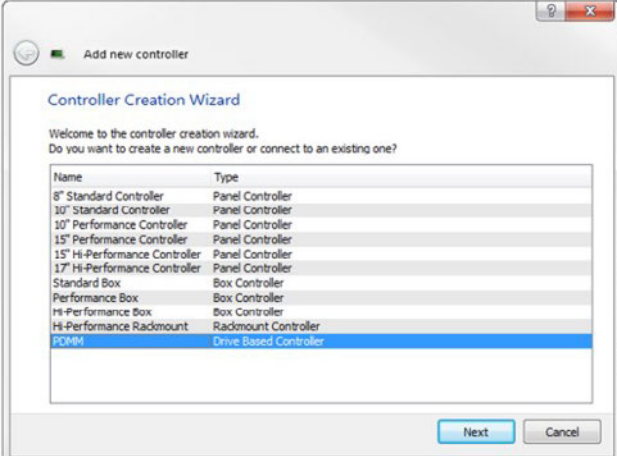

Pour l'affectation du projet à l'adresse IP de AKD PDMM, cliquez sur le bouton droit de la souris sur l'option Controller dans la fenêtre de projet. Sélectionnez Properties, la fenêtre suivante s'affiche alors :

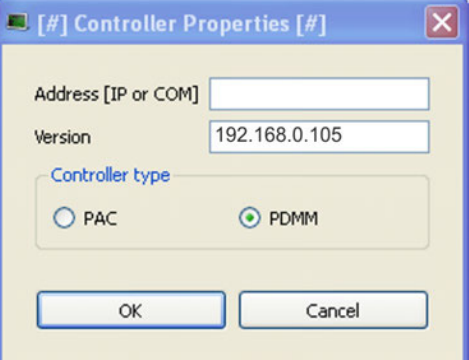

Saisissez l'adresse IP de AKD PDMM, sélectionnez PDMM pour *Controller Type* et cliquez sur OK. Pour établir la connexion à AKD PDMM, utilisez les ordres de commande suivants :

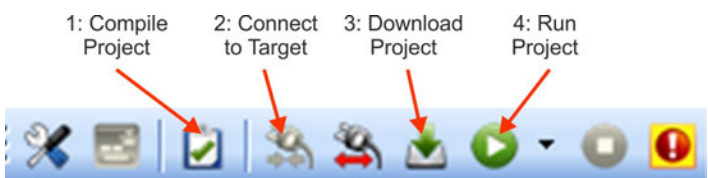

Double-cliquez, dans EtherCAT, dans la fenêtre de projet pour ouvrir la fenêtre EtherCAT. Cliquer sur *SCAN Devices* a pour effet de démarrer l'identification et le listage automatiques de AKD PDMM. Si plusieurs AKD PDMM ont été découverts, il est possible d'identifier un AKD PDMM donné à l'aide d'une des méthodes suivantes :

- 1. Adresse MAC de l'appareil. Vous trouverez cette adresse sur un autocollant apposé latéralement sur l'appareil.
- 2. Nom de l'appareil. Le nom de l'appareil est configuré avec le logiciel WorkBench. Le nom donné par défaut aux appareils par les fabricants est "No\_Name".
- 3. Laisser clignoter l'affichage. Sélectionnez un appareil et cliquez sur *Blink*. L'affichage de AKD PDMM clignote maintenant pendant environ 20 secondes.

### **9.3.7.6 Configuration de l'adresse IP dans KAS IDE**

Si votre AKD PDMM ne s'affiche pas automatiquement dans KAS IDE, vous pouvez configurer l'adresse IP manuellement comme suit dans KAS IDE :

- 1. Afficher l'adresse IP : Appuyer sur B2 dans AKD PDMM a pour effet de démarrer le menu dans l'affichage à un chiffre. Lorsque "IP" s'affiche, appuyer à nouveau sur B2 pour afficher l'adresse IP (par exemple 192.168.0.105).
- 2. L'adresse IP de AKD PDMM est inscrite dans le fichier projet de KAS IDE. Ouvrez un projet ou créez un nouveau projet. Dans l'Explorateur de projet, cliquez avec le bouton droit de la souris sur Controller et sélectionnez *Properties*:

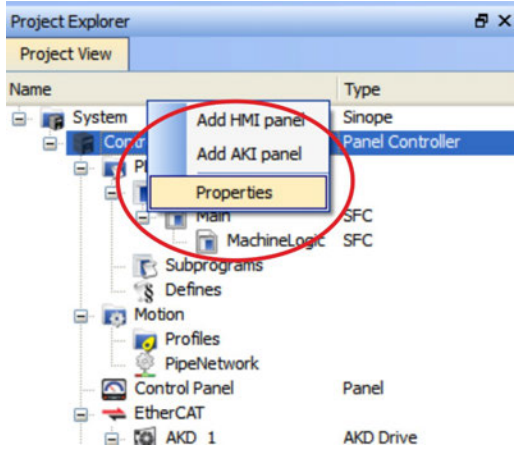

3. Saisissez l'adresse IP de AKD PDMM :

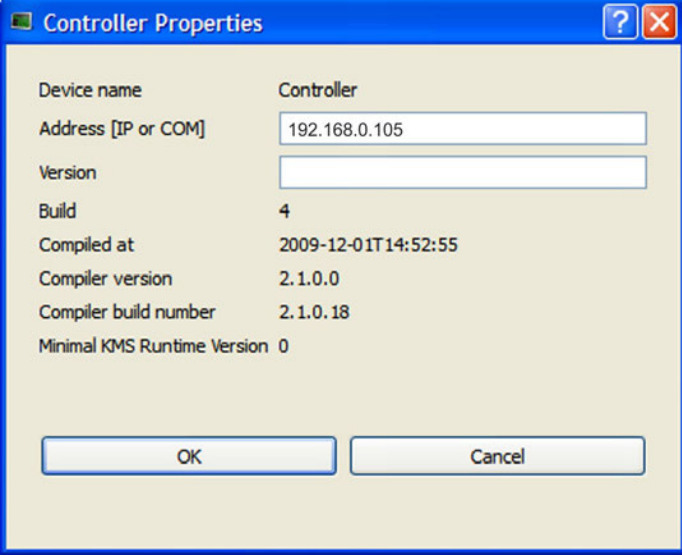

#### **9.3.7.7 Démarrage d'un nouveau projet**

Lorsqu'un projet (nouveau ou enregistré) a été ouvert dans l'Explorateur de projet, vous avez accès à plusieurs outils permettant de développer le projet :

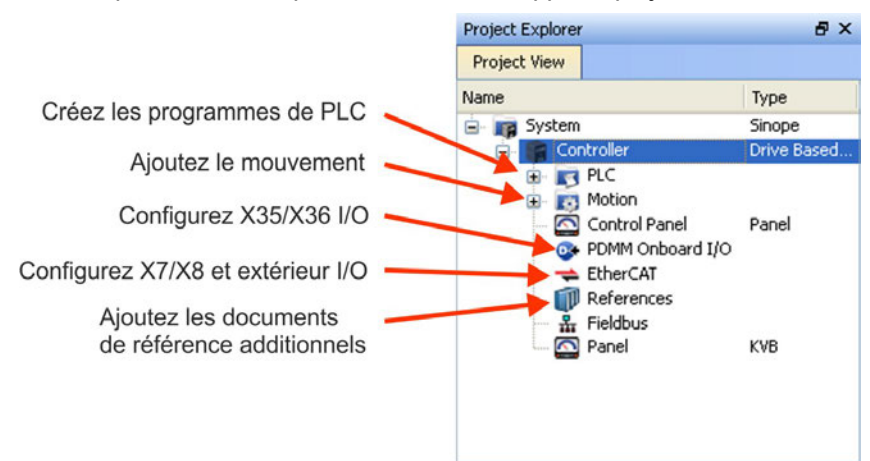

Il est possible de configurer avec KAS IDE tous les amplificateurs, y compris AKD PDMM et les E/S à distance.

Rajoutez des amplificateurs au projet : cliquez sur EtherCAT et scannez *Scan devices* (1).

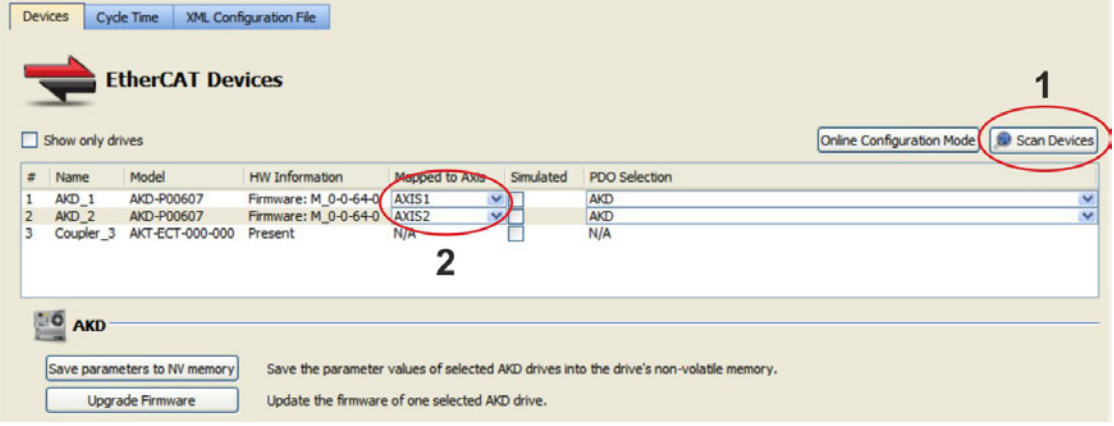

Faites un mappage des amplificateurs par rapport aux axes dans votre application (2). Tous les éléments trouvés sont automatiquement ajoutés à votre projet :

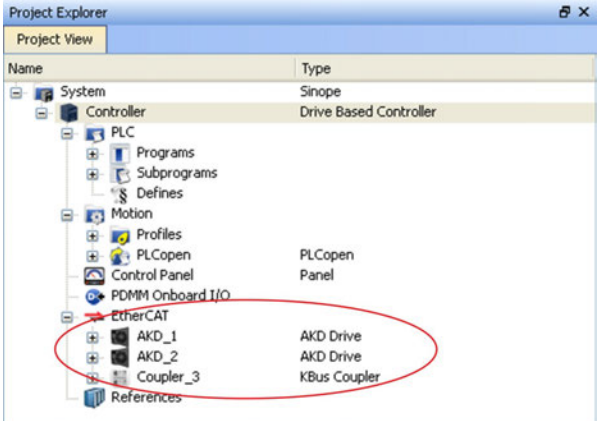

Pour communiquer directement avec un amplificateur, sans démarrer le projet, cliquez sur l'icône EtherCAT dans l'arborescence de projet. Sélectionnez l'amplificateur souhaité (1) et cliquez ensuite sur *Online Configuration* (2) :

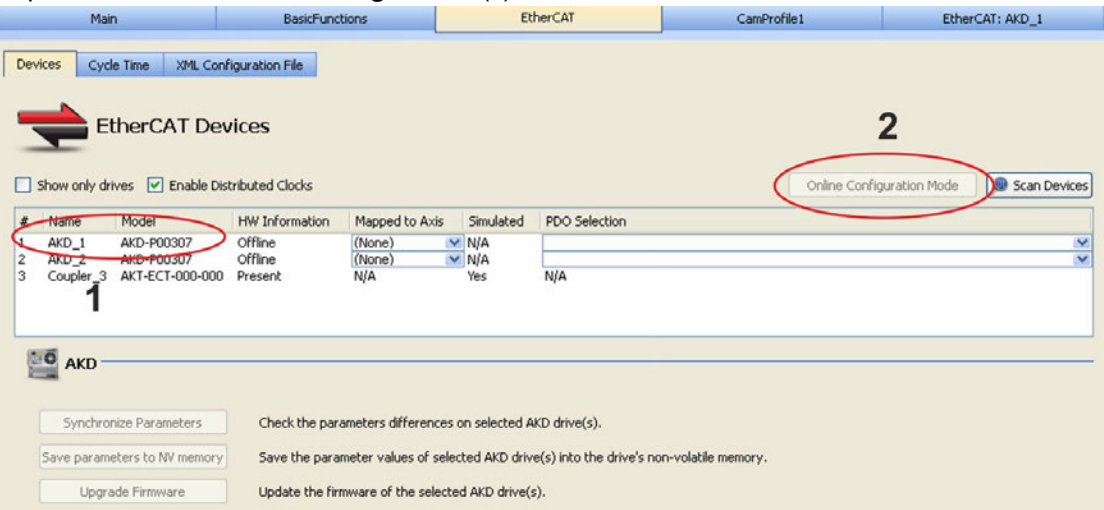

La fenêtre de démarrage WorkBench connue s'ouvre alors dans la fenêtre de travail et permet d'accéder à tous les paramètres de configuration de l'amplificateur :

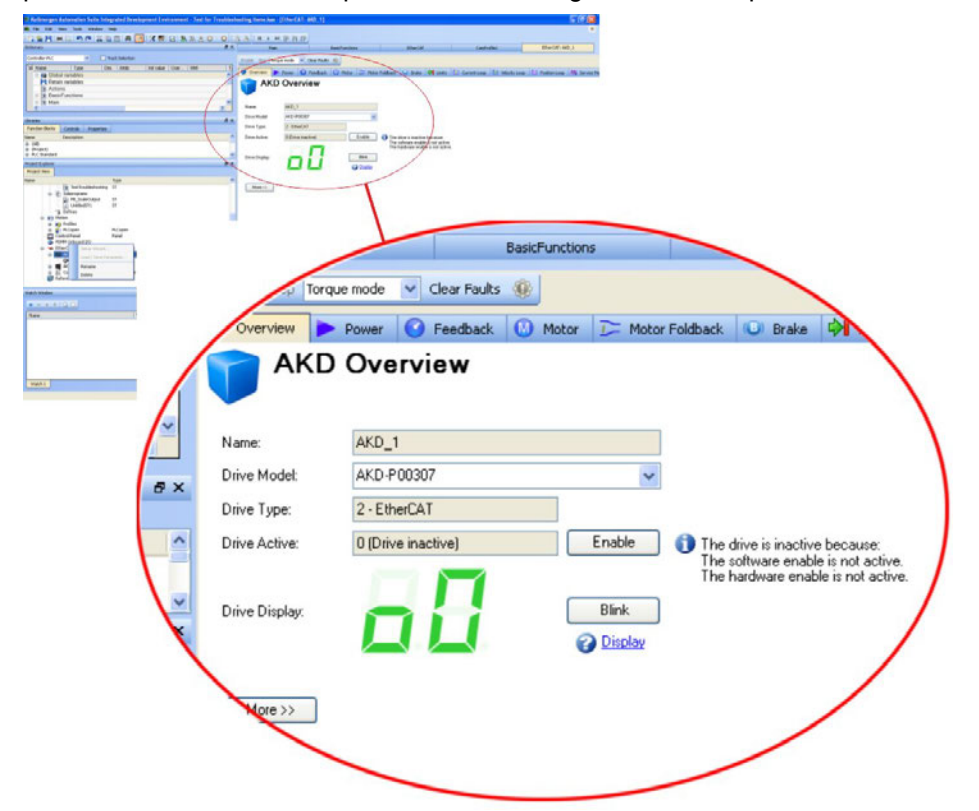

L'Assistant de configuration vous guide au travers des étapes les plus importantes de la configuration :

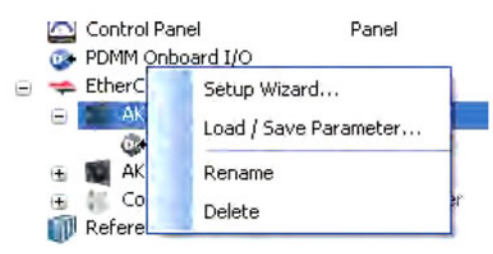

À des fins de test, vous pouvez déclencher un mouvement sans démarrer le projet. Pour ce faire, utilisez les paramètres de la fenêtre *Service Motion*.

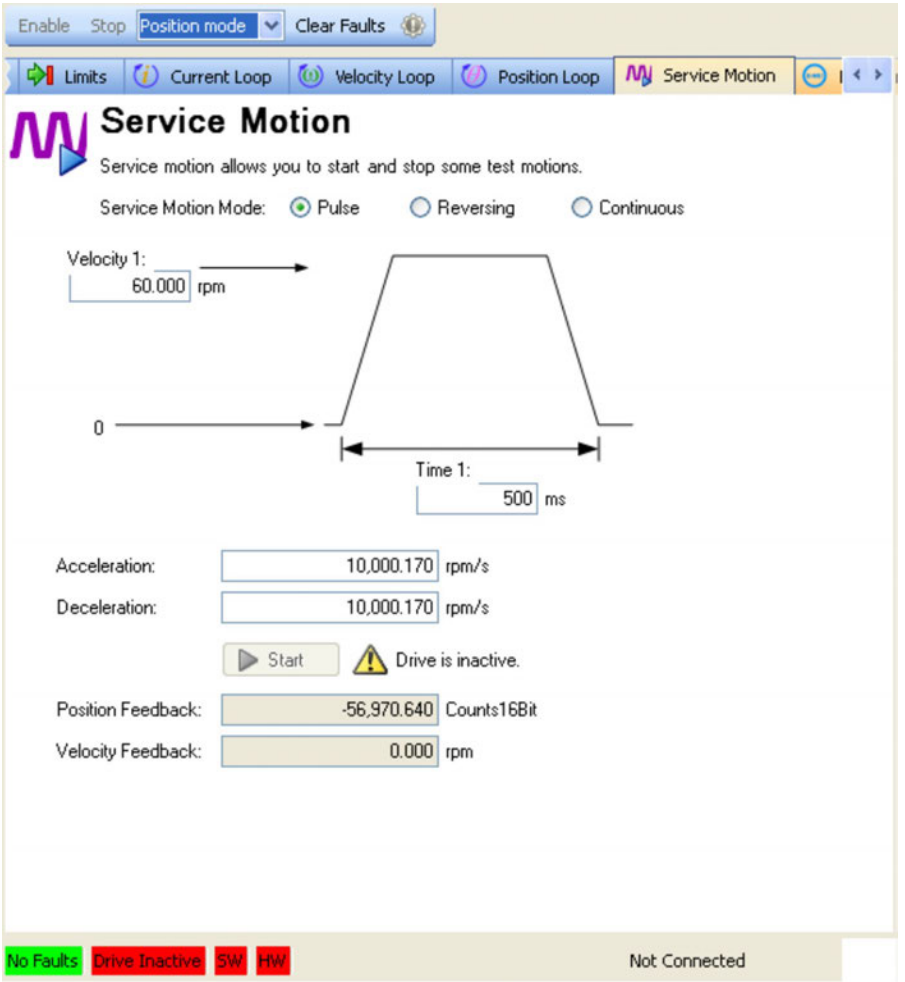
### <span id="page-180-0"></span>**9.4 Erreurs et Messages d'avertissement**

#### **9.4.1 Erreurs et Messages d'avertissement AKD**

Lorsqu'une erreur survient, le relais d'erreur du variateur s'ouvre, l'étage de sortie est désactivé (le moteur perd tout son couple) ou la charge est freinée de façon dynamique. Le comportement d'un variateur spécifique dépend du type d'erreur. Le code d'erreur est indiqué sur l'affichage DEL situé à l'avant du variateur. Si un avertissement est généré avant l'erreur, il est signalé sur l'affichage DEL et porte le même numéro que l'erreur associée. Veillez à ne pas déclencher l'étage de puissance du variateur ou la sortie de relais d'erreur.

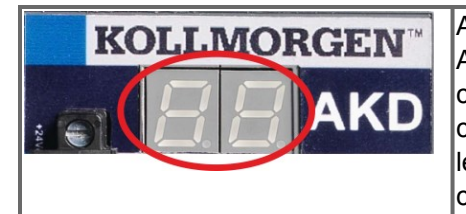

Affiche les messages d'erreur et d'avertissement AKD. Les messages d'erreur sont représentés par le code « F » et les messages d'avertissement par le code « n ». Grâce à la carte I/O optionnelle intégrée, les erreurs relatives à la carte SD s'affichent, commençant par un « E » suivi de 4 chiffres

Le côté gauche de la DEL affiche la lettre F ou E pour une erreur et la lettre n pour un avertissement. Le numéro d'erreur ou d'avertissement s'affiche sur la partie droite comme suit : 1-0-1-[espace vide]. L'erreur ayant la priorité la plus élevée est affichée. Plusieurs erreurs peuvent s'afficher lorsqu'une condition d'erreur se produit. Consultez laAKDWorkBench fenêtre d'erreurs relative au variateur ou l'état du paramètre DRV.FAULTS via le contrôleur ou l'IHM pour accéder à la liste complète des erreurs.

#### **INFORMATION**

Pour plus d'informations sur les messages d'erreur, sur la suppression et l'effacement des erreurs, consultez l'aide en ligne de WorkBench. Les procédures d'effacement des erreurs sont décrites dans le chapitre « Erreurs et avertissements » de l'aide en ligne.

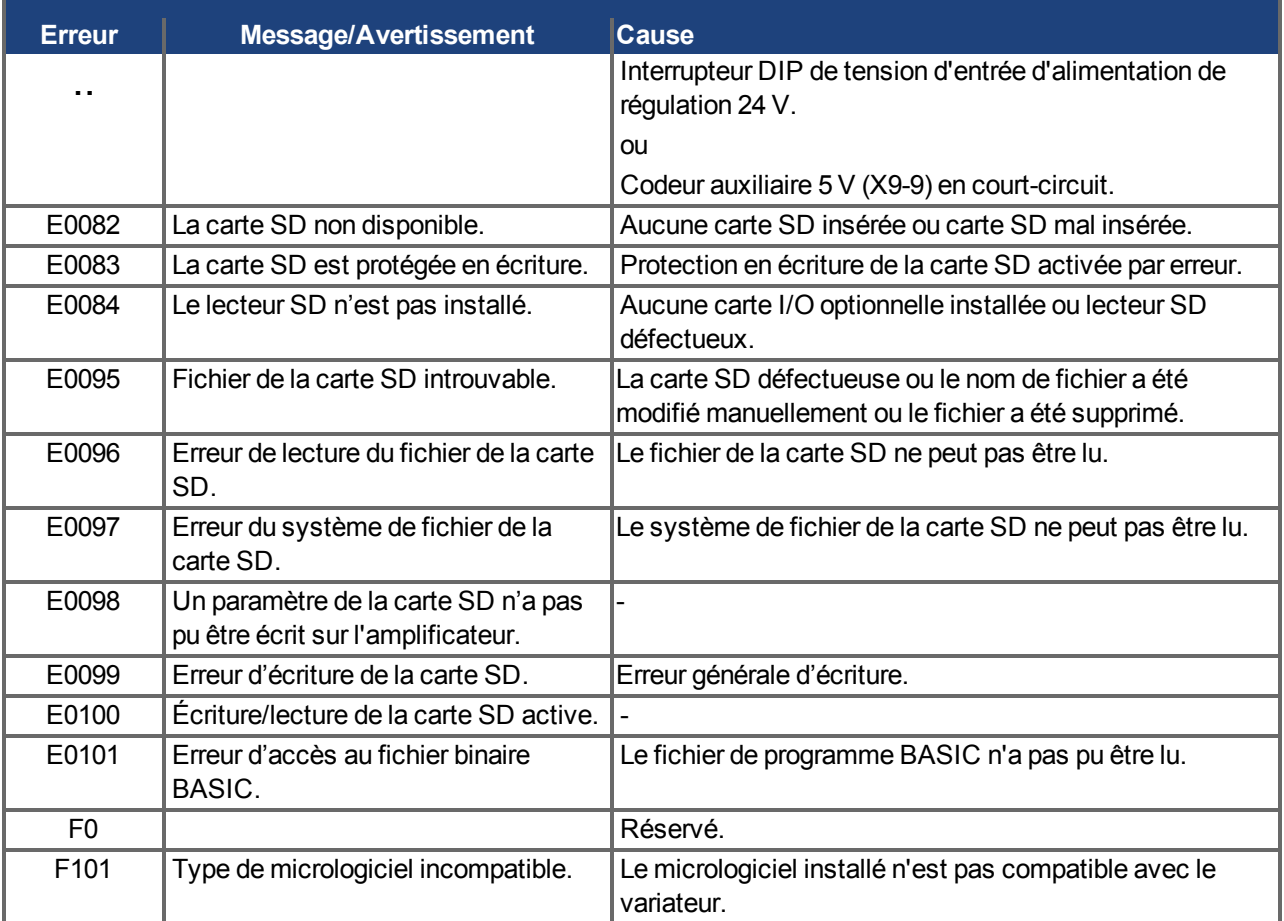

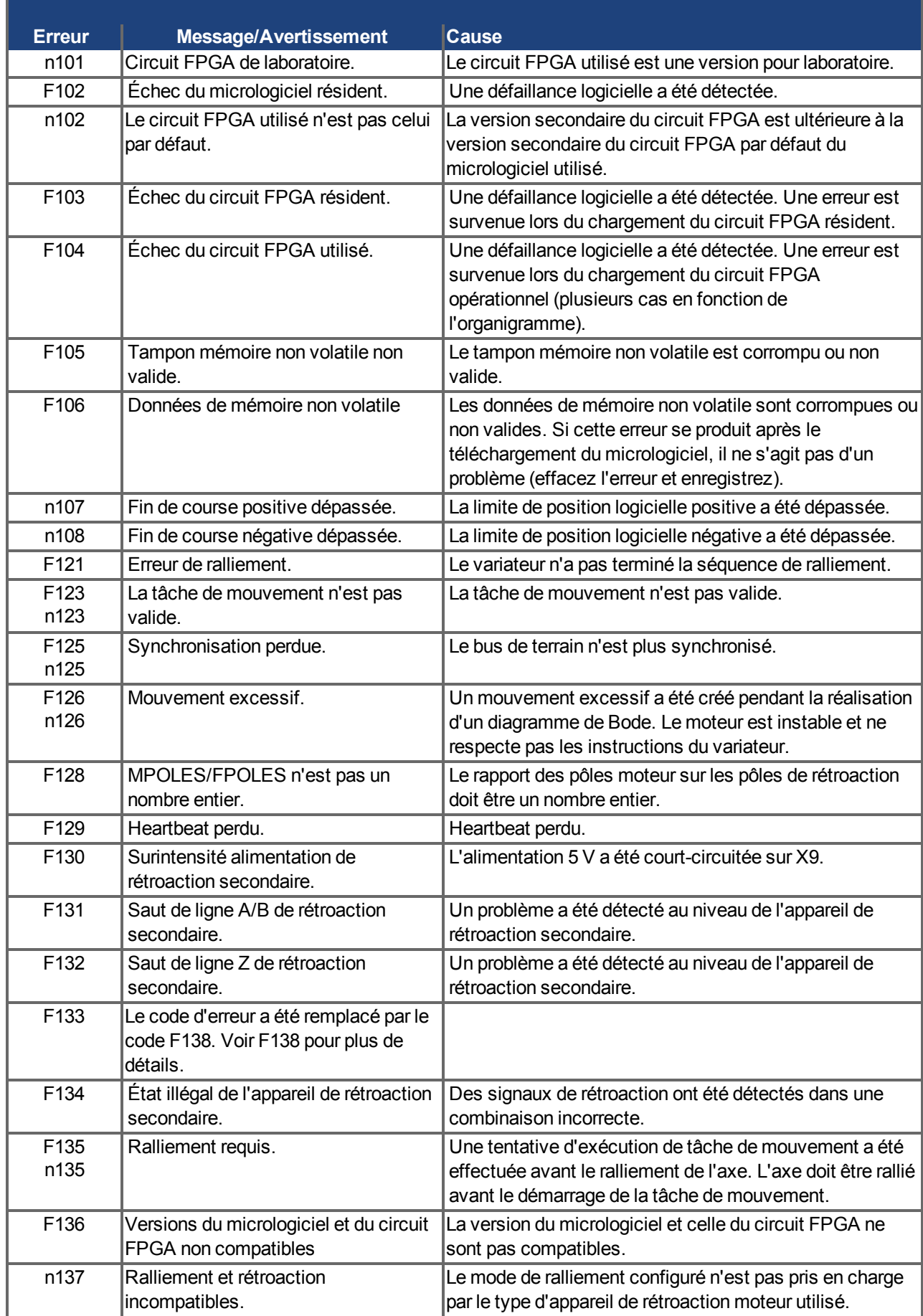

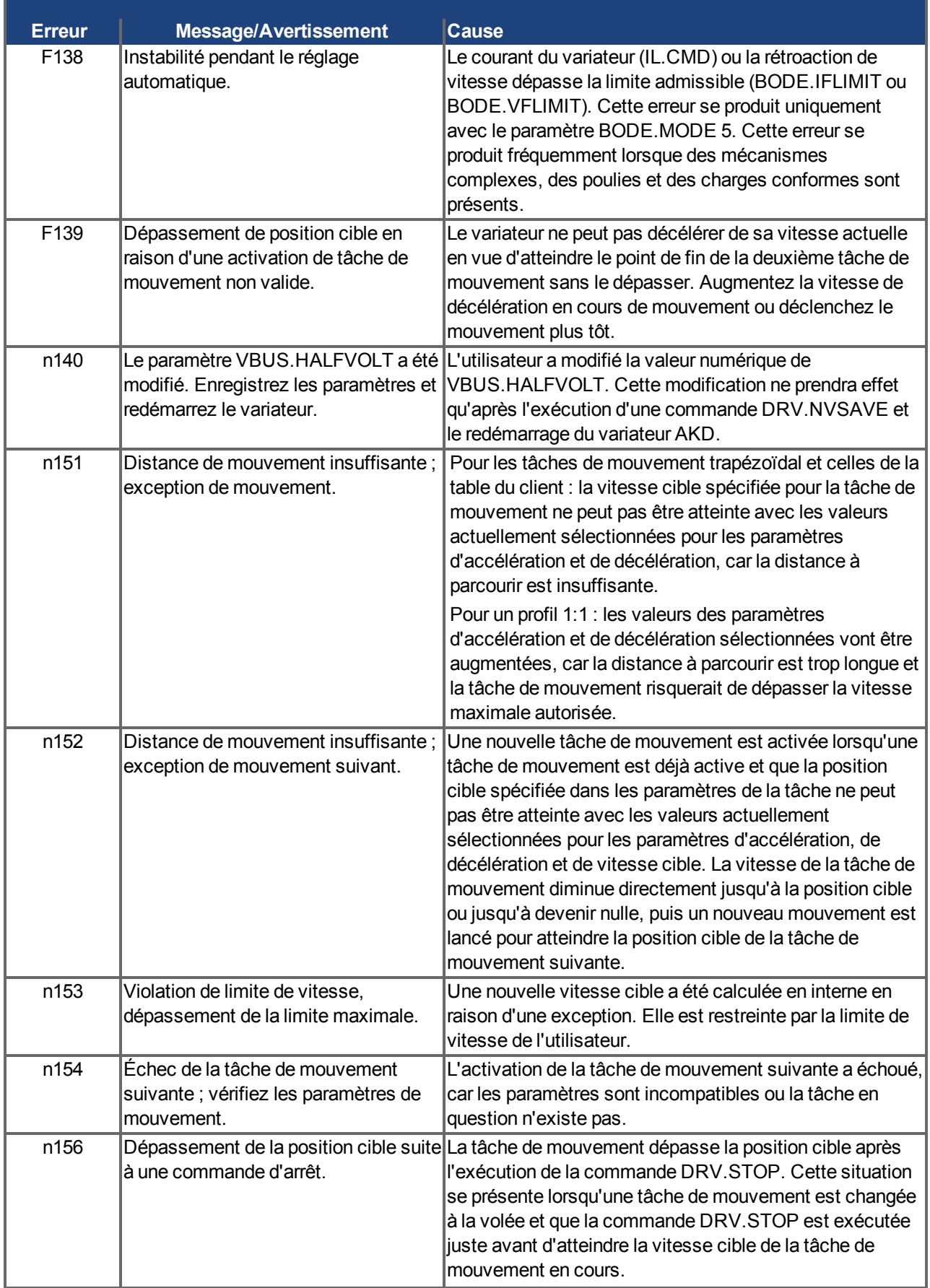

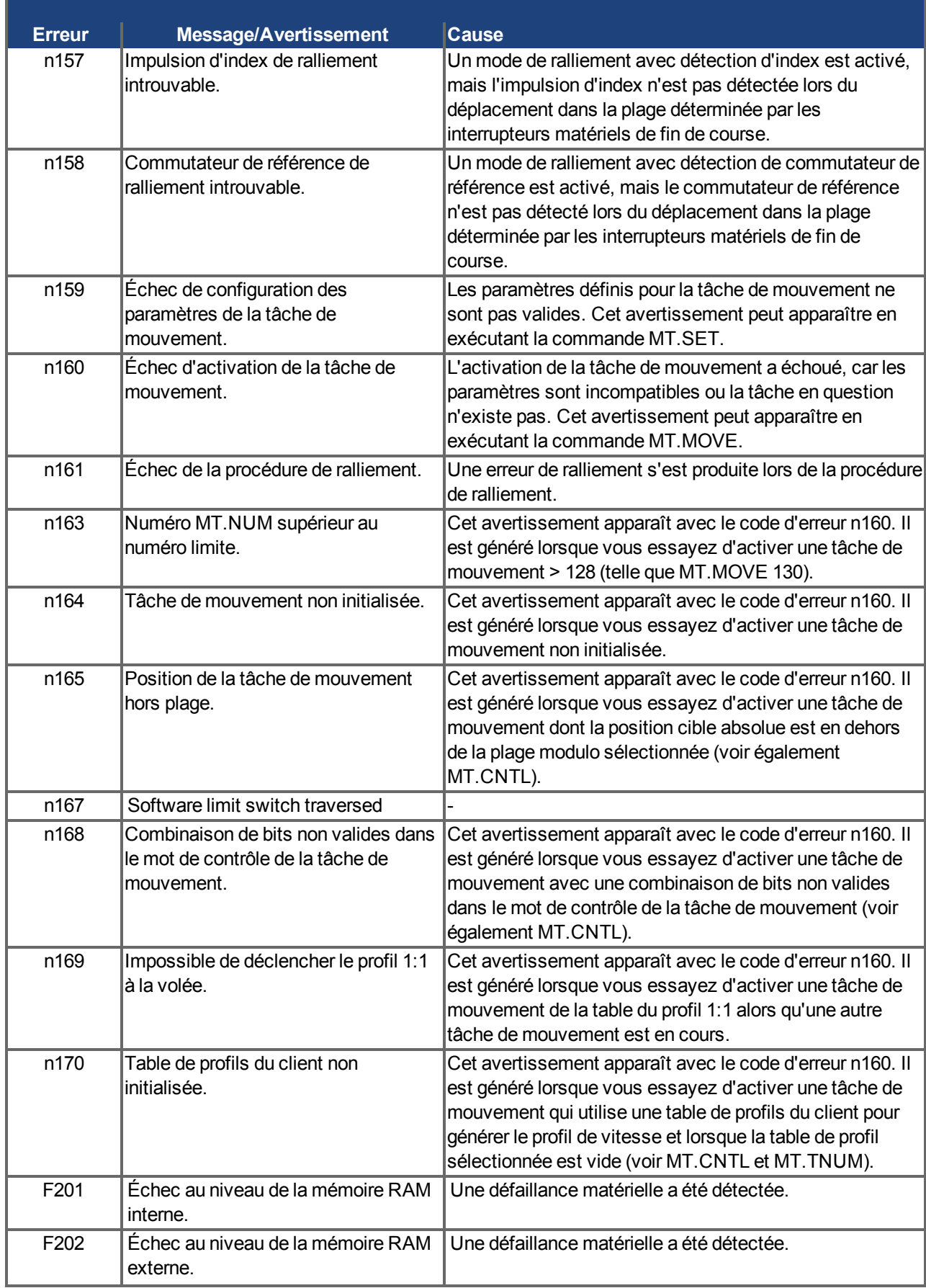

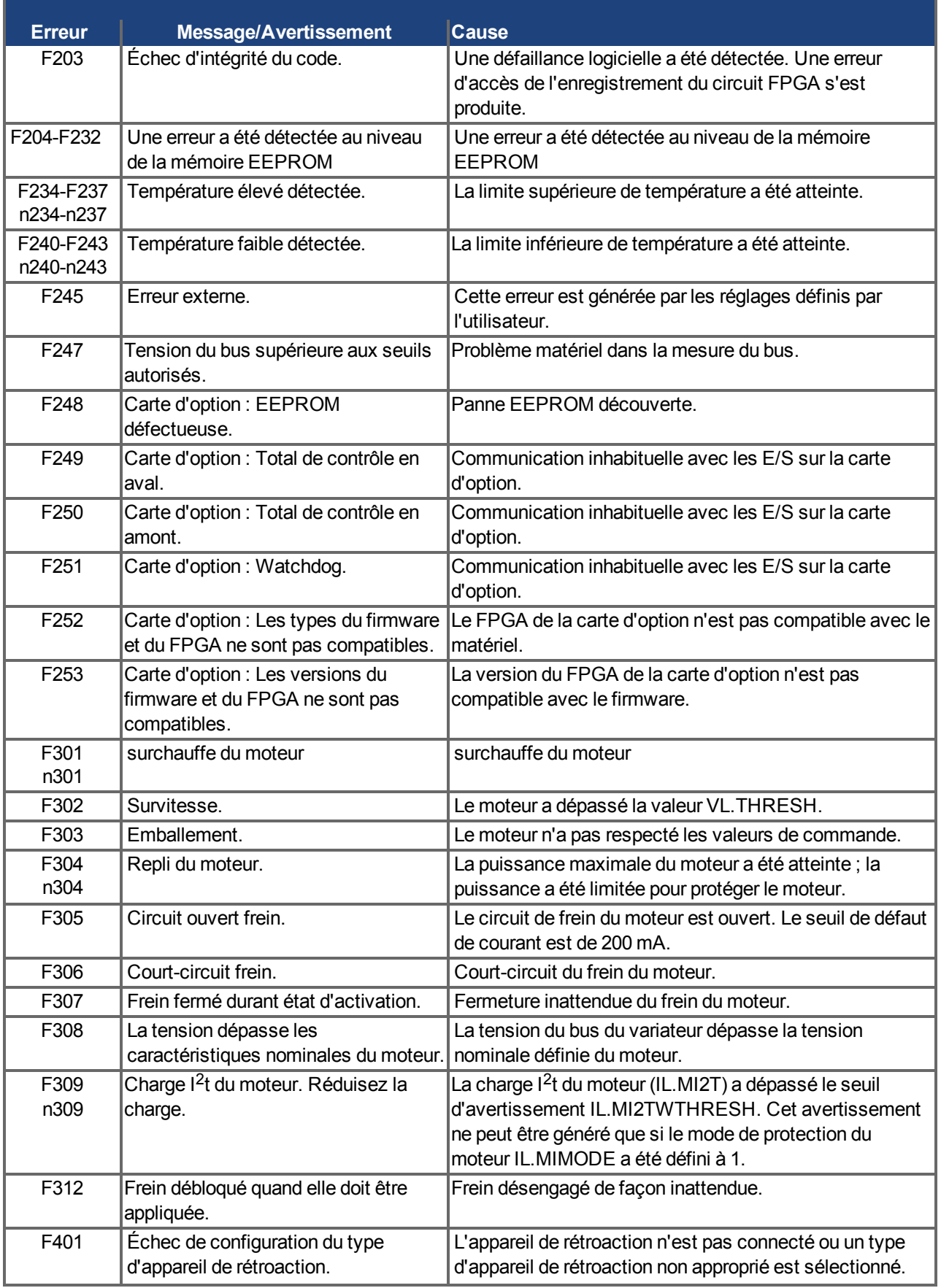

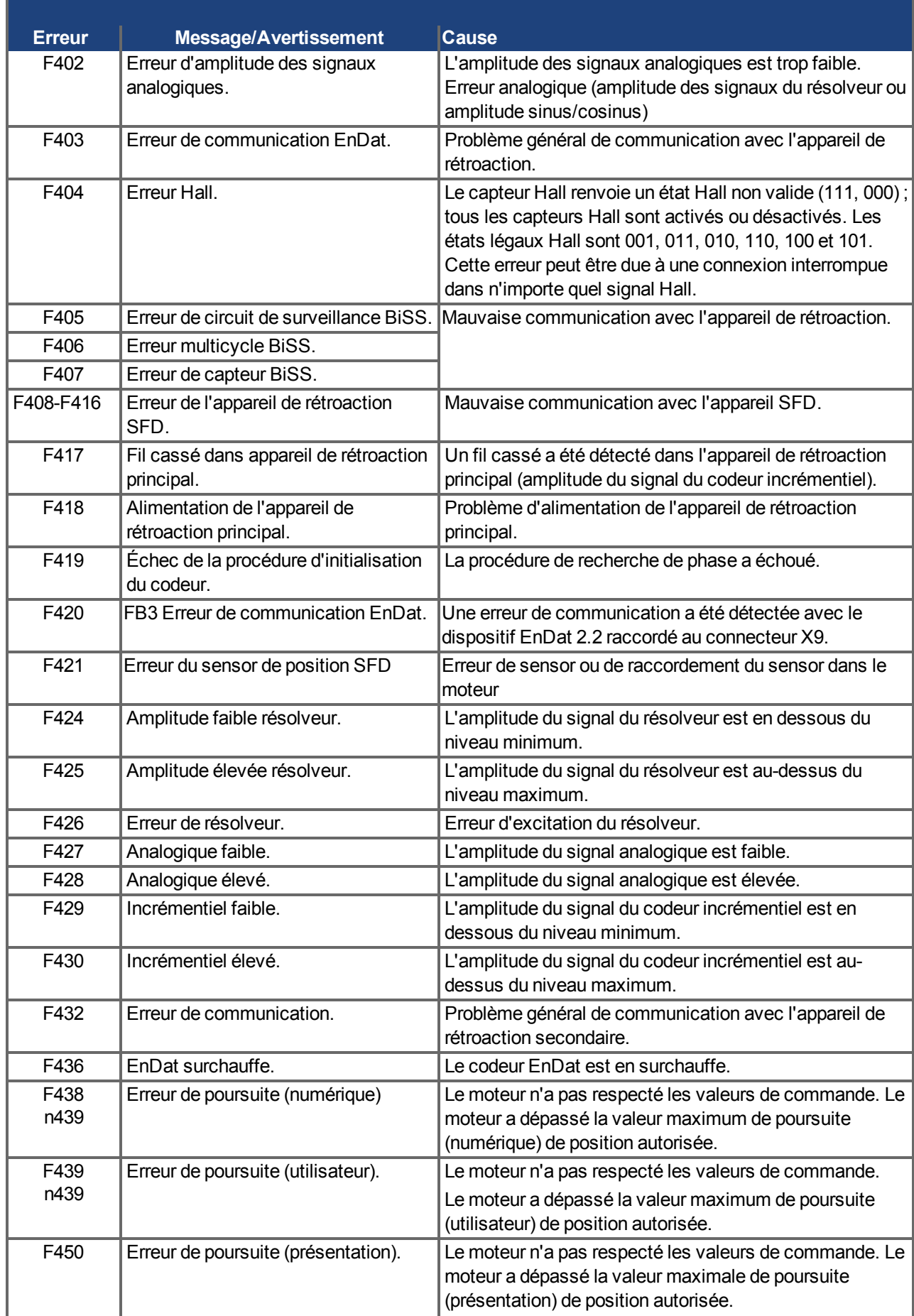

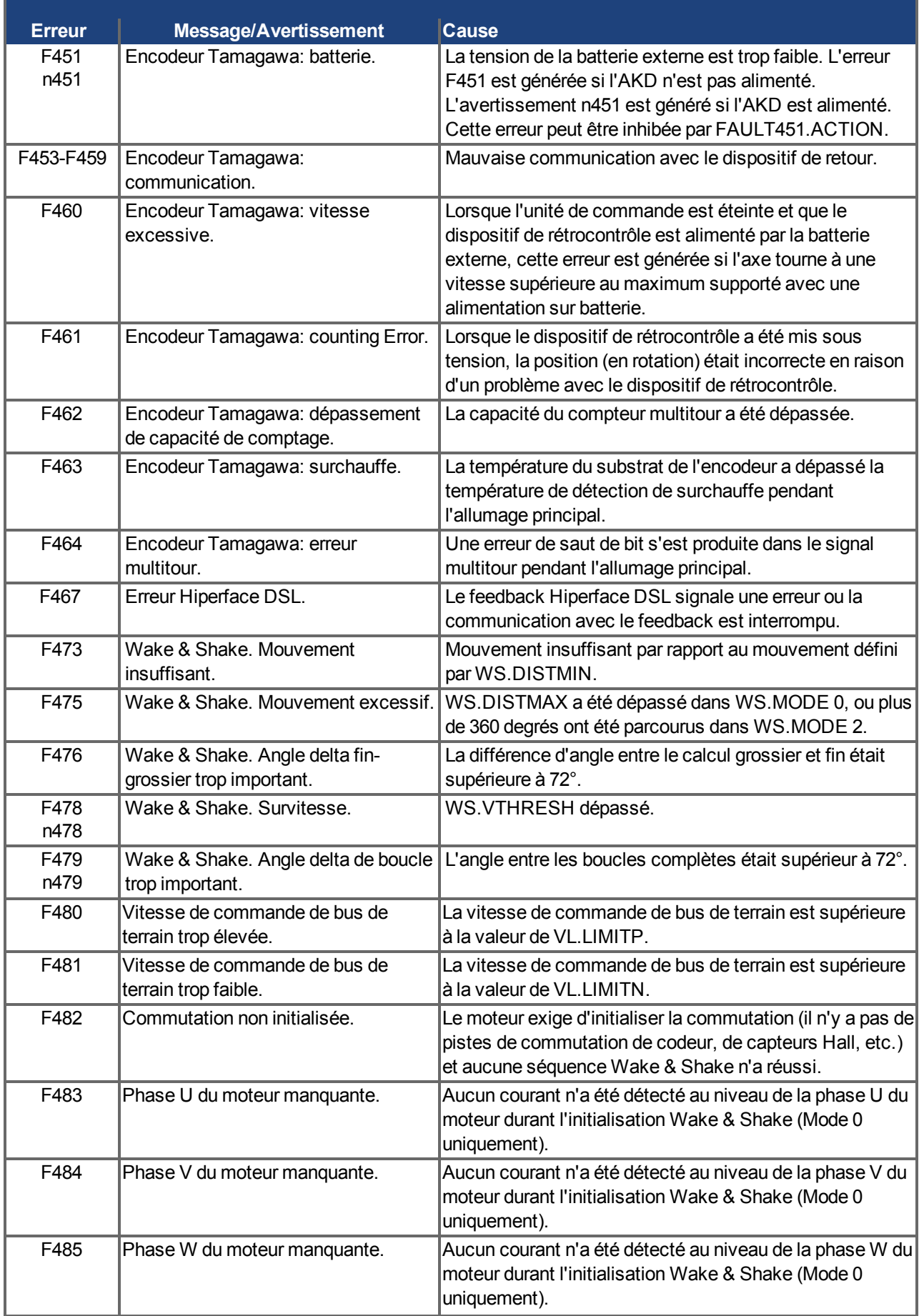

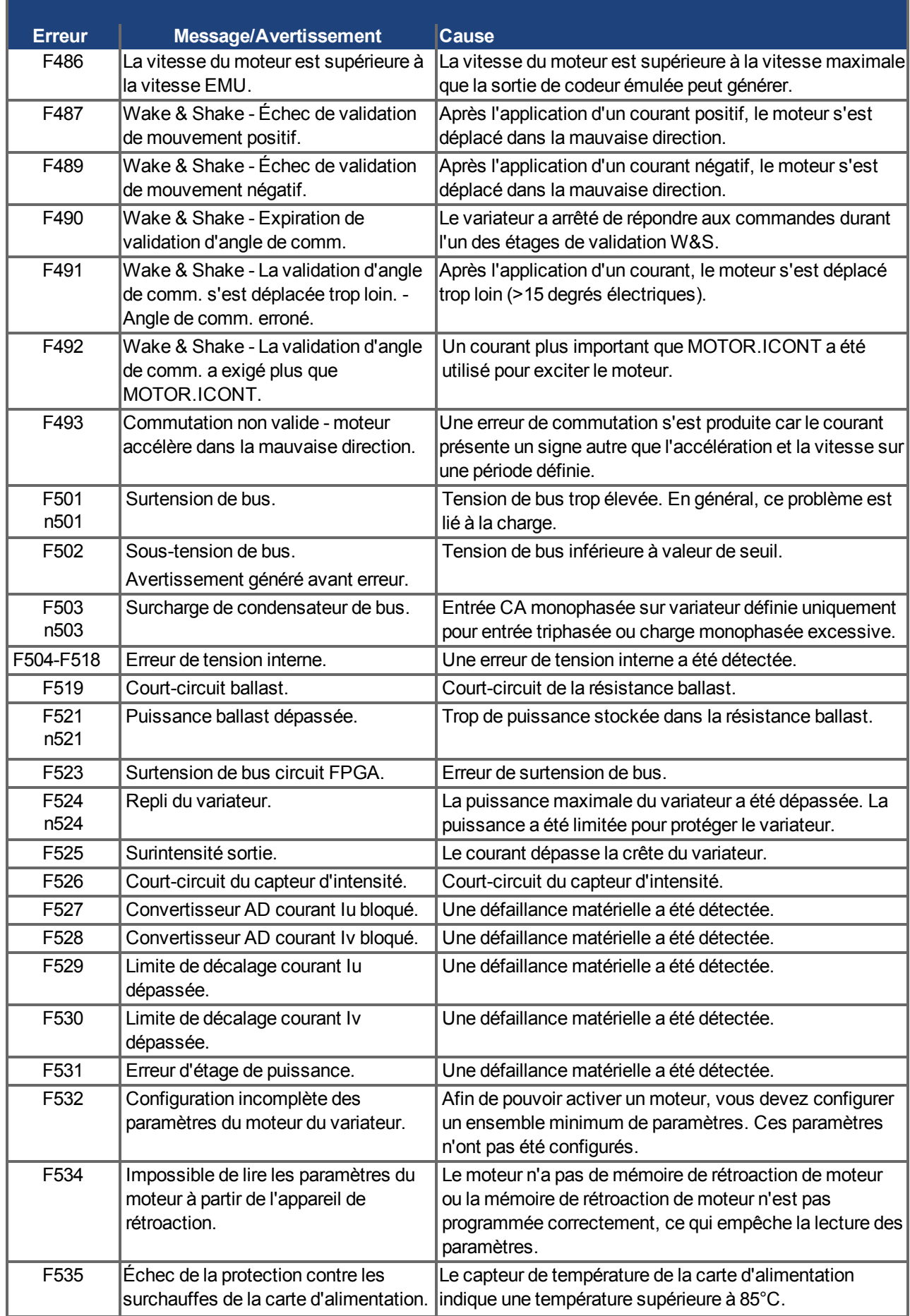

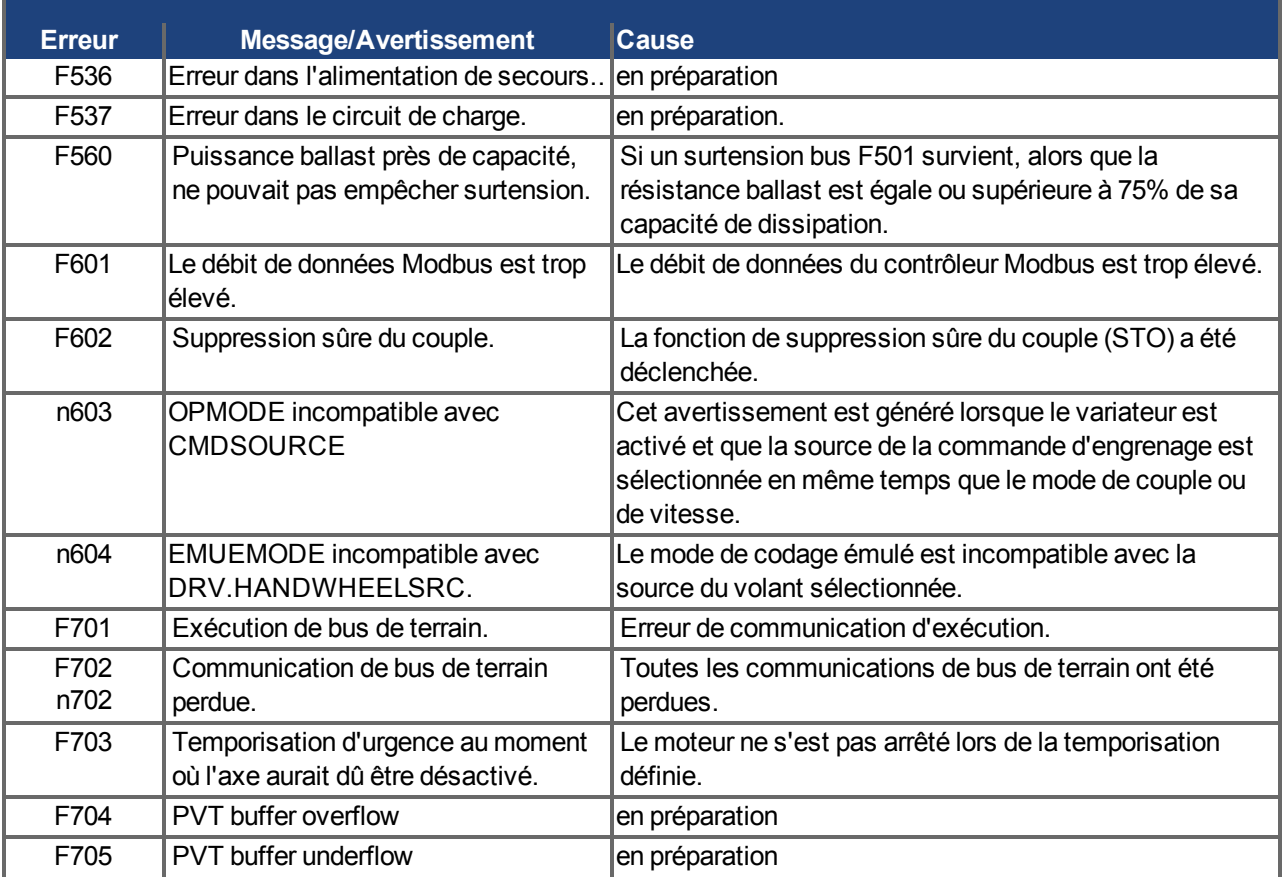

#### **9.4.2 Messages d'erreurTO BE TRANSLATED supplémentaires pour AKD-T**

Les erreurs de AKD BASIC s'affichent sur l'afficheur à 7 segments et deux chiffres du variateur:

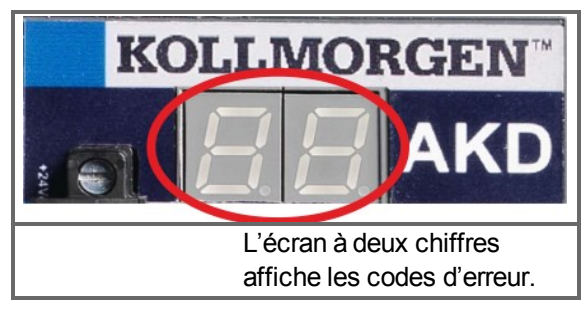

Les autres messages d'erreur de AKD-Tcommencent par "F801".

#### **D'action pour corriger les erreurs:**

Supprimez l'erreur, réparez le programme utilisateur, recompilez, téléchargez et essayez de réexécuter le programme.

#### **INFORMATION**

Pour plus d'informations sur les messages d'erreur et l'effacement des erreurs, consultez l'aide en ligne de WorkBench. Les procédures d'effacement des erreurs sont décrites dans le chapitre « Erreurs et avertissements » de l'aide en ligne.

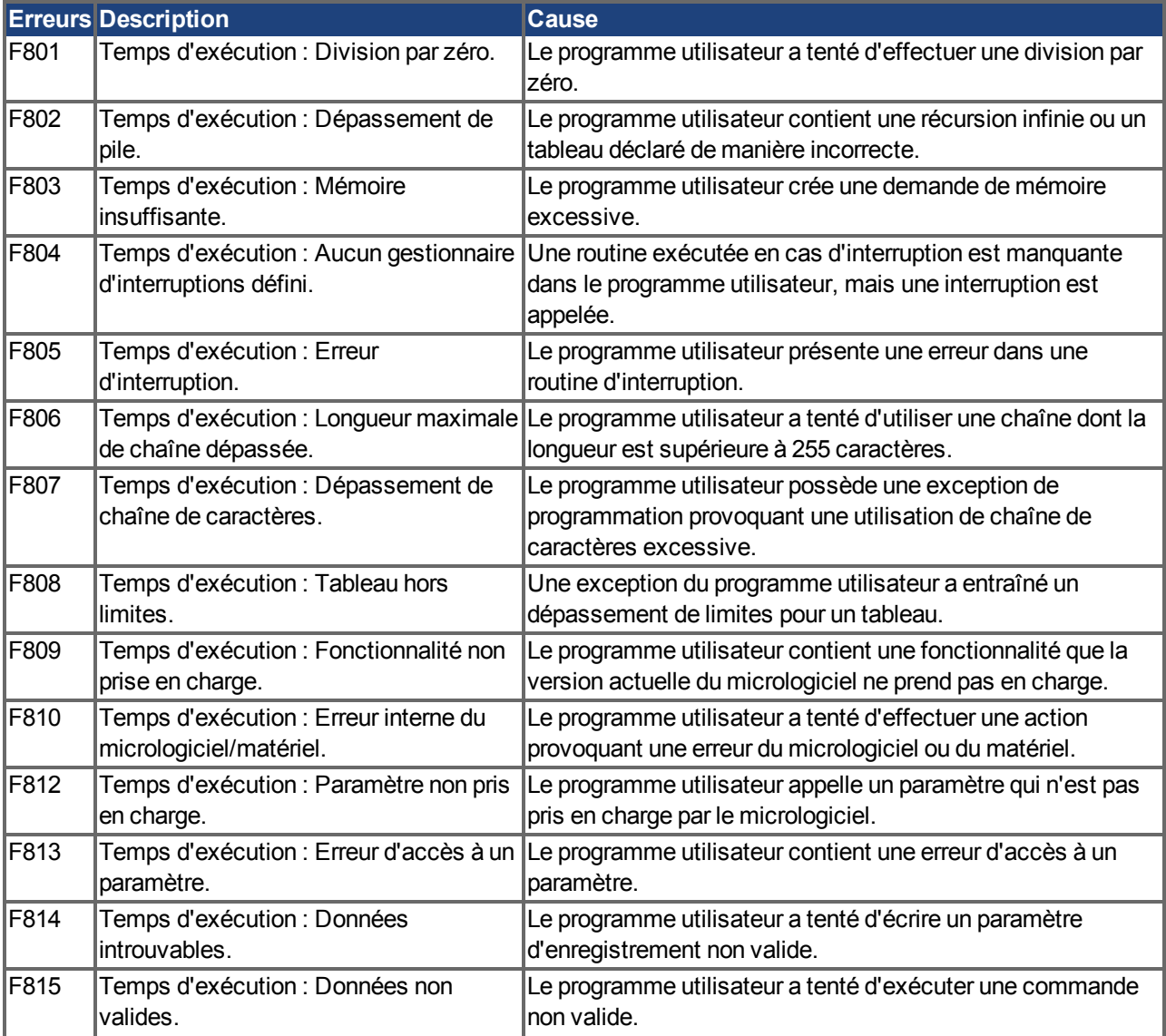

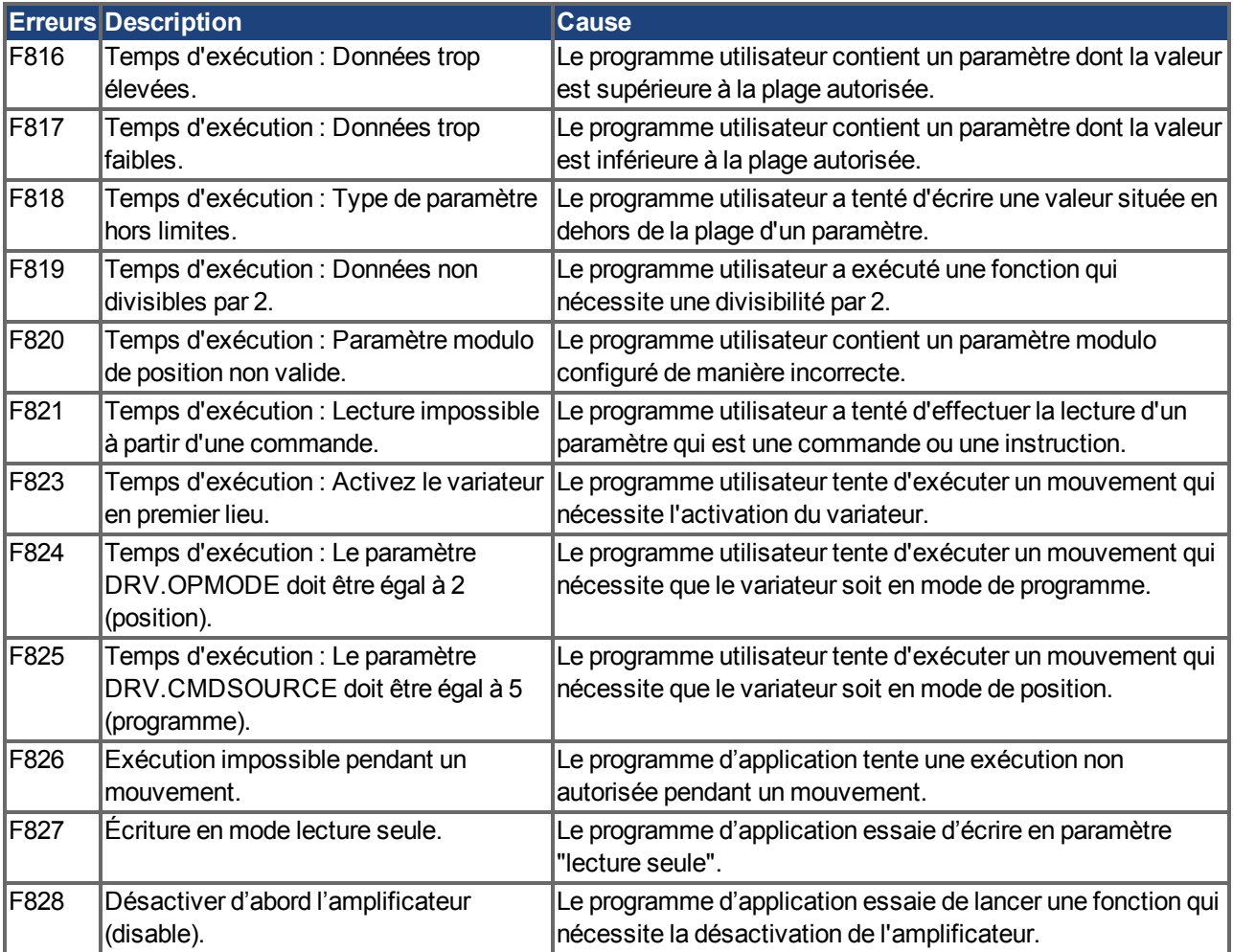

#### **9.4.3 Messages d'avertissement et d'erreur supplémentaires pour AKD-M**

Les erreurs et avertissements supplémentaires sont affichés dans les affichages 7 segments de l'appareil :

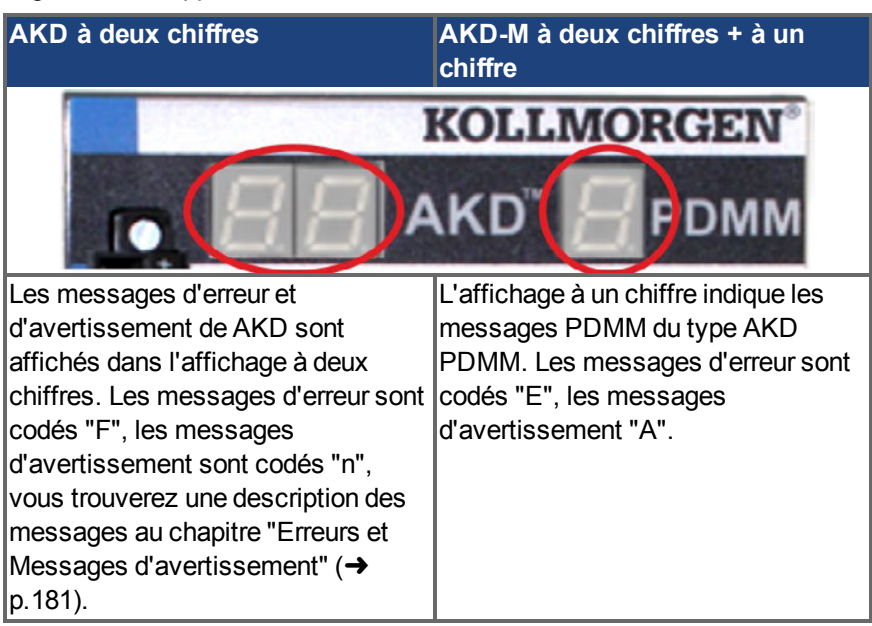

Pour simplifier la manipulation, il convient de manipuler les messages d'erreur et d'avertissement de la même manière. Lorsqu'une erreur ou un avertissement se produit, elle s'affiche dans l'affichage à un chiffre. Vous pouvez alors identifier l' erreur dans le tableau cidessous, reconnaître la cause et prendre des mesures d'élimination de la cause.

Il est possible d'effacer les erreurs et avertissements actifs à l'aide de la commande de servocontrôleur *ClearCtrlErrors* (remarque : les erreurs non effaçables restent).

Vérifiez toujours le fichier journal du servocontrôleur lorsqu'une erreur ou qu'un avertissement se produit. Les messages du journal contiennent des informations détaillées sur les erreurs et sur le comportement de l'entraînement avant la survenue de l'erreur. Grâce aux informations figurant dans ce journal, il est plus facile de trouver les causes d'erreur cachées.

#### **9.4.3.1 Erreurs**

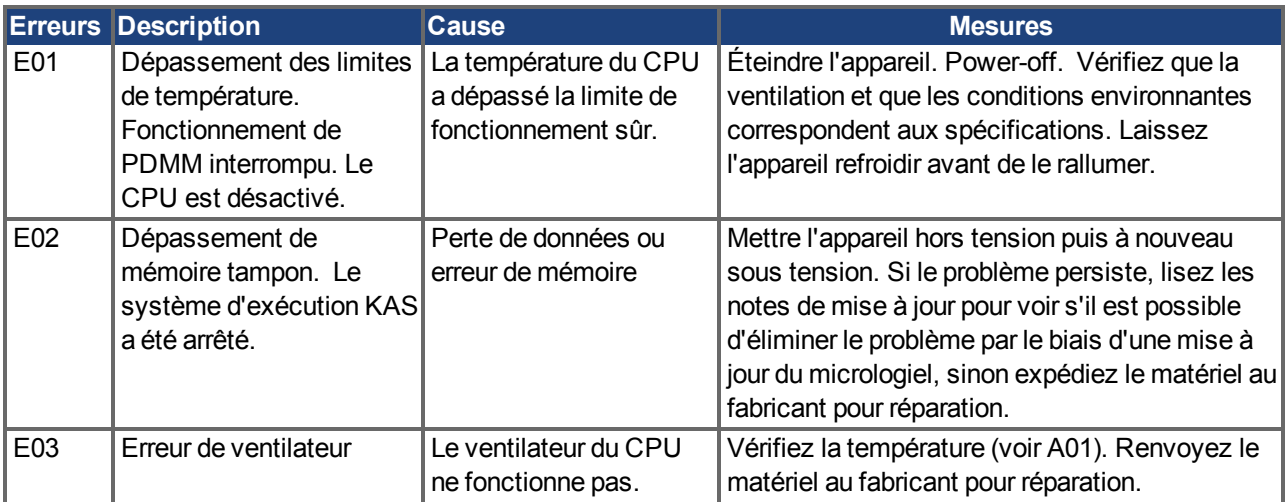

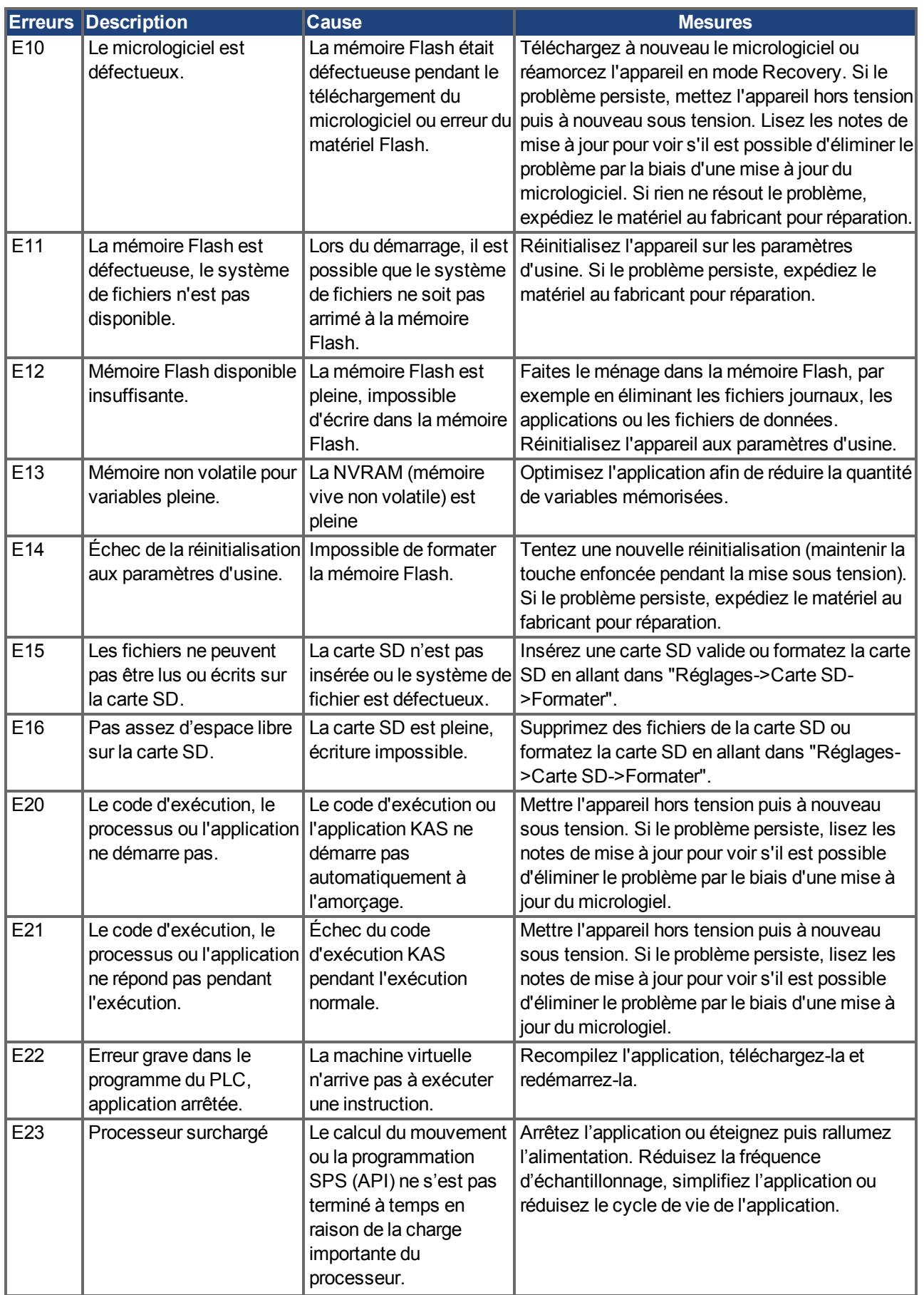

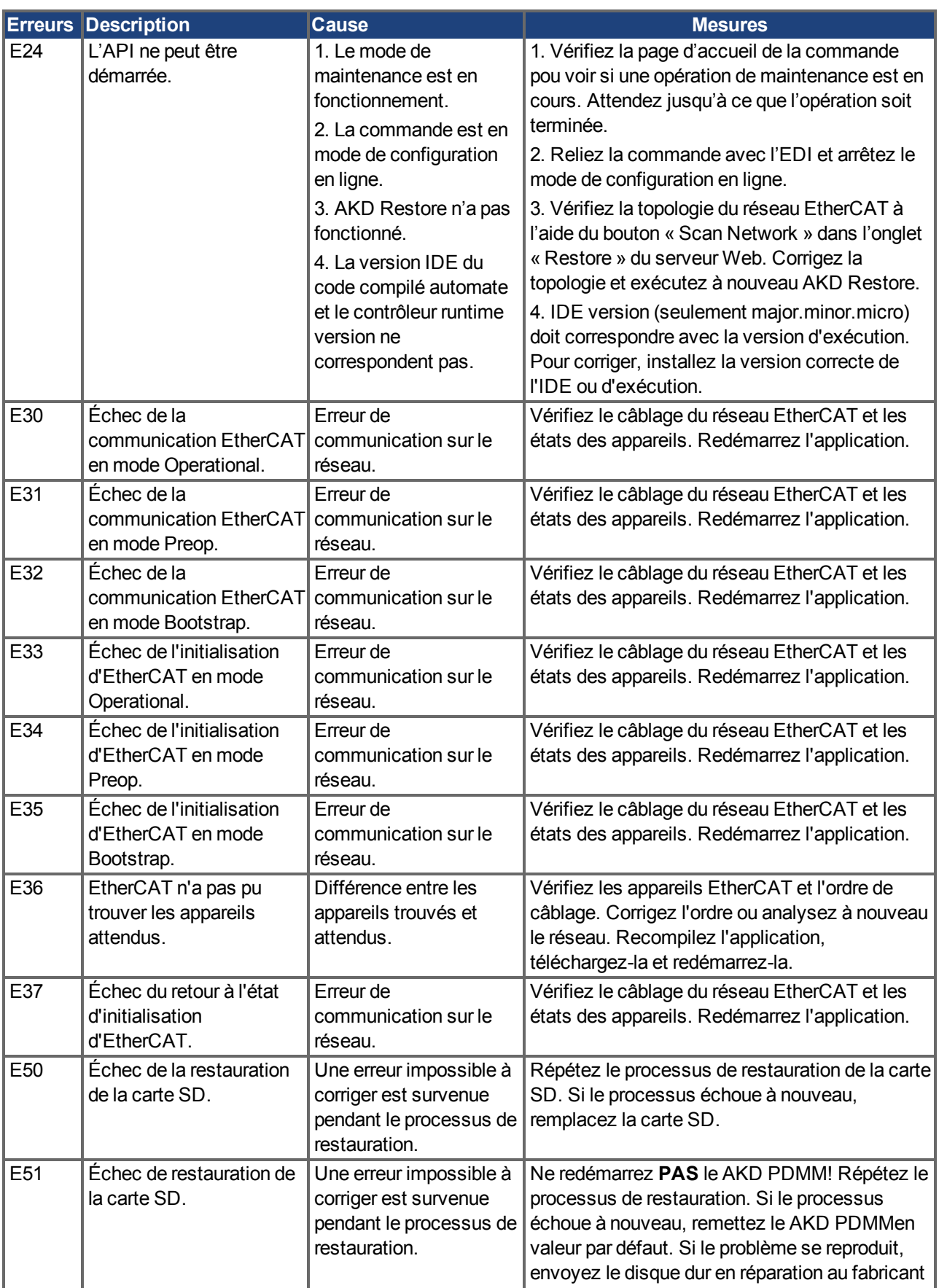

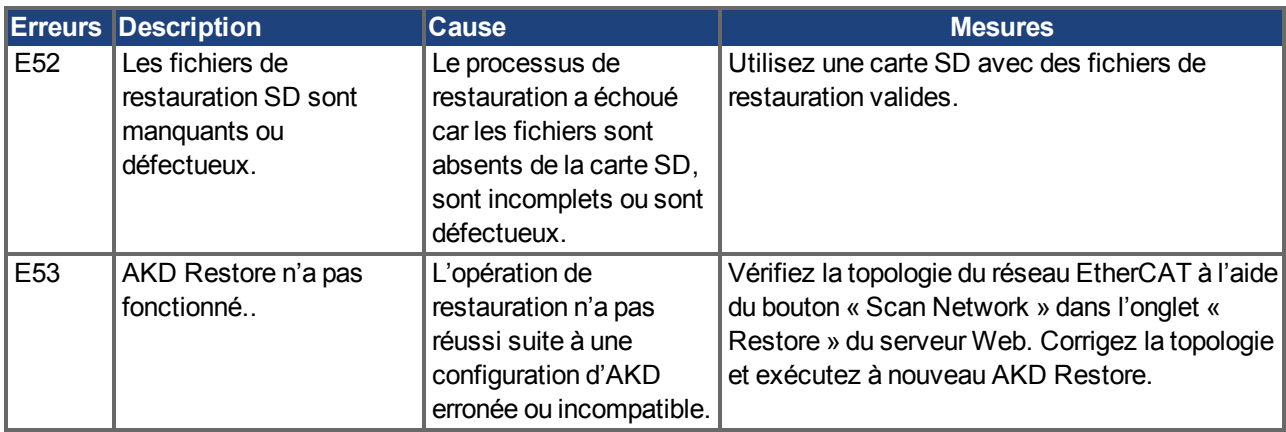

### **9.4.3.2 Avertissements**

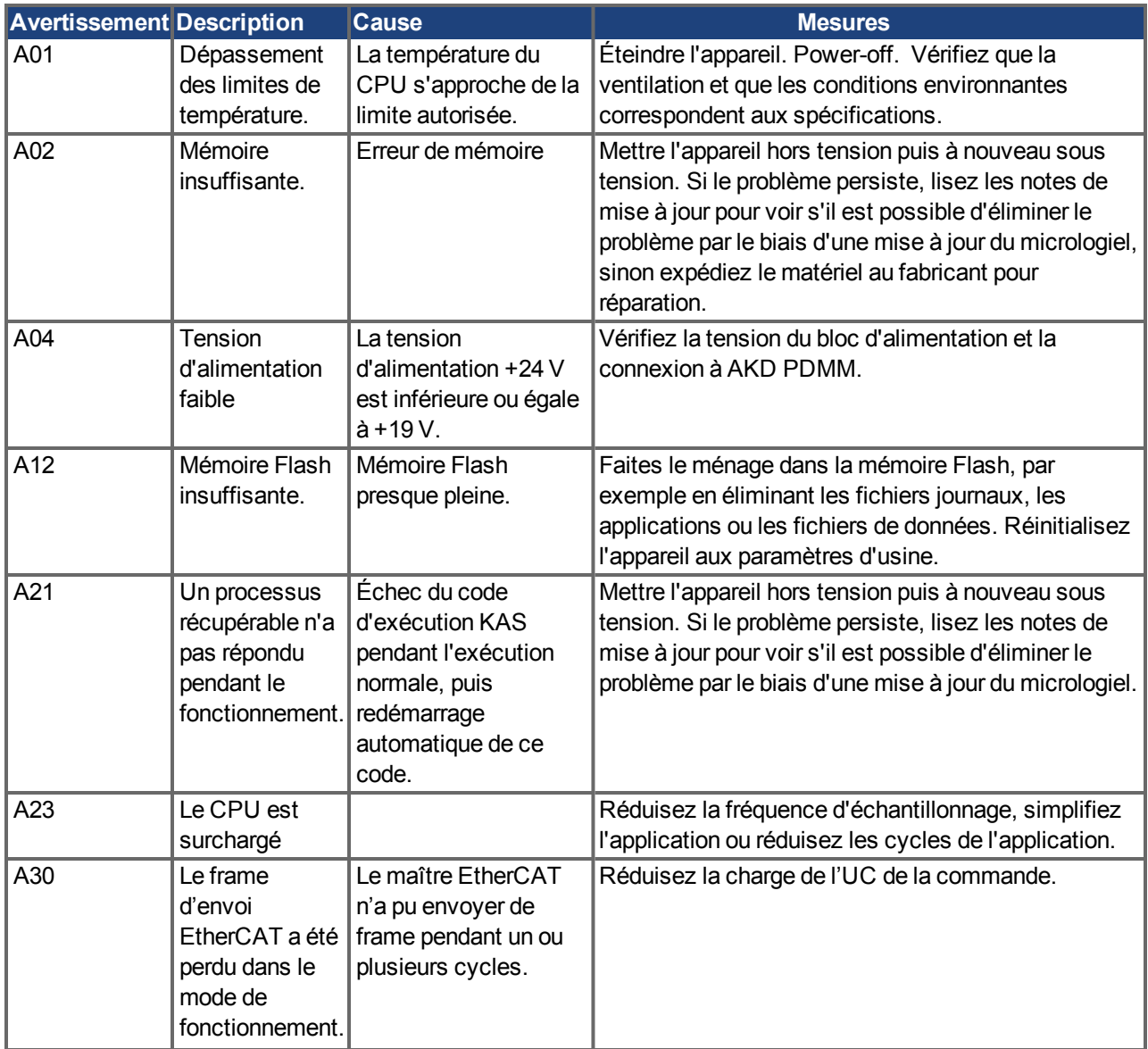

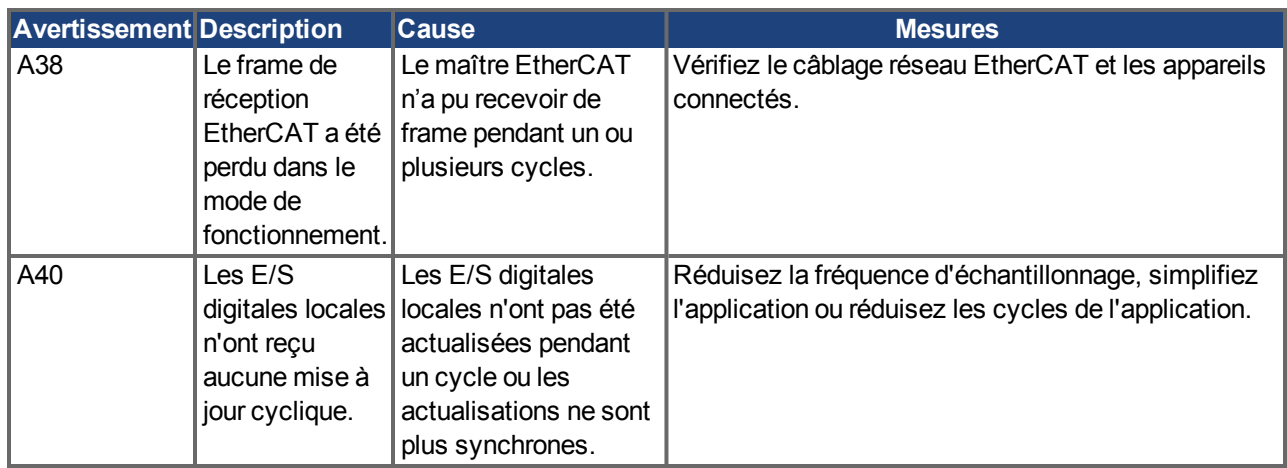

### <span id="page-196-0"></span>**9.5 Dépannage**

En fonction des spécifications de votre installation, différentes causes peuvent être à l'origine d'une erreur. Les causes des erreurs dans les systèmes multi-axes peuvent s'avérer particulièrement complexes. Si vous ne parvenez pas à résoudre une erreur à l'aide du guide de dépannage présenté ci-dessous, le service client peut vous fournir une aide supplémentaire.

#### **INFORMATION**

Vous trouverez plus de détails sur la suppression des erreurs dans l'aide en ligne de WorkBench.

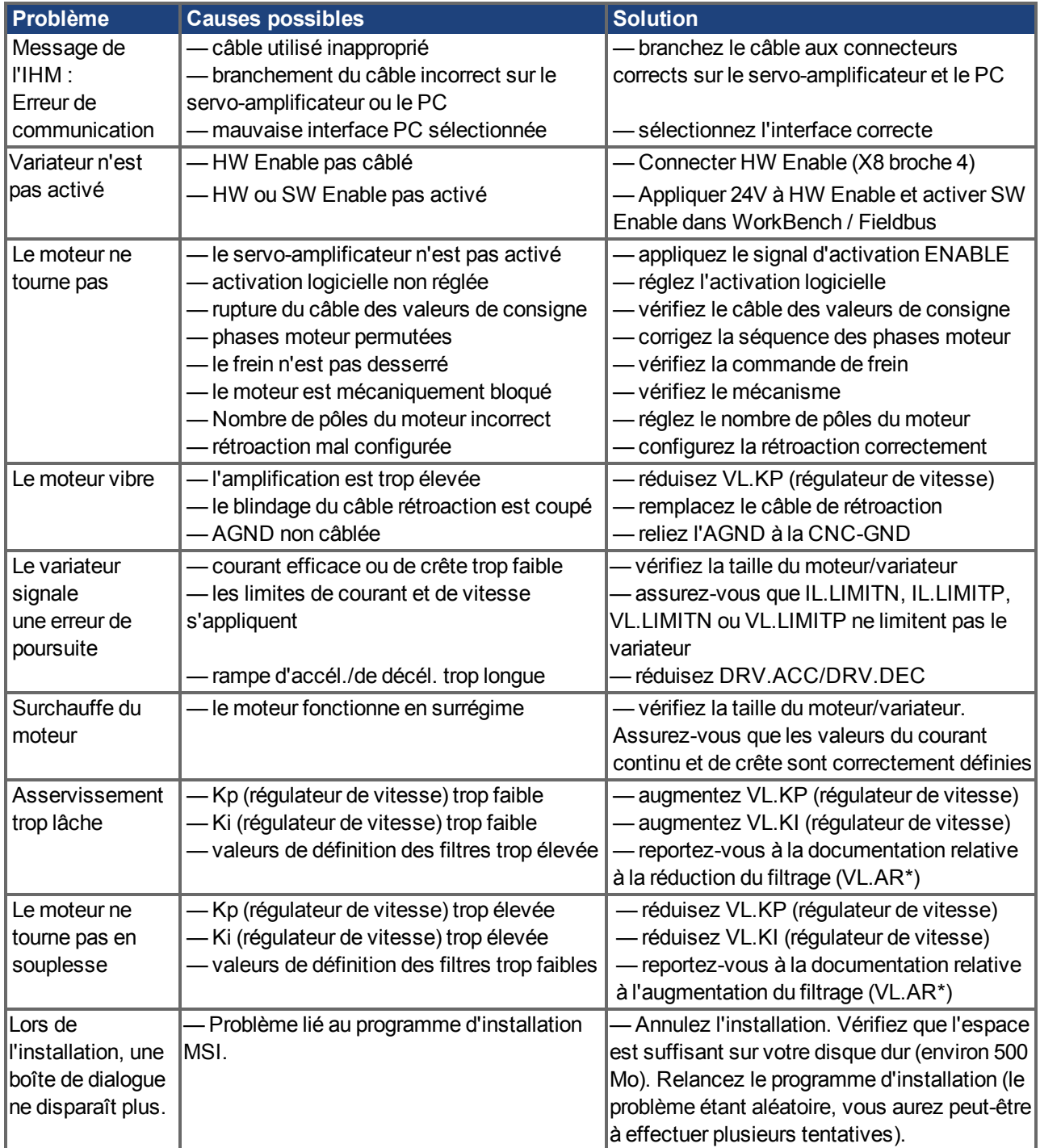

# <span id="page-197-0"></span>**10 Révisions de document**

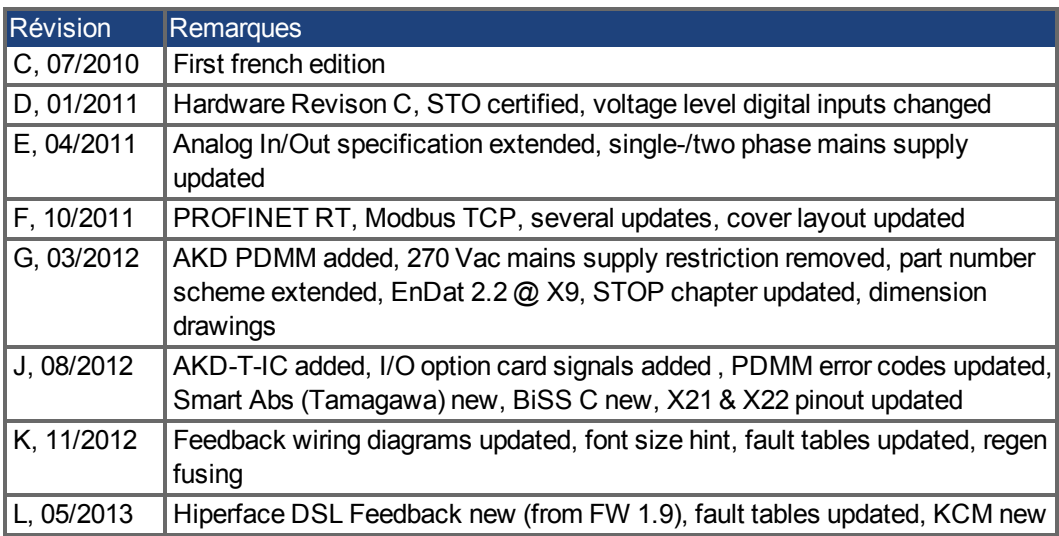

# **11 Index**

## **A**

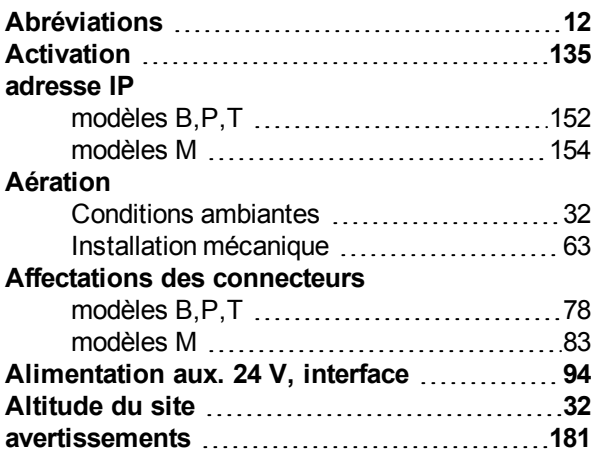

### **B**

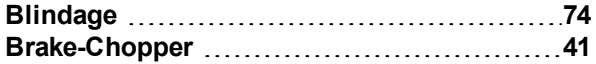

### **C**

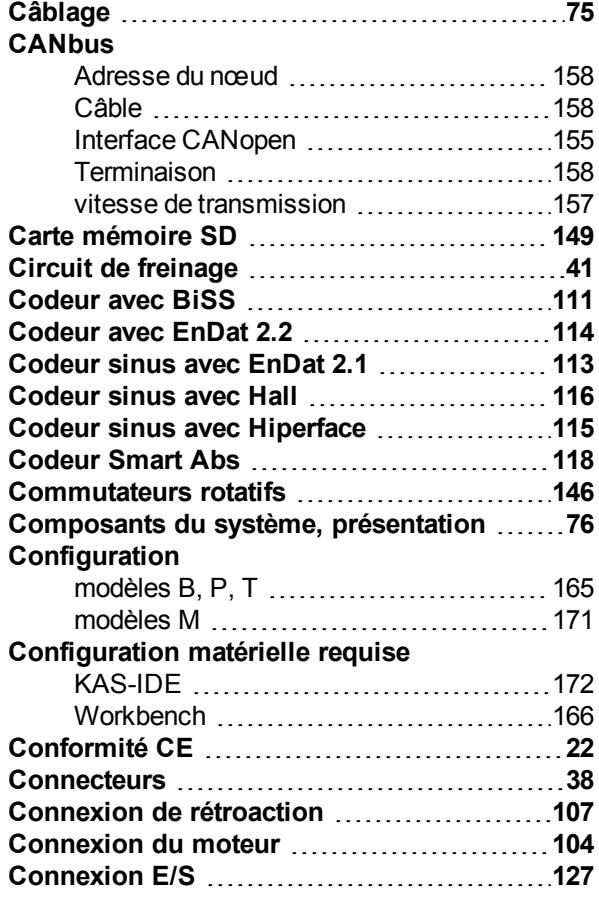

#### **Consignes de sécurité** STO [55](#page-54-0) **Couples de serrage, connecteurs [36](#page-35-0) Courant de fuite [60](#page-59-0)**

#### **D**

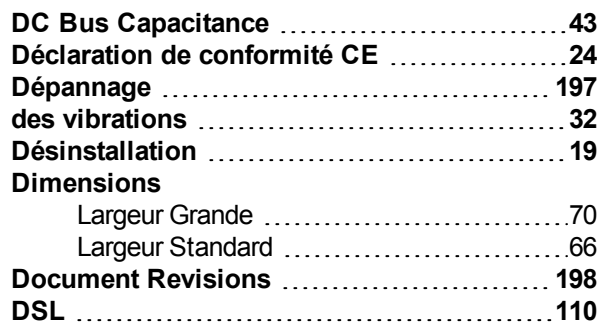

## **É**

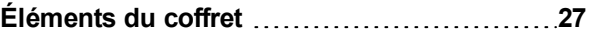

### **E**

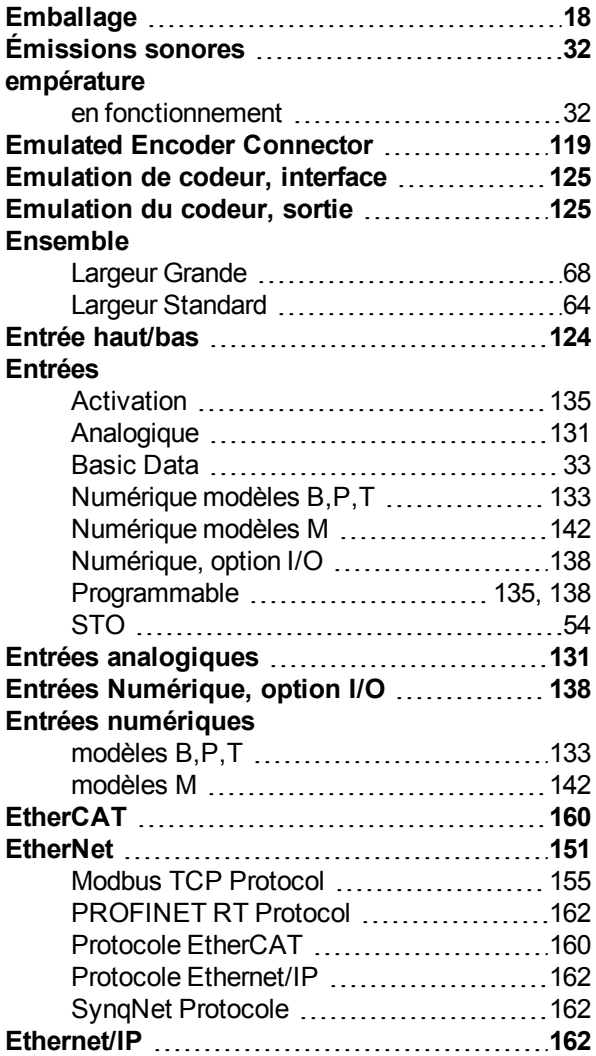

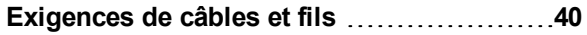

## **F**

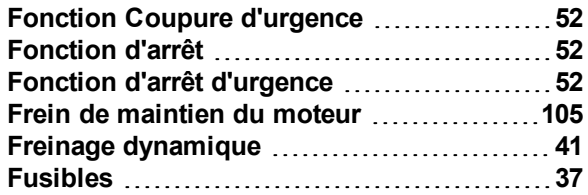

## **H**

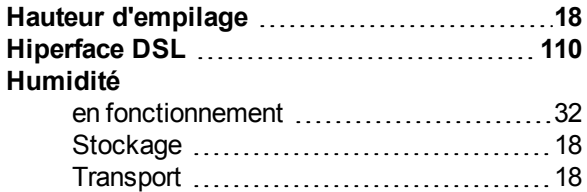

### **I**

## **Installation**

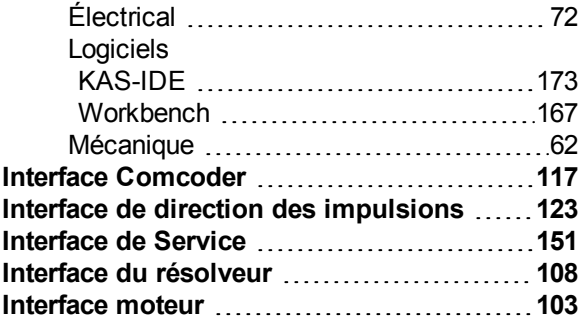

## **K**

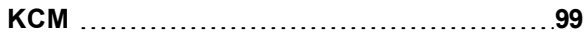

# **L**

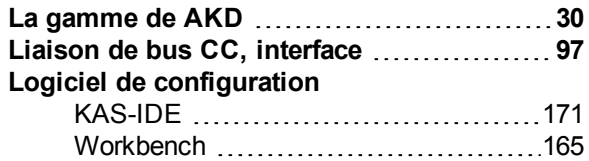

### **M**

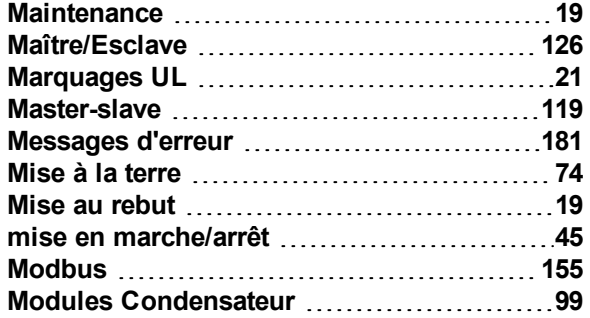

## **N**

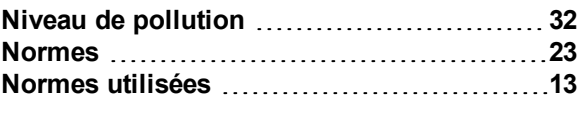

#### **P**

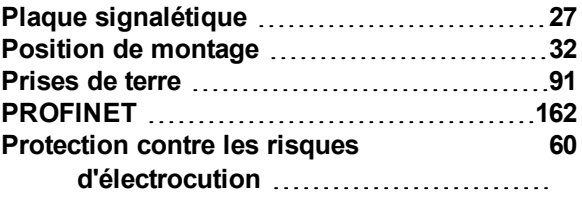

### **R**

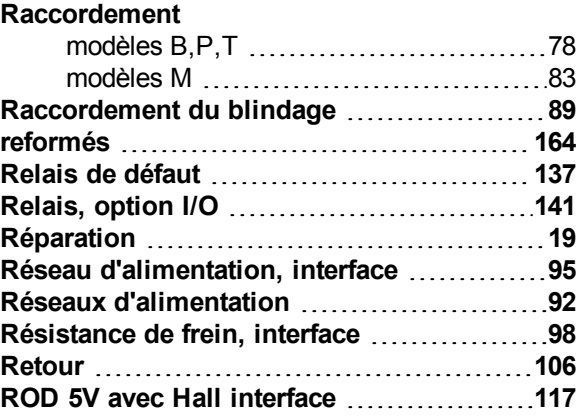

# **S**

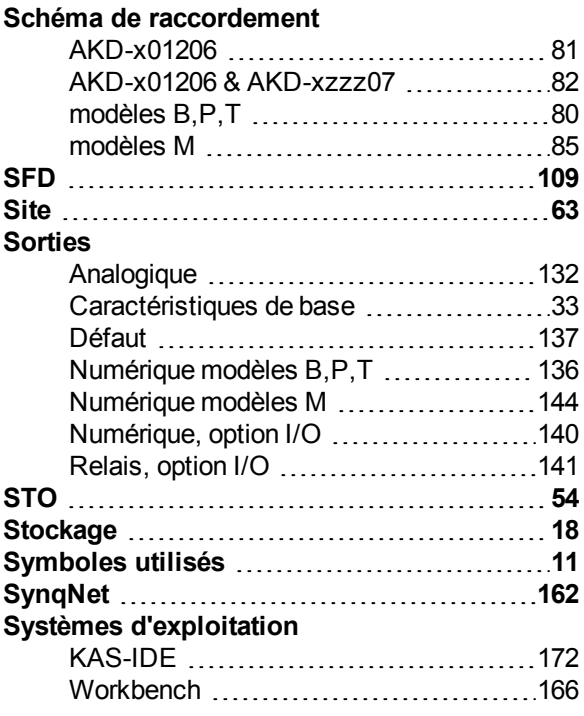

## **T**

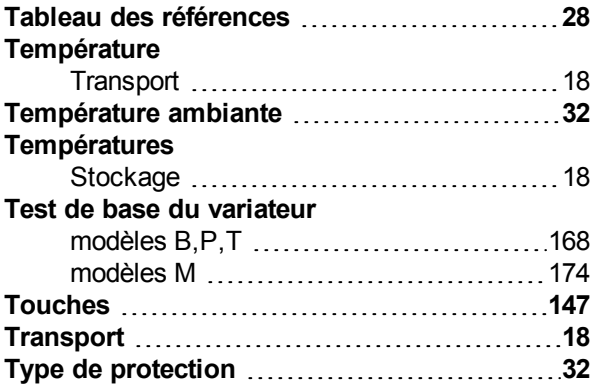

## **U**

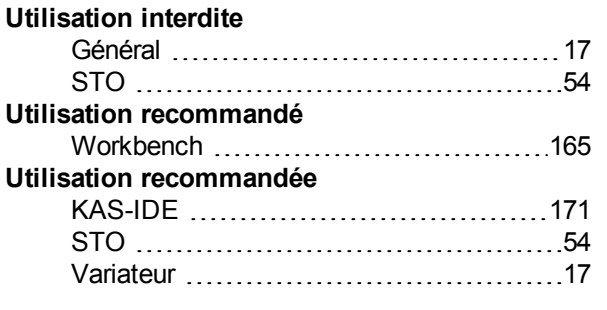

## **V**

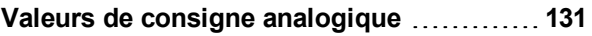

AKD Manuel d'Instructions | 11 Index

Cette page a été laissée sciemment vierge.

Cette page a été laissée sciemment vierge.

#### **About KOLLMORGEN**

Kollmorgen est un grand fournisseur de systèmes de mouvement et de composants pour les constructeurs de machines. Grâce à un savoir-faire de tout premier ordre dans le domaine des commandes de mouvement, à une qualité exemplaire et à une expertise approfondie en matière d'assemblage et d'intégration de produits standard et personnalisés, Kollmorgen propose des solutions révolutionnaires, qui présentent des niveaux de performances, de fiabilité et de simplicité d'utilisation inégalés, pour offrir aux constructeurs de machines un avantage concurrentiel indéniable sur le marché.

Pour bénéficier d'une assistance concernant les besoins associés à votre application, rendez-vous sur www.kollmorgen.com ou contactez-nous au:

North America **KOLLMORGEN** 203A West Rock Road Radford, VA 24141 USA **Web:** [www.kollmorgen.com](http://www.kollmorgen.com/) **Mail:** [support@kollmorgen.com](mailto:support@kollmorgen.com) **Tel.:**  +1 - 540 - 633 - 3545 **Fax:**  +1 - 540 - 639 - 4162 Europe KOLLMORGEN Europe GmbH Pempelfurtstraße 1 40880 Ratingen, Germany **Web:** [www.kollmorgen.com](http://www.kollmorgen.com/) **Mail:** [technik@kollmorgen.com](mailto:technik@kollmorgen.com) **Tel.:**  +49 - 2102 - 9394 - 0 **Fax:**  +49 - 2102 - 9394 - 3155 Asia KOLLMORGEN Rm 2205, Scitech Tower, China 22 Jianguomen Wai Street **Web:** [www.kollmorgen.com](http://www.kollmorgen.com/) **Mail:** [sales.asia@kollmorgen.com](mailto:sales.asia@kollmorgen.com) **Tel.:**  +86 - 400 666 1802 **Fax:**  +86 - 10 6515 0263

**KOLLMORGEN** 

**Because Motion Matters™**